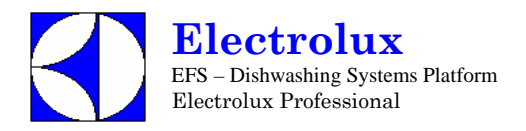

# WARTUNGS HANDBUCH

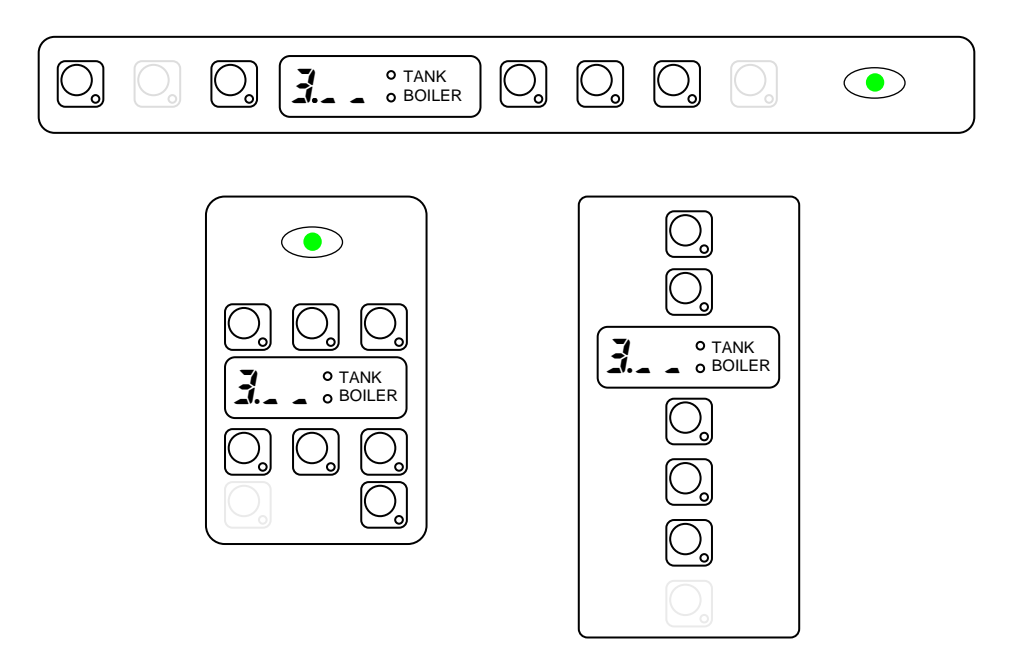

**INHALT:** Dieses Dokument enthält Angaben über das Ändern von Parametereinstellungen über das Nutzerinterface.

**AUSGABE** 01.2007

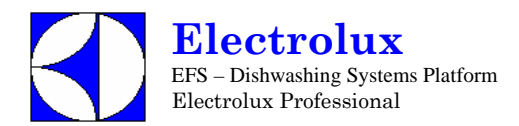

## **INHALTSVERZEICHNIS**

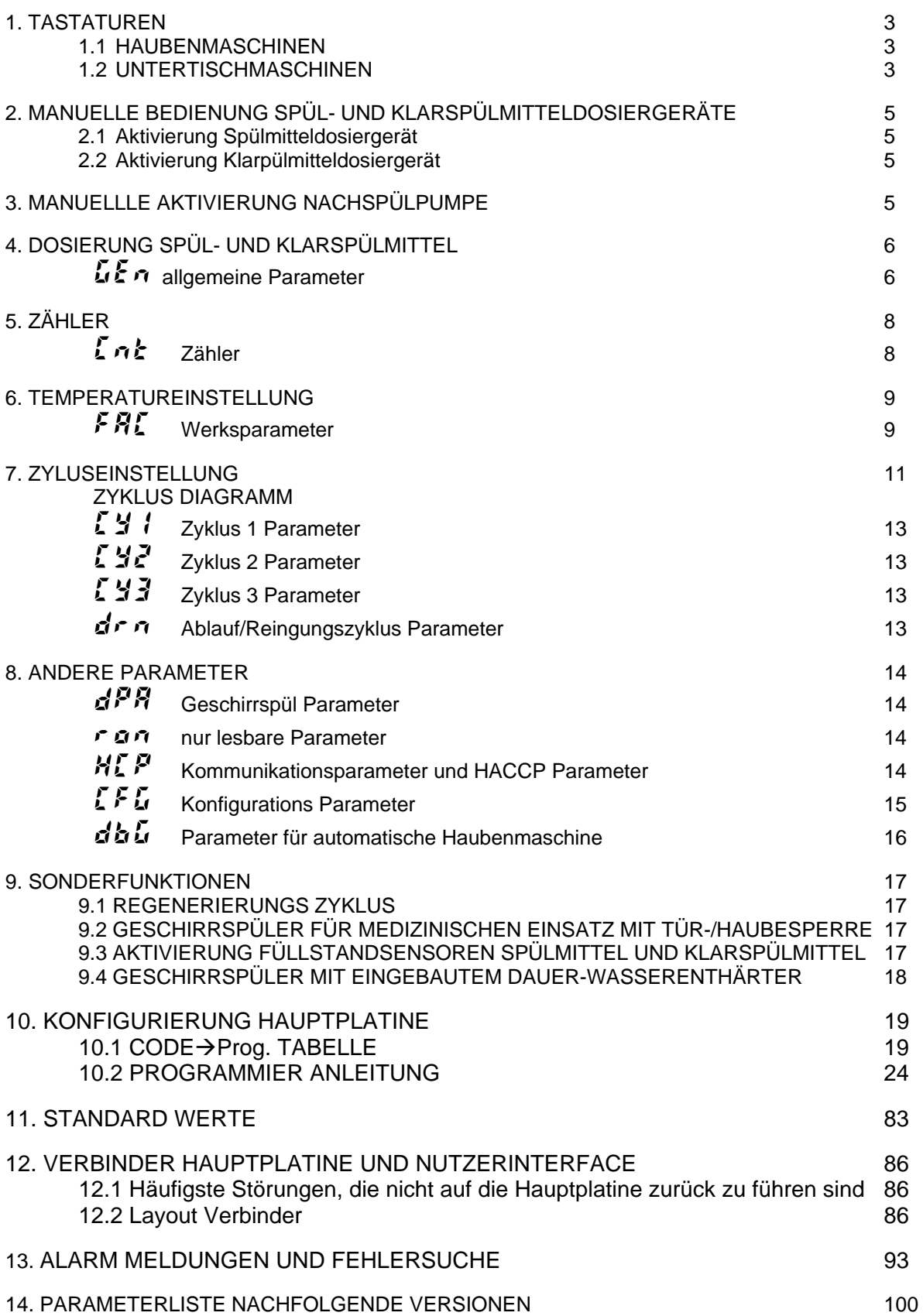

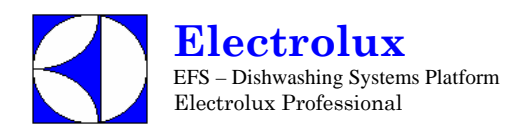

## **1. TASTATUREN**

#### **1.1. HAUBENMASCHINEN**

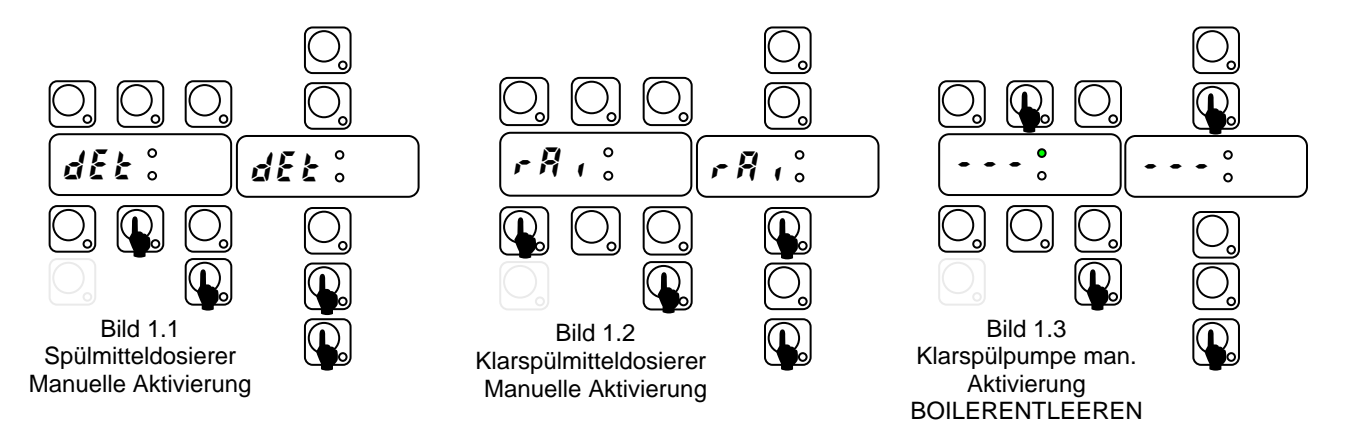

#### EINSTELLUNG

Um auf eine Einstellungsebene zu kommen (Bild 1.4, Bild 1.5), sollte das Gerät im Stand-by Modus sein: schalten Sie das Gerät ein ohne Anwahl eines Zyklus. Dabei ist es zweckmäßig, die Tür geöffnet zu lassen, um einen unbeabsichtigten Start zu vermeiden, falls versehentlich nicht beide Tasten gleichzeitig gedrückt werden.

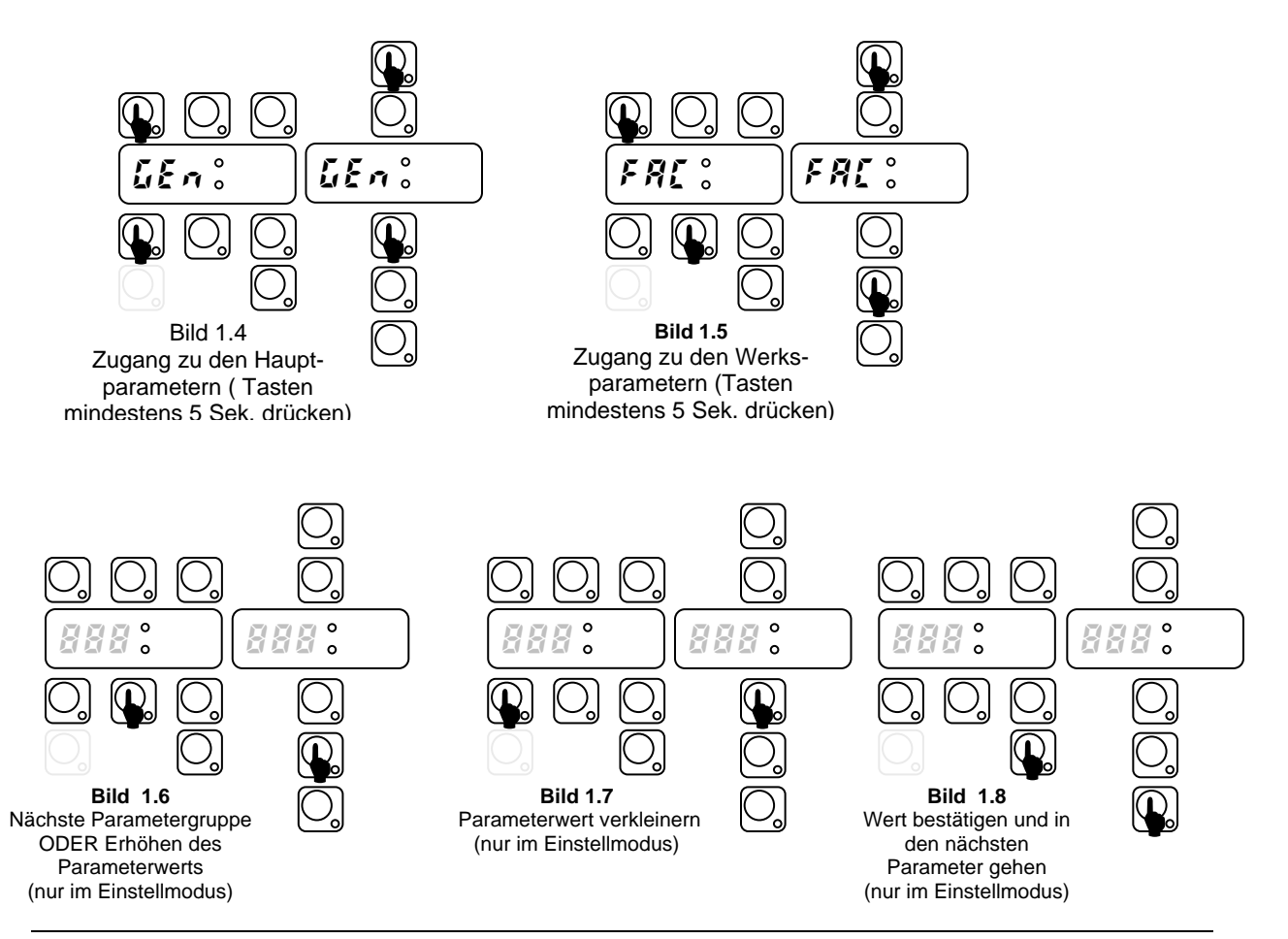

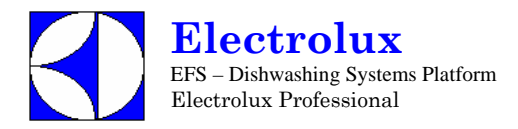

### **1.2. UNTERTISCHMASCHINEN**

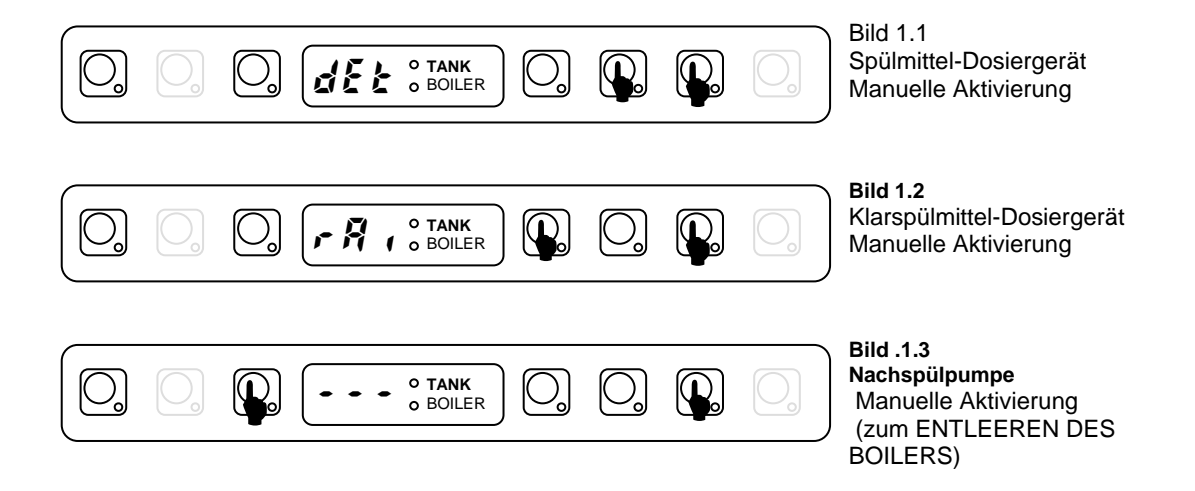

#### EINSTELLUNG:

Um auf eine Einstellungsebene zu kommen (Bild 1.4, Bild 1.5), sollte das Gerät im Stand-by Modus sein: schalten Sie das Gerät ein ohne Anwahl eines Zyklus. Dabei ist es zweckmäßig, die Tür geöffnet zu lassen, um einen unbeabsichtigten Start zu vermeiden, falls versehentlich nicht beide Tasten gleichzeitig gedrückt werden.

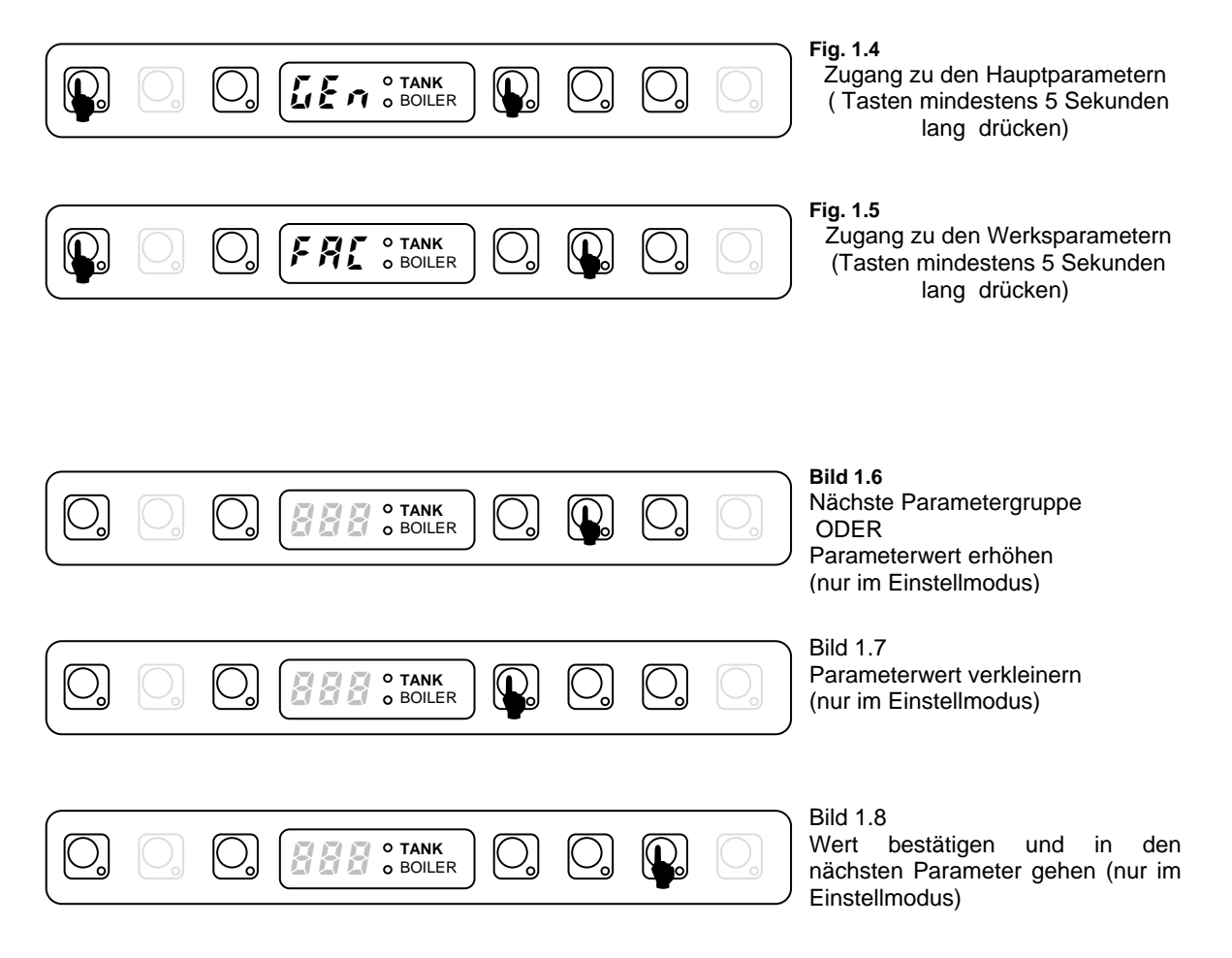

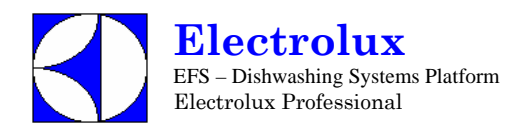

## **2. MANUELLLE AKTIVIERUNG DER SPÜL- UND KLARSPÜLMITTEL-DOSIERGERÄTE**

Wenn Spülmittel nachgefüllt werden muss, aktivieren Sie die Dosierer, die Schläuche zu füllen.

#### **2.1. Aktivieren Spülmittel-Dosiergerät**

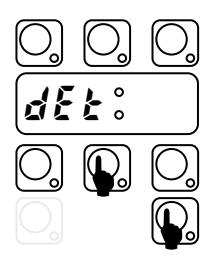

Schalten Sie die Maschine ein. Halten Sie die Tasten ZYKLUS\_2 und DAUERZYKLUS gedrückt, nach 2 Pieptönen läuft der Dosierer 20 Sekunden lang.

#### **2.2. Aktivieren Klarspülmittel-Dosiergerät**

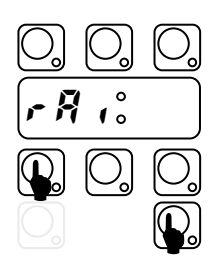

Schalten Sie die Maschine ein. Halten Sie die Tasten ZYKLUS\_1 und DAUERZYKLUS gedrückt, nach 2 Pieptönen läuft der Klarspülmitteldosierer 40 Sekunden lang.

#### **3. MANUELLES AKTIVIEREN NACHSPÜLMITTELPUMPE**

Verwenden Sie diese Funktion zum Entleeren des Boilers (wenn die Maschine für längere Zeit nicht genutzt wird, bei der Wartung z. B. vor Austausch der Hauptplatine).

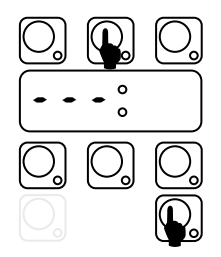

Schalten Sie die Maschine ein.

Schließen Sie die Tür, und halten sie die Tasten ABLAUF und DAUERZYKLUS gedrückt. Ein akustisches Signal zeigt die Aktivierung der Nachspülpumpe an, und im Display erscheinen 3 blinkende Linien. 3 Pieptöne zeigen das Ende des Zyklus an.

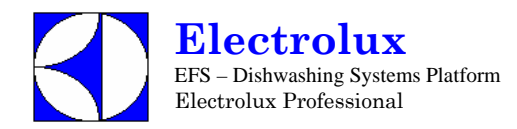

## **4. SPÜL- UND KLARSPÜLMITTEL DOSIERUNG**

Im folgenden wird erklärt, wie die Betriebszeit für Spül- und Klarspülmitteldosierer eingestellt wird. Für jeden Dosierer gibt es 2 Parameter: die Initialzeit und die Zykluslaufzeit.

## GEn **Allgemeine Parameter**

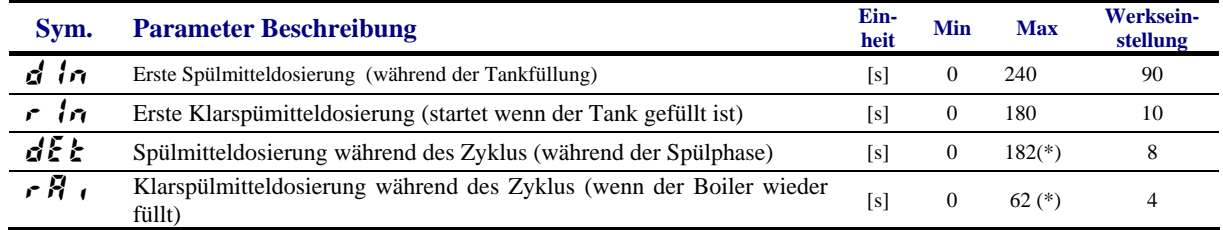

Veränderung der Dauer:

- Geschirrspülmaschine EIN- und AUS- schalten
- In die Anwendereinstellungen gehen durch mindestens **5 Sekunden** langes Drücken der Tasten EIN/AUS und ZYKLUS\_1; im Display erscheint  $\mathbf{L}\mathbf{E}\boldsymbol{\eta}$  (Bild 3.1).
- Taste DAUERZYKLUS drücken. Das Display zeigt das Symbol d In und die Dauer in Sekunden im Wechsel an (Bild 3.2 und 3.3).
- ACHTUNG: Im Nutzerinterface 3.00 ist das LED Tank an, wenn der Wert gleich dem der Werkseinstellung ist (Einstellung 1, HAUBENMASCHINEN).
- Mit der Taste ZYKLUS\_1 die Dauer verkürzen und mit der Taste ZYKLUS\_2 verlängern (Bild 3.3).
- Nach Einstellung der Dauer die Taste DAUERZYKLUS drücken **zum Speichern des Werts**. Im Display erscheint der nächste Parameter (Bild 3.4) und der entsprechende Wert (Bild 3.5).
- Genauso kann die andere Dauer geändert werden; nach Beenden AUS- und EIN-schalten.

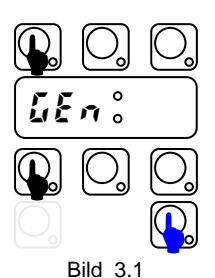

Zugang Anwendermodus (5 Sek drücken)

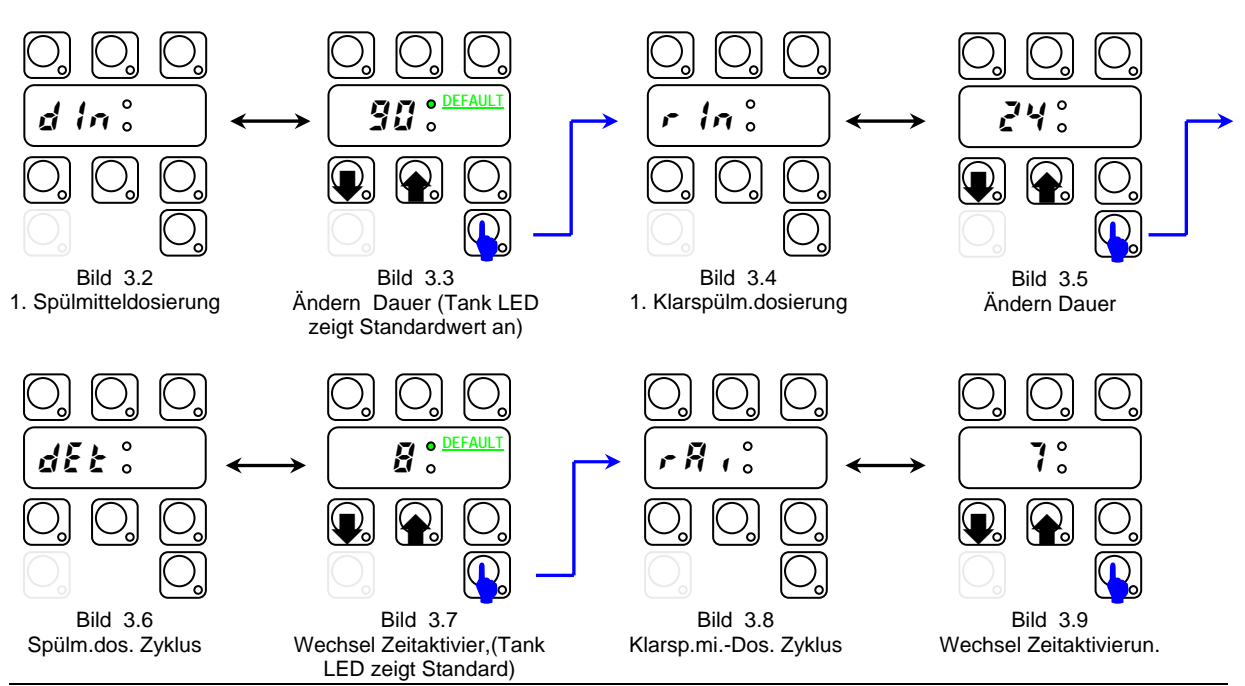

DOC. NO. 5956.446.06 **Electrolux Professional** P.6/100

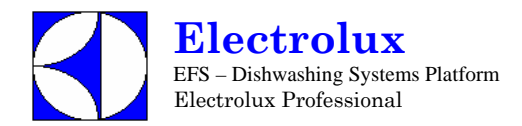

### **(\*) Hinweis für externe Dosierer:**

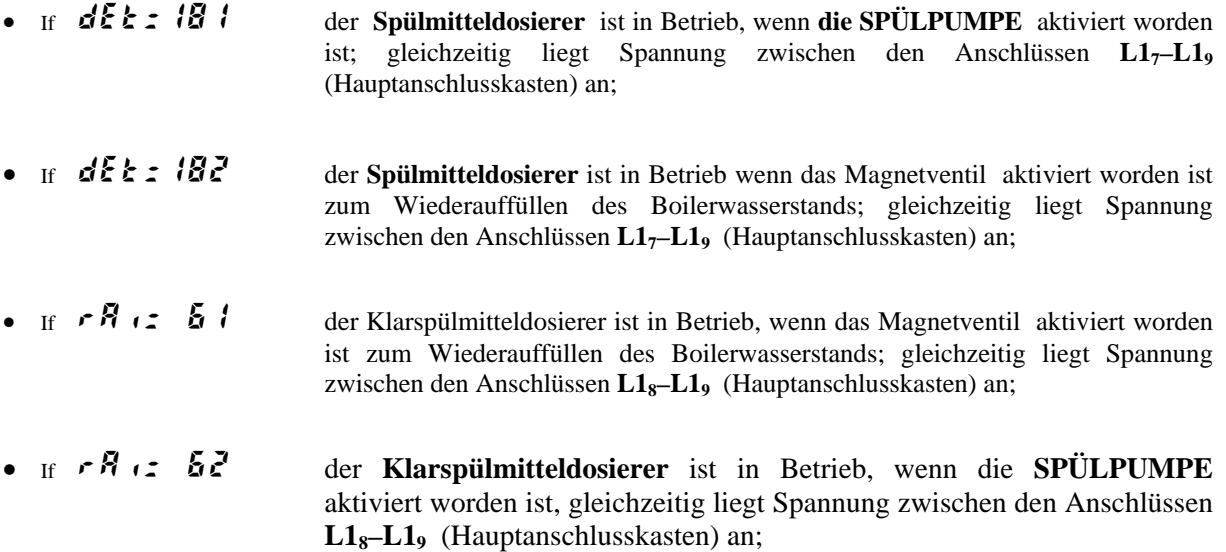

*- Für die Elektroanschlüsse, sieheSchaltplan -* 

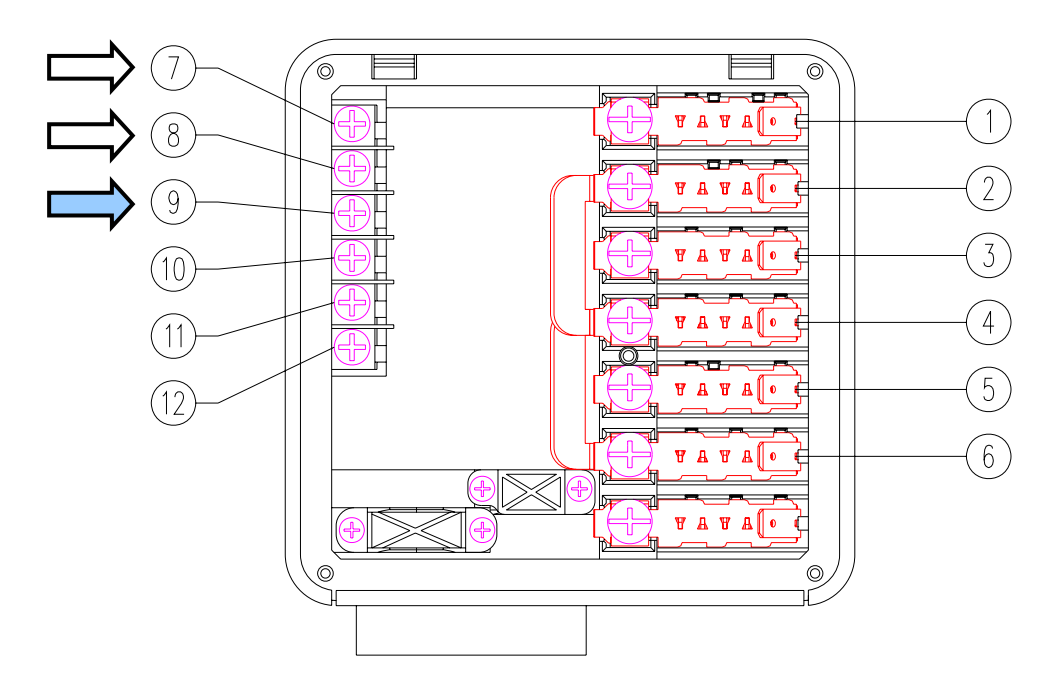

#### *Beispiel*

*Bei Anschluss eines externen Spülmitteldosierers mit einem Fühler im Tank könnte eine typische Einstellung sein:* 

 $d/n = 0$  der Dosierer ist nicht aktiviert während des Tankfüllens;

 $dE_t$ :  $dE$  der Dosierer wird während der Spülphase aktiviert, und der Fühler dosiert automatisch die richtige Menge Spülmittel.

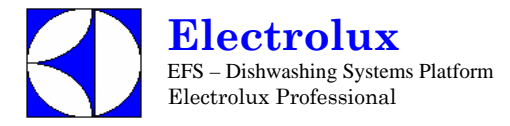

### **5. ZÄHLER**

Diese Parametergruppe umfaßt Zyklus- und Wasserverbrauchszähler.

Für Wasserverbrauchszähler muß ein Durchflußmesser installiert werden. Siehe PPL (Kalibrierung Parameter) in dPA Abschnitt (§ andere Parameter).

#### Cnt **Zähler**

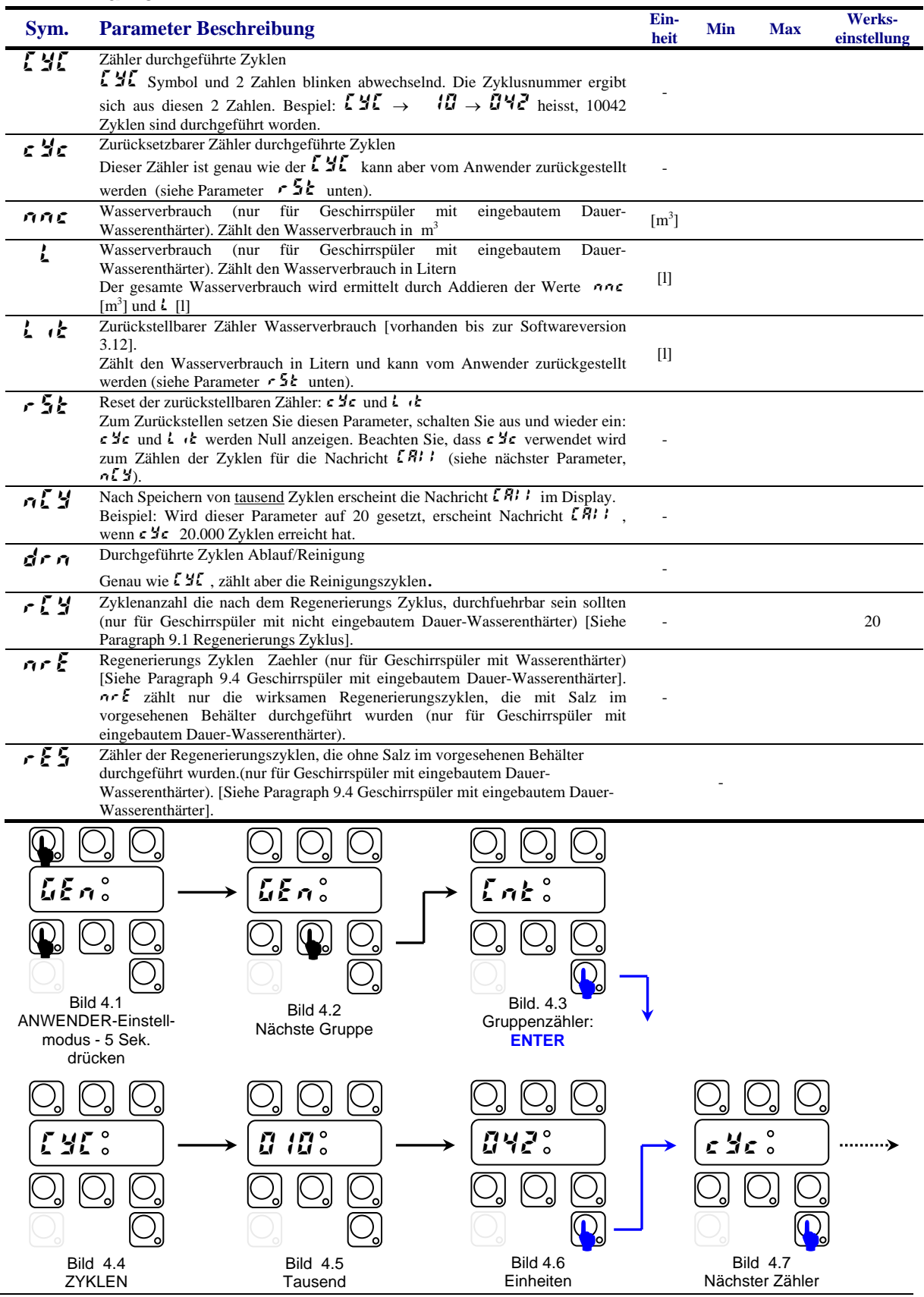

DOC. NO. 5956.446.06 COpyright 2005 by Electrolux Professional P.8/100

## **6. TEMPERATUREINSTELLUNG**

In diesem Kapitel wird erklärt, wie Temperatureinstellungen und alle Parameter bezüglich Boiler und Tank geändert werden können.

## FAC **Werksparameter**

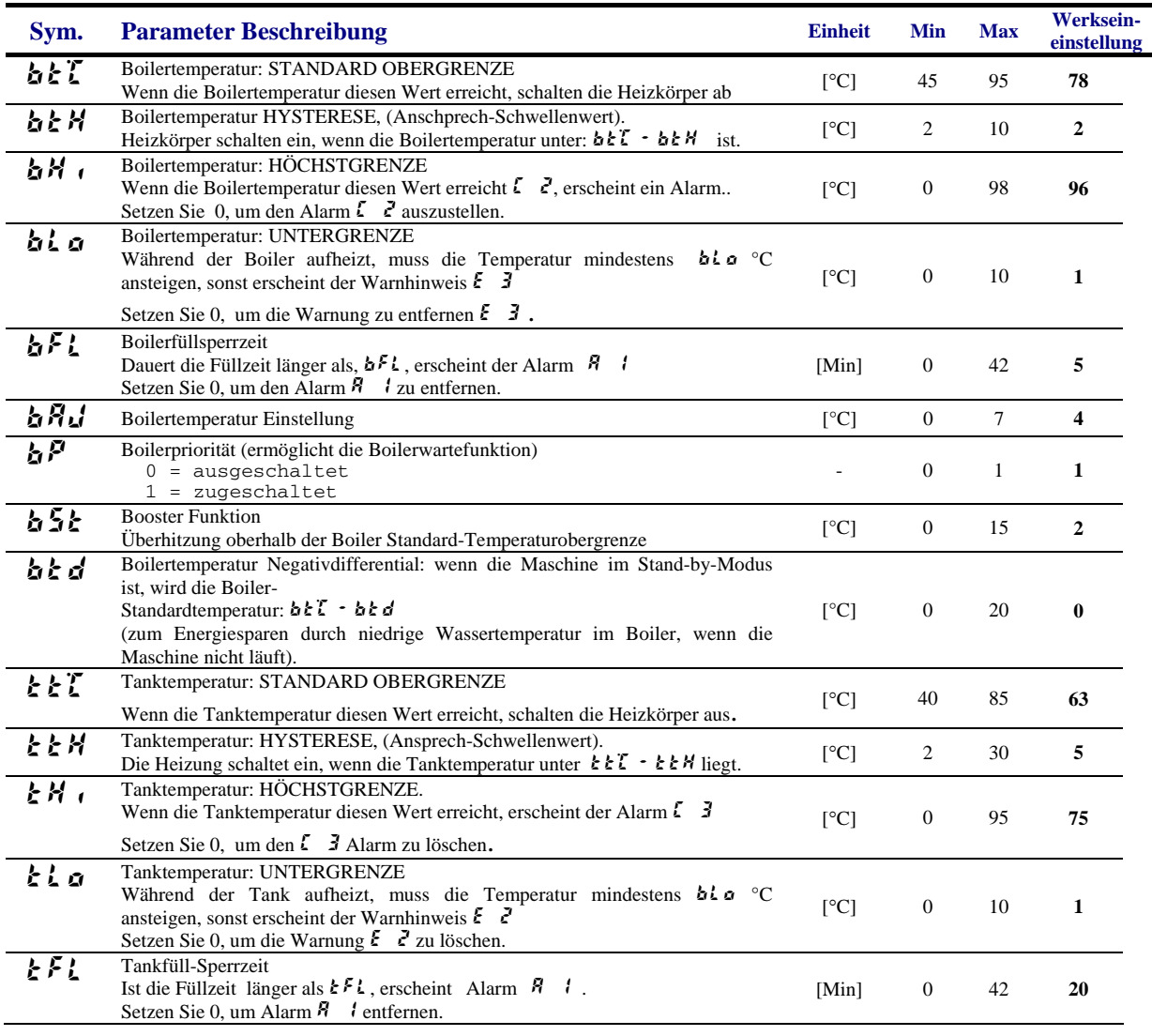

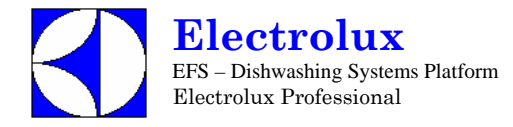

Zum Ändern der Standard-Schwellenwerte gehen Sie bitte wie folgt vor:

- Schalten Sie die Maschine AUS und EIN;
- Gehen Sie in die Ebene WERKSEINSTELLUNG durch Drücken und mindestens 5 Sekunden lang Gedrückthalten der Tasten EIN/AUS und ZYKLUS\_2 (Bild 5.1);
- Drücken Sie den DAUERZYKLUS. Im Display escheinen alternativ das Symbol bt°C (Bild 5.2) und der entsprechende Wert 76 (Bild 5.3);
- Mit der Taste ZYKLUS\_1 können Sie den Wert verringern und mit ZYKLUS\_2 vergrößern (Bild 4.3);
- Zum Bestätigen drücken Sie die Taste DAUERZYKLUS. Das Display zeigt den nächsten Parameter (Bild 4.4) und den entsprechenden Wert (Bild 4.5) an;
- Genauso können die anderen Parameter geändert werden; nach Beendigung schalten Sie AUS und EIN.

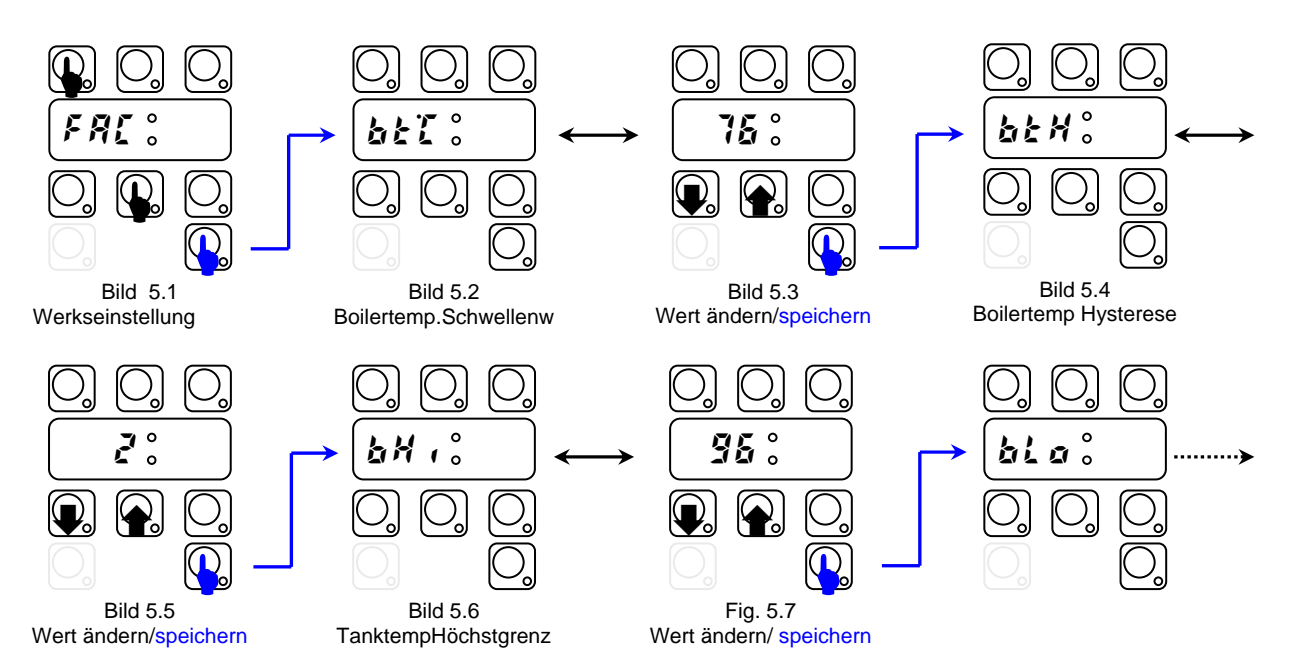

Am Ende wird das Display nochmals 'FAC' anzeigen, und durch Drücken von Taste ZYKLUS\_2 (Bild 5.9) kann die Zyklusdauer geändert werden (siehe nächstes Kapitel).

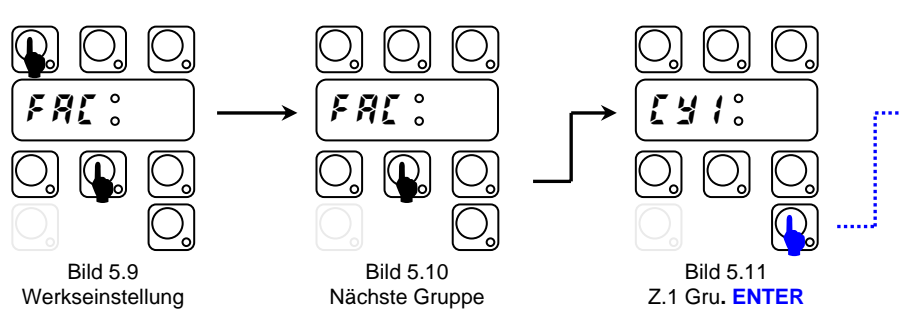

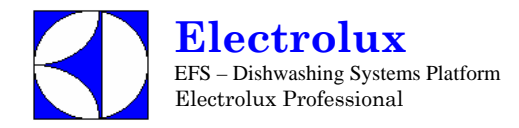

### **7. ZYKLUSEINSTELLUNG**

In diesem Kapitel wird erklärt, wie die Dauer der Zyklusphasen geändert werden kann (siehe Tabelle 1 nächste Seite):

- Schalten Sie die Maschine ein;
- Gehen Sie in die Ebene WERKSEINSTELLUNGEN: Drücken Sie die Tasten EIN/AUS und ZYKLUS\_2 **mindestens 5 Sekunden** lang (Bild .1);
- Wählen Sie durch Drücken der Taste ZYKLUS\_2 die ZYKLUS\_1 Parameter.
- Drücken Sie die Taste DAUERZYKLUS. Im Display erscheint alternativ das Symbol (Bild 5.2) und der entsprechende Wert (Fig.5.3);
- Mit der Taste ZYKLUS\_1 können Sie die Werte erhöhen und mit ZYKLUS\_2 verringern (Bild 5.3);
- Drücken Sie die Taste DAUERZYKLUS zum Bestätigen. Im Display wird der nächste Parameter (Bild 5.4) und der entsprechende Wert (Fig.5.5) angezeigt.
- Genauso können die anderen Parameter geändert werden.

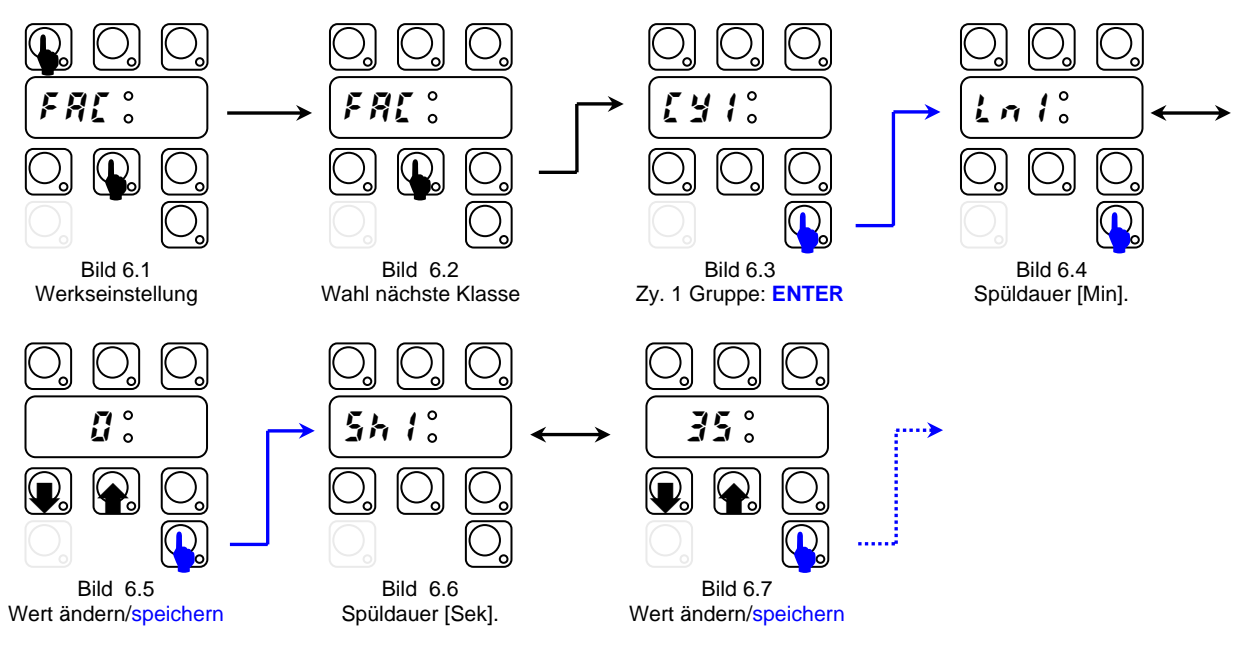

Nach Einstellen aller auf Zyklus 1 bezogenen Parameter, können durch Drücken der Taste ZYKLUS\_2 die Parameter des Zyklus 2 geändert werden u.s.w. (Bild 5.8, 5.9).

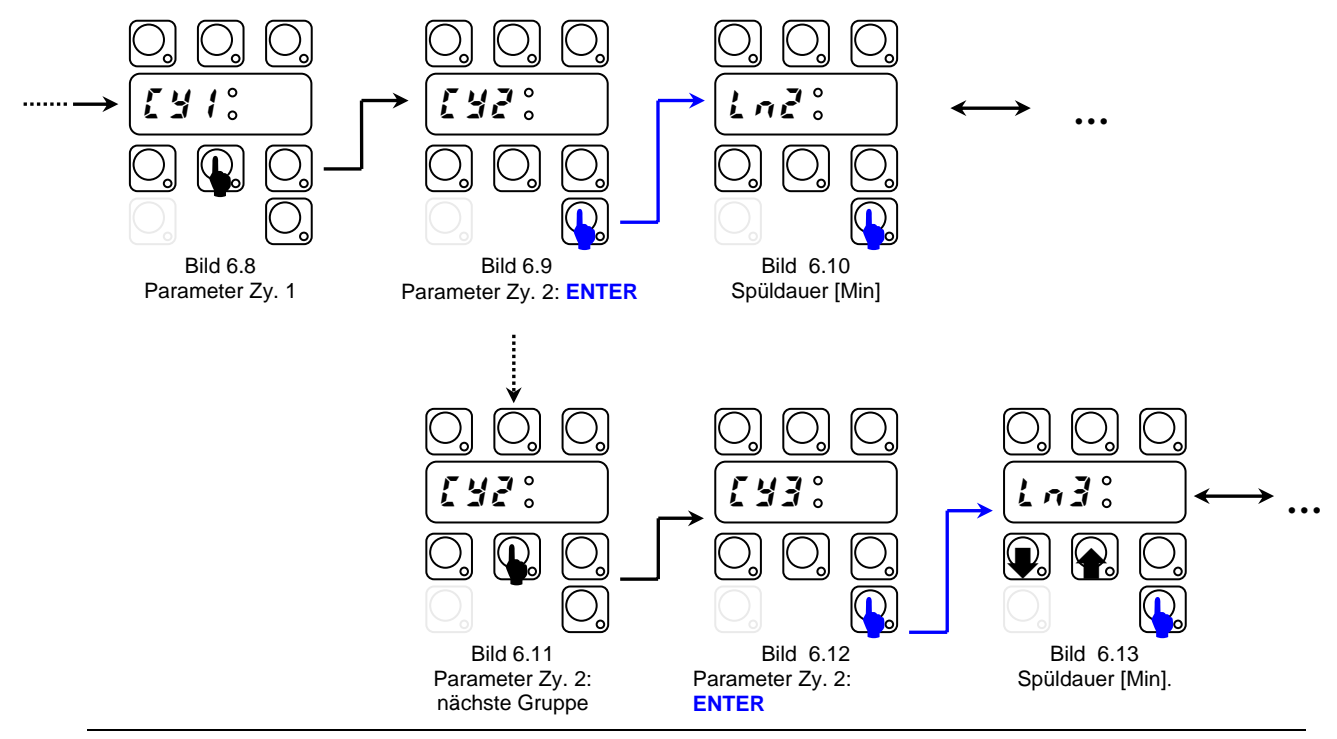

DOC. NO. 5956.446.06 COpyright 2005 by Electrolux Professional P.11/100

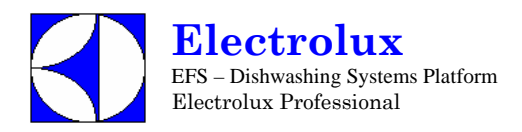

## **ZYKLUSSCHEMA**

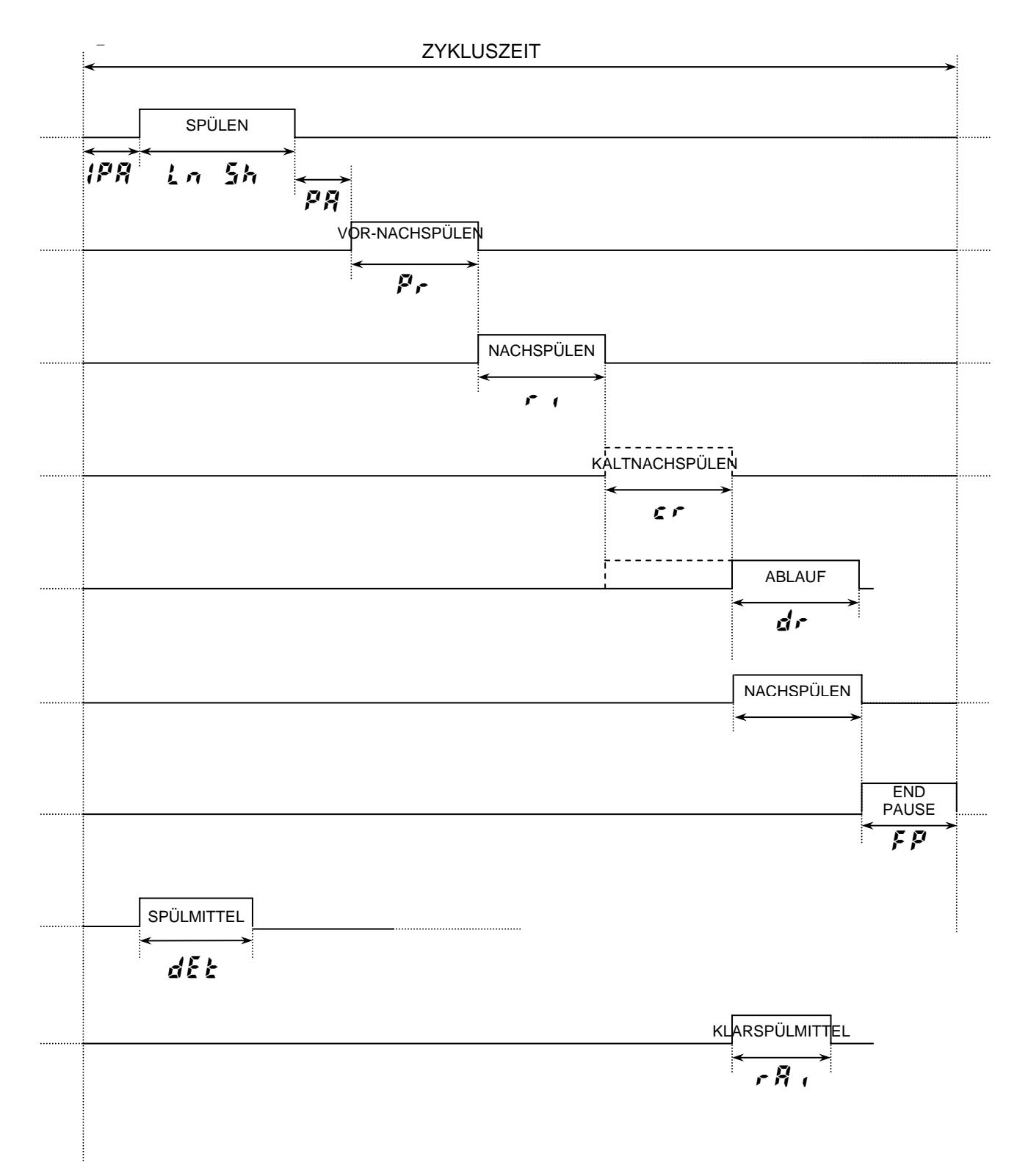

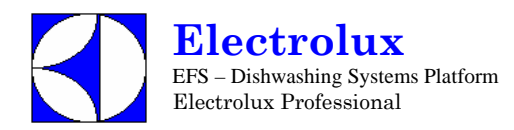

# CY1 **1 Parameter Zyklus 1**

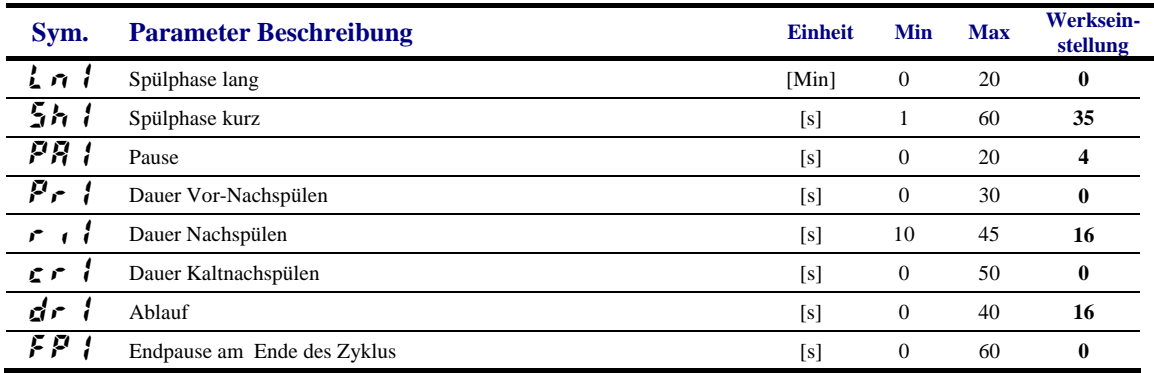

# CY2 **Parameter Zyklus 2**

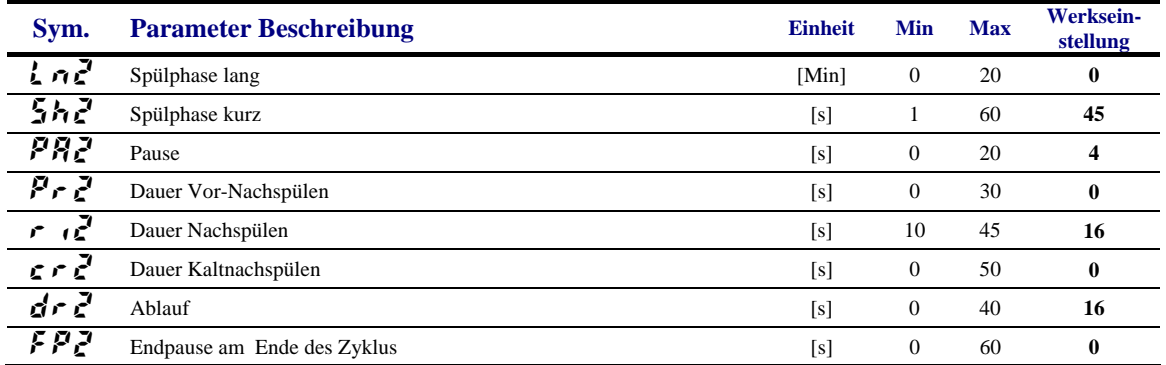

## CY3 **Parameter Zyklus 3**

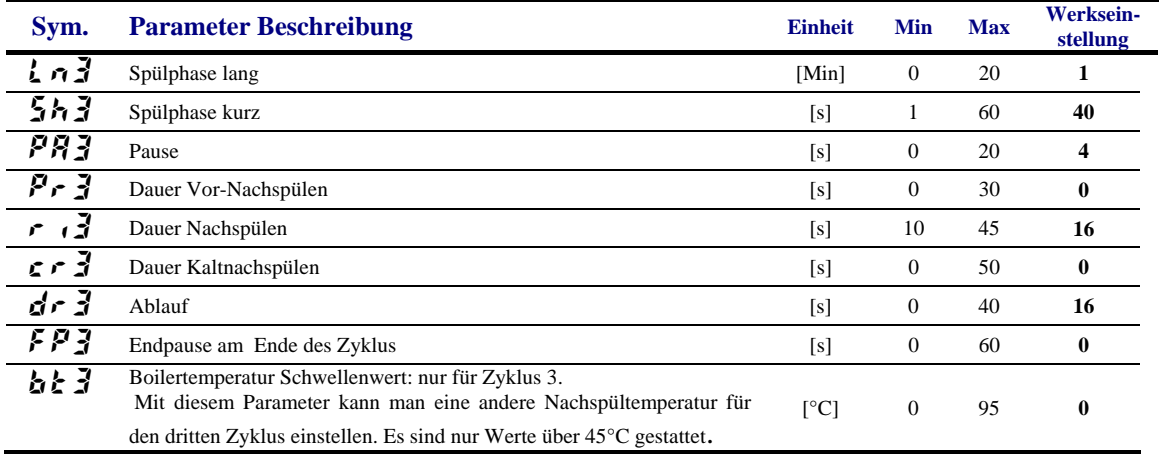

### drn **Parameter Ablauf/Reinigungszyklus**

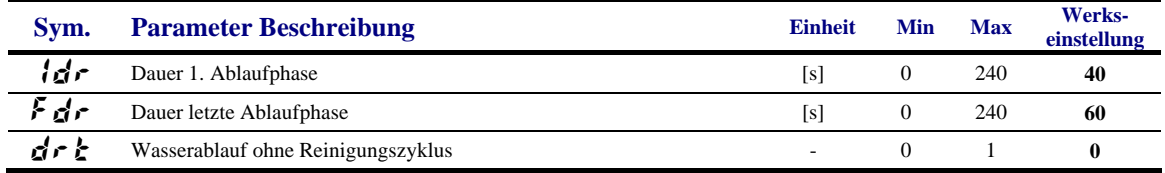

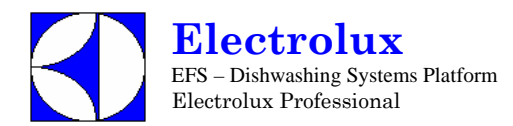

## **8. ANDERE PARAMETER**

## dPA **Geschirrspül Parameter**

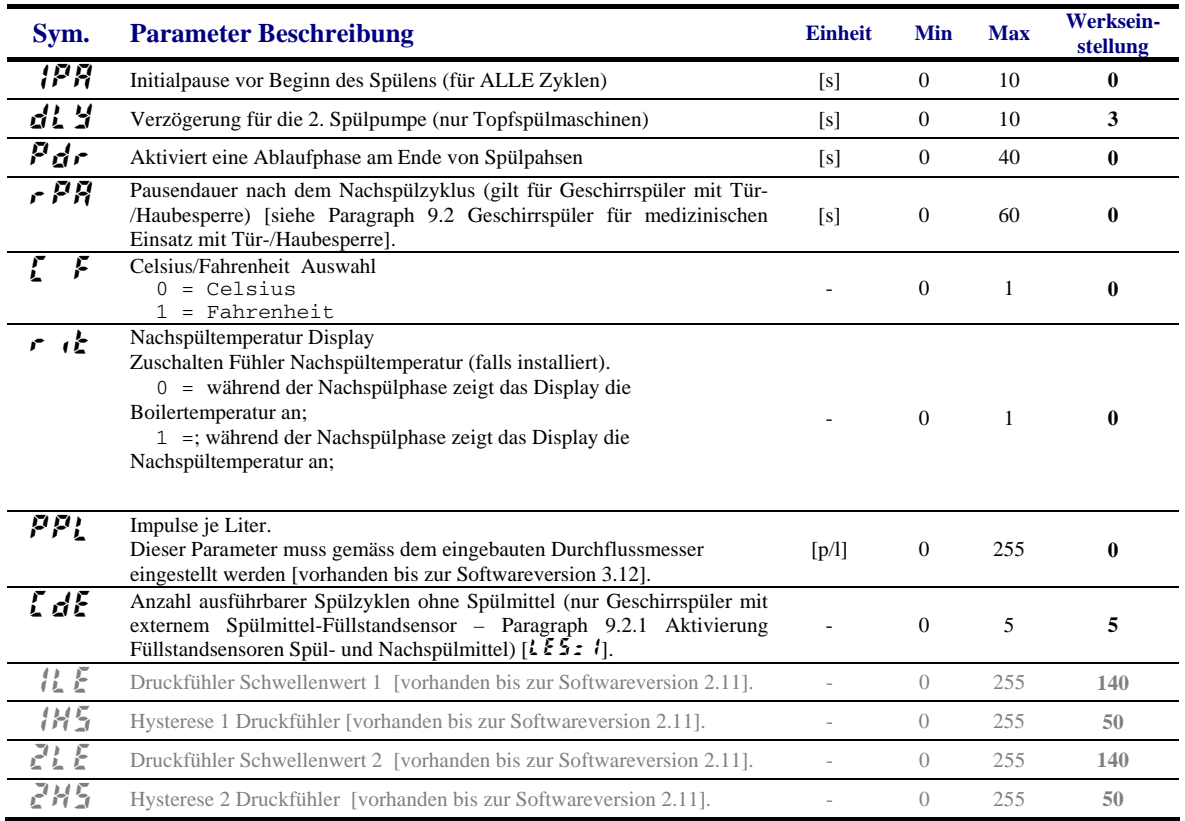

*Achtung: Parameter* 1LE*,* 1HS*,* 2LE*,* 2HS *simulieren einen zweistufigen Druckschalter; bitte bedenken, daß der Wert nicht einer physikalischen Menge entspricht.* 

#### **ran** Nur lesbare Parameter

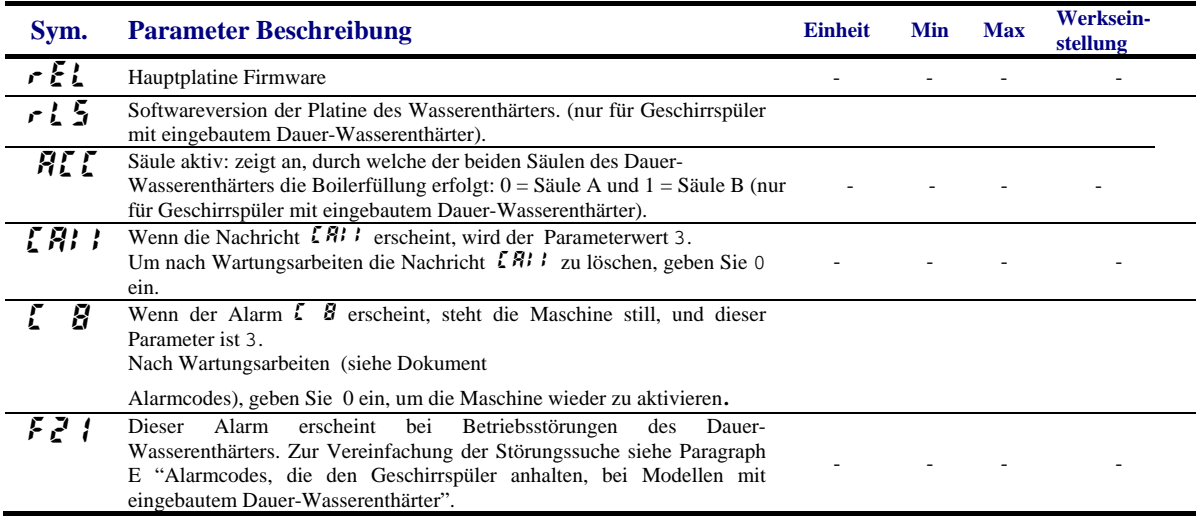

## HCP **Kommunikationsparameter und HACCP Parameter**

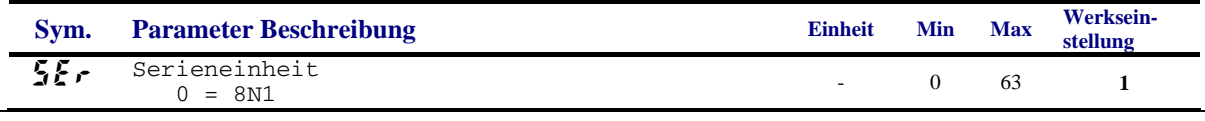

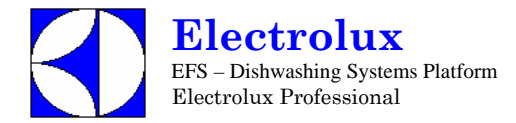

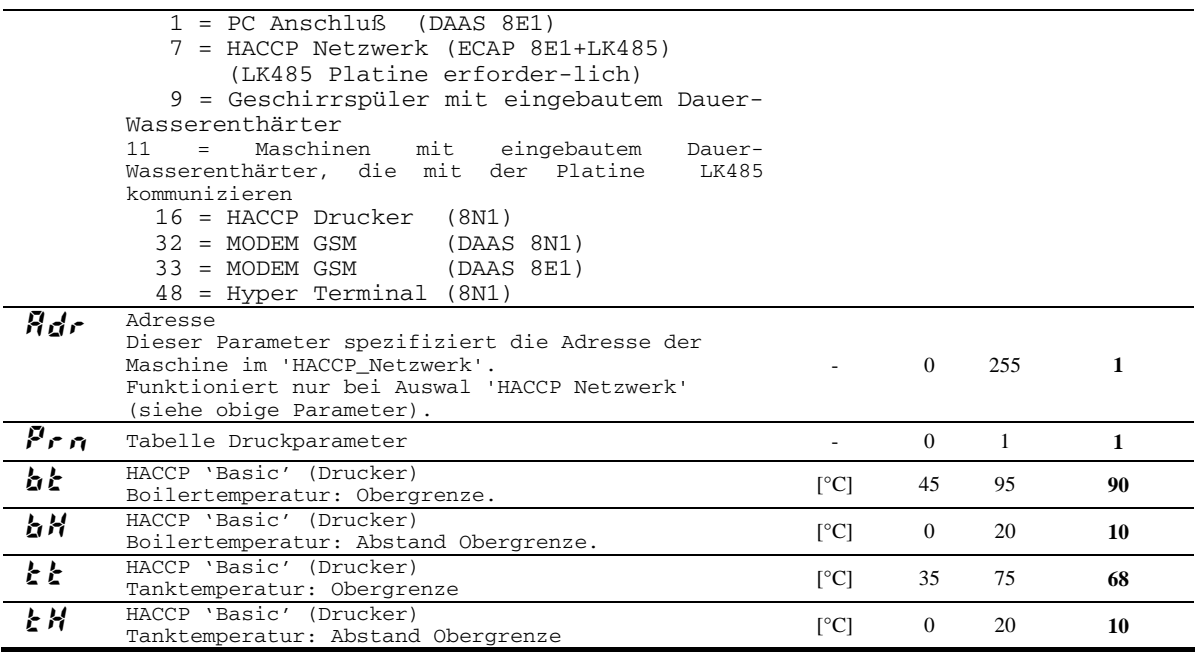

## CFG **Konfigurierungs Parameter**

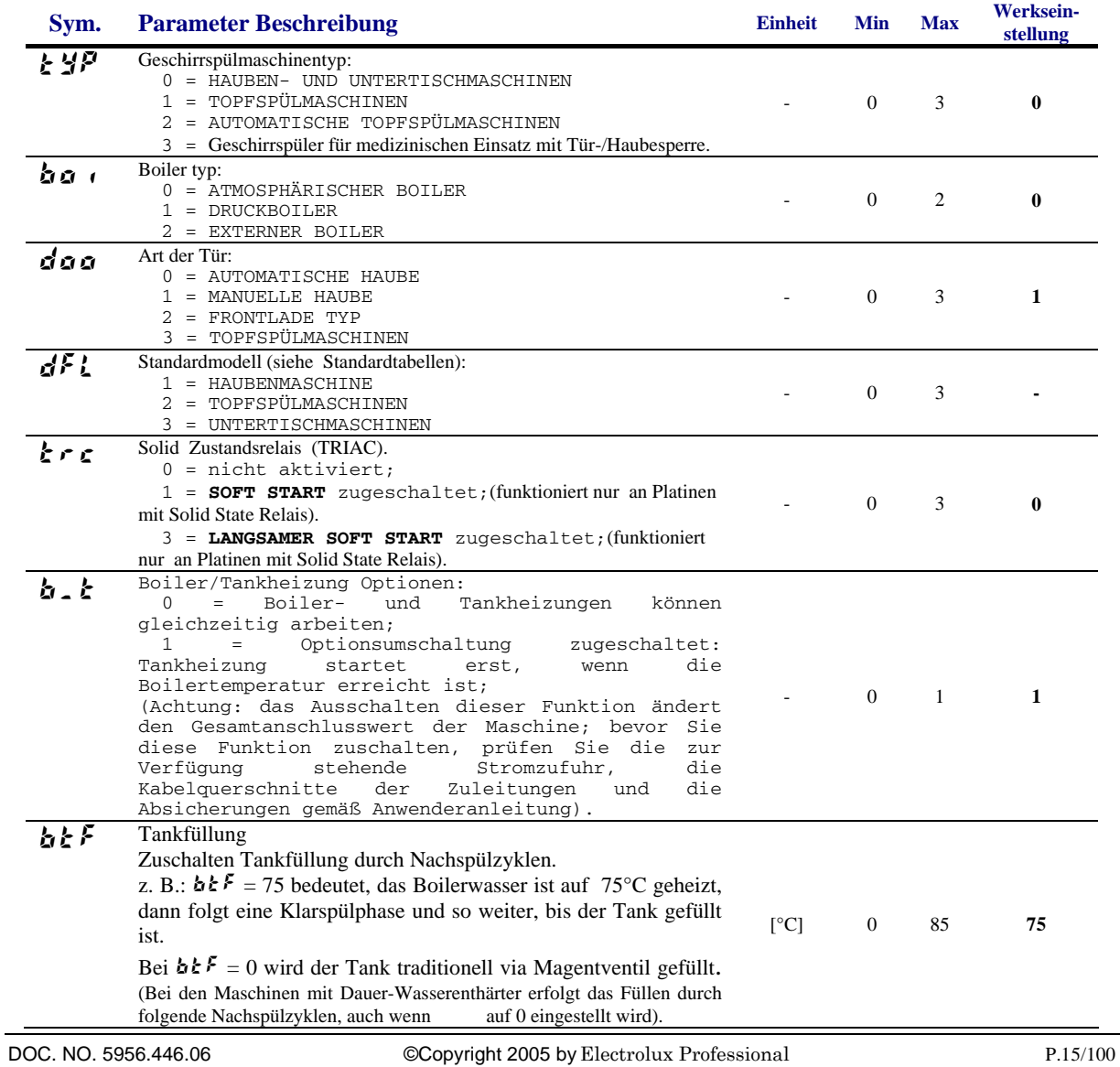

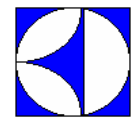

**Electrolux**  EFS – Dishwashing Systems Platform Electrolux Professional

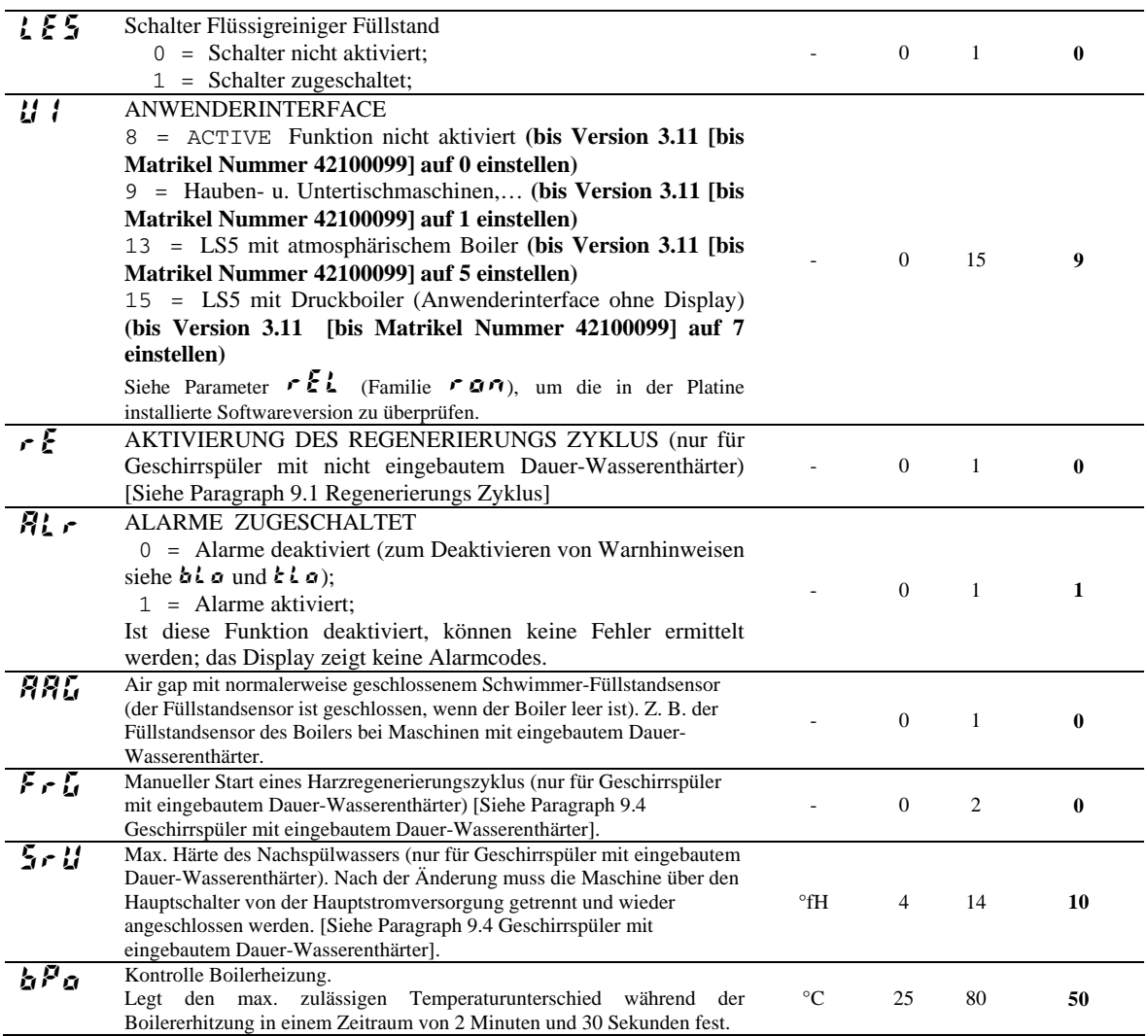

## dbG **Parameter für automatische Haubenmaschine**

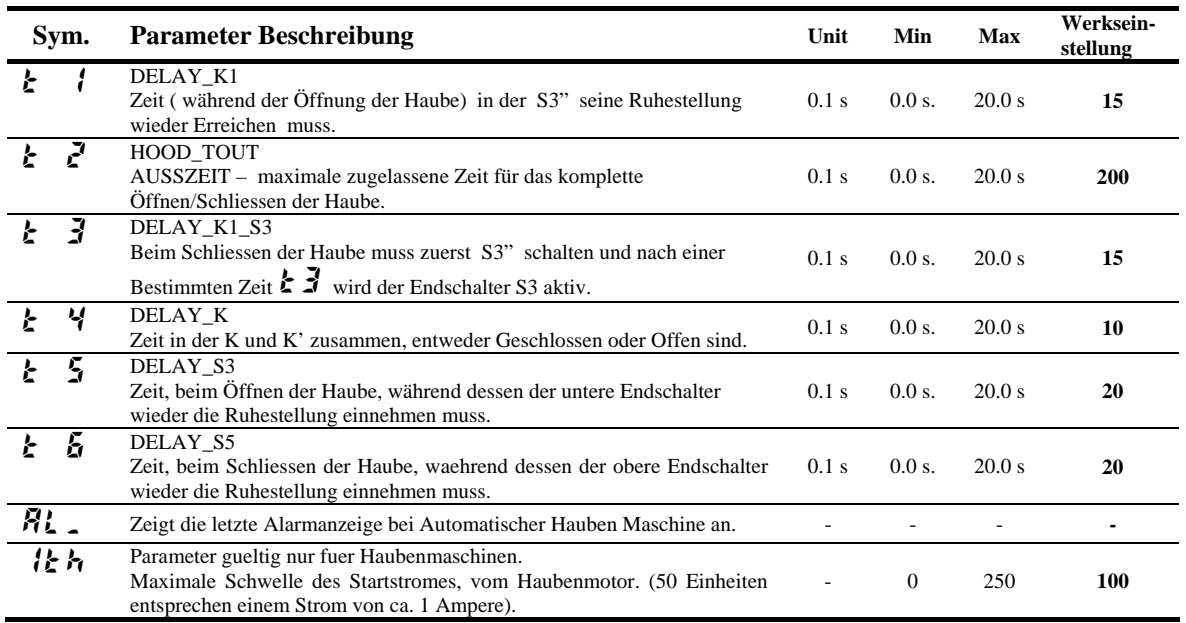

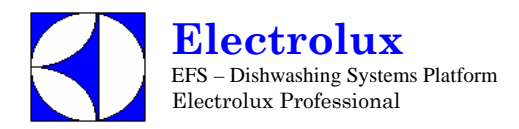

### **9. SONDERFUNKTIONEN**

#### **9.1 REGENERIERUNGS ZYKLUS**

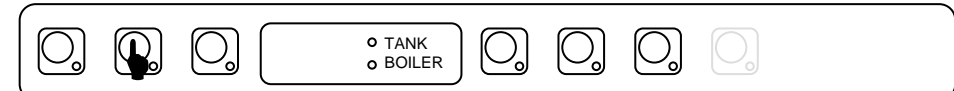

Der Regenerierungs Zyklus wird dadurch gestartet in dem man den Knopf (siehe oben), länger als 5 sek. gedrückt hält.

Für diese Funktion muss der Parameter  $\mathcal{F} \subseteq \mathcal{F}$  (in der Familie  $\mathcal{F} \subseteq \mathcal{F} \cup \mathcal{F}$ ) auf 1 gestellt sein.

Nun können Sie durch den Parameter rCY in der counters Familie  $\Gamma$ nŁ, die gewünschte Anzahl der Spuelzyklen eingeben, diese Zahl entspricht der Spuelzyklen bevor  $\mathcal{F} \mathcal{L}$  auf dem Display erscheint. Als Fabrikeinstellung gelten 70 Spuelzyklen, natuerlich muss diese Zahl entsprechend der Wasserhaerte eingestellt werden. Dazu beziehen Sie sich auf die Installationsanleitung der jeweiligen Maschine mit eingebautem Wasserenthaerter. Falls  $\mathcal{F}$   $\mathcal{L}$  auf 0 gesetzt ist, ist der Zaehler ausgeschaltet. Bei eingeschaltetem Zaehler, nach den gewaehlten Zyklen, erscheint auf dem Display  $\mathcal{F}\mathcal{E}$ .

Das bedeutet: Die eingestellten Zyklen sind abgelaufen, es wird ein Regenerierungszyklus gefordert (dies ist nur eine Mitteilung und stopt die Maschiene nicht. Die Maschine kann weiterhin benutzt werden). Die Mitteilung erlischt nachdem der Regenerierungs Zyklus abgelaufen ist. Der Zaehler setzt sich auch automatisch zurueck und beginnt wieder von 0.

Ausserdem ist es moeglich ueber den  $\eta \in \mathcal{E}$  Parameter die Anzahl der durchgefuehrten Regenerierungs Zyklen abzufragen, (in der  $\sum n \geq$  Counter Gruppe).

Wenn die eingestellten Zyklen zu Ende neigen, also nur noch 15 Zyklen bevor die Regenerierung erforderlich wird, zeigt uns das Display blinkend End und 15 beim naechsten Zyklus End und 14 usw. Bis auf 0, dann wird umgeschaltet auf  $\epsilon$ EG. Dies ist so eingestellt um dem Benutzer mitzuteilen wie viele Spuelzyklen noch gemacht werden koennen, bevor der Regenerierungs Zyklus durchgefuehrt werden sollte. Es ist eine Erinnerungsfunktion um dem Kunden zu ermoeglichen, die Regenerierung auch Abends oder nach Feierabend bei fehlenden 15 Zyklen (zum Beispiel), durchfuehren zu koennen, ohne warten zu muessen bis am naechsten Morgen das mitten

in der Arbeit  $\mathcal{F} \mathcal{L}$  erscheint. Dies ist sinnvoll weil der Renenerierungs Zyklus 50 Minuten in Anspruch nimmt.

Bevor der Regenerierungs Zyklus gestartet wird, muss das Ueberlaufrohr entfernt werden.

ACHTUNG: Im Falle eines Falschstart des Regenerierungs Zyklus, kann dieser gestoppt werden. Durch das Druecken der Taste ( siehe Grafik oben ), laegner als 5 sek.

Die Wasserhärte im Ausgang des Wasserenthärters kann zwischen 3°fH - 10 °fH / 1.7 °dH - 5.6 °dH / 2.1 °cH - 7 °cH schwanken.

#### **9.2 GESCHIRRSPÜLER FÜR MEDIZINISCHEN EINSATZ MIT TÜR-/ HAUBESPERRE**

Bei den Geschirrspülern mit Tür-/Haubesperre für medizinischen Einsatz sperrt eine Vorrichtung die Tür-/Haubeöffnung während der gesamten Dauer des Betriebszyklus.

Damit die Tür-/Haubesperre aktiv ist, muss der Parameter  $\mathcal{L} \mathcal{D}$  (in der Familie  $\mathcal{L} \mathcal{F} \mathcal{L}$ ) auf den Wert  $\mathcal{I}$  eingestellt werden.

Die Tür des Geschirrspülers wird beim Start eines Spülzyklus gesperrt und nach Ablauf der nach dem Nachspülzyklus eintretenden Endpause entriegelt. Durch Anhalten des laufenden Betriebszyklus ist der Zugriff auf den Spülraum möglich, da die Sperrvorrichtung deaktiviert wird.

Über den Parameter  $r$   $PI$  (in der Familie  $d$   $PI$ ) kann eine Pause am Ende des Nachspülzyklus eingegeben werden. Dieser Parameter ist allen 3 Spülzyklen gemeinsam. Während dieser Pause wird die Temperatur des Nachspülwassers angezeigt. Es kann zudem eine zusätzliche

Endpause im Zyklus eingegeben werden, indem die Parameter  $F P$ <sup>1</sup>,  $F P Z$ ,  $F P$ 3 eingestellt werden. Während der Endpause wird die bis zum Zyklusende verbleibende Restzeit auf dem Display angezeigt. Die Tür-/Haubesperre-Vorrichtung wird nach Ablauf der Endpause  $_{\text{deaktiviert}}$  $\mathcal{F}$   $\mathcal{P}$   $\mathcal{I}$   $\mathcal{F}$   $\mathcal{P}$  $\mathcal{Z}$   $\mathcal{F}$   $\mathcal{P}$  $\mathcal{Z}$ ).

Für die korrekte Ausführung der Spülzyklen ist es wichtig, dass die Pause am Ende des Nachspülzyklus und die Endpause die Default-Werte annehmen (siehe Prog 032 – 034 - 035).

#### **9.3 AKTIVIERUNG FÜLLSTANDSENSOREN SPÜL- UND KLARSPÜLMITTEL**

Durch Einstellung des Parameters  $\mathcal{L} \mathcal{F}$  auf  $\mathcal{I}$  (in der Familie  $\mathcal{L} \mathcal{F} \mathcal{L}$ ) wird die Verwaltung der Füllstandsensoren aktiviert, die im Innern der externen Spül- und Klarspülbehälter angebracht sind. Während der Nachspülphase, wenn das Klarspülmittel im Behälter verbraucht ist, erscheint auf dem Display die Meldung  $\overline{P}$   $\overline{P}$   $\overline{Q}$ .

Wenn das Spülmittel im Behälter verbraucht ist, erscheint auf dem Display die Meldung  $dE \in \mathcal{Q}$  und nach einer Anzahl Spülzyklen gleich  $\mathcal{L}$ d $\mathcal{L}$  (in der Familie d $\mathcal{P}R$ ), ist der Start weiterer Spülzyklen nicht möglich. Der Spülmittelstand im Behälter muss daher aufgefüllt werden.

#### **9.4 GESCHIRRSPÜLER MIT EINGEBAUTEM DAUER-WASSERENTHÄRTER**

Bei den Geschirrspüler mit eingebautem Dauer-Wasserenthärter ist ein Wasserenthärter in den Wasserkreislauf eingebaut. Diese Vorrichtung befreit mithilfe von Harzen das Zulaufwasser von Kalk und liefert entkalktes Wasser für den Spülvorgang.

Für die Aktivierung des Dauer-Wasserenthärters den Parameter  $5E_r$  (in der Familie  $HF$ ) auf den Wert  $9$  oder auf den Wert 11 einstellen, falls die Platine des Wasserenthärters an die Platine LK485 angeschlossen ist.

Um einen einwandfreien Betrieb des Dauer-Wasserenthärters zu gewährleisten, müssen die Harze regelmäßig regeneriert werden. Die

Häufigkeit der Regenerierung hängt von der Härte des Eingangswassers, der Zahl der Spülgänge und der mit dem Parameter  $\sum \cdot U$  (in der Familie  $\mathcal{E} \mathcal{F} \mathcal{L}$ ) eingestellten maximalen Wasserhärte ab.

Im Gegensatz zu den üblichen Wasserenthärtern braucht bei diesem Dauer-Wasserenthärter das Gerät für die Regenerierung der Harze nicht abgeschaltet zu werden.

Für die Harzregenerierung muss Kochsalz in den im Geschirrspüler vorgesehenen Behälter eingefüllt werden.

Im besonderen muss der Salzbehälter bei der ersten Inbetriebnahme des Geschirrspülers mit Salz gefüllt werden und jedes Mal, wenn beim Start eines Spülzyklus auf dem Display die Anzeige **SAL 0** erscheint. Der Salzbehälter hat ein Fassungsvermögen von 1,5 kg Salz.

ACHTUNG: Die Anzeige 5 $\vec{H}$  0 kann noch für einige Spülgänge nach dem Füllen des Behälters erscheinen, da das Salz in den gesamten Kreislauf der Anlage gelangen muss. Die Anzeige hat jedoch keine nachteilige Auswirkung auf den Geschirrspüler.

Die Zahl der ausgeführten Regenerierungszyklen kann ferner durch Abruf des Parameters  $n \in \mathbb{F}$  in der Familie der Zähler  $\mathcal{L}$ nt überprüft werden.

 $n \in \mathcal{E}$  zählt nur die Regenerierungszyklen, die mit angemessen gefülltem Salzbehälter ausgeführt wurden; ein anderer Zähler  $\epsilon$  5 (in der Familie Cnt) gibt dagegen an, wie viele Regenerierungszyklen ohne Salz ausgeführt worden sind.

Falls der Parameter  $\mathcal{L}$  auf den Wert  $\mathcal{L}$  eingestellt wird, der werkseitig vorgegeben ist, kann die Wasserhärte im Ausgang des Wasserenthärters zwischen 3°fH - 10 °fH / 1.7 °dH - 5.6 °dH / 2.1 °cH - 7 °cH schwanken.

Die maximale Wasserhärte im Ausgang kann durch Einstellen des Wertes SrU verändert werden. Die Wasserhärte im Ausgang kann vom Wert 4° fH auf den Wert 14° fH geändert werden.

**Hinweis: zum Sichern des neuen Wasserhärte-Wertes muss zusätzlich zu den normalen Vorgängen für die Änderung und Sicherung des Parameters die Hauptstromversorgung der Maschine über den Hauptschalter der externen Schalttafel der Maschine getrennt und wieder angeschlossen werden.** 

Der Betrieb des Wasserenthärters kann durch manuelle Ausführung eines Regenerierungszyklus überprüft werden, ohne abzuwarten, dass die Wasserhärte im Ausgang den eingestellten Höchstwert erreicht (5rU).

Für die Ausführung dieser Prozedur abwarten, bis vorhergehende Harzregenerierungs- oder Waschvorgänge des Wasserenthärters abgeschlossen sind und den Parameter FrG (Familie CFG) auf 1 einstellen, um Säule A bzw. auf 2 einstellen, um Säule B zu regenerieren.

Die Maschine aus- und wiedereinschalten, damit sie den kompletten Regenerierungszyklus der eingegebenen Säule ausführt. Falls vorhergehende Harzregenerierungs- oder Waschvorgänge nicht abgeschlossen worden sind, wird der manuelle Regenerierungszyklus nicht ausgeführt.

Durch Abfragen des Parameters AAL (Familie  $\epsilon \omega \gamma$ ) kann man überprüfen, durch welche Säule die Boilerfüllung erfolgt: wenn AAL = 0, wird Säule "A" benutzt, wenn  $R\mathcal{H} = 1$ , wird Säule "B" benutzt.

Durch Abfragen der Parameter  $n \cdot \sigma \epsilon$  (m<sup>3</sup>) und  $\ell$  (Liter) kann man die von der Maschine benutzte Literzahl überprüfen. Zur Berechnung der von der Maschine benutzten Gesamtliterzahl die Werte nnc und Laddieren.

**Hinweis: Bei den Maschinen mit eingebautem Dauer-Wasserenthärter kann das Füllen des Tanks nicht durch Überströmen (btF=0), sondern nur durch folgende Nachspülzyklen (btF=75) erfolgen. Der Parameter btF muss daher auf 75 eingestellt werden.**

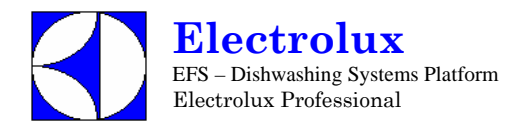

### **10.KONFIGURIERUNG HAUPTPLATINE**

Bei Verwendung einer Elektronikkarte (Ersatzteil) kann es erforderlich sein, sie zu konfigurieren gemäss der Maschine, in der sie eingesetzt werden soll.

- 1. Mit dem Maschinen **CODE** gehen Sie in die folgende Tabelle und lesen Sie die entsprechenden **Prog**. Nummern;
- 2. Folgen Sie den Anweisungen der **Prog.XXX** Programmierungshinweise (nächste Seiten).
- 3. Mit dem Maschinen **CODE** die **Layout** -Nummer im Paragraph 12.2 Layout Verbinder ausfindig machen.

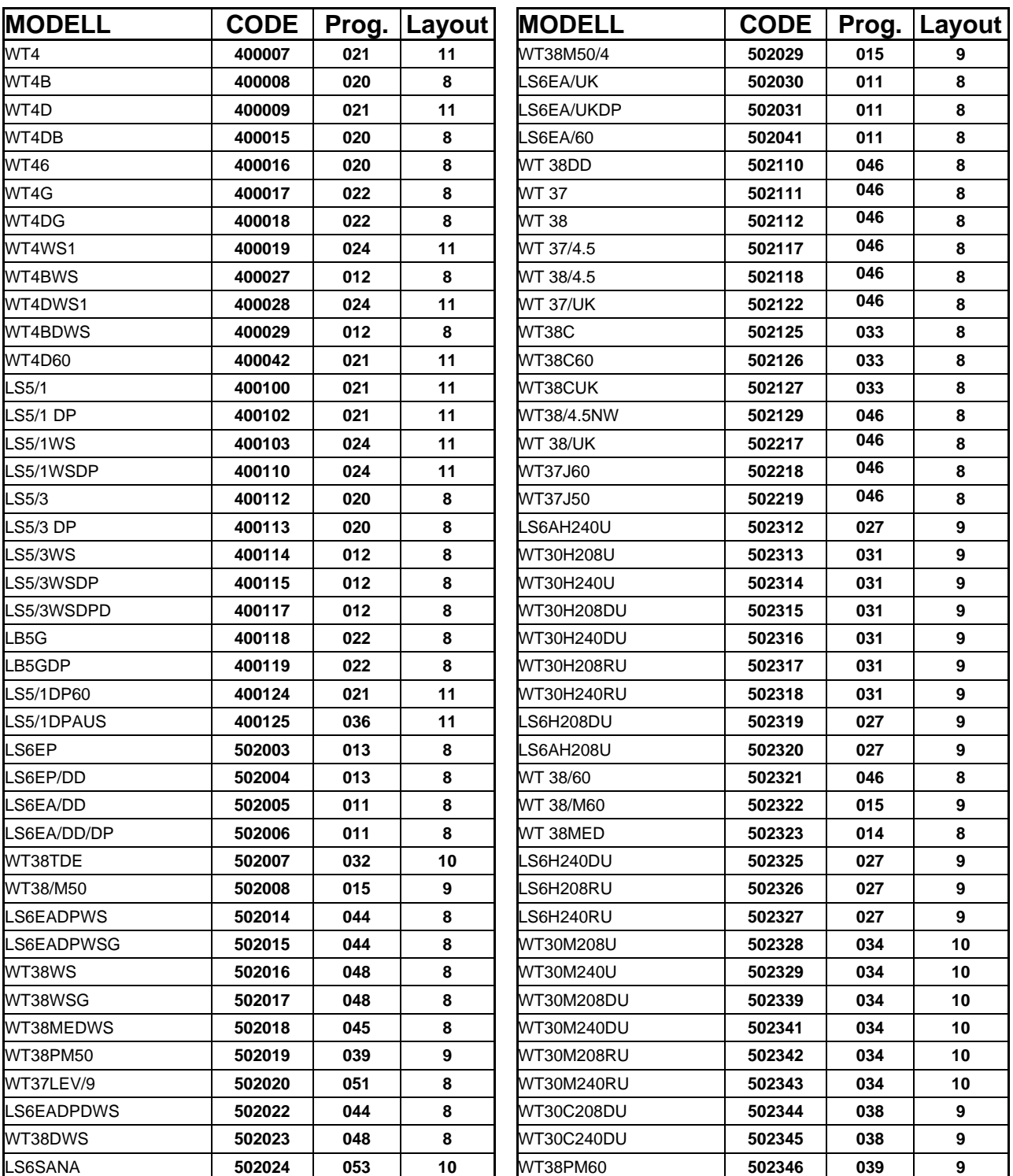

#### **10.1. CODE→Prog. TAFEL**

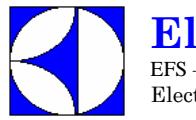

**Electrolux**  EFS – Dishwashing Systems Platform Electrolux Professional

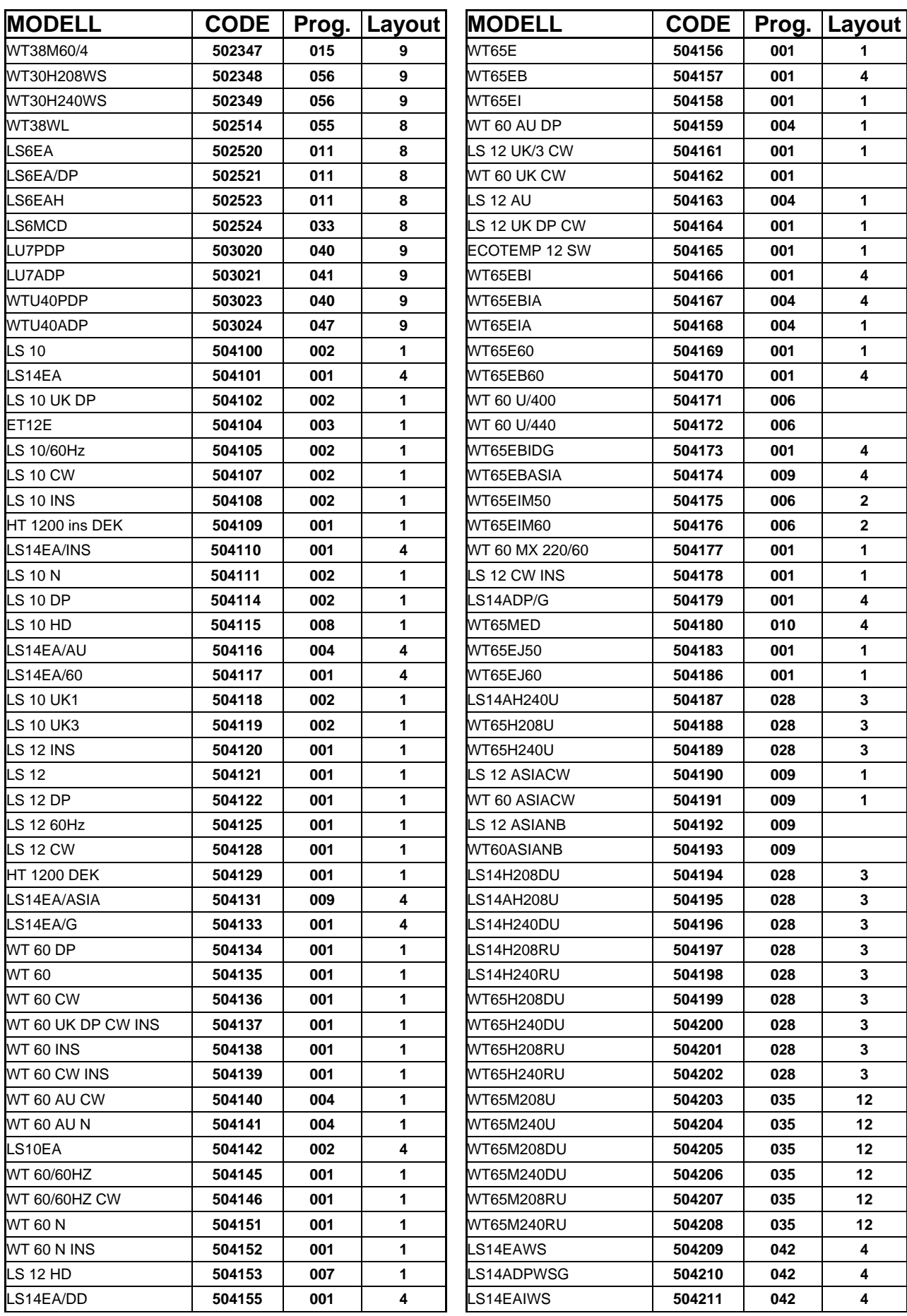

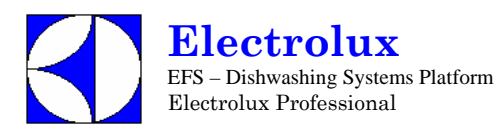

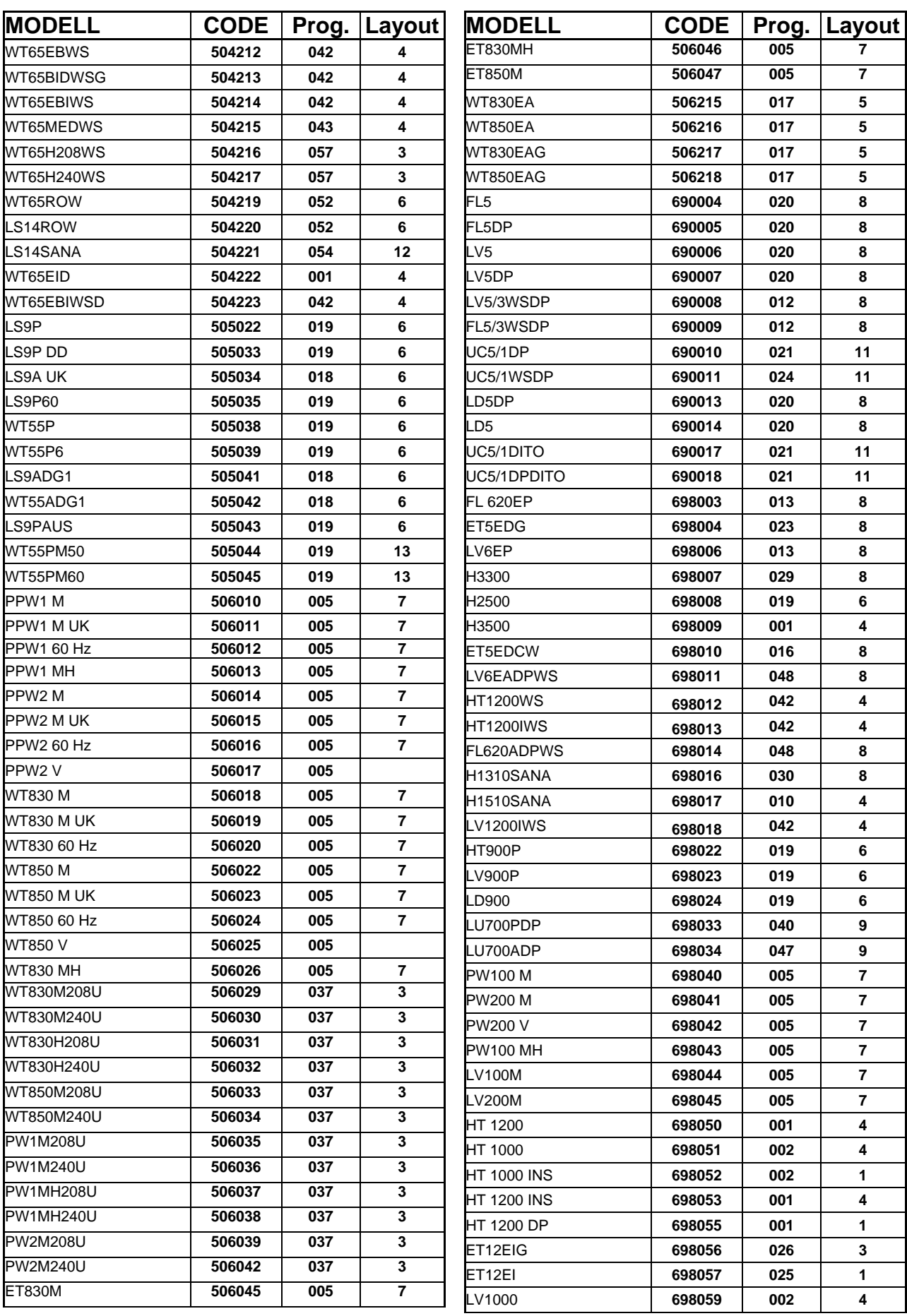

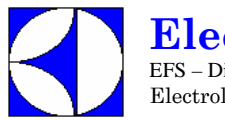

**Electrolux**  EFS – Dishwashing Systems Platform Electrolux Professional

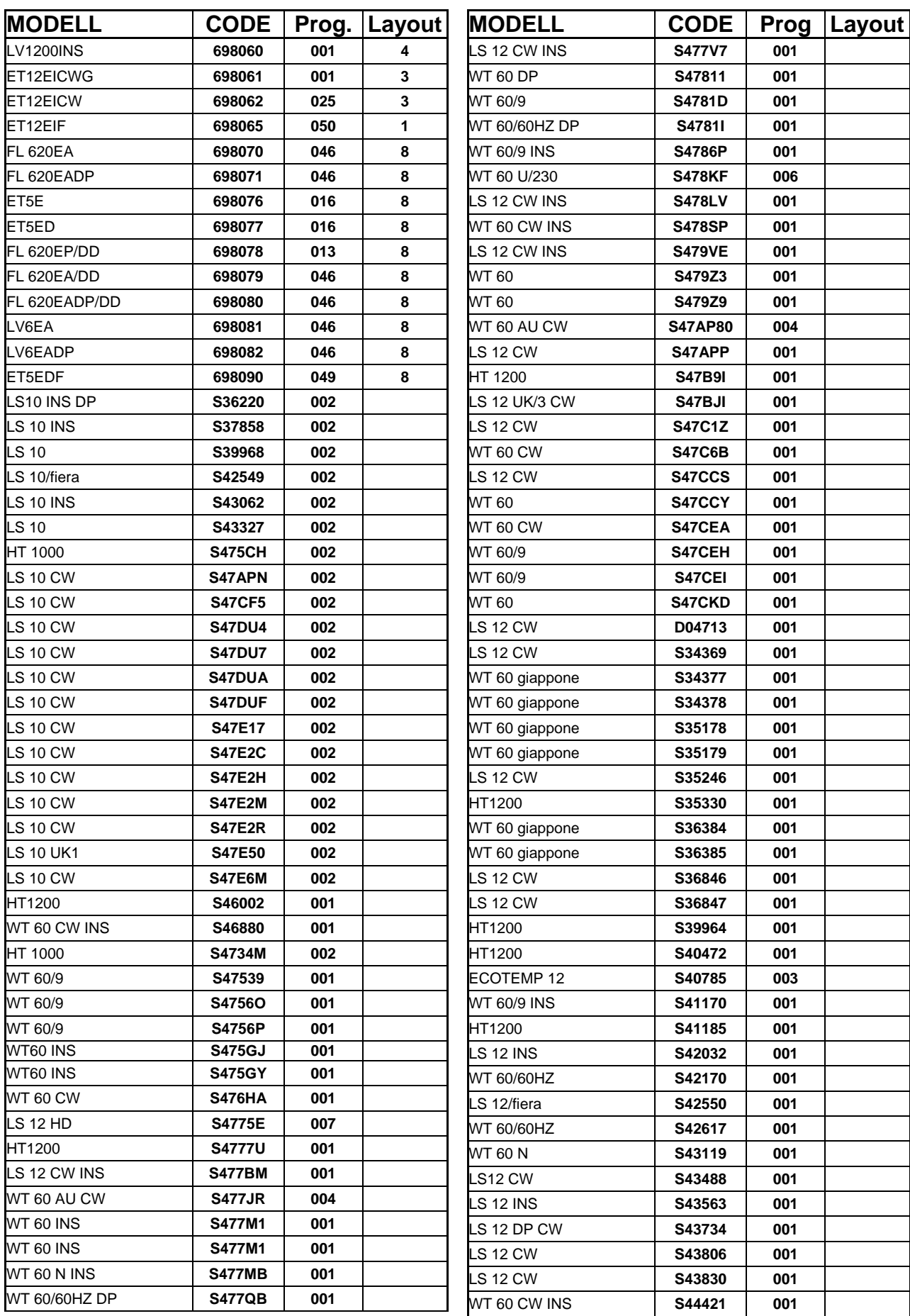

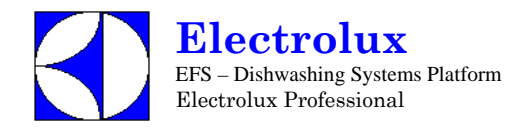

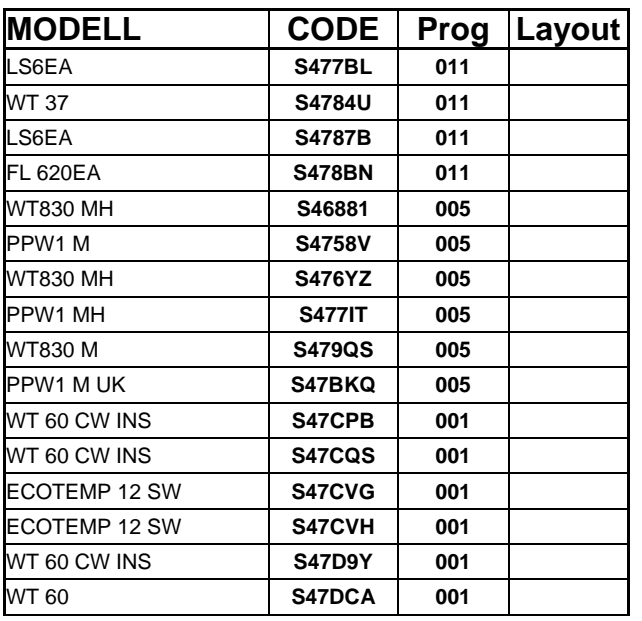

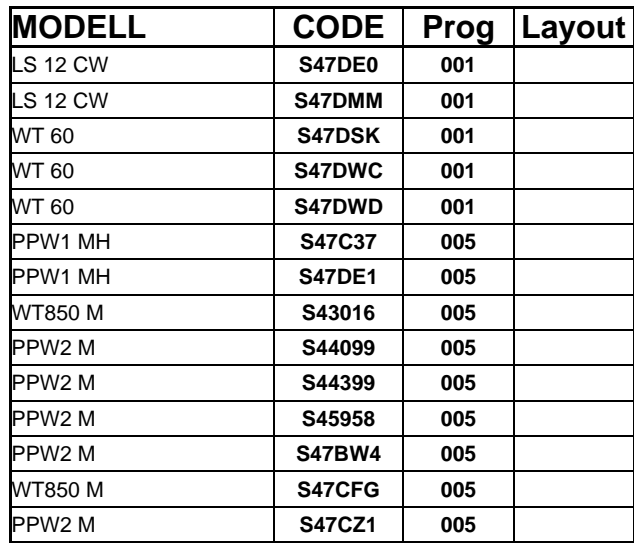

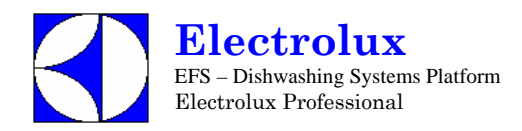

## **10.2 PROGRAMMIER DATEN**

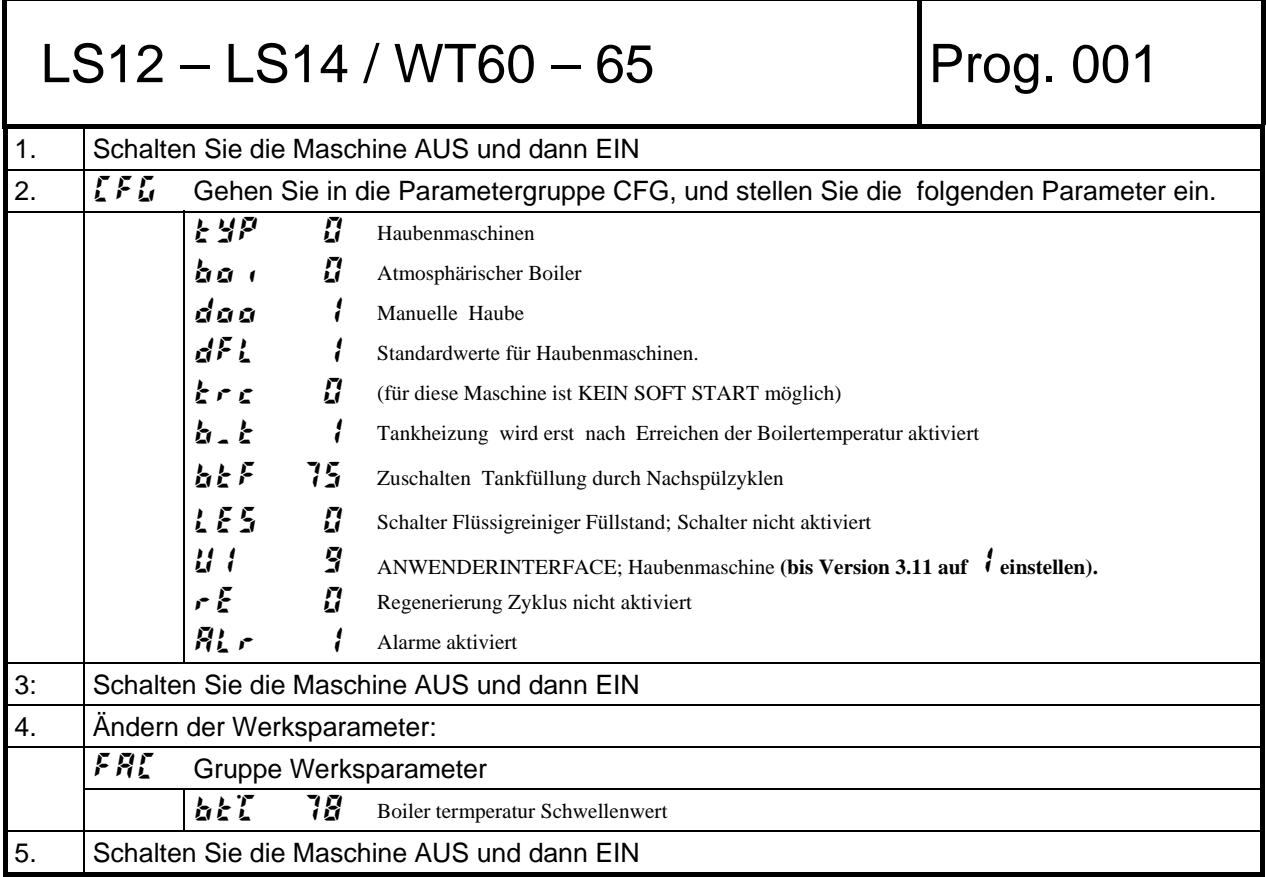

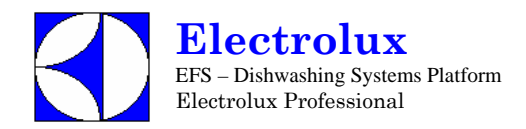

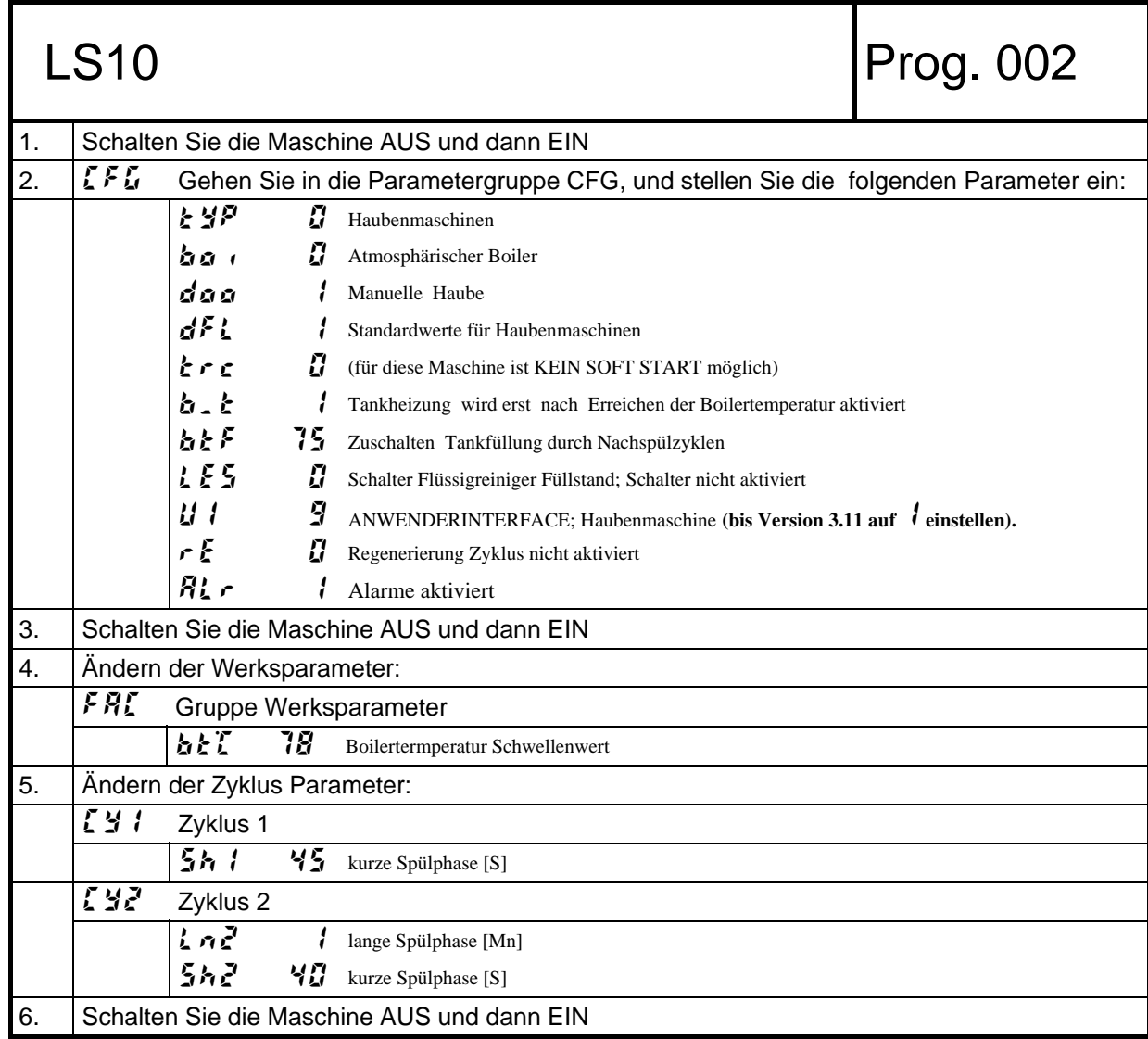

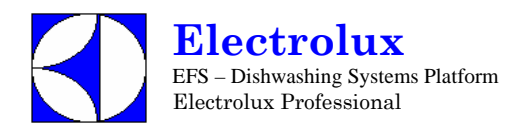

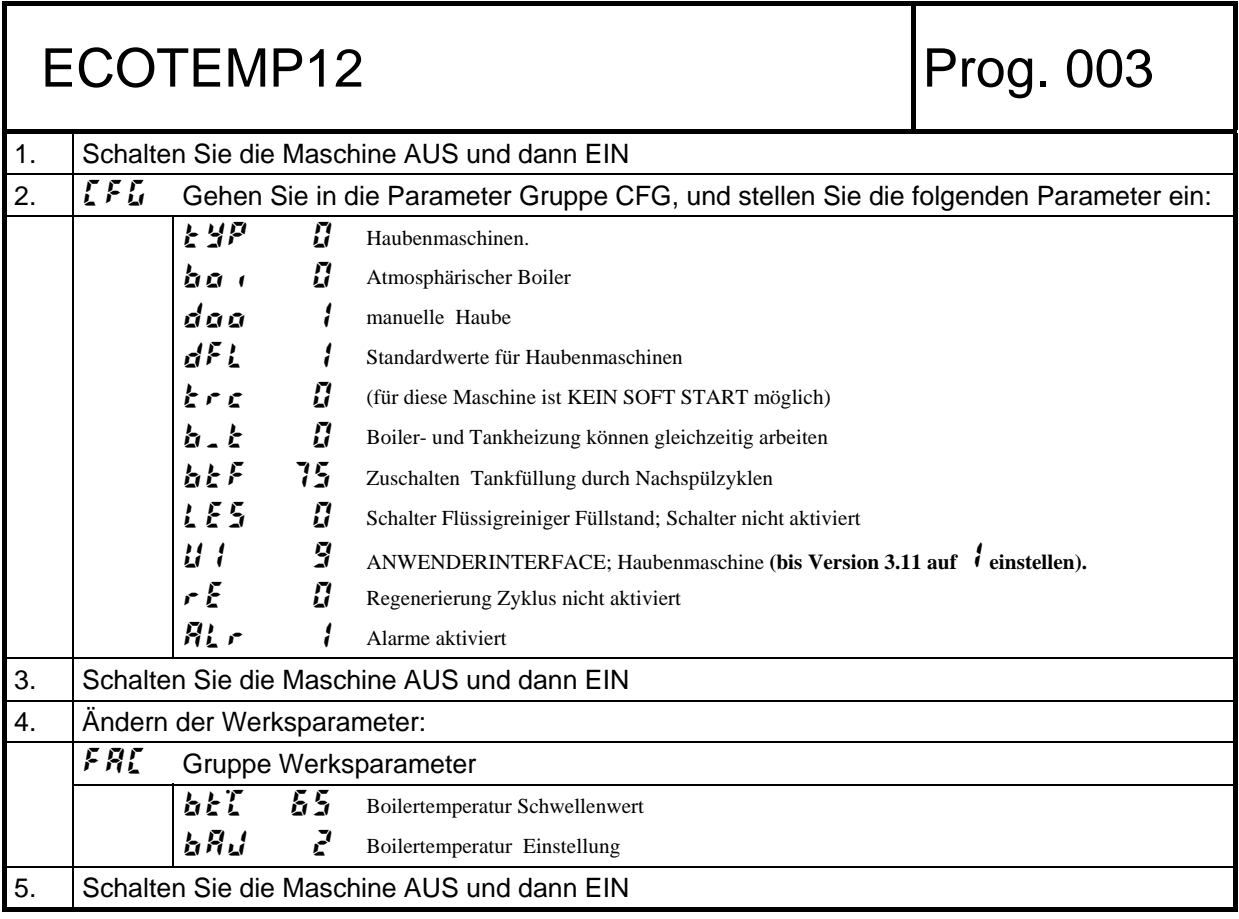

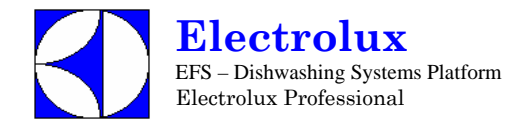

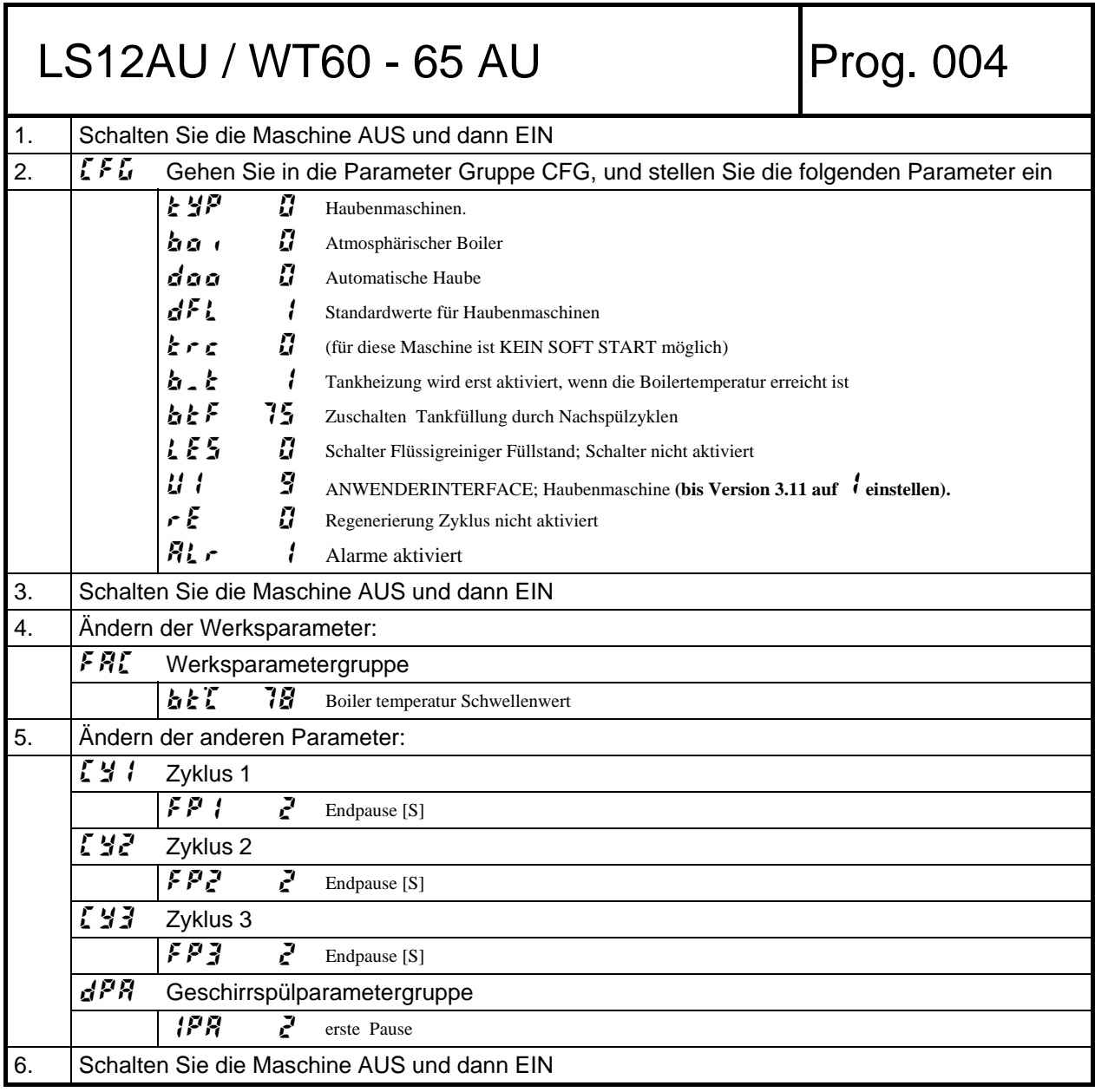

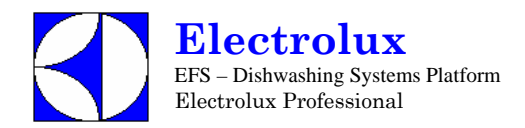

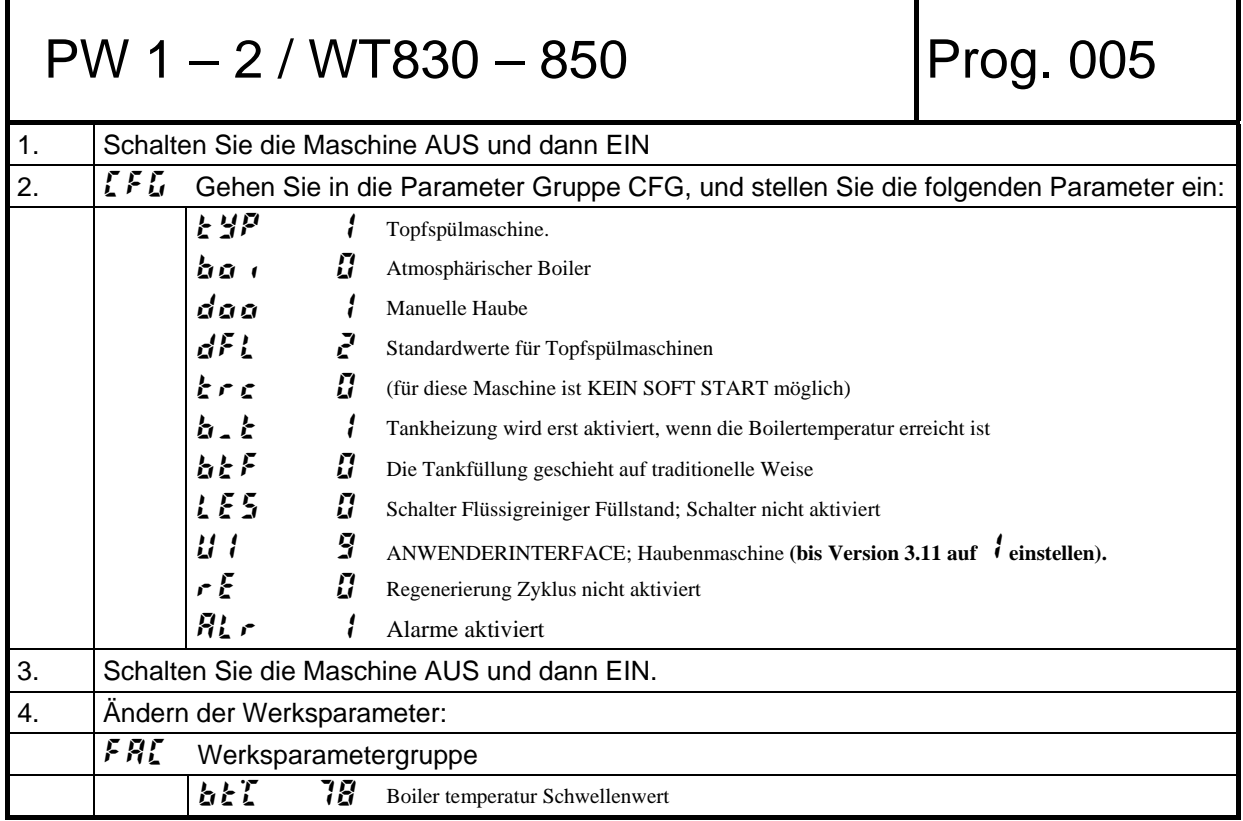

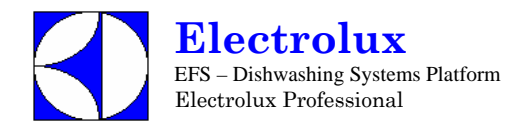

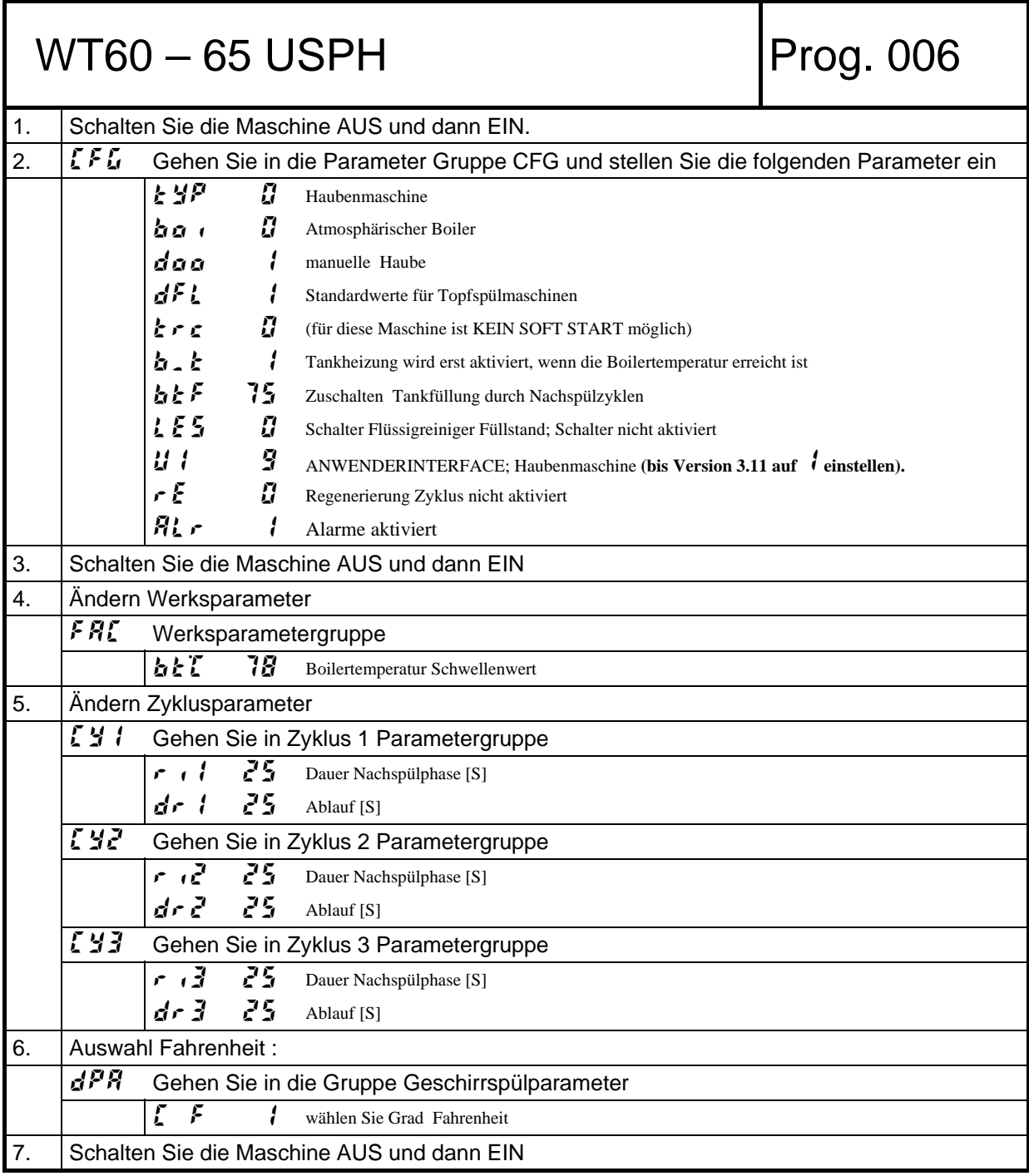

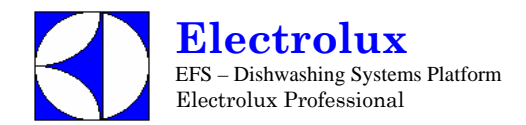

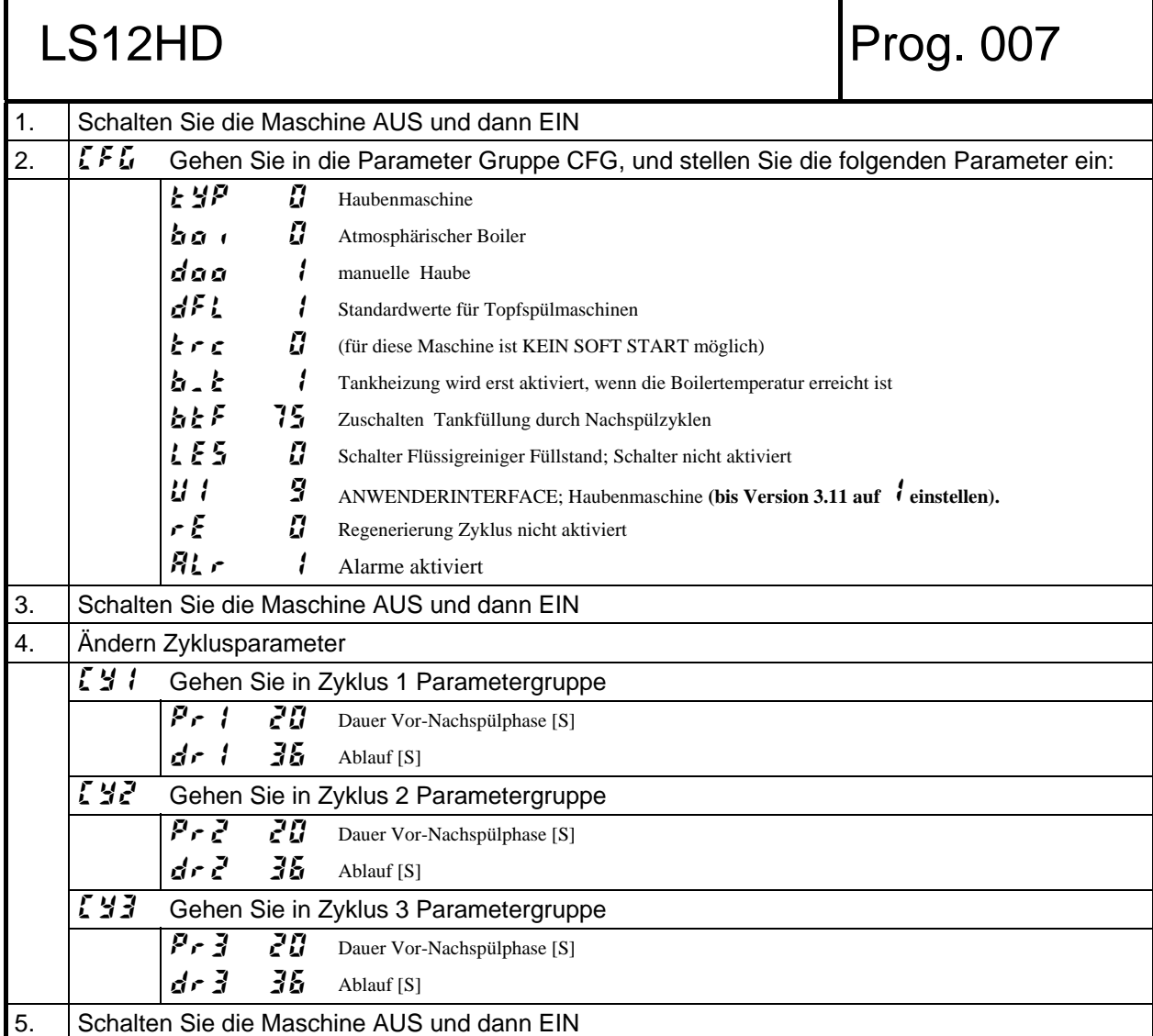

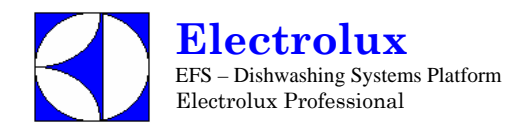

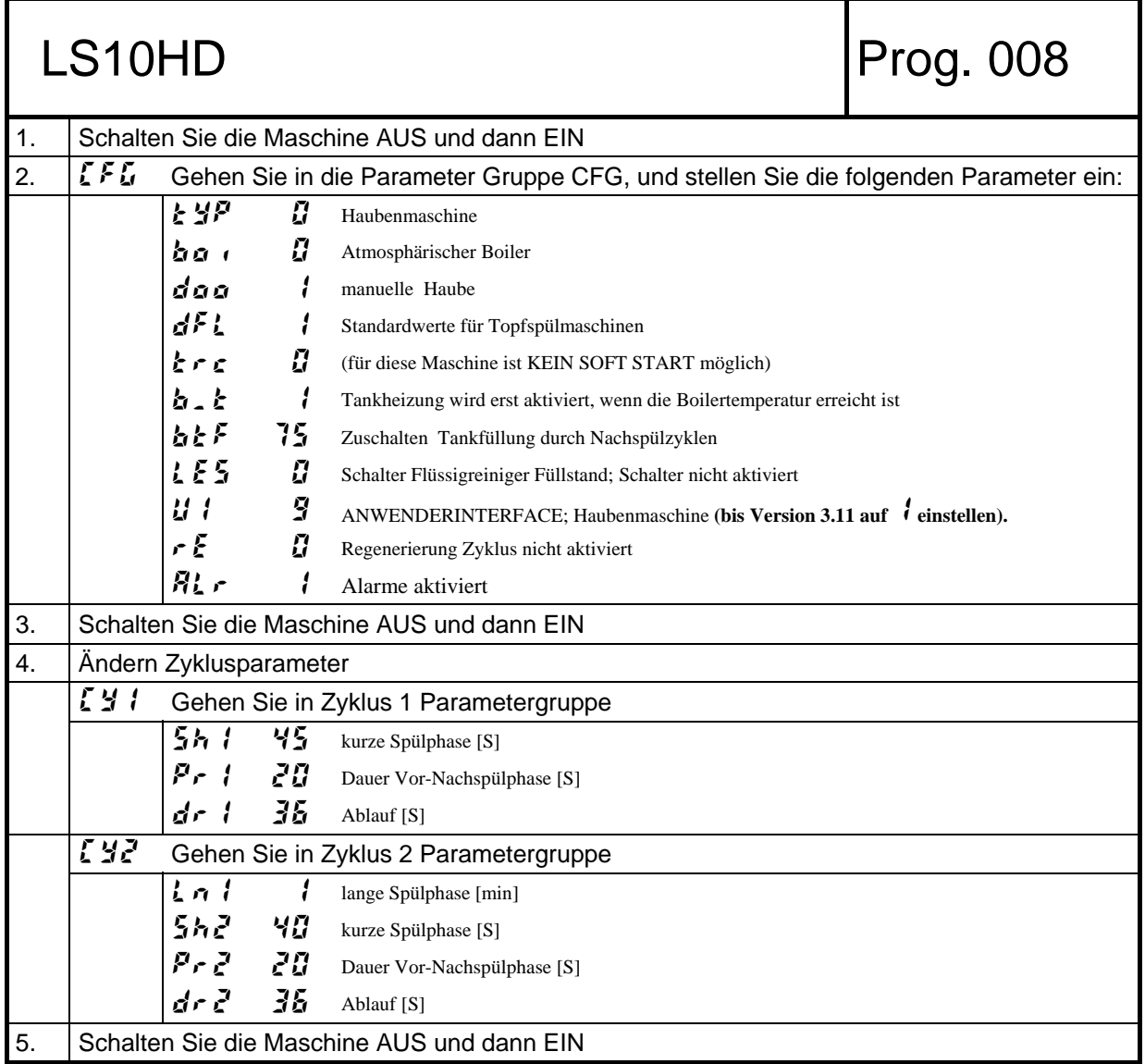

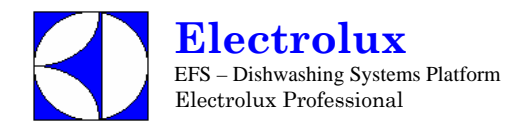

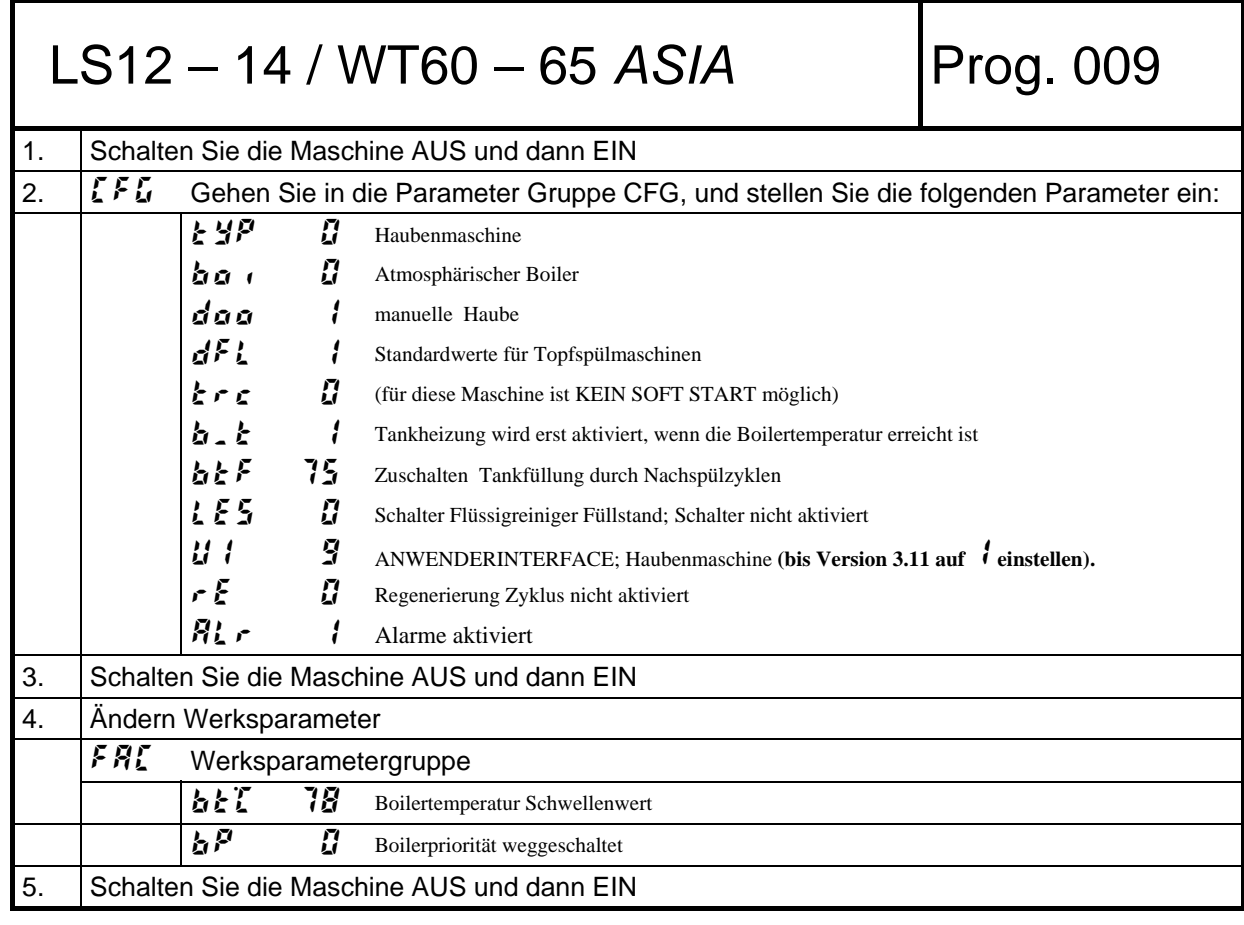

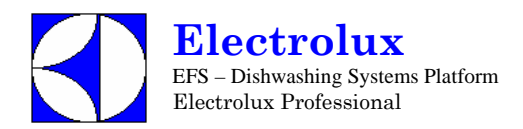

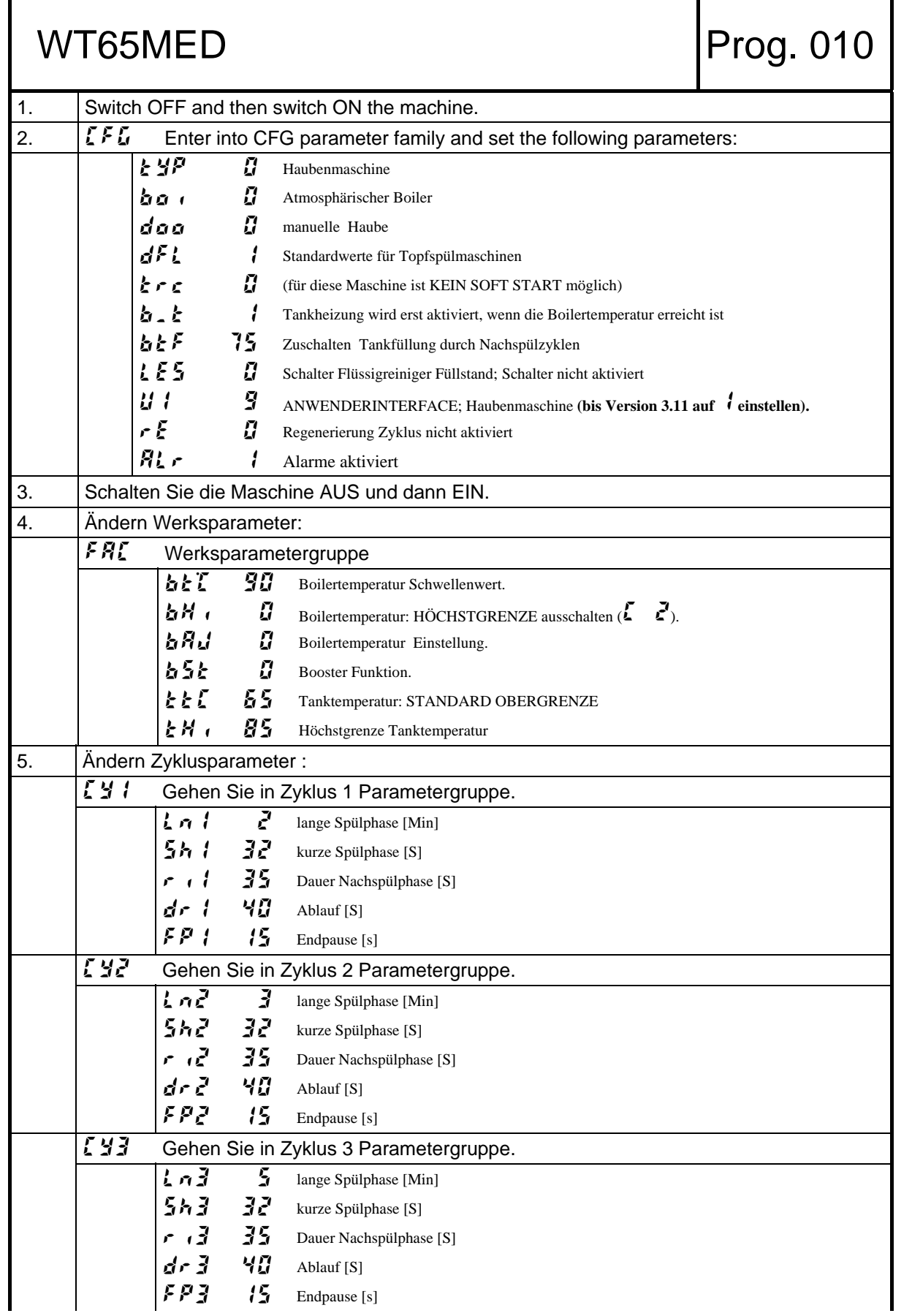

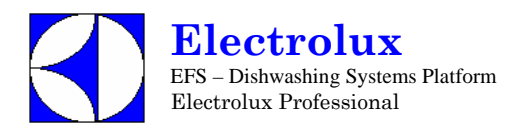

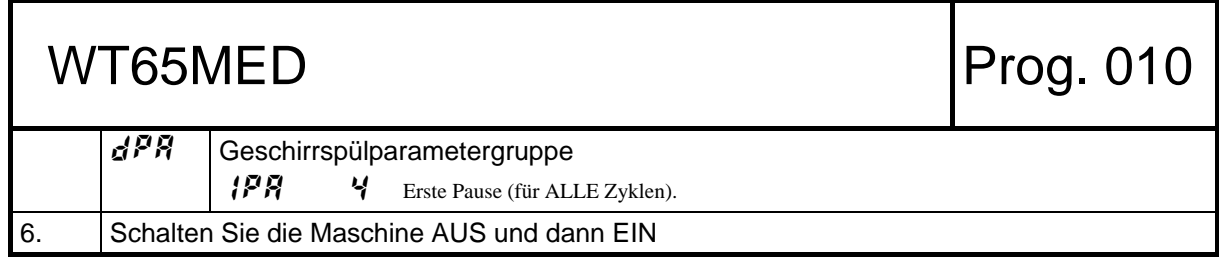

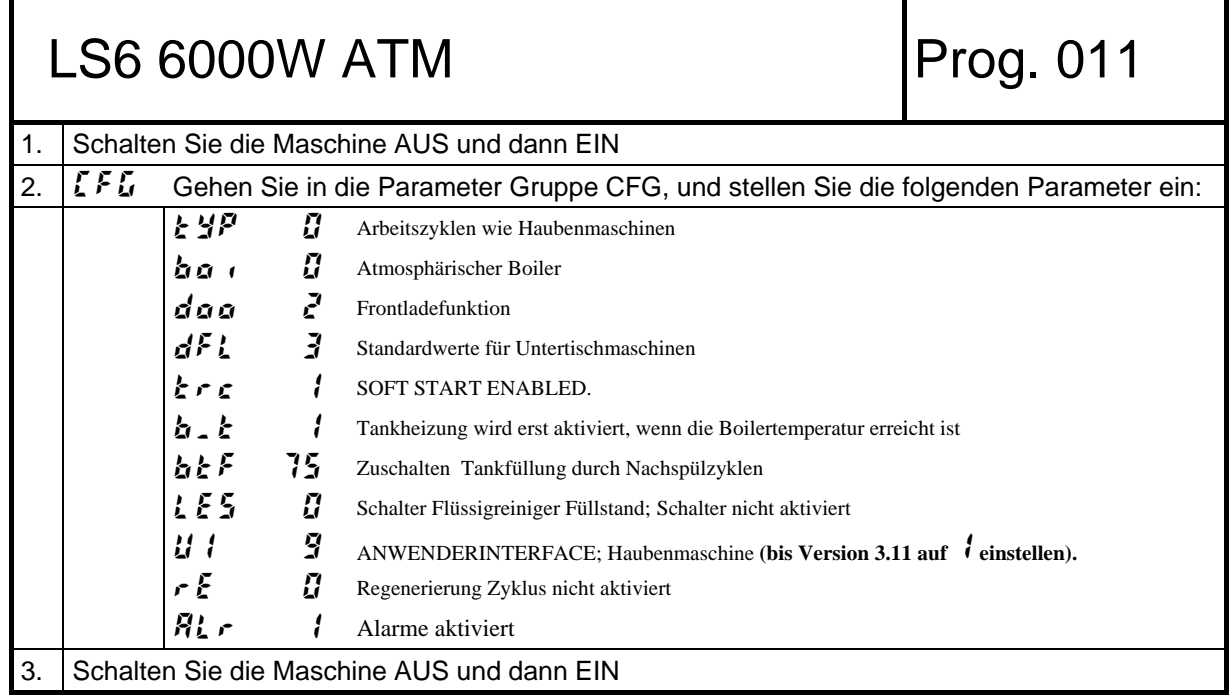

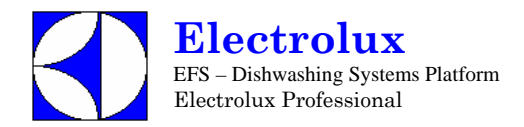

# LS5WS / WT4WS TRIFASE Prog. 012

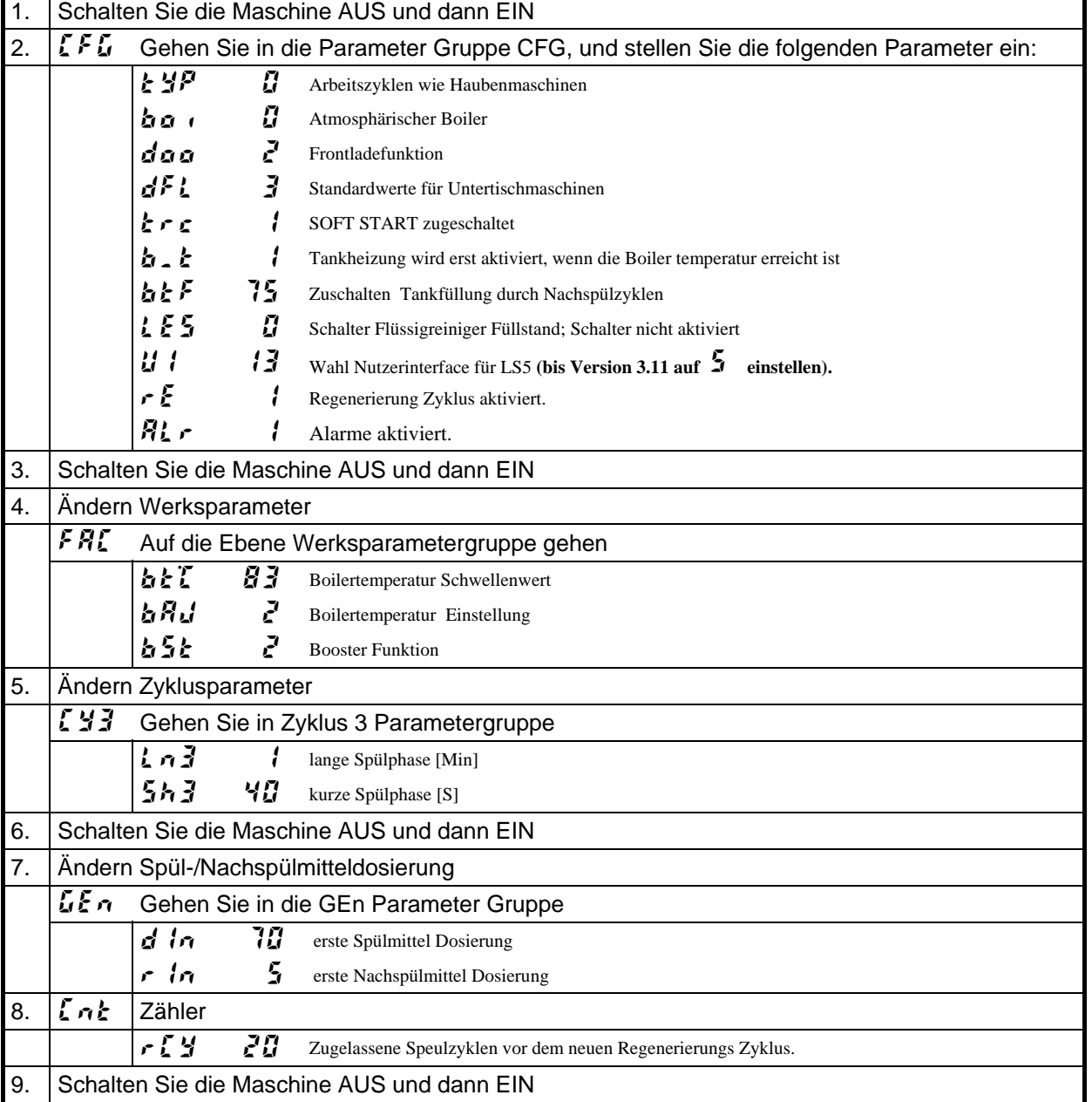

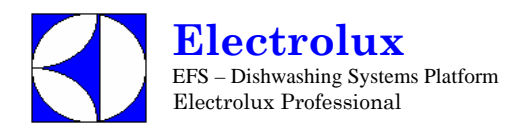

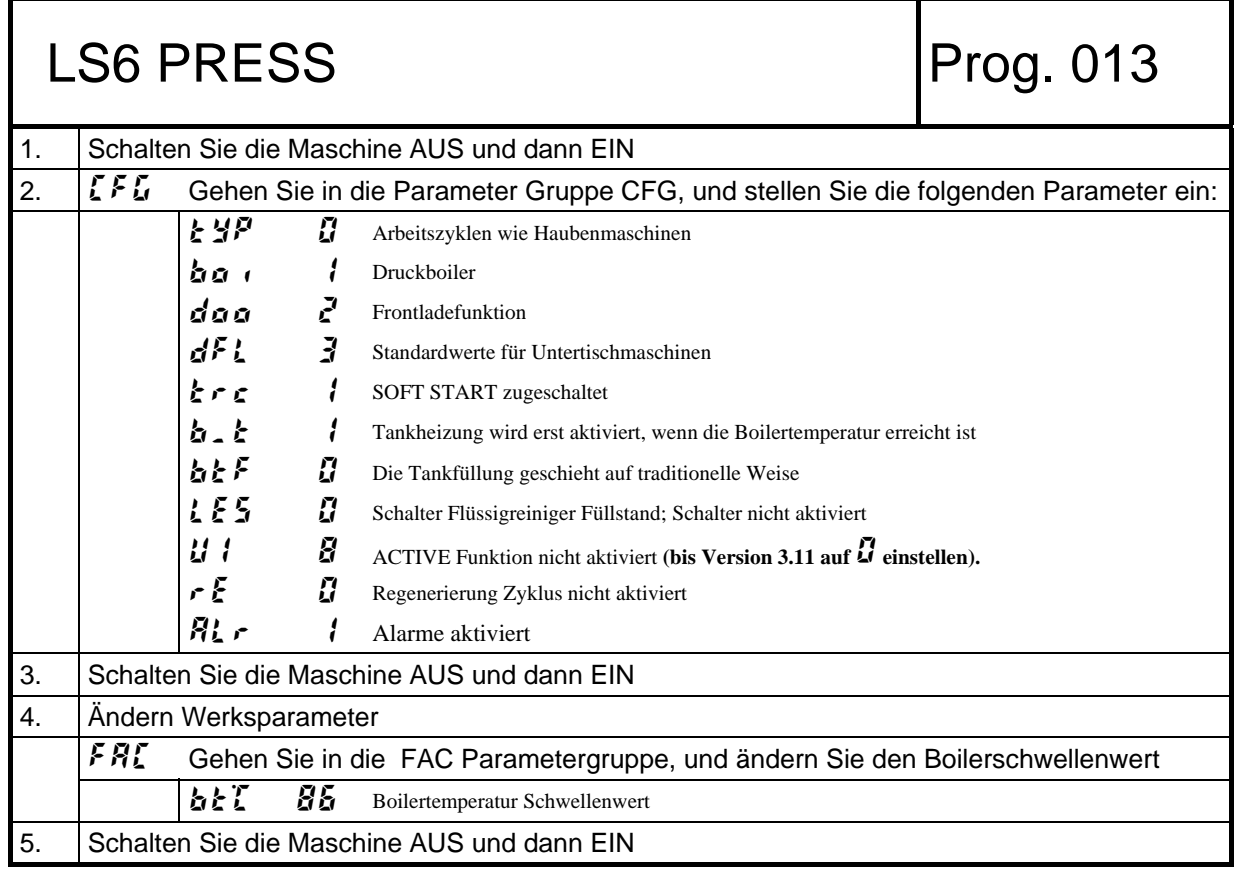
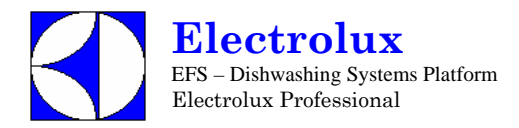

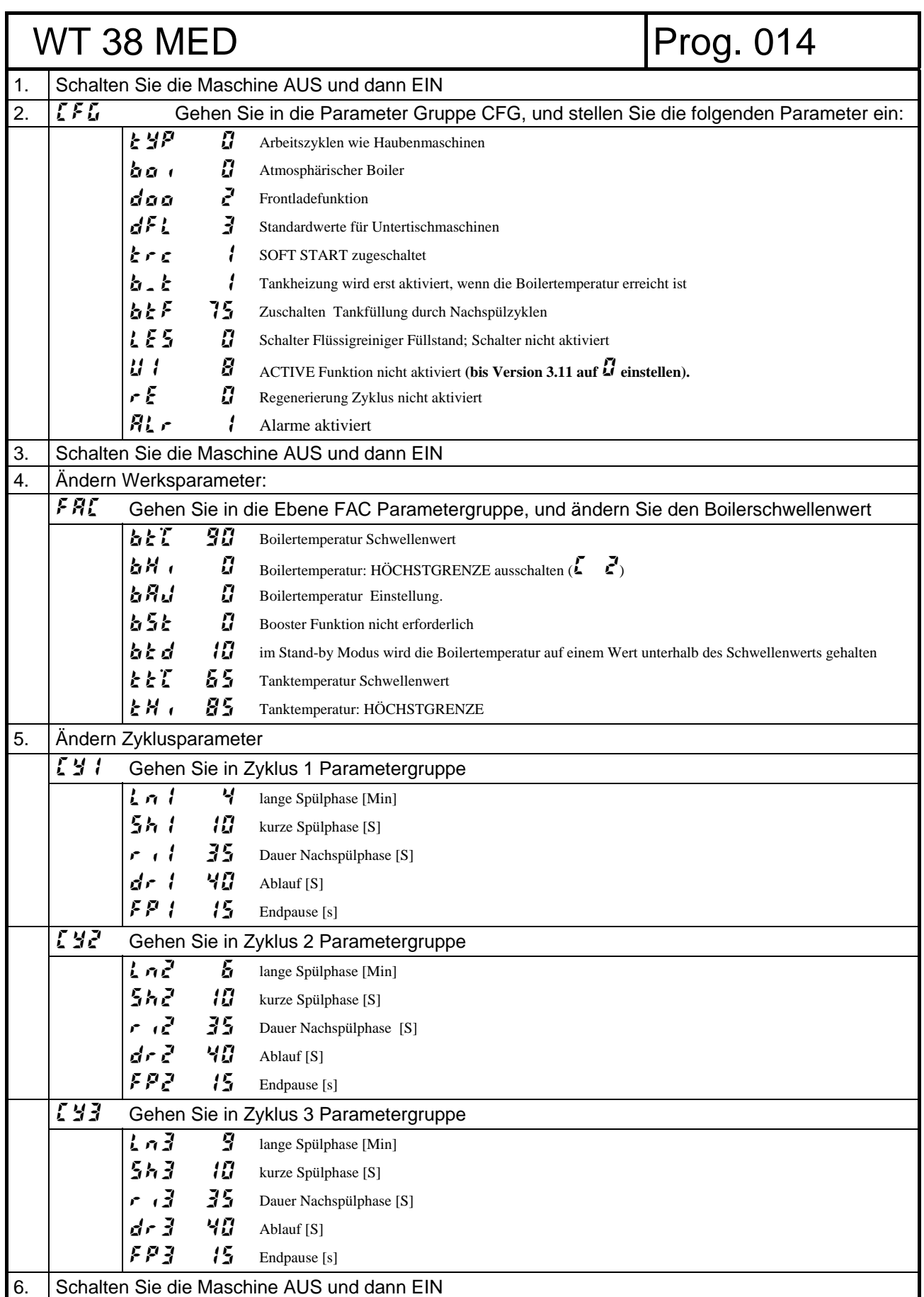

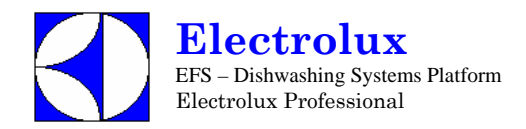

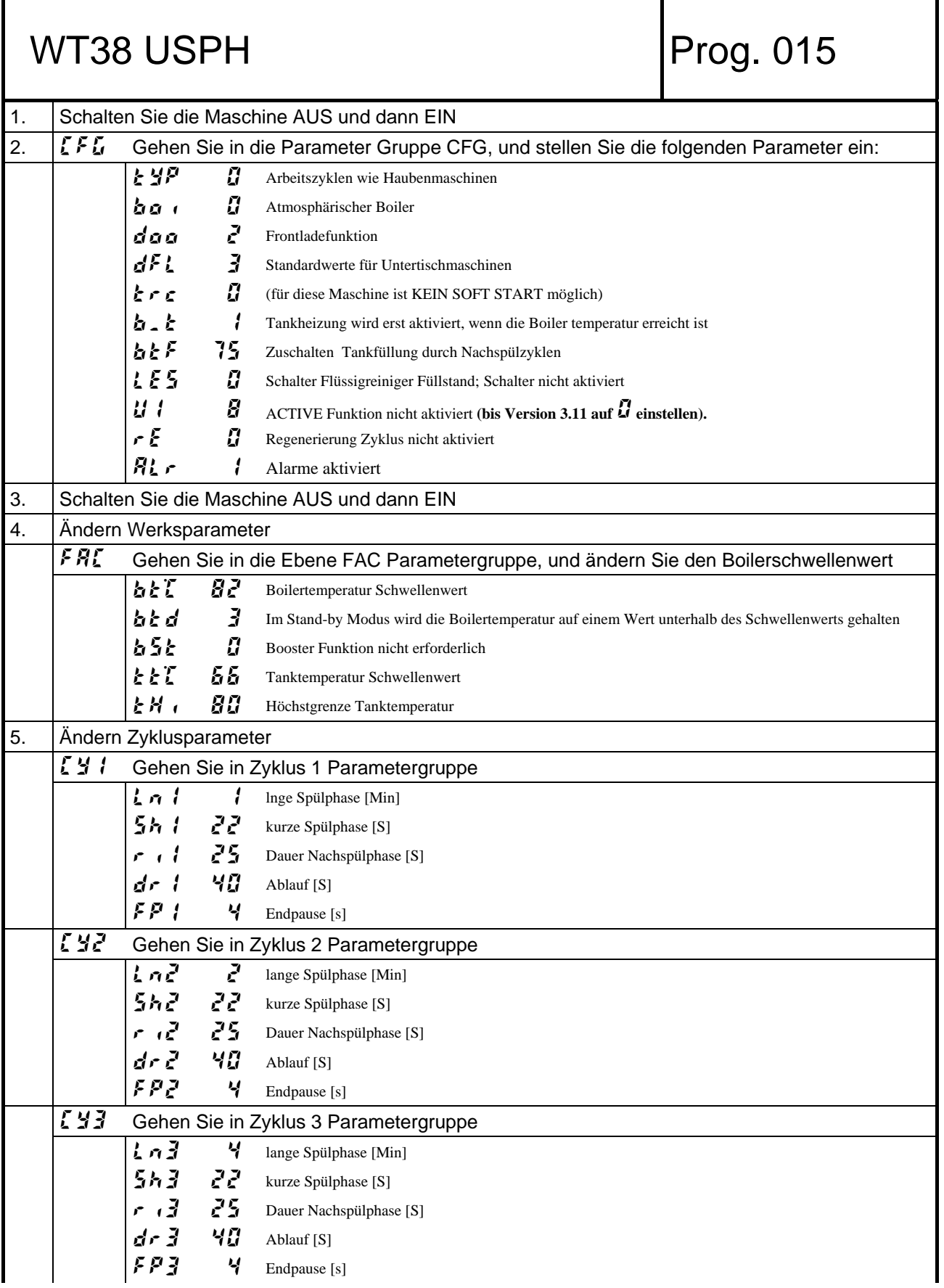

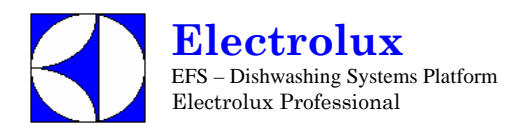

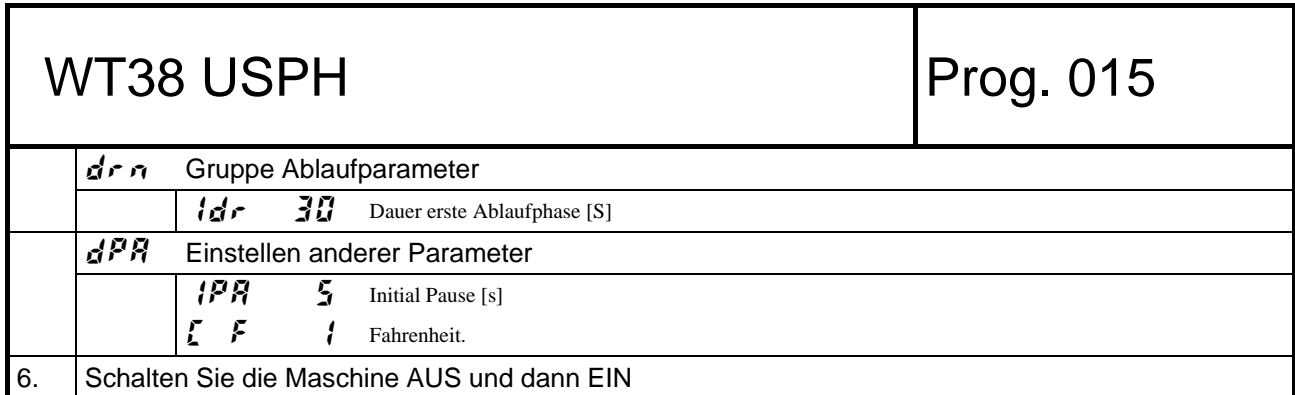

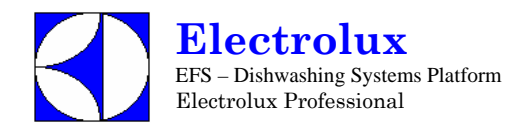

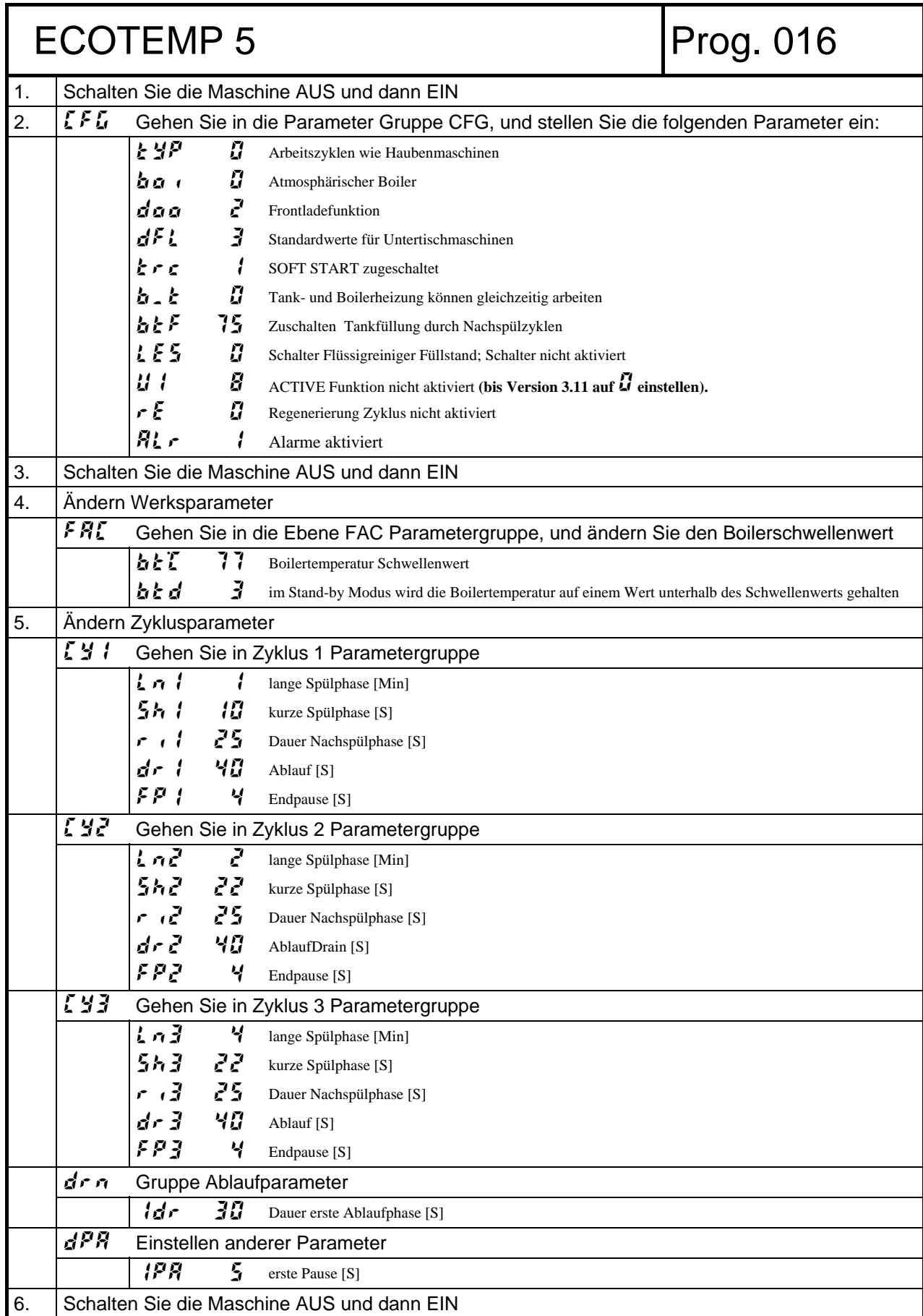

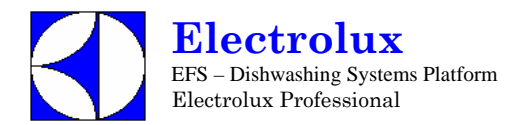

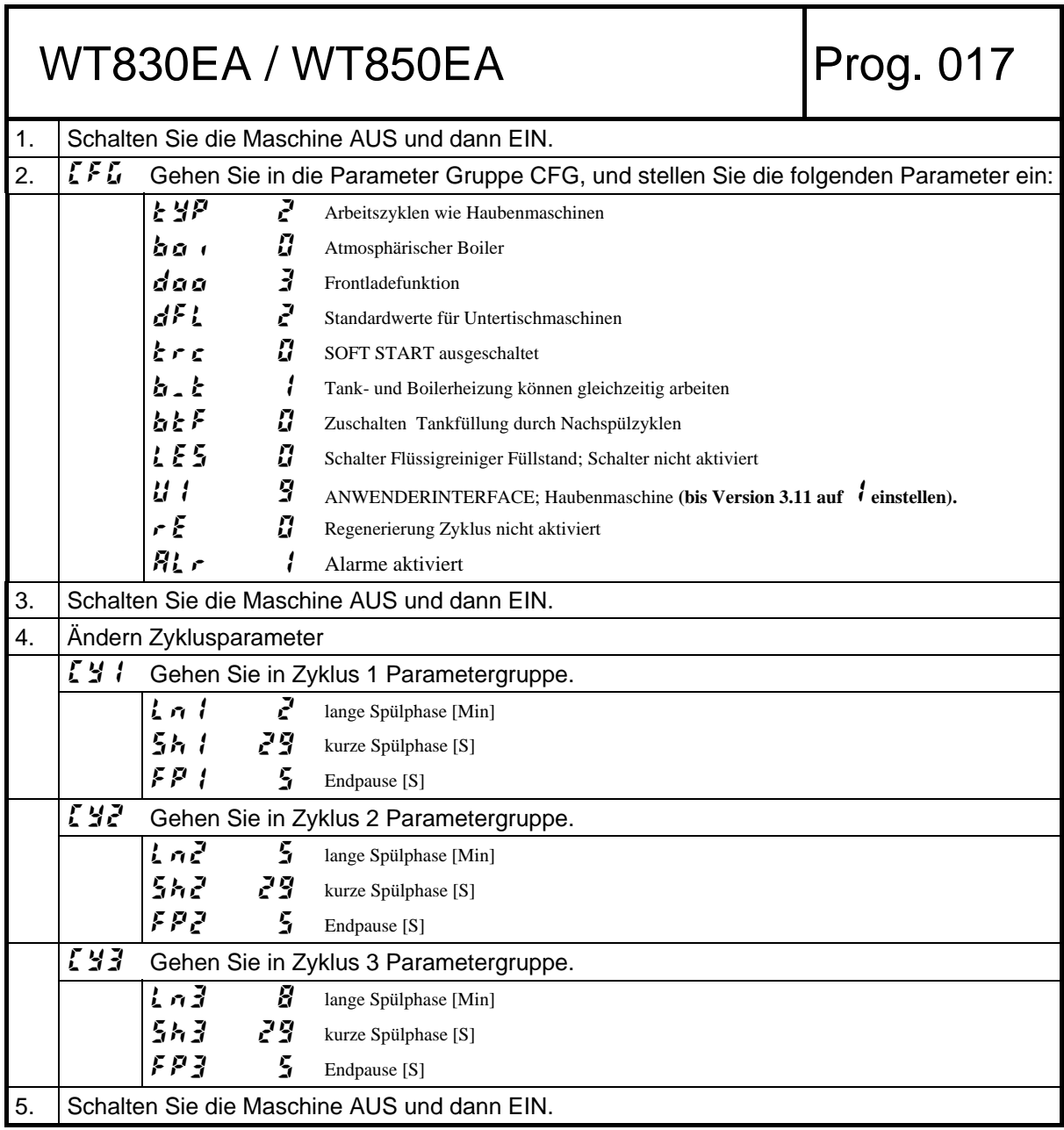

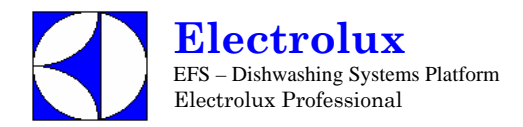

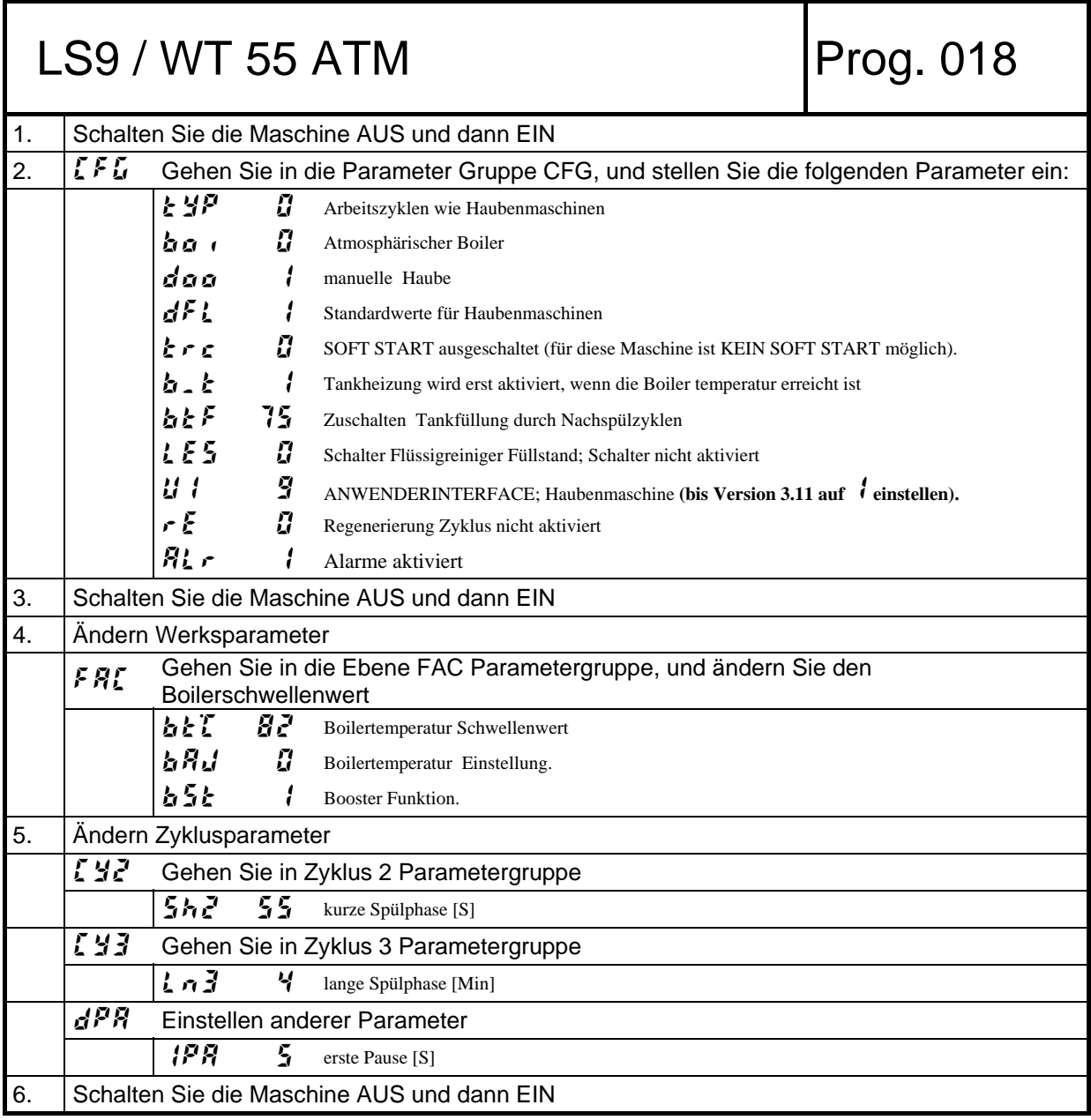

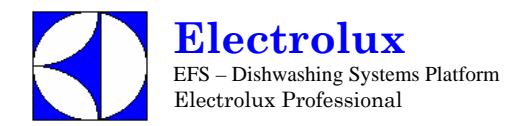

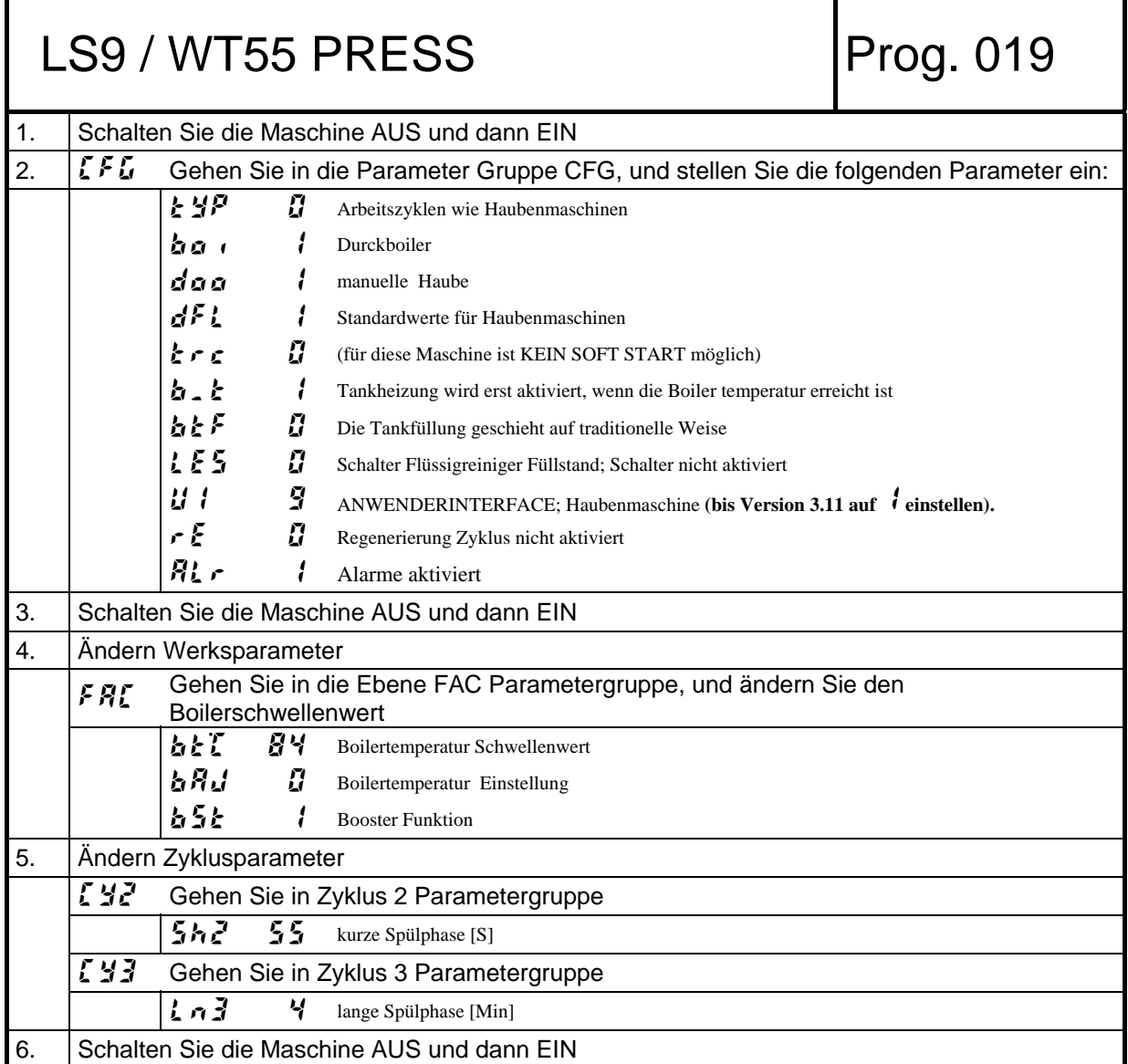

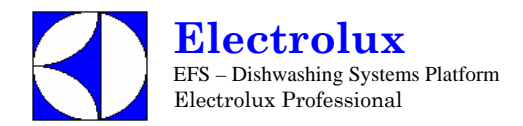

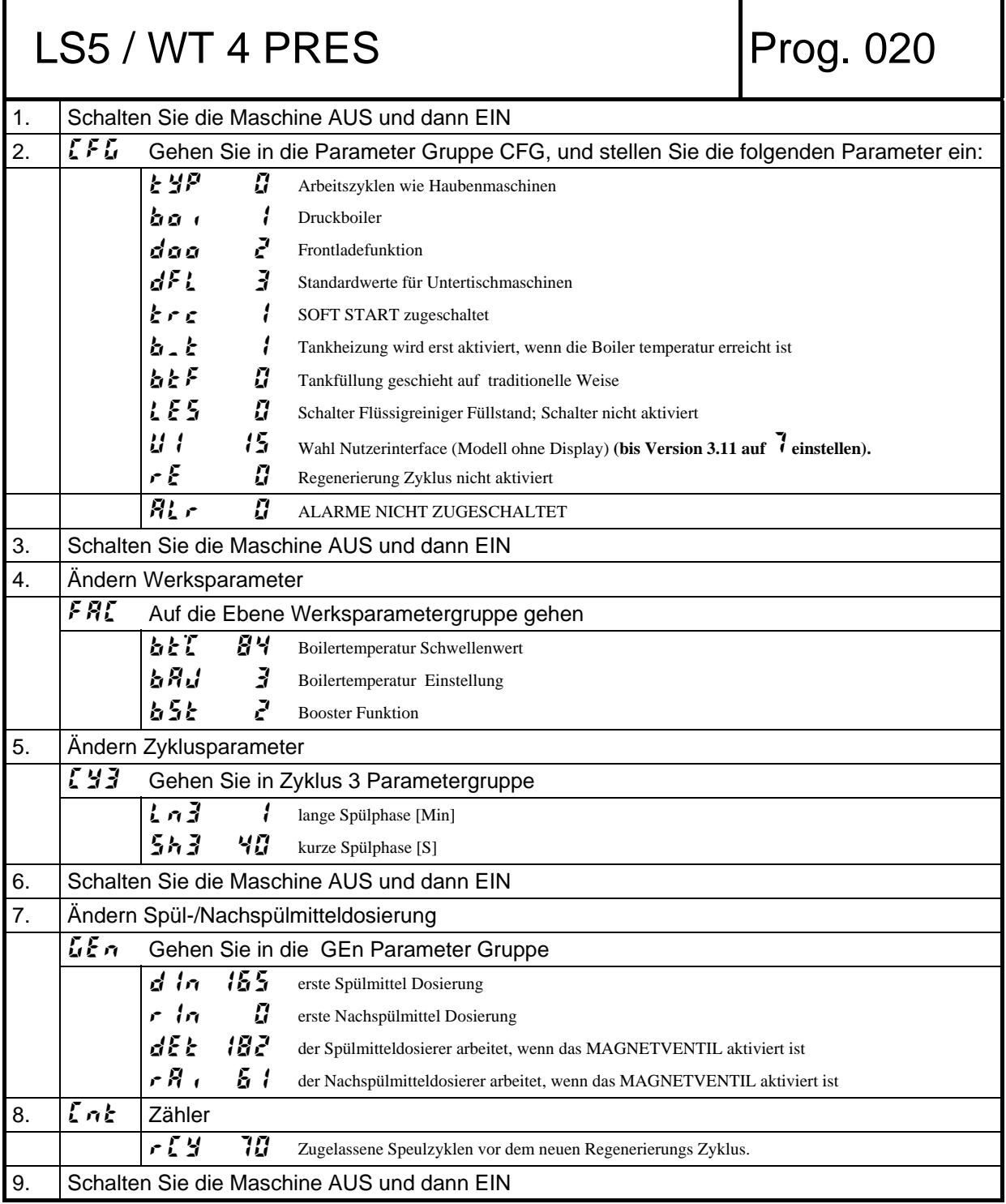

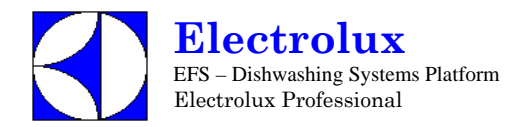

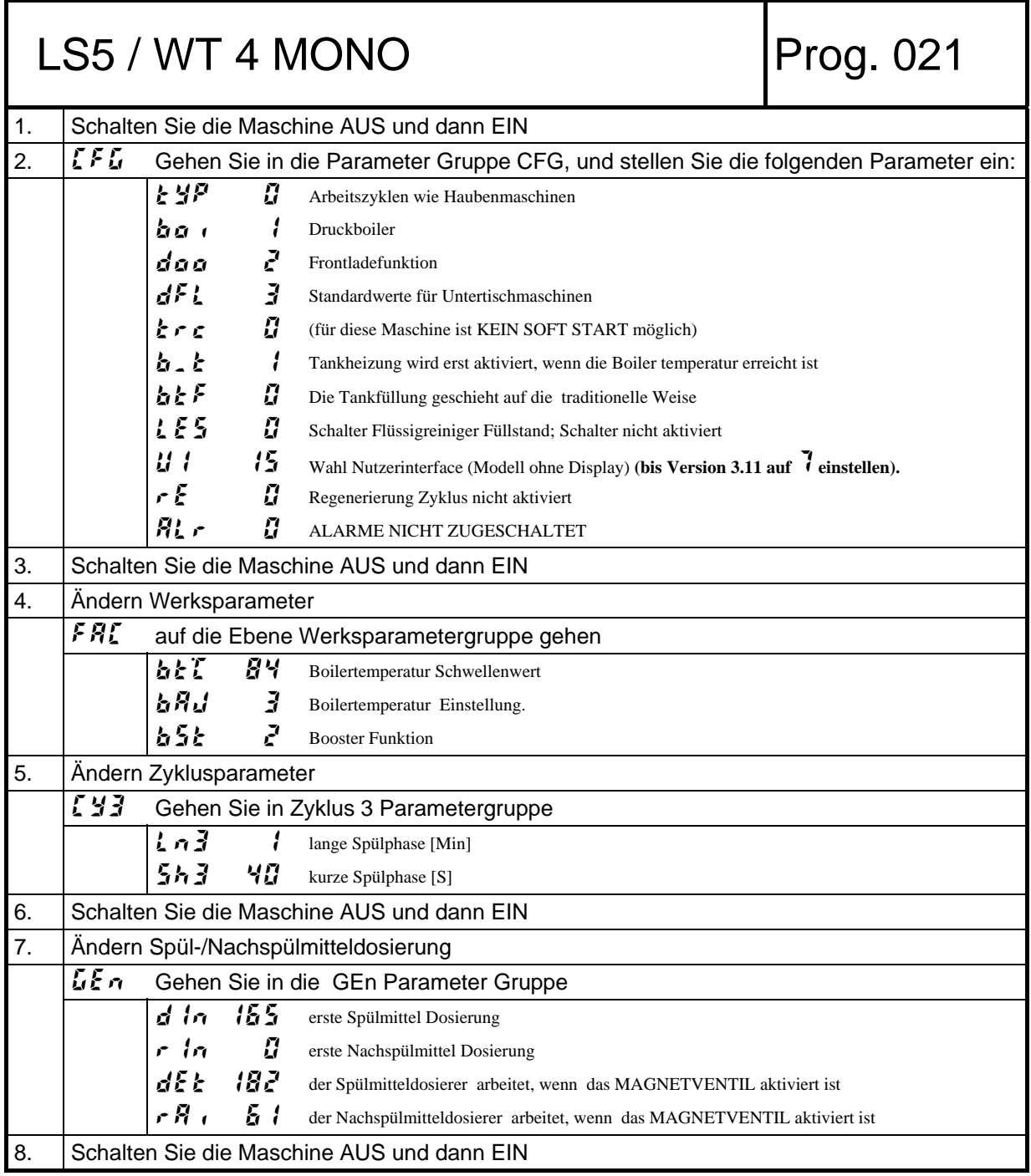

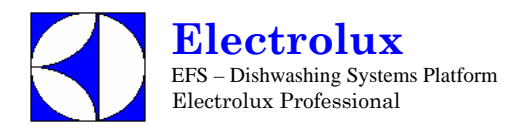

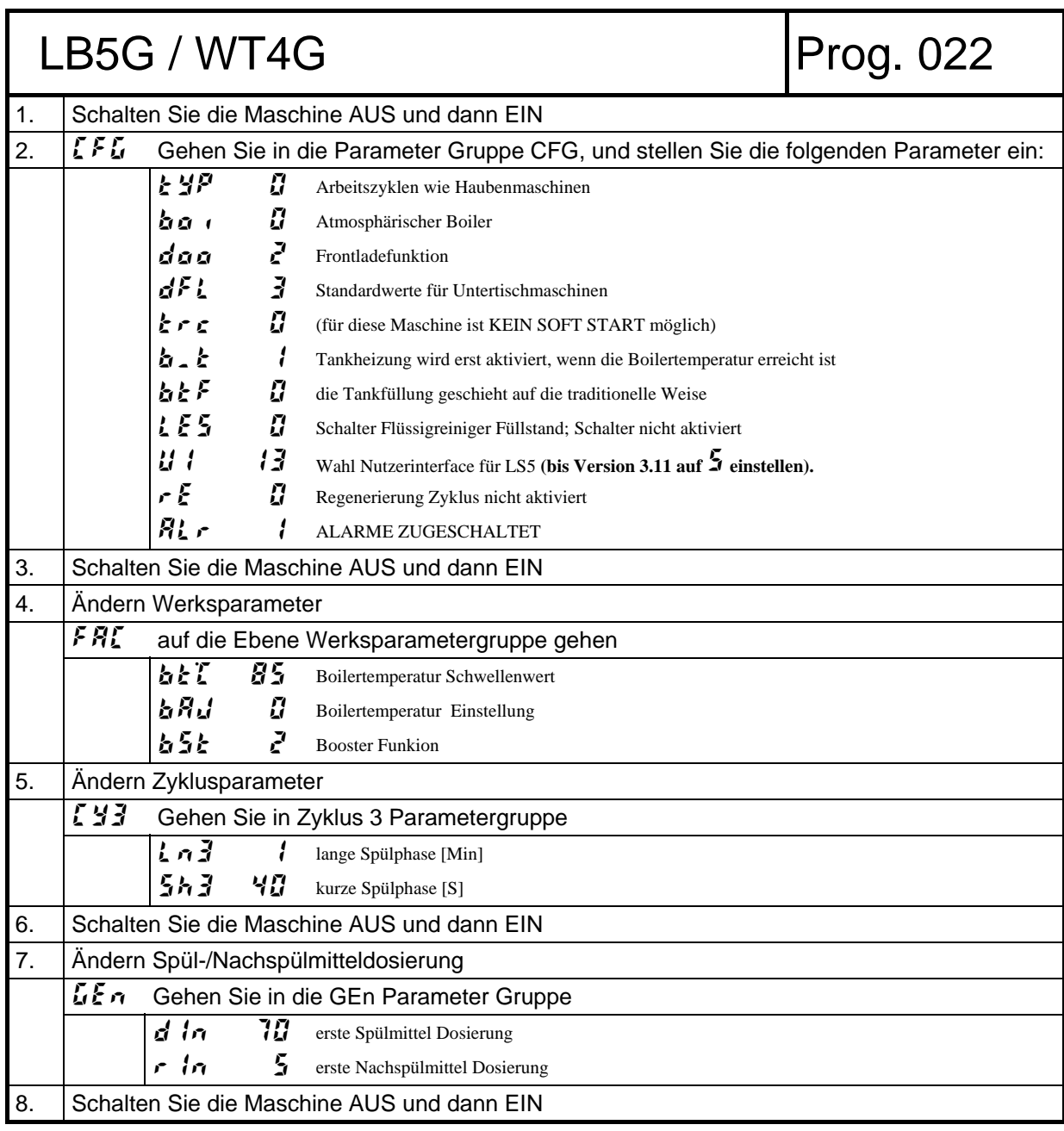

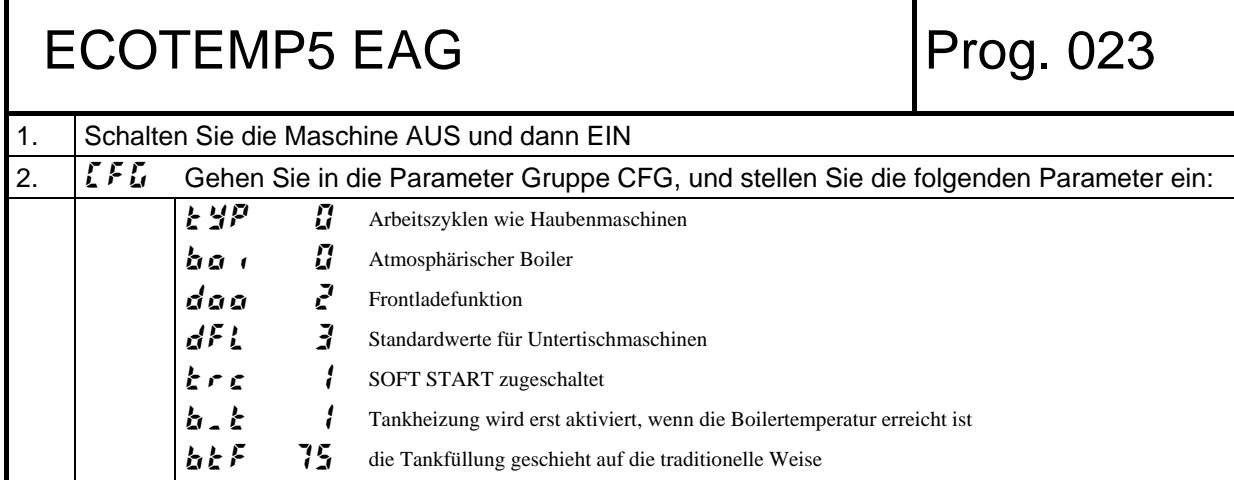

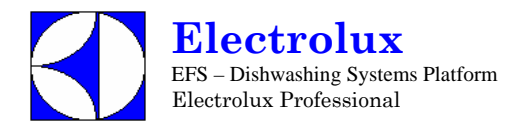

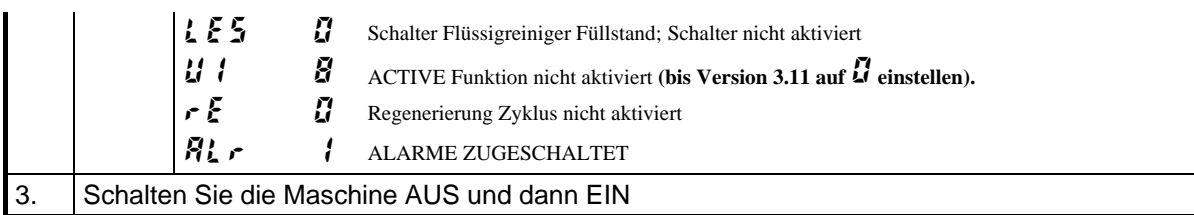

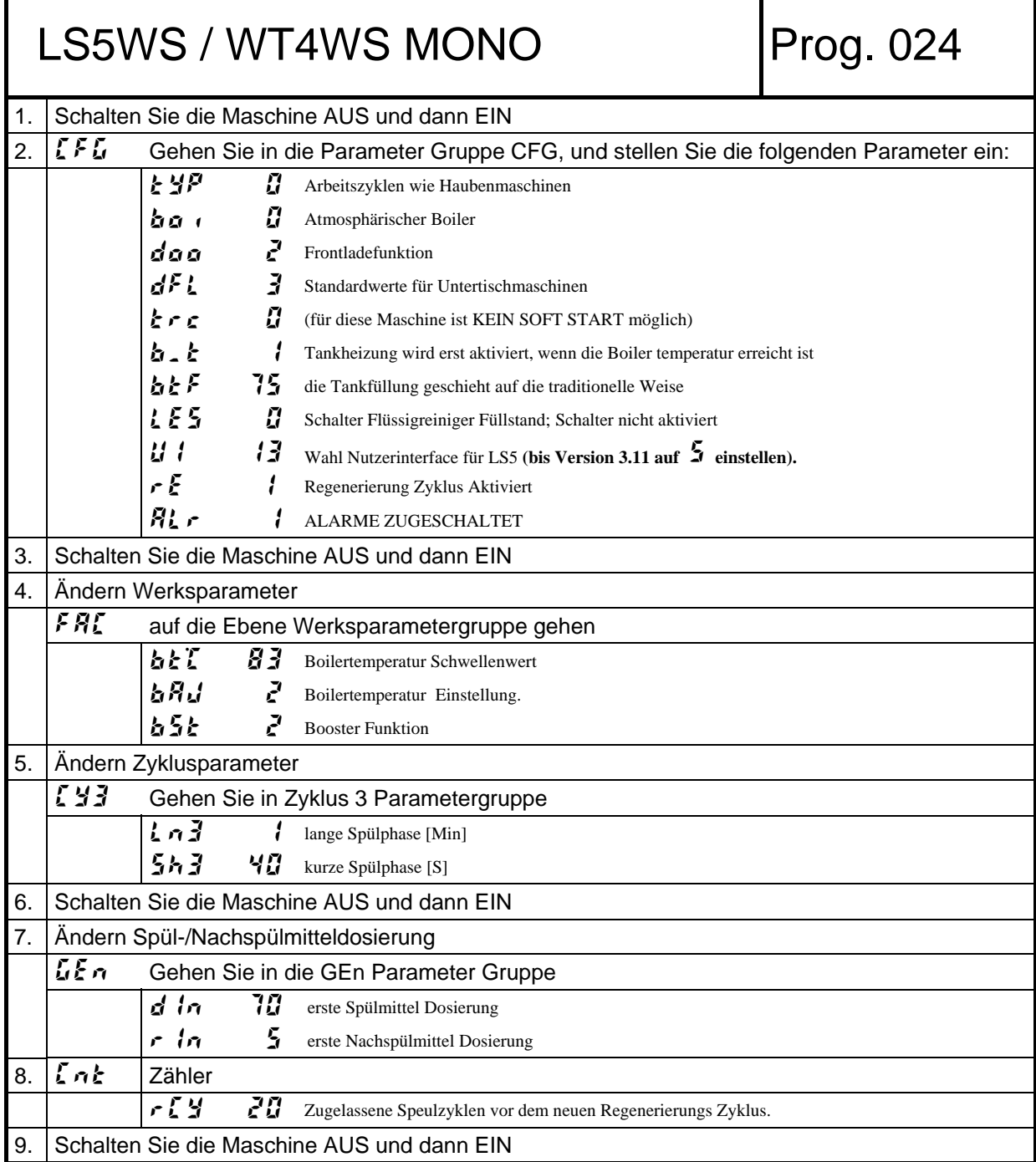

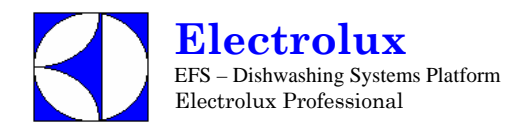

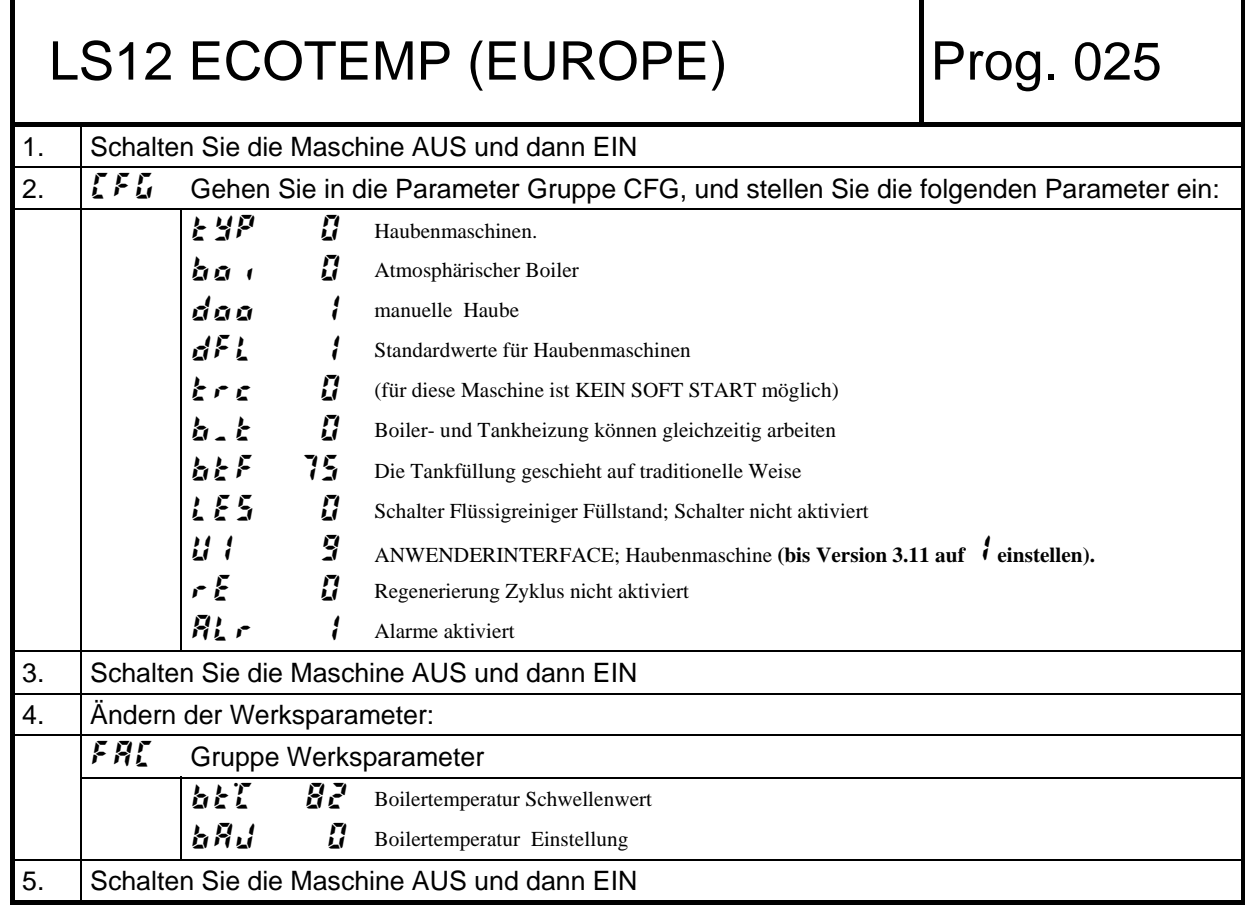

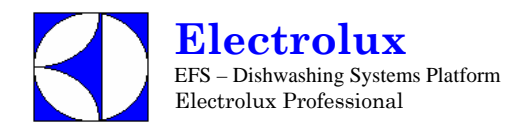

# LS12 ECOTEMP UK Prog. 026 1. Schalten Sie die Maschine AUS und dann EIN 2.  $\| \mathcal{E} \mathcal{F} \mathcal{G} \|$  Gehen Sie in die Parameter Gruppe CFG, und stellen Sie die folgenden Parameter ein:  $EYP$   $I$  Haubenmaschinen.  $b$ o  $\theta$  Atmosphärischer Boiler  $\boldsymbol{d}$ oo  $\boldsymbol{l}$  manuelle Haube  $dF$  1 Standardwerte für Haubenmaschinen  $\zeta \cdot \zeta$  (für diese Maschine ist KEIN SOFT START möglich)  $b \cdot b$  1 Tankheizung wird erst aktiviert, wenn die Boiler temperatur erreicht ist.  $b \in F$  Die Tankfüllung geschieht auf traditionelle Weise LES 0 Schalter Flüssigreiniger Füllstand; Schalter nicht aktiviert UI 9 ANWENDERINTERFACE; Haubenmaschine **(bis Version 3.11 auf** 1 **einstellen).**  $\mathcal{F}$   $\mathcal{G}$  Regenerierung Zyklus nicht aktiviert  $R_{\perp}$   $\cdot$   $\cdot$   $\cdot$  Alarme aktiviert 3. Schalten Sie die Maschine AUS und dann EIN 4. Ändern der Werksparameter: FAC Gruppe Werksparameter **bt**<sup>T</sup> 82 Boilertemperatur Schwellenwert **bRJ** Boilertemperatur Einstellung 5. Ändern Zyklusparameter CY1 Gehen Sie in Zyklus 1 Parametergruppe.  $d \cdot l$   $\Box$  Ablauf [S] CY2 Gehen Sie in Zyklus 2 Parametergruppe.  $d \rvert^2$   $\Box$  Ablauf [S]  $CY$ <sup>3</sup> Gehen Sie in Zyklus 3 Parametergruppe.  $d \cdot 3$   $\Box$  Ablauf [S] drn Gruppe Ablaufparameter Idr 30 Dauer erste Ablaufphase [S]  $dPR$  Einstellen anderer Parameter  $P$ **d** $\cdot$  30 Dauer der Ablaufphase am Ende von Spülpahsen [S] 6. Schalten Sie die Maschine AUS und dann EIN

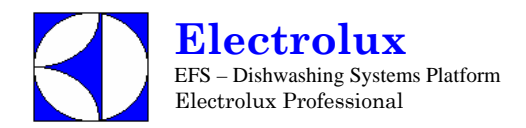

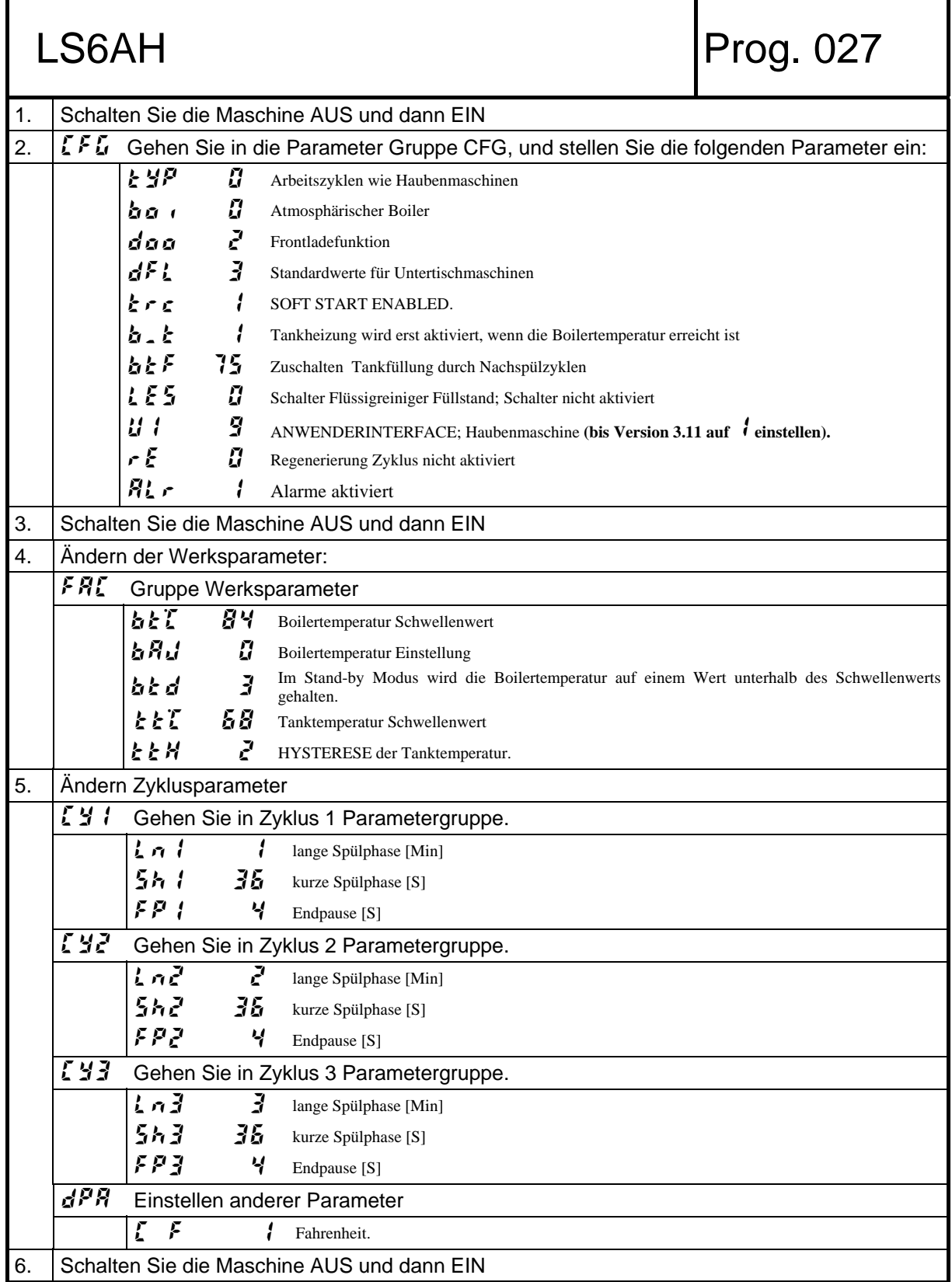

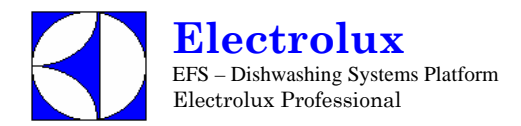

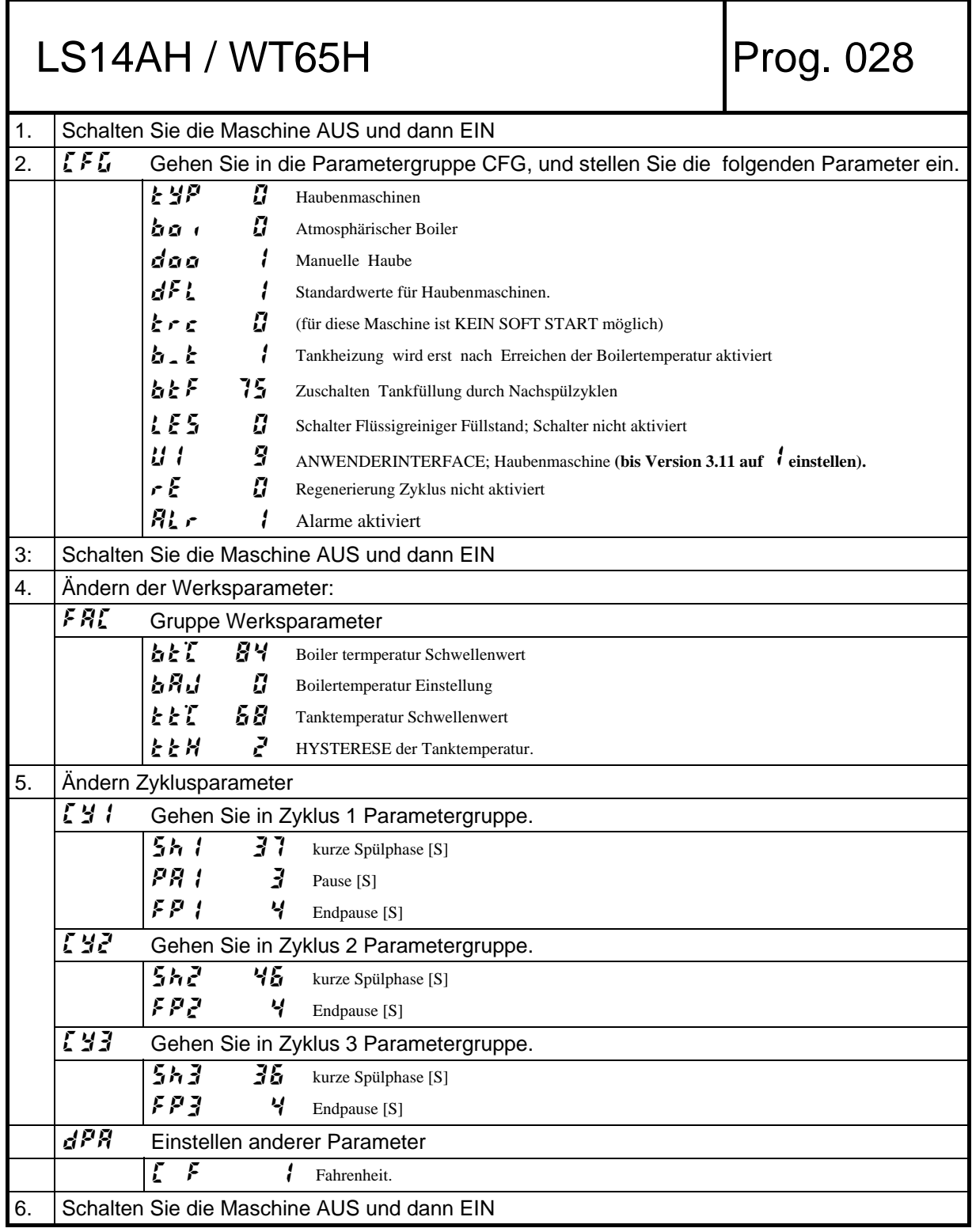

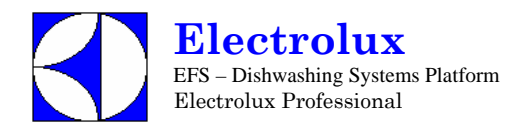

Т

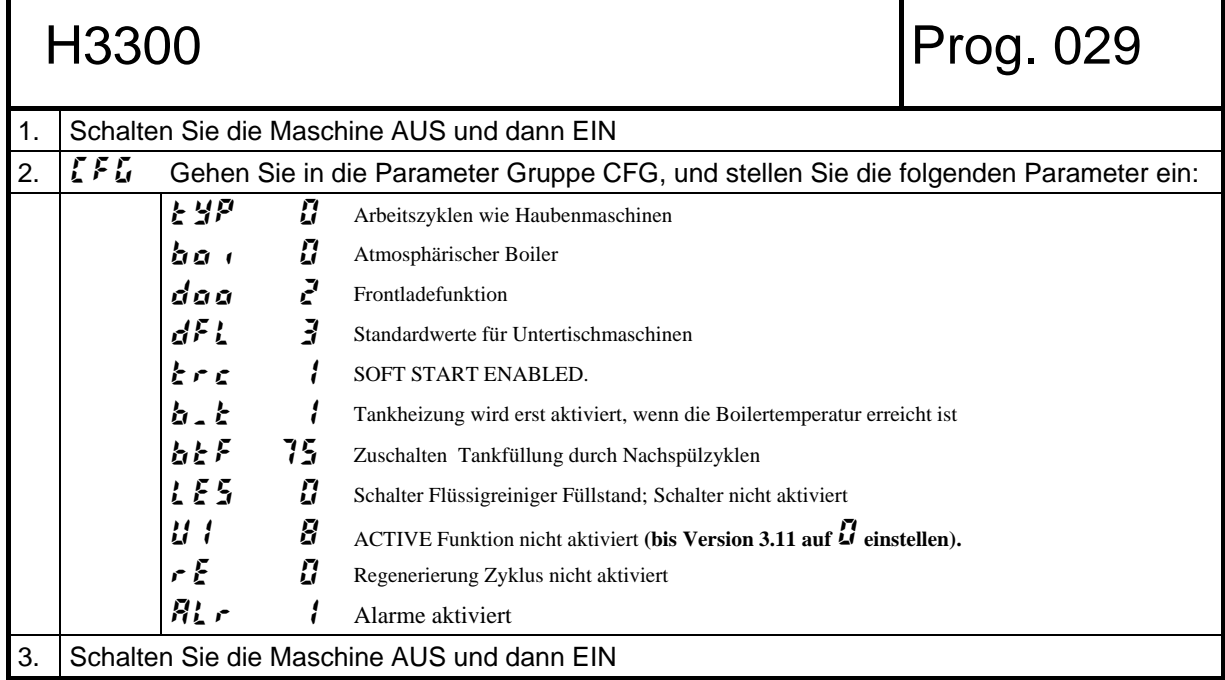

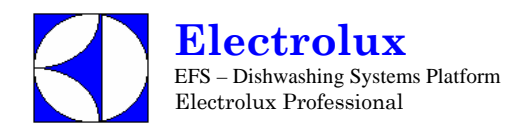

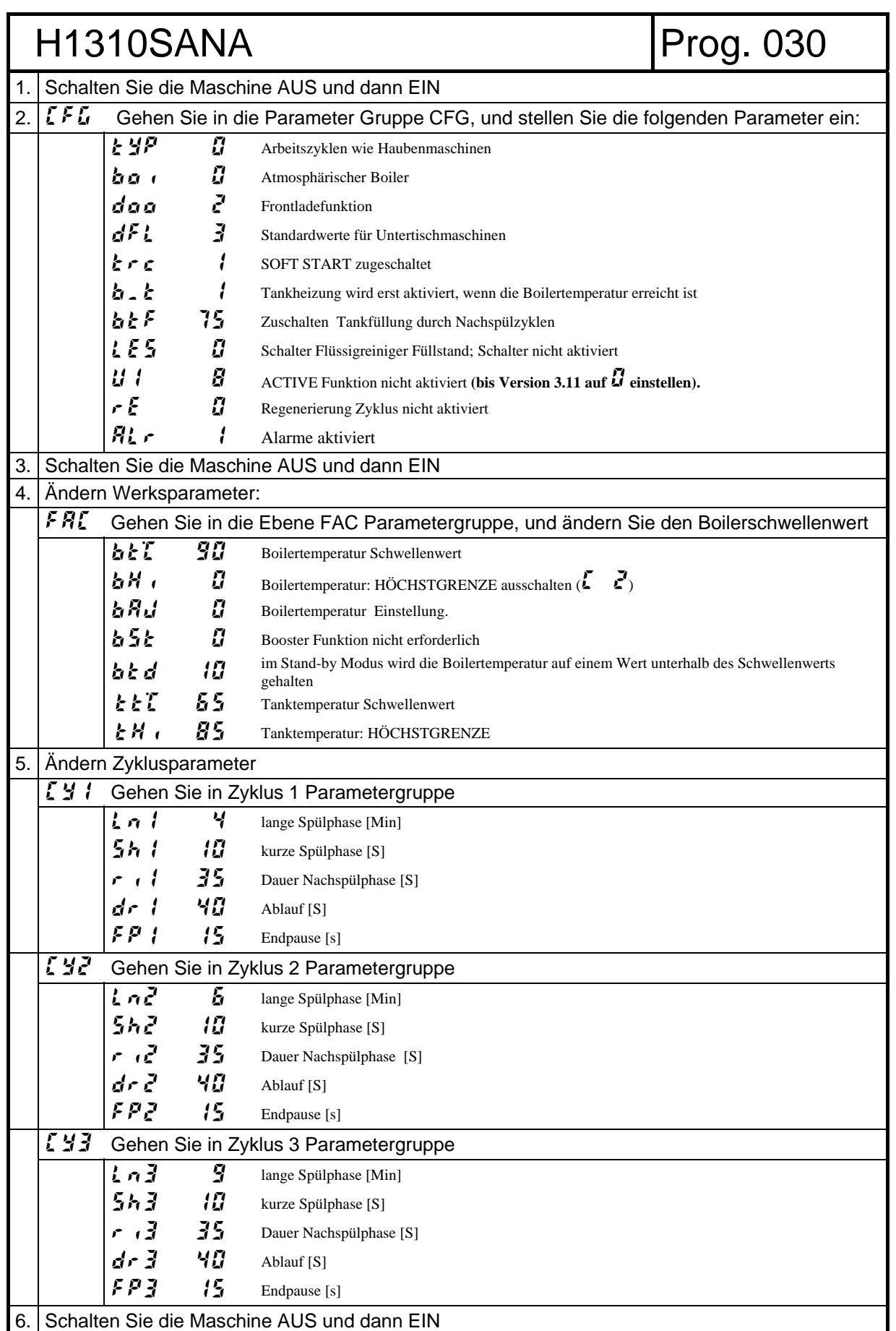

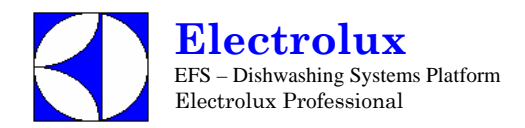

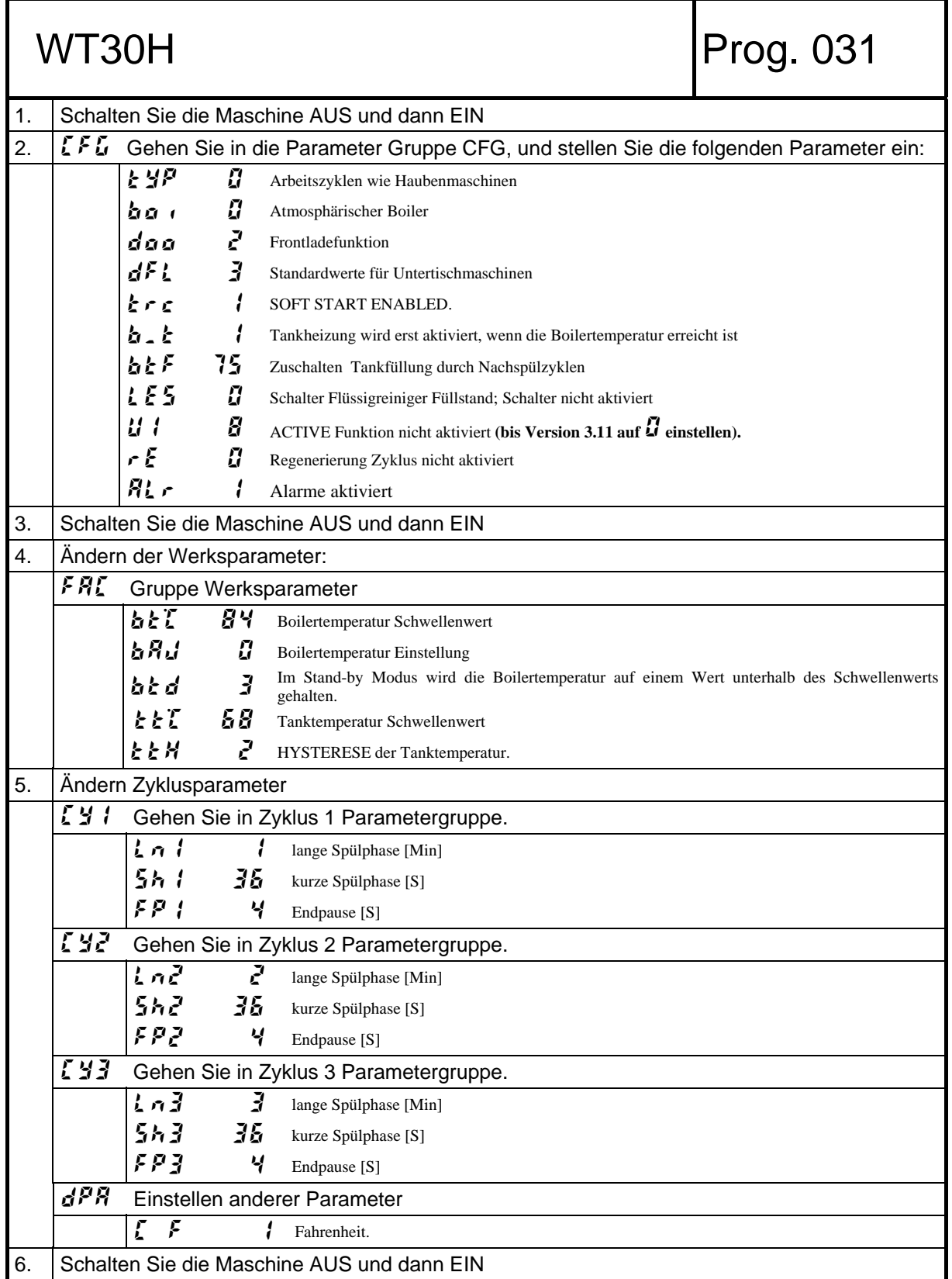

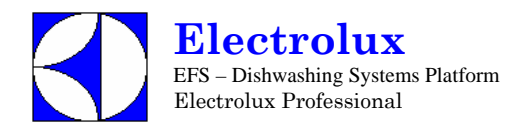

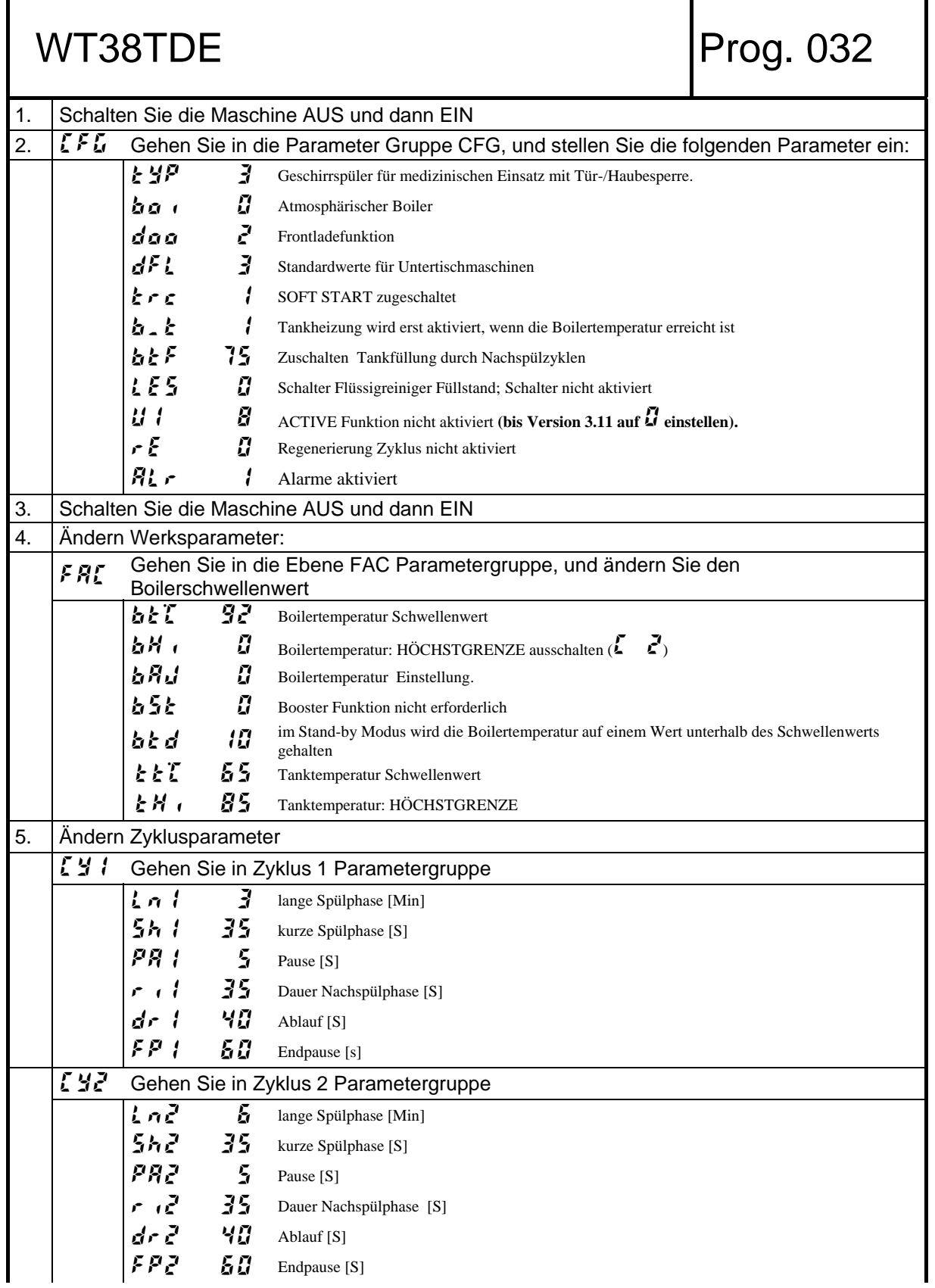

**Electrolux**  EFS – Dishwashing Systems Platform Electrolux Professional

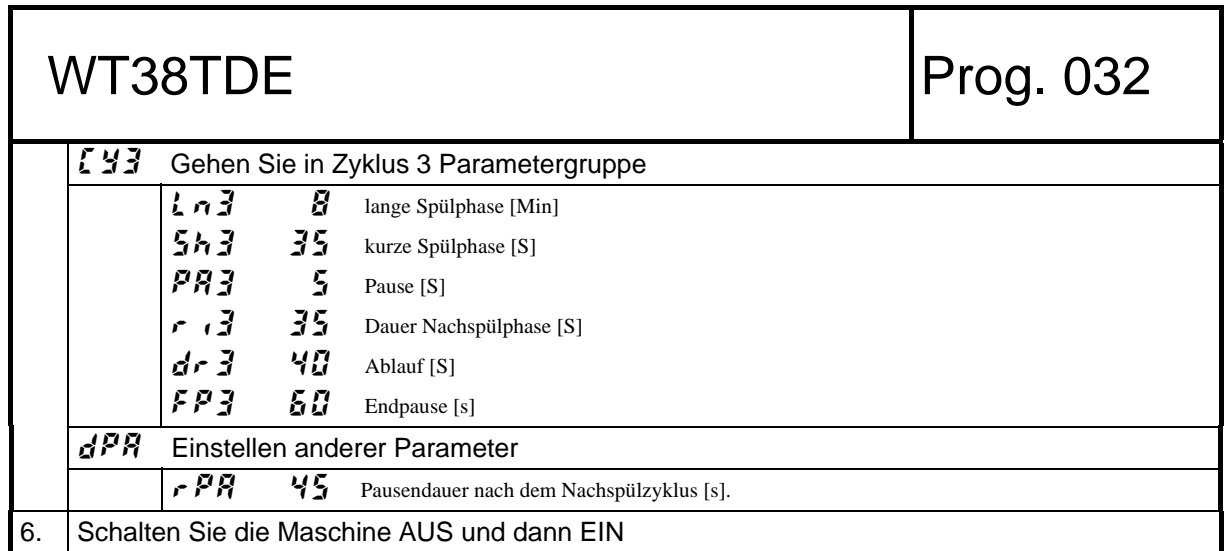

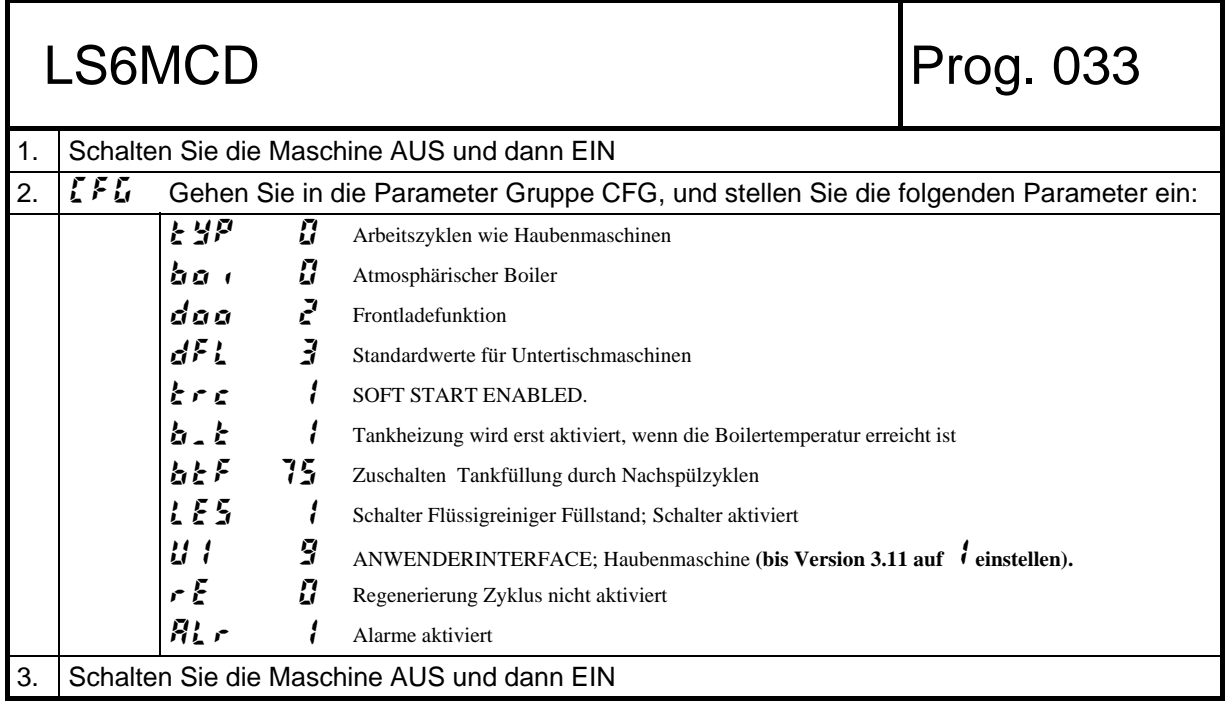

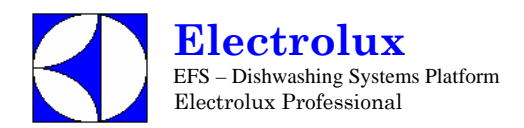

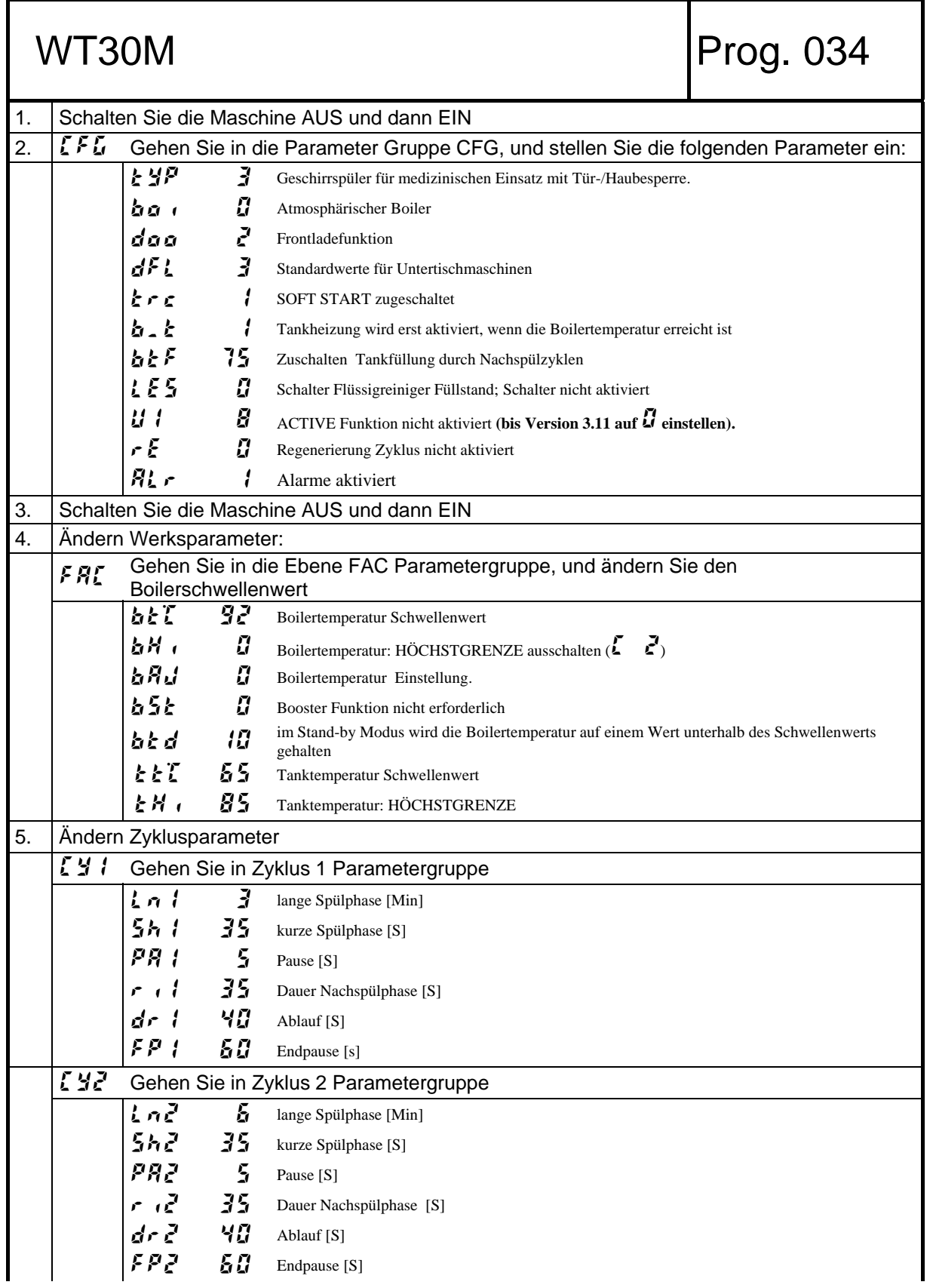

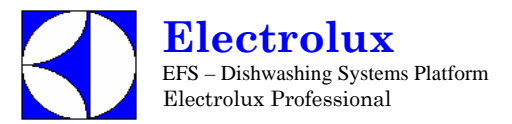

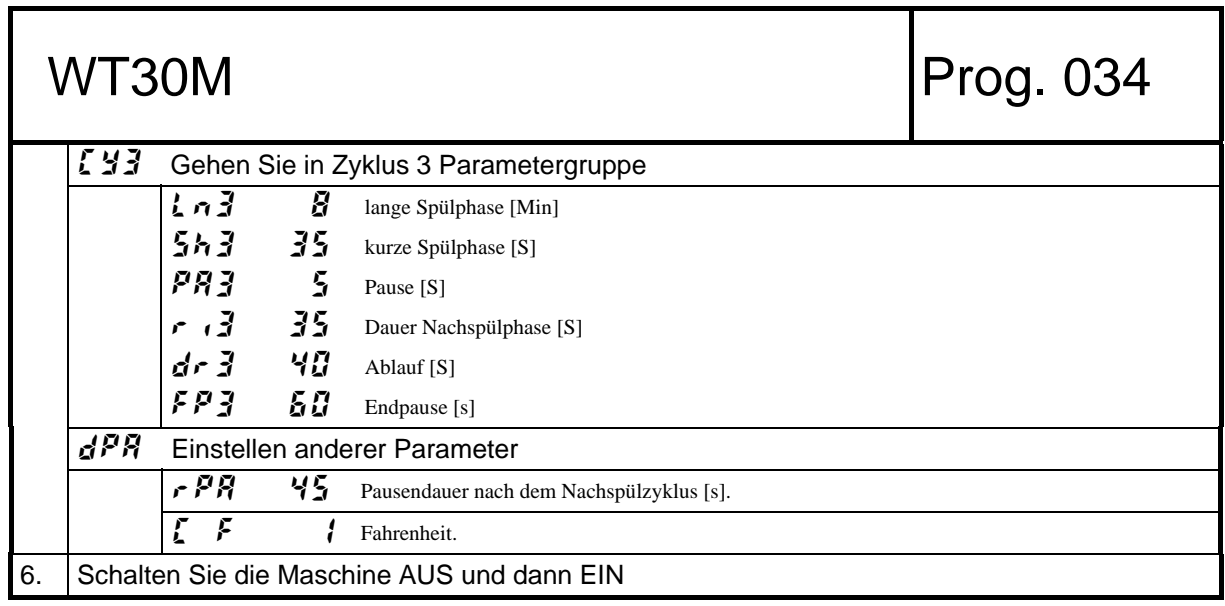

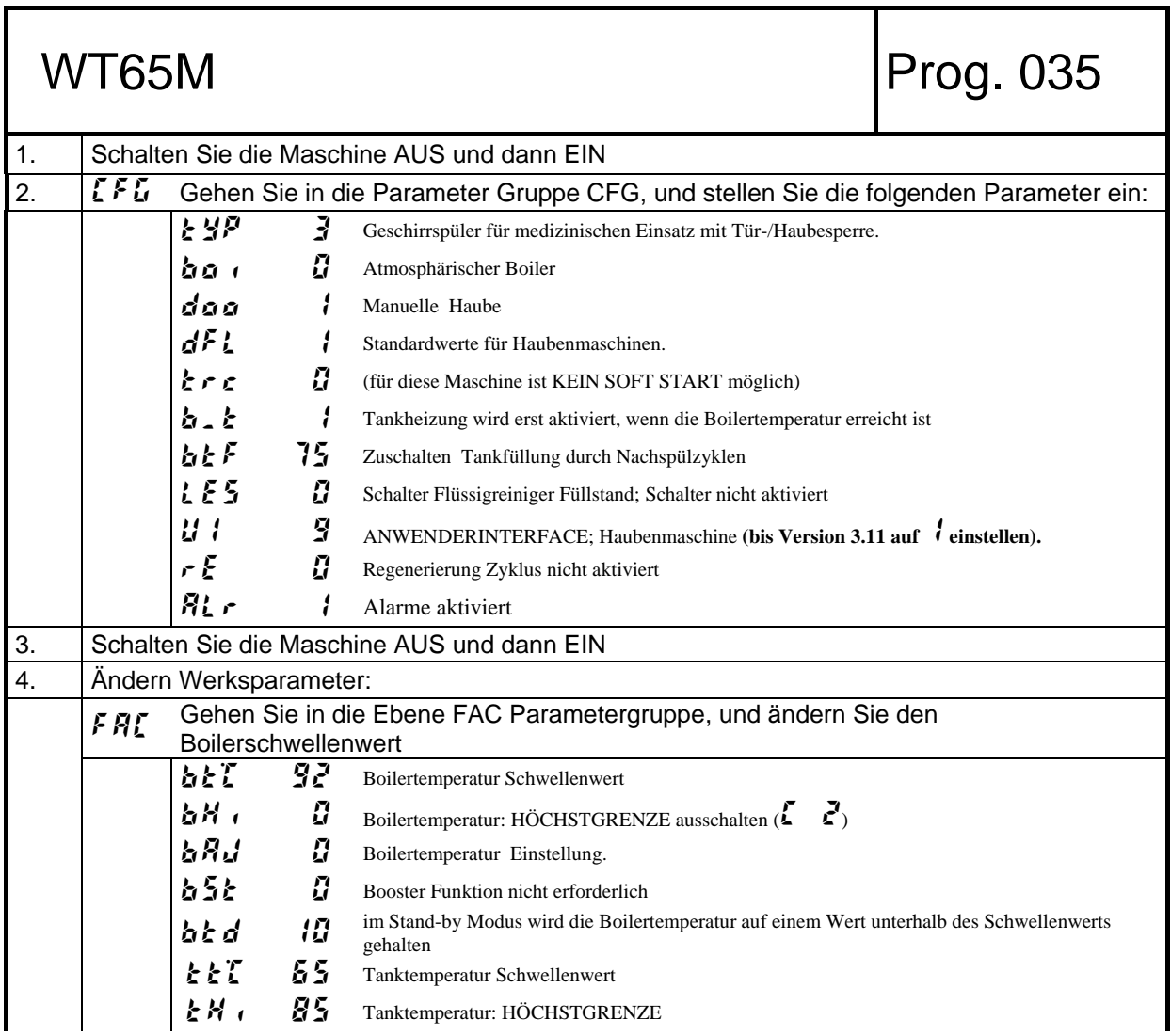

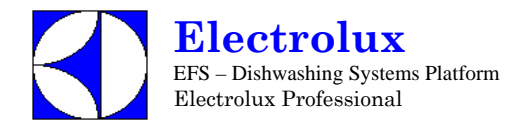

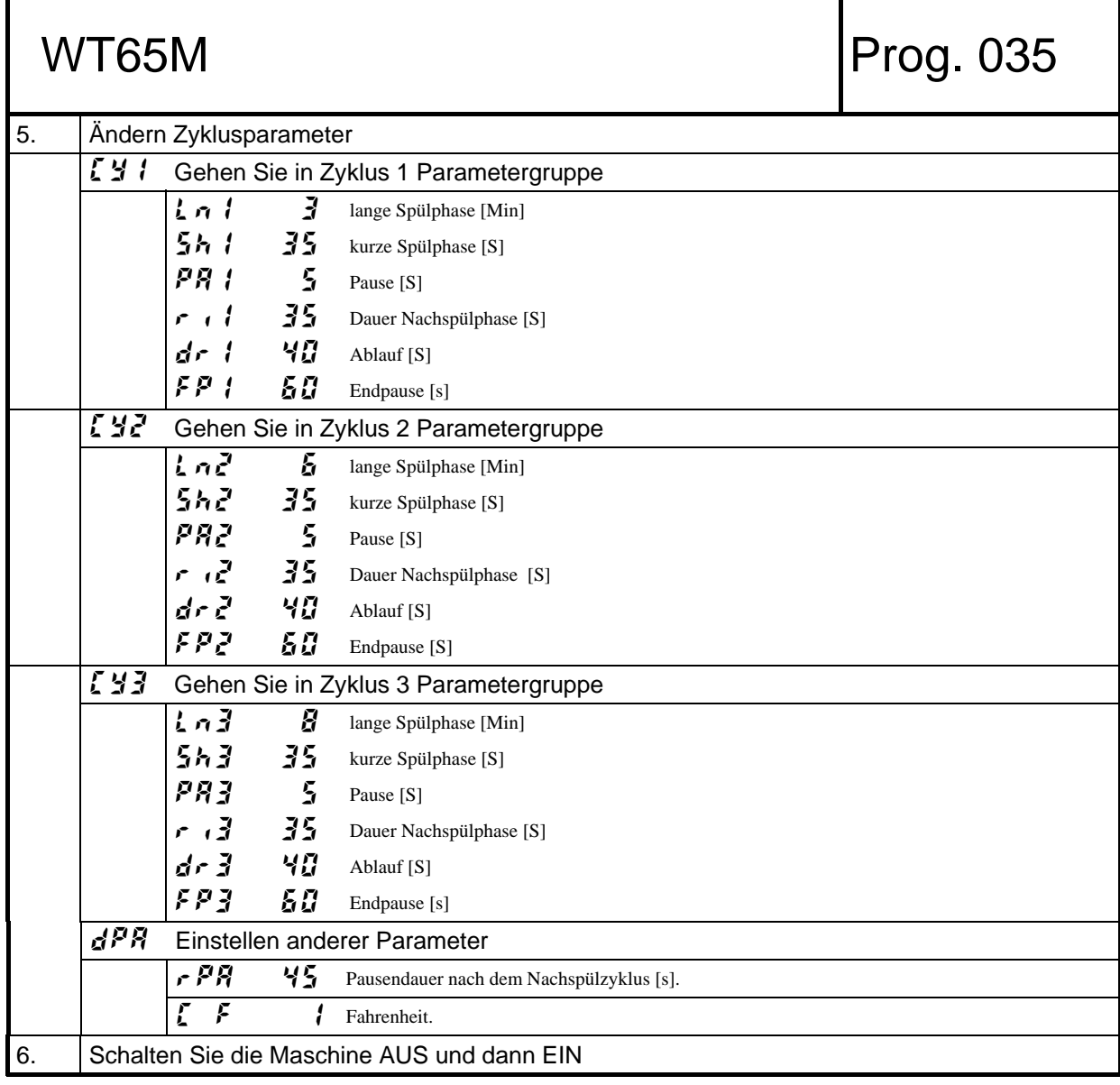

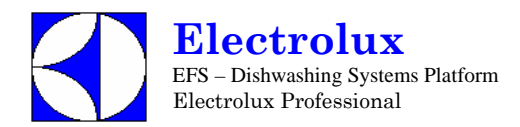

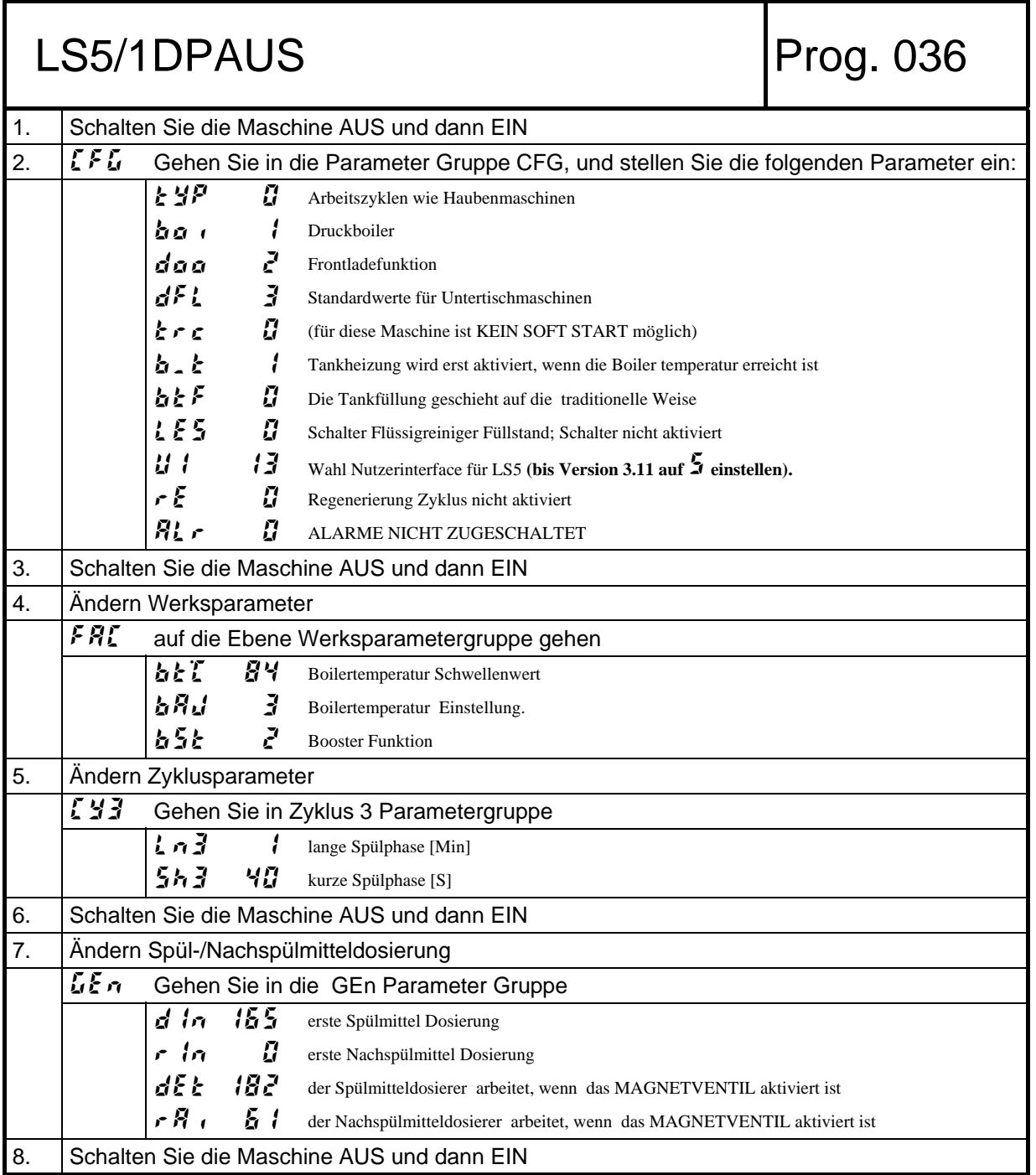

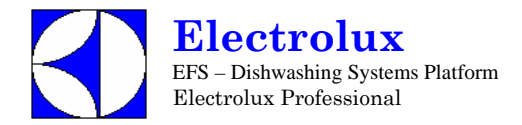

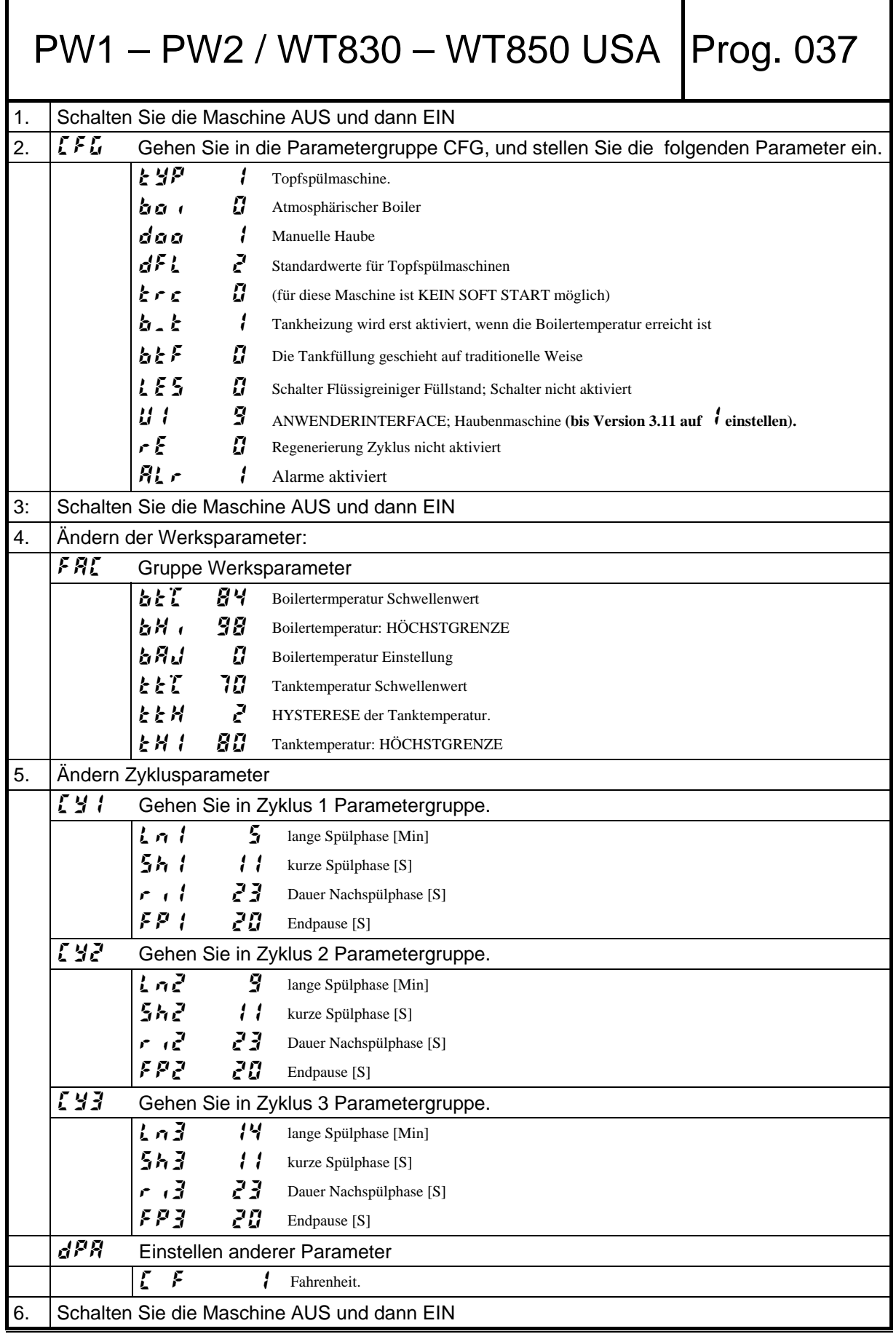

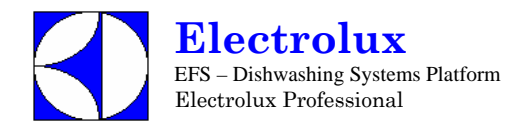

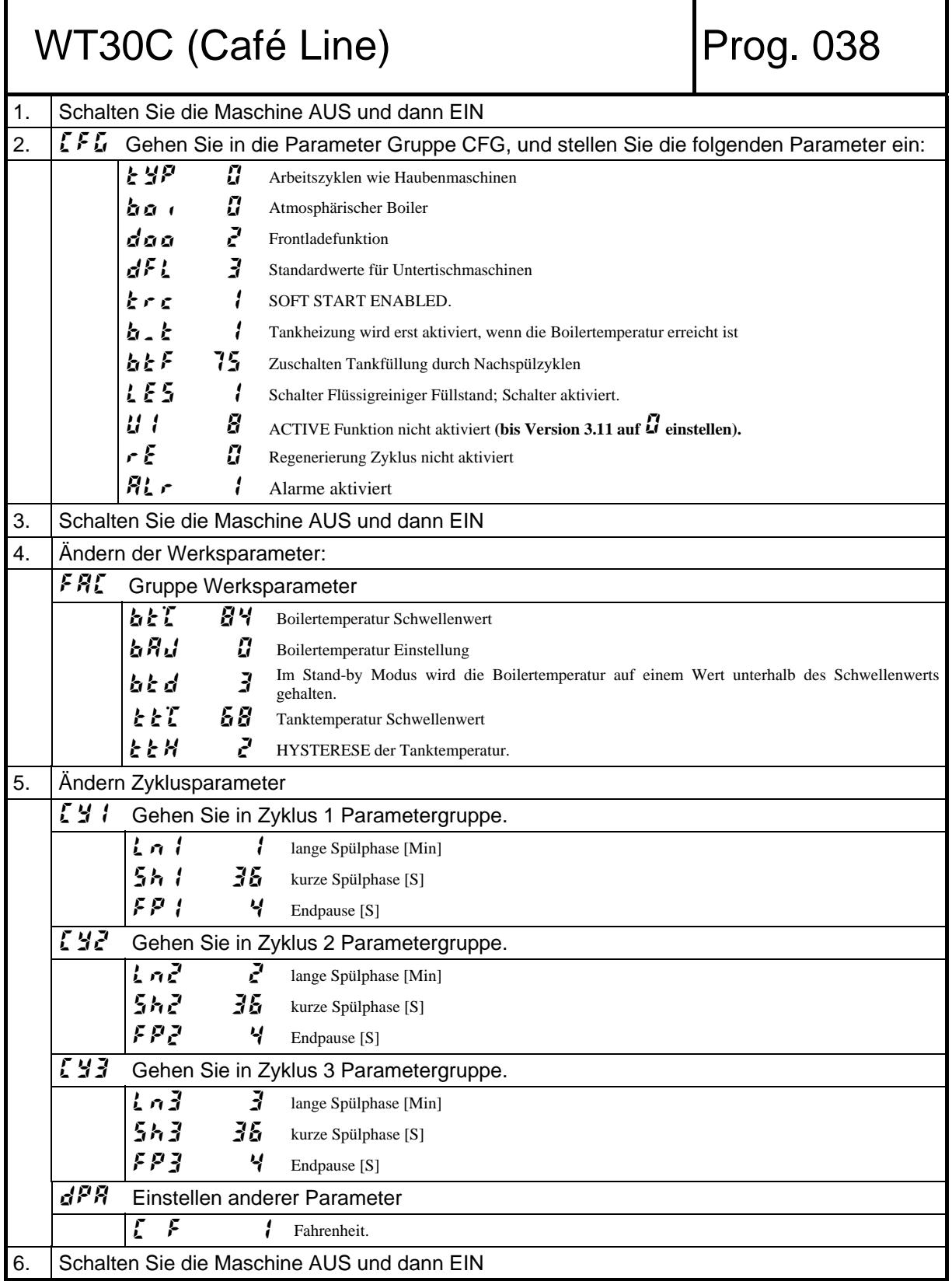

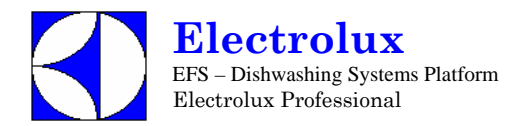

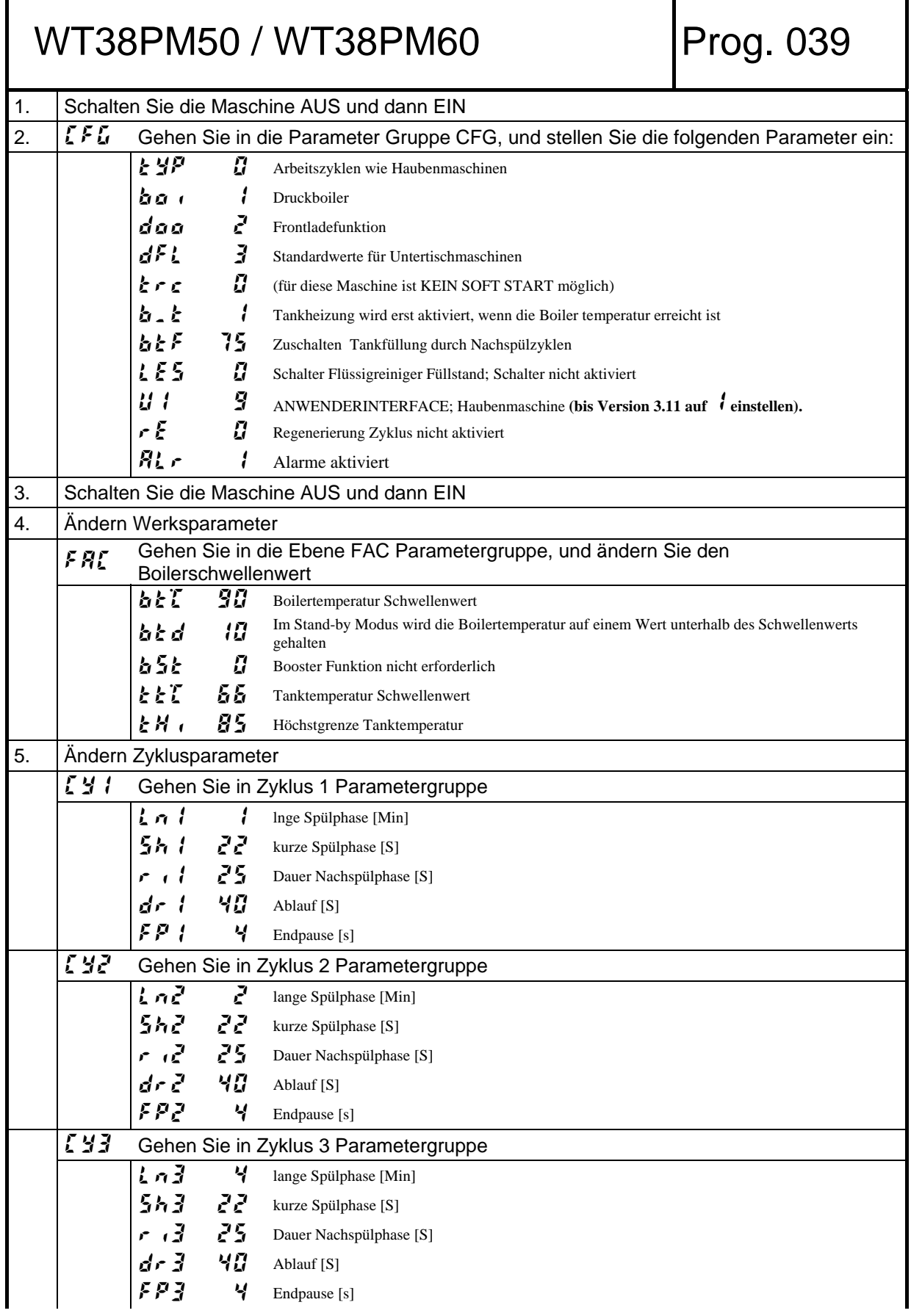

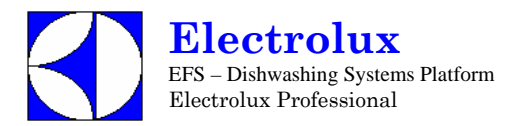

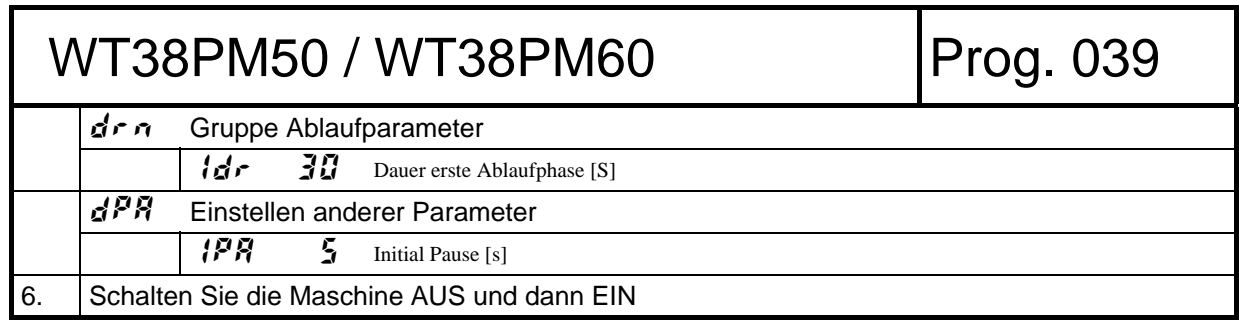

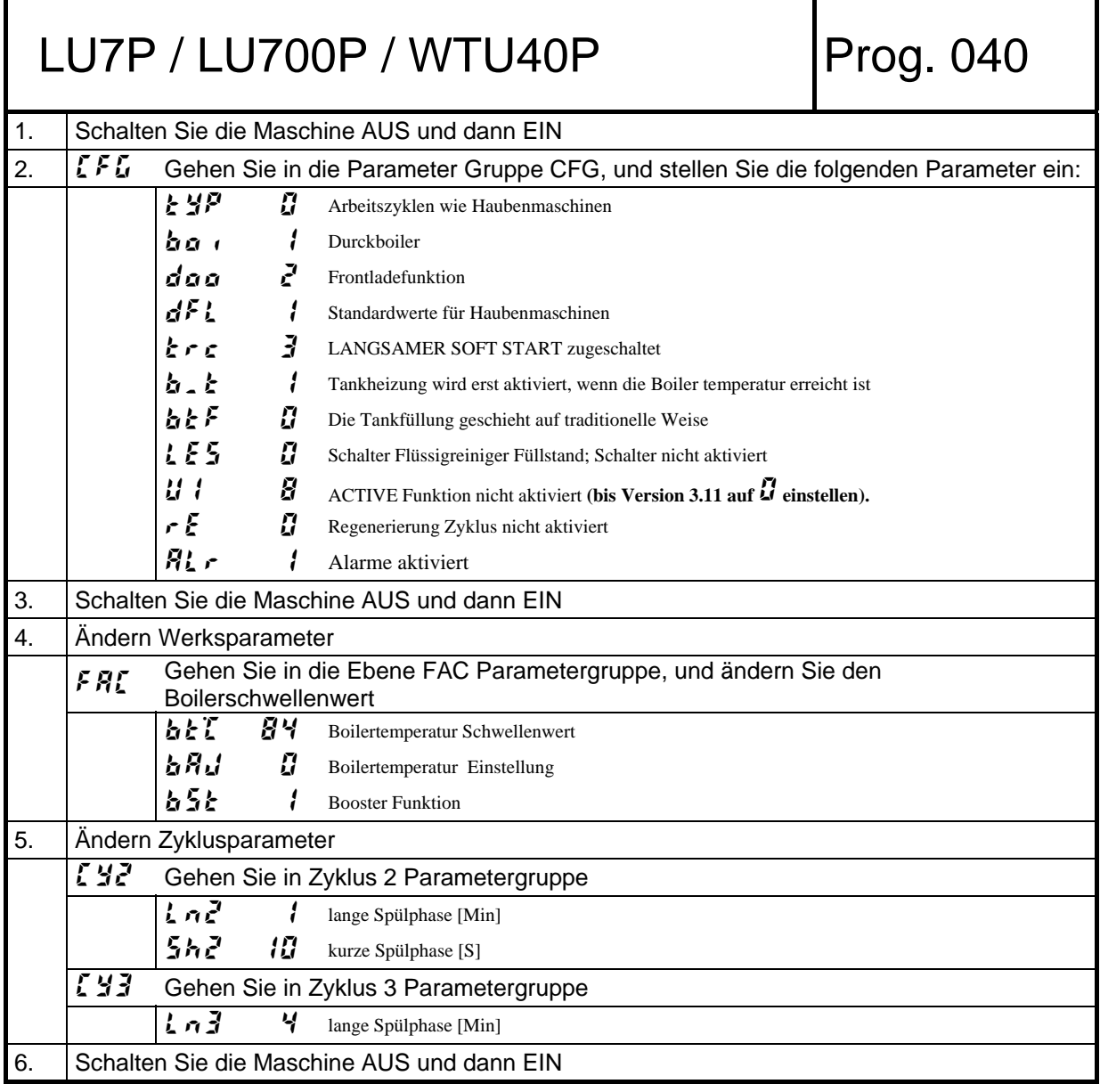

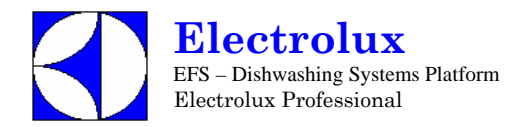

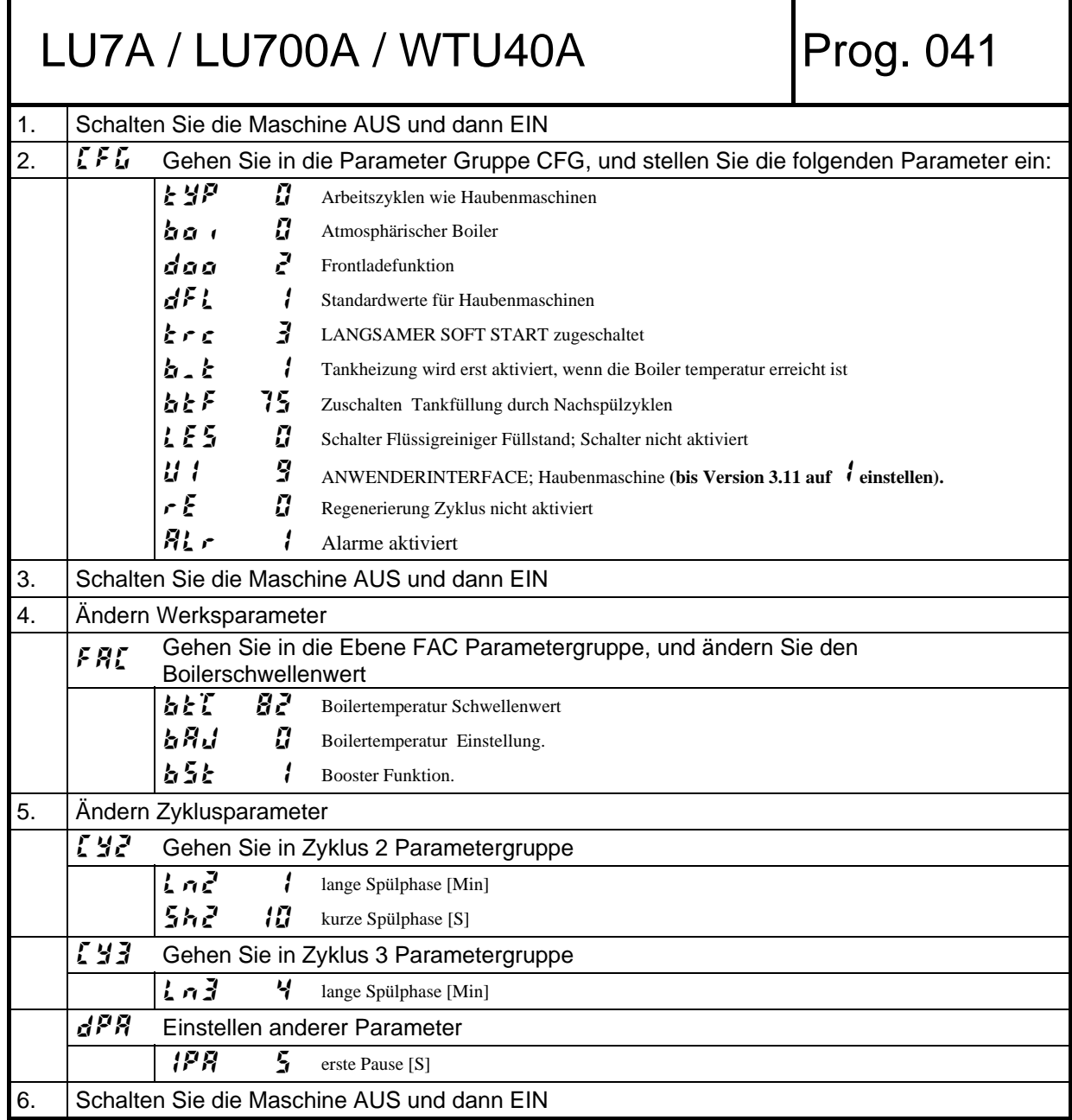

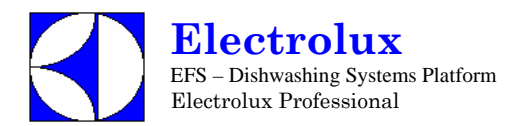

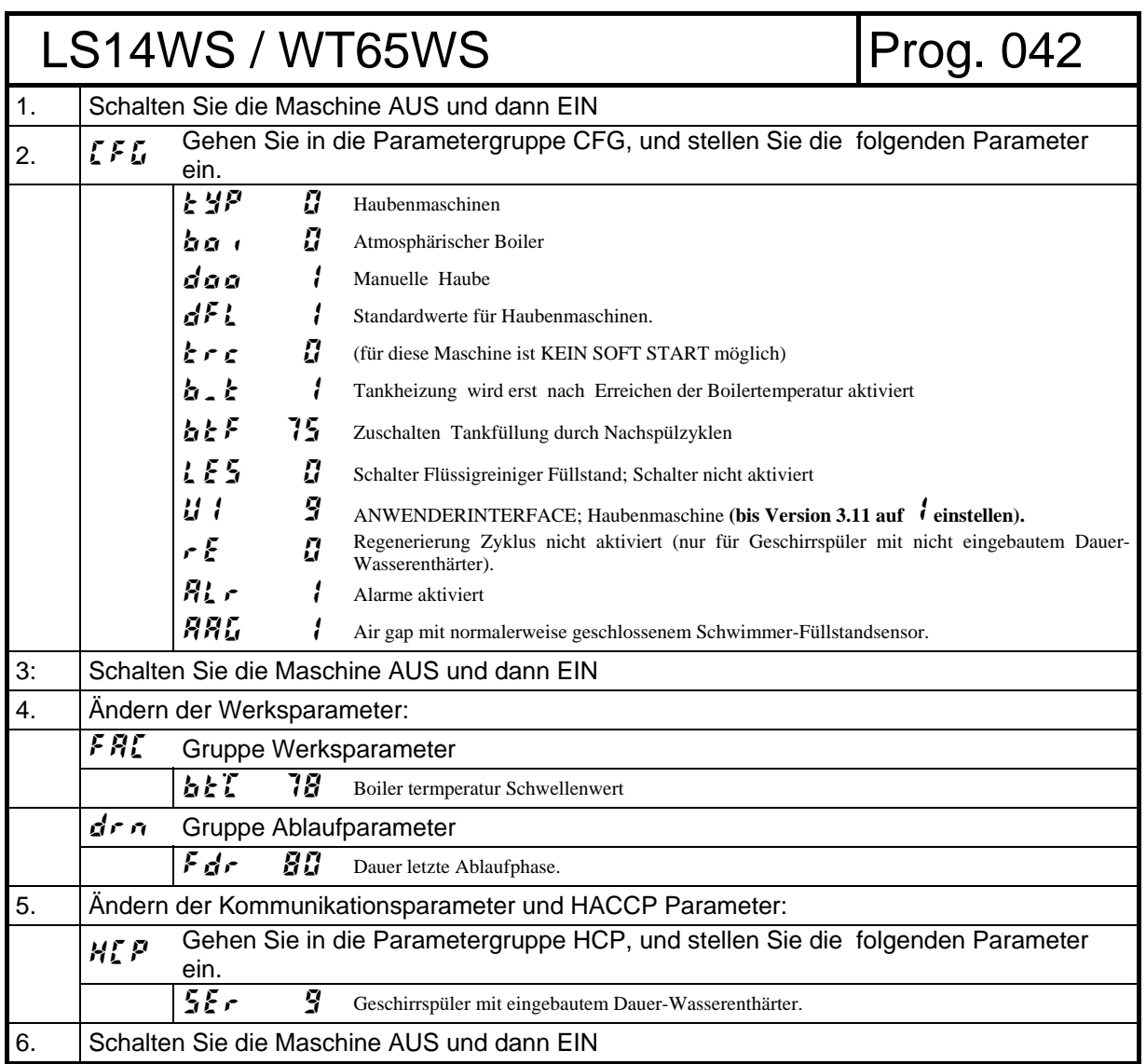

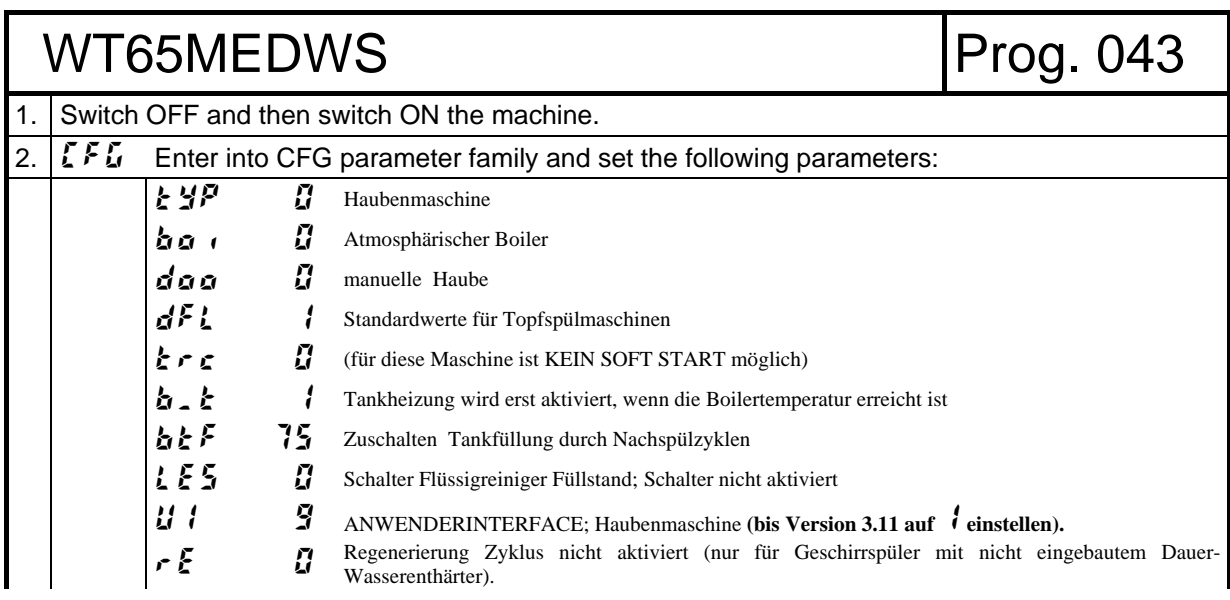

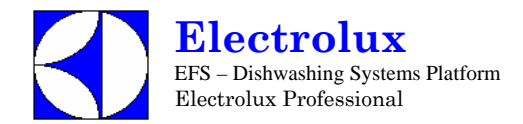

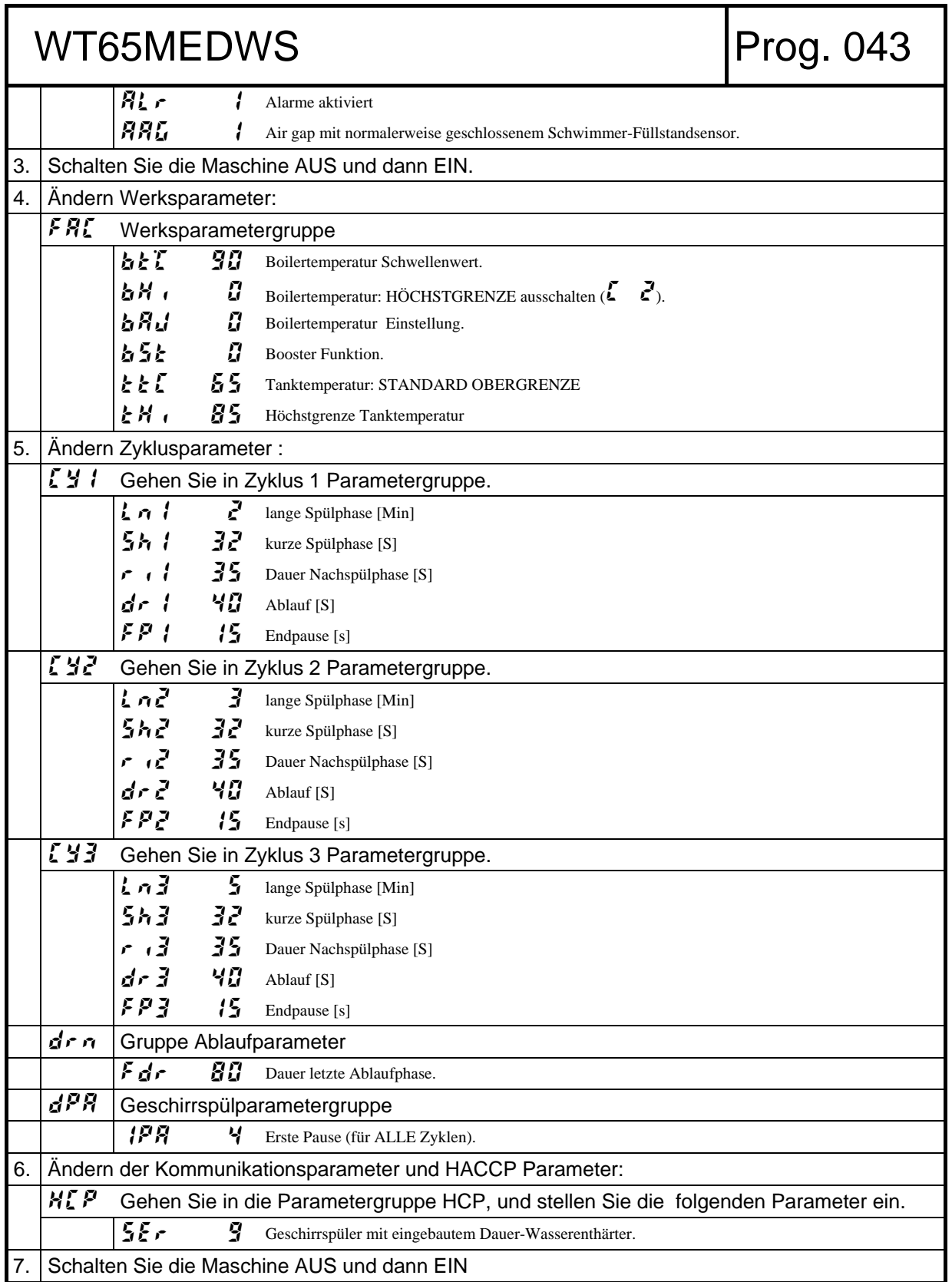

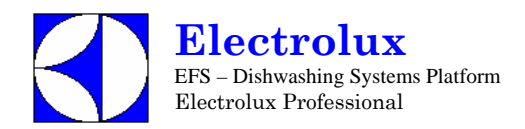

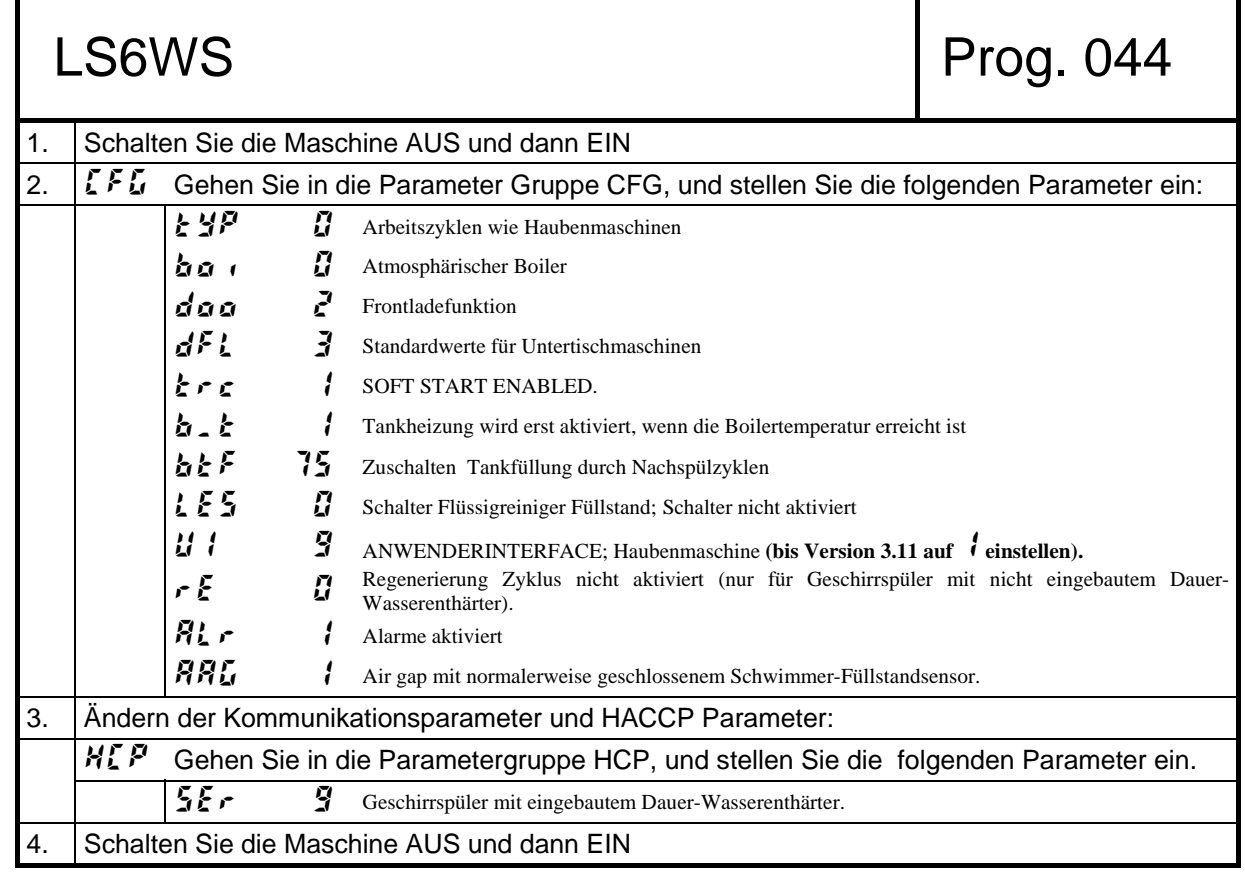

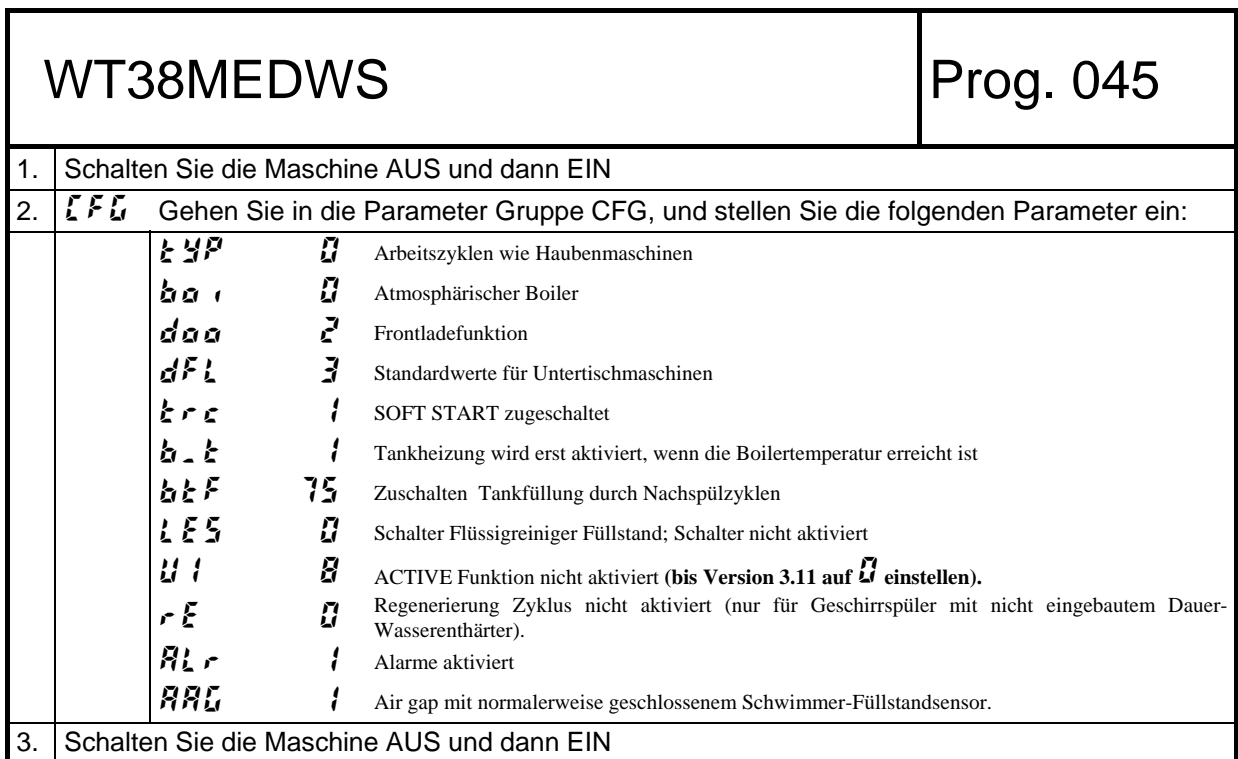

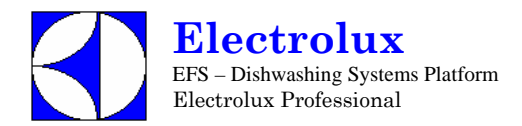

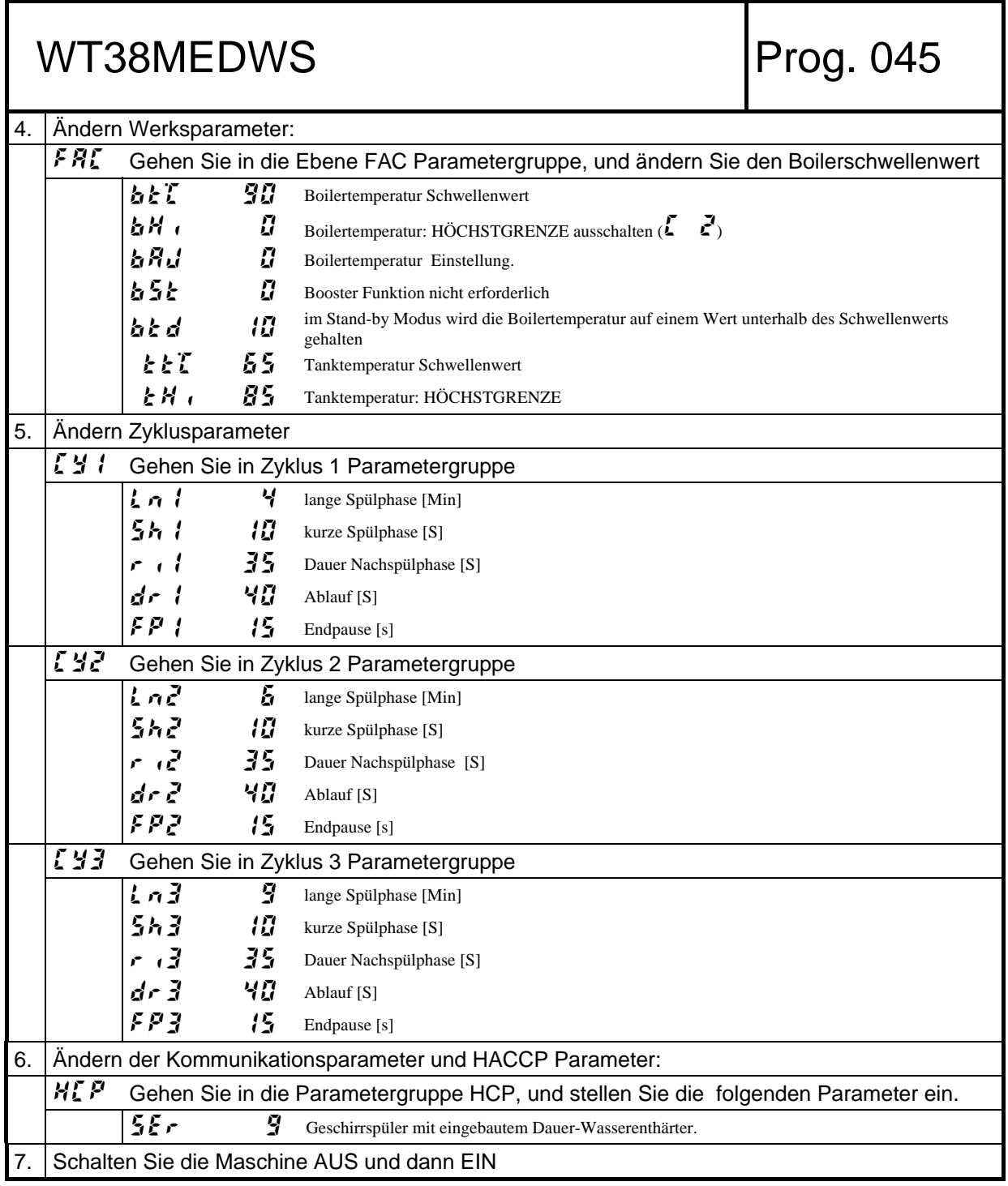

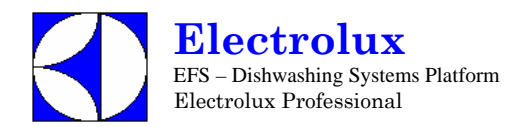

# LV6 / WT30 6000W ATM Prog. 046

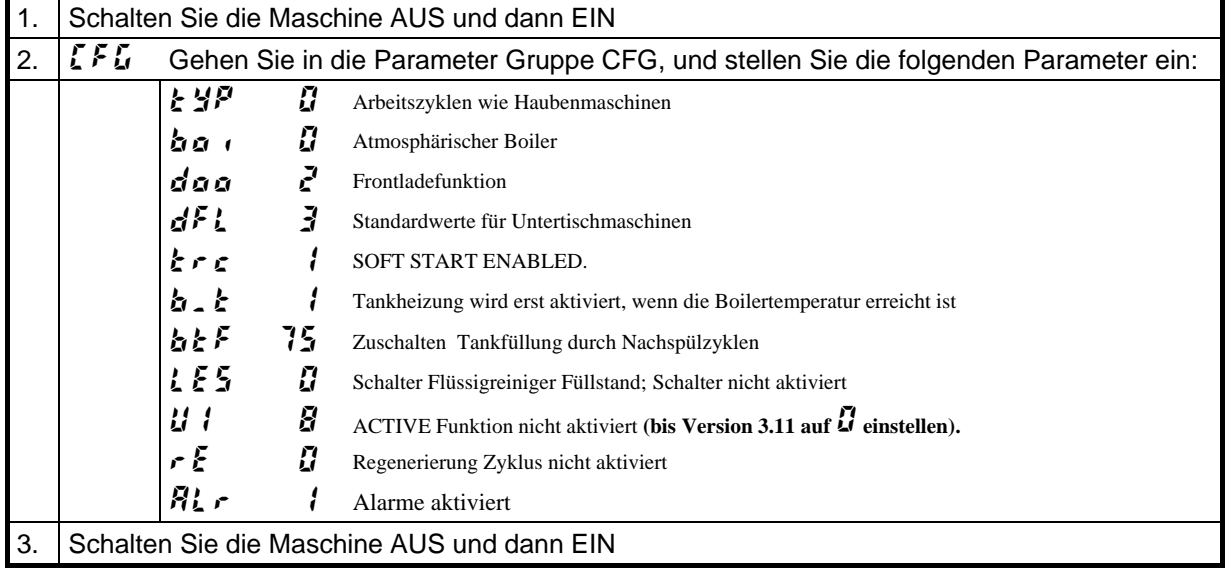

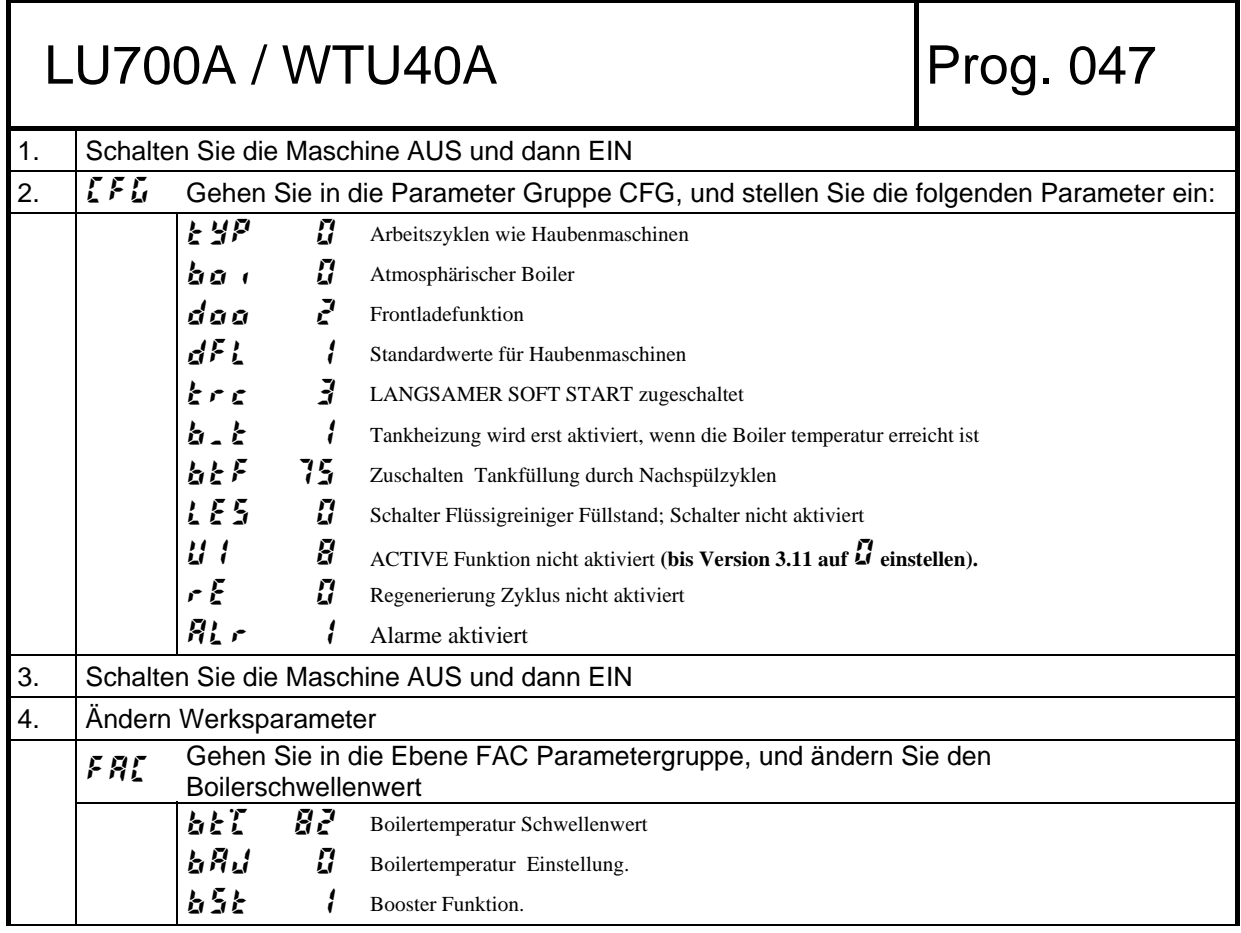

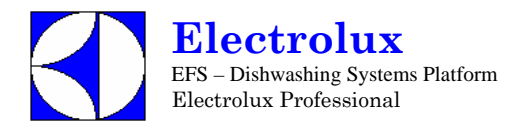

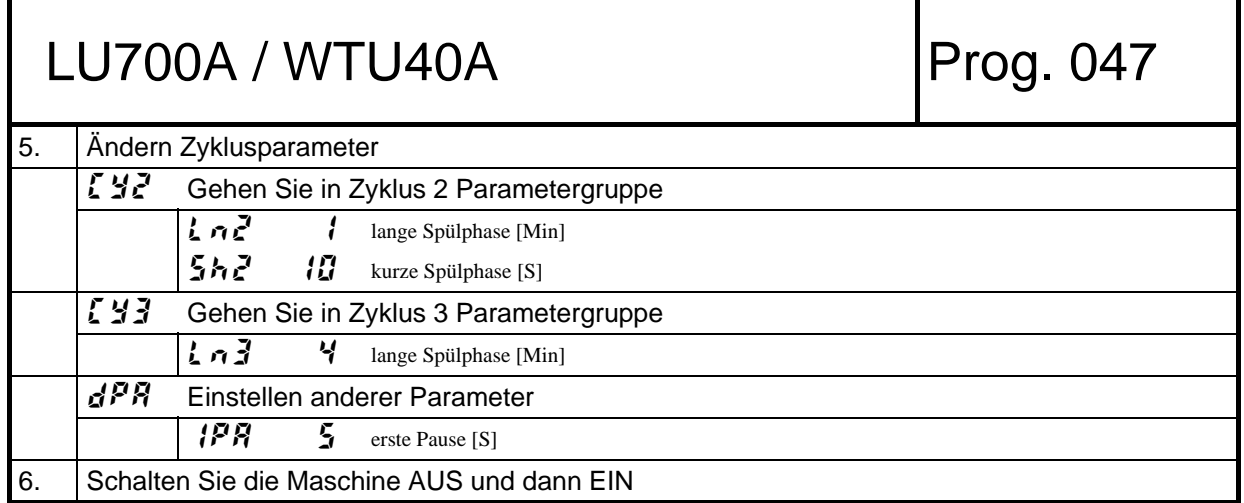

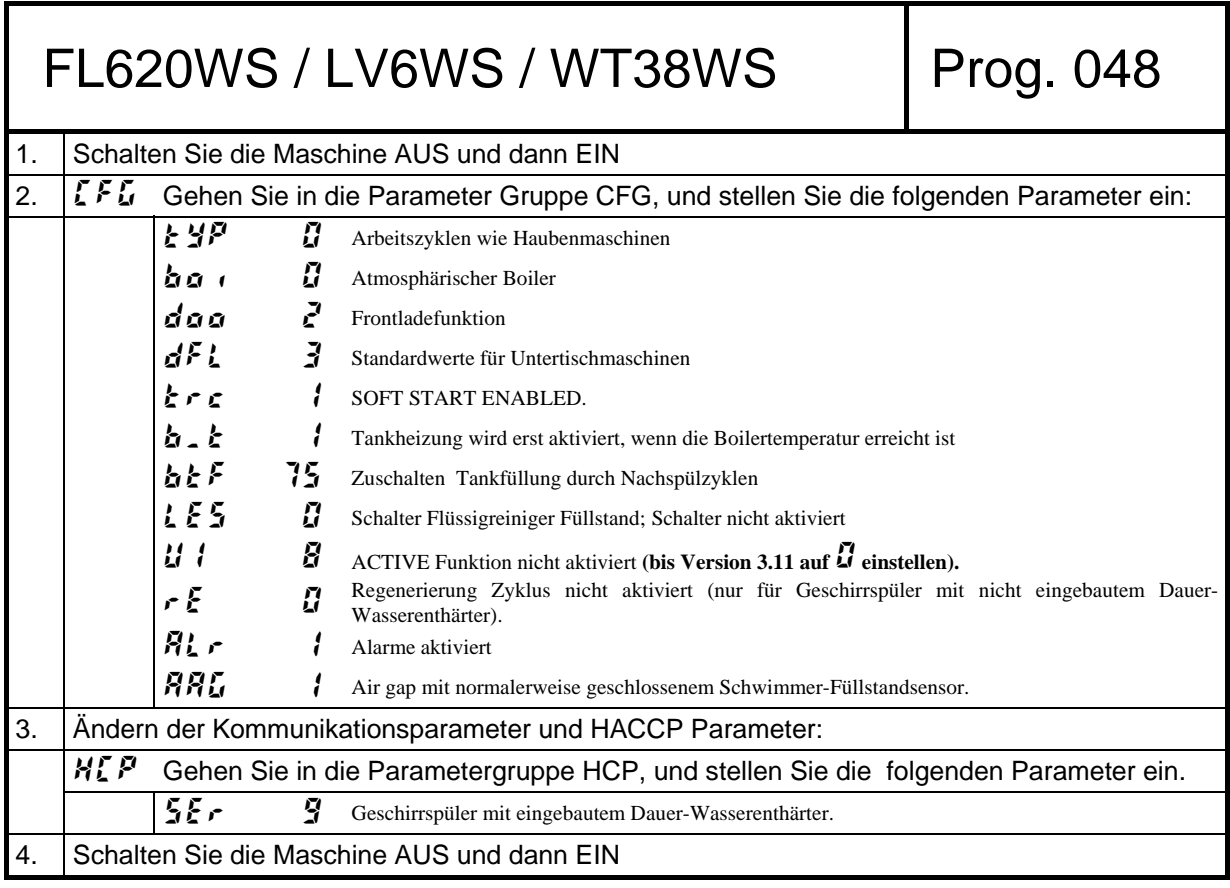

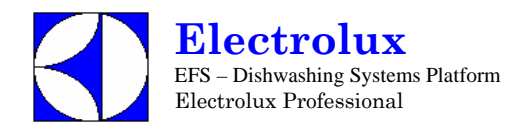

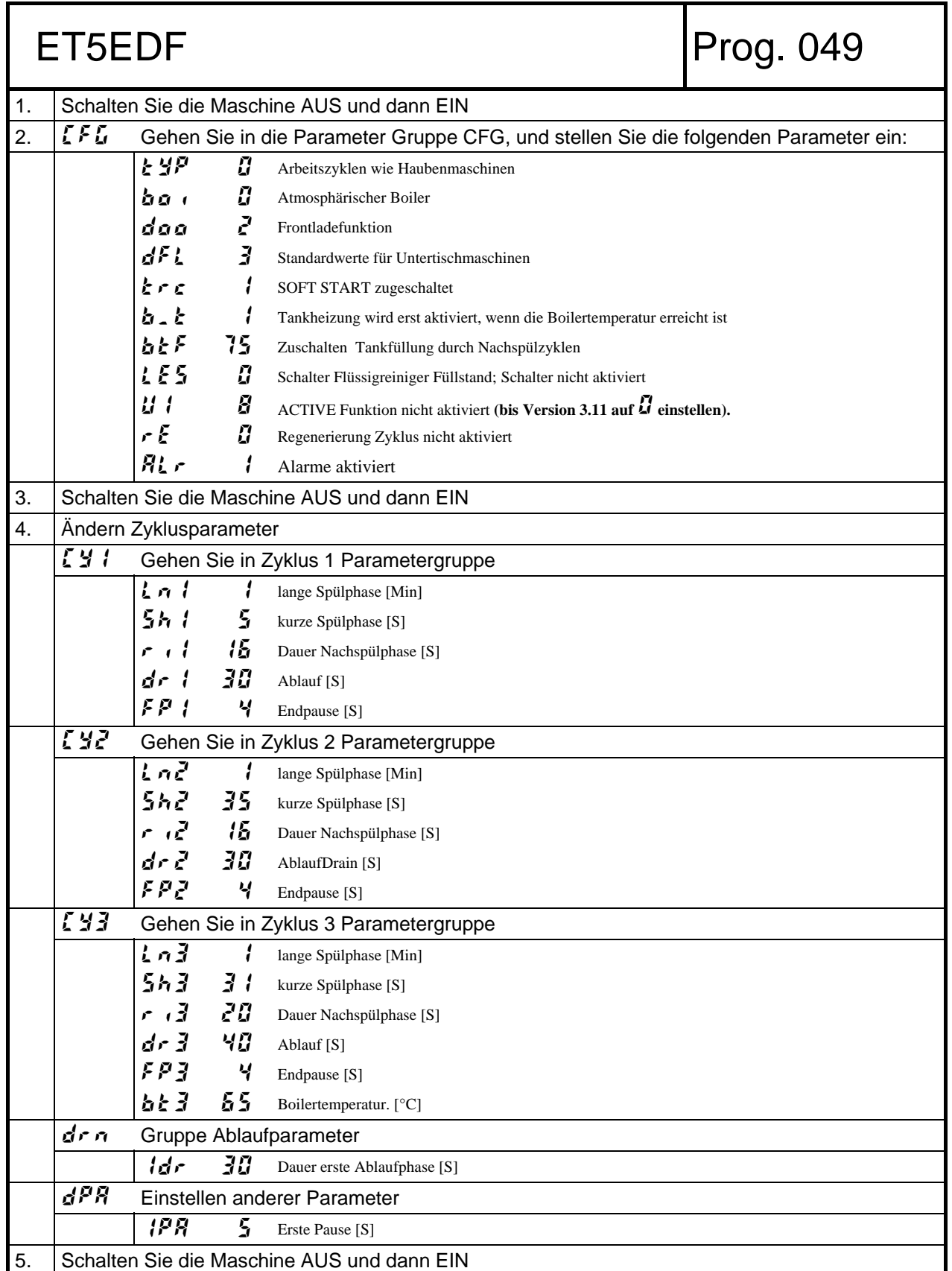
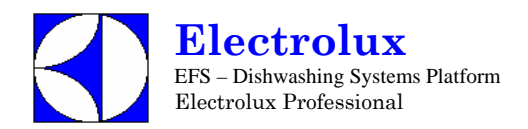

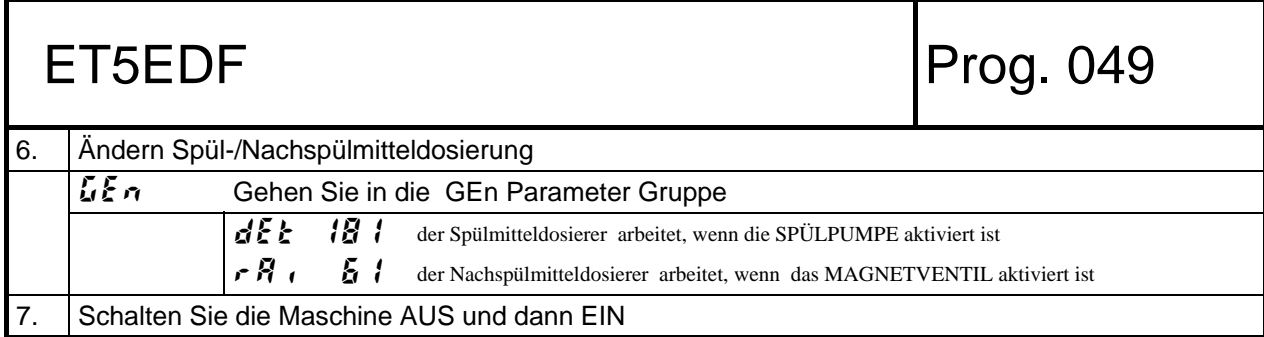

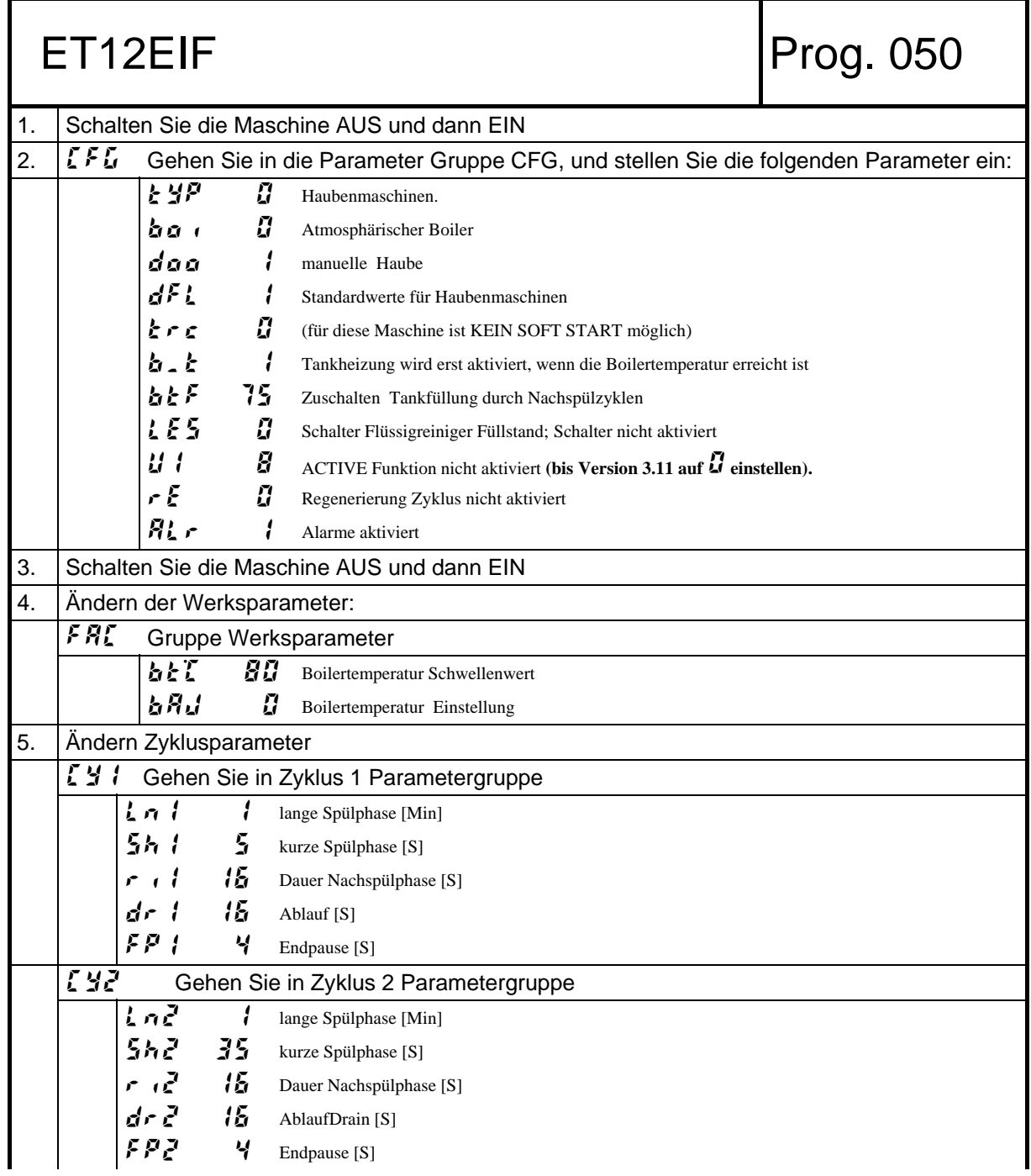

**Electrolux**  EFS – Dishwashing Systems Platform Electrolux Professional

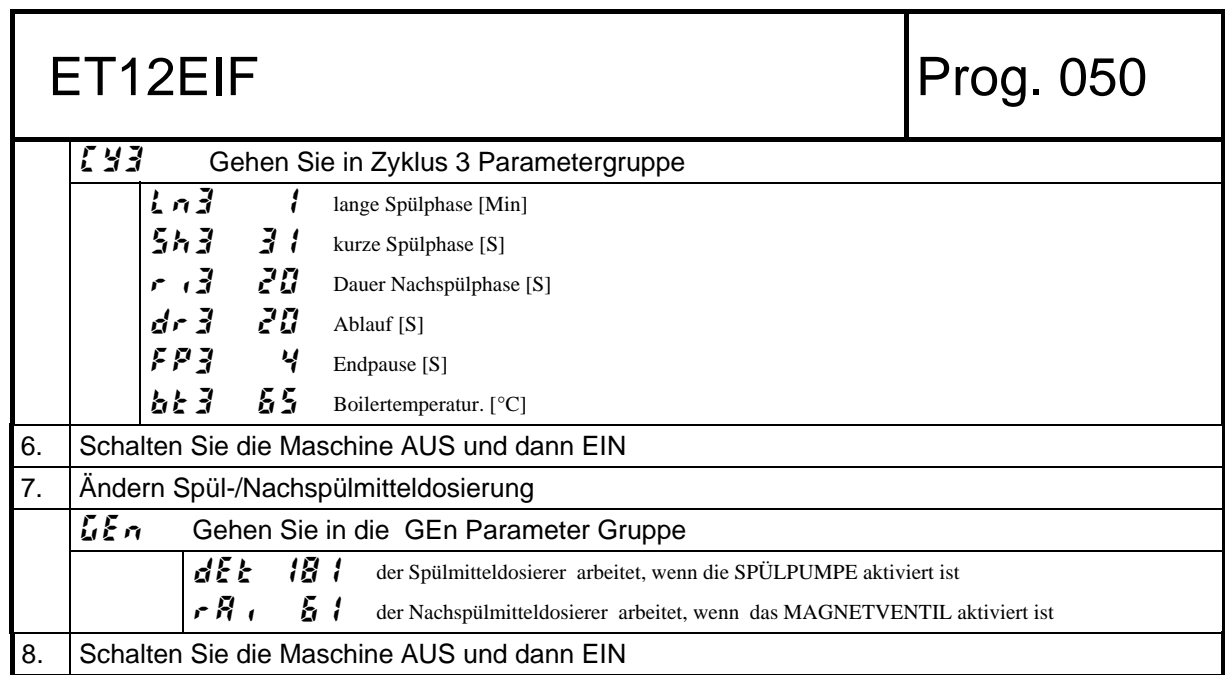

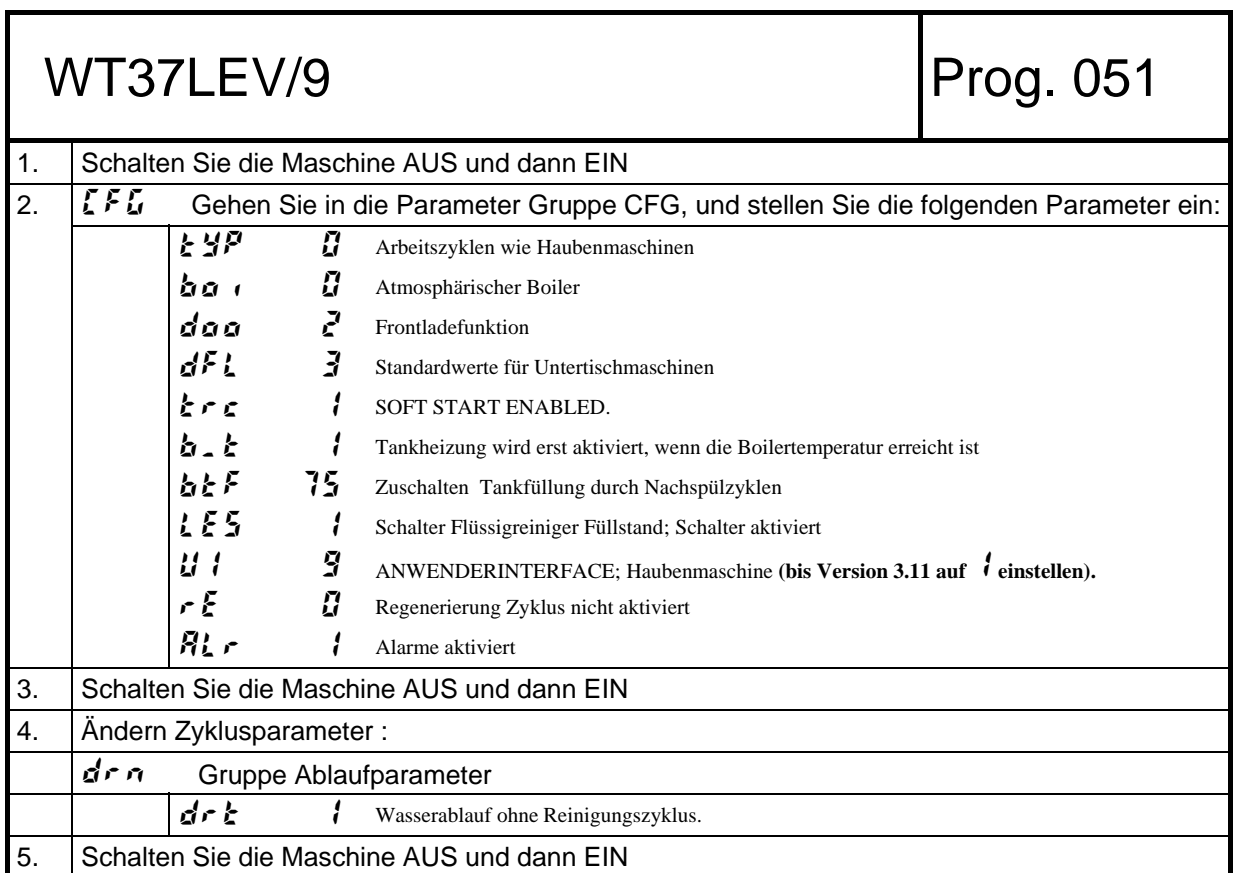

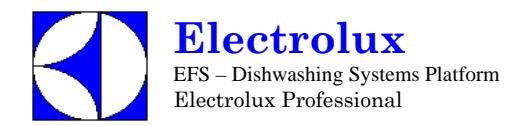

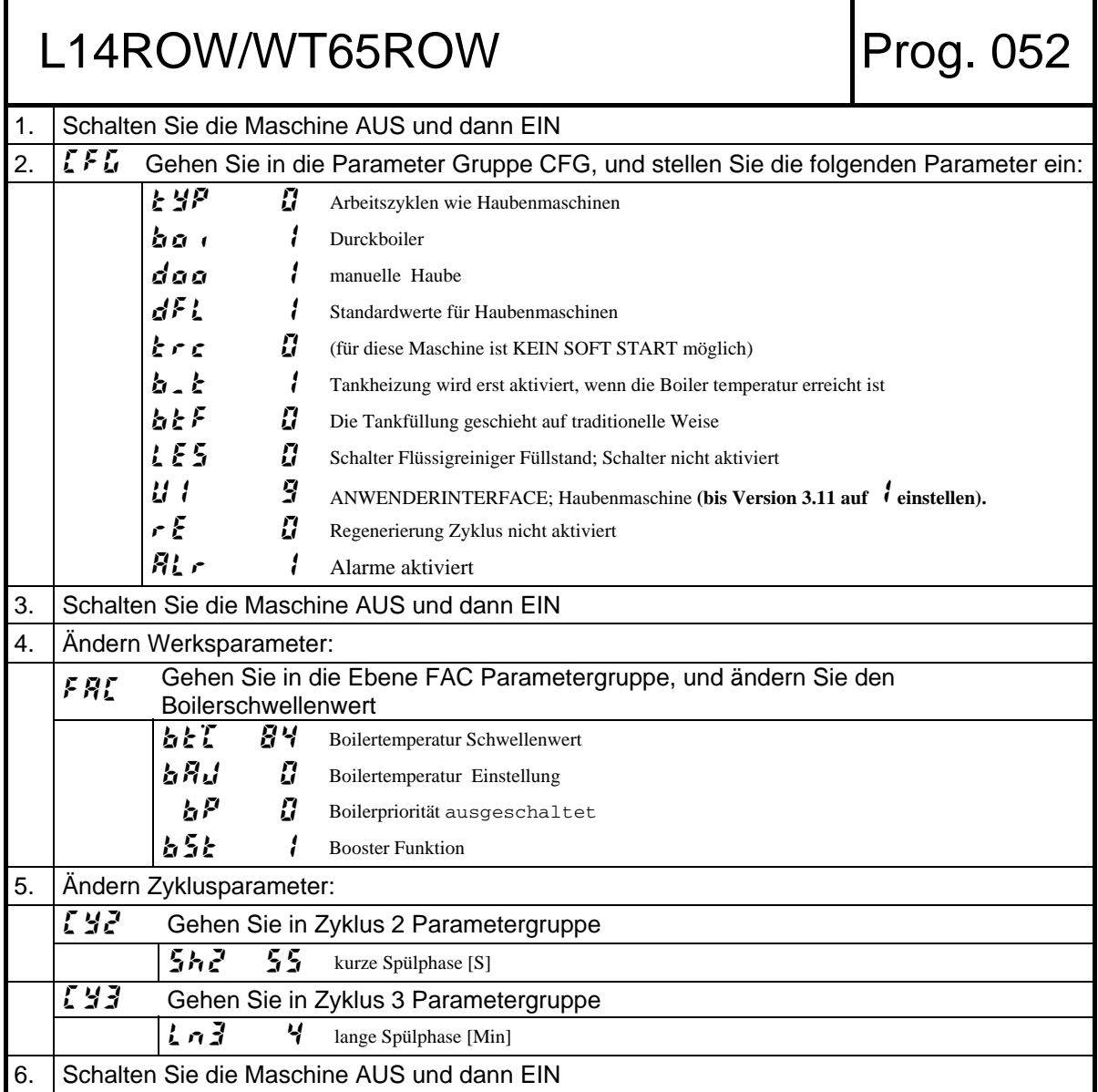

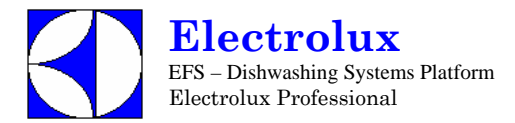

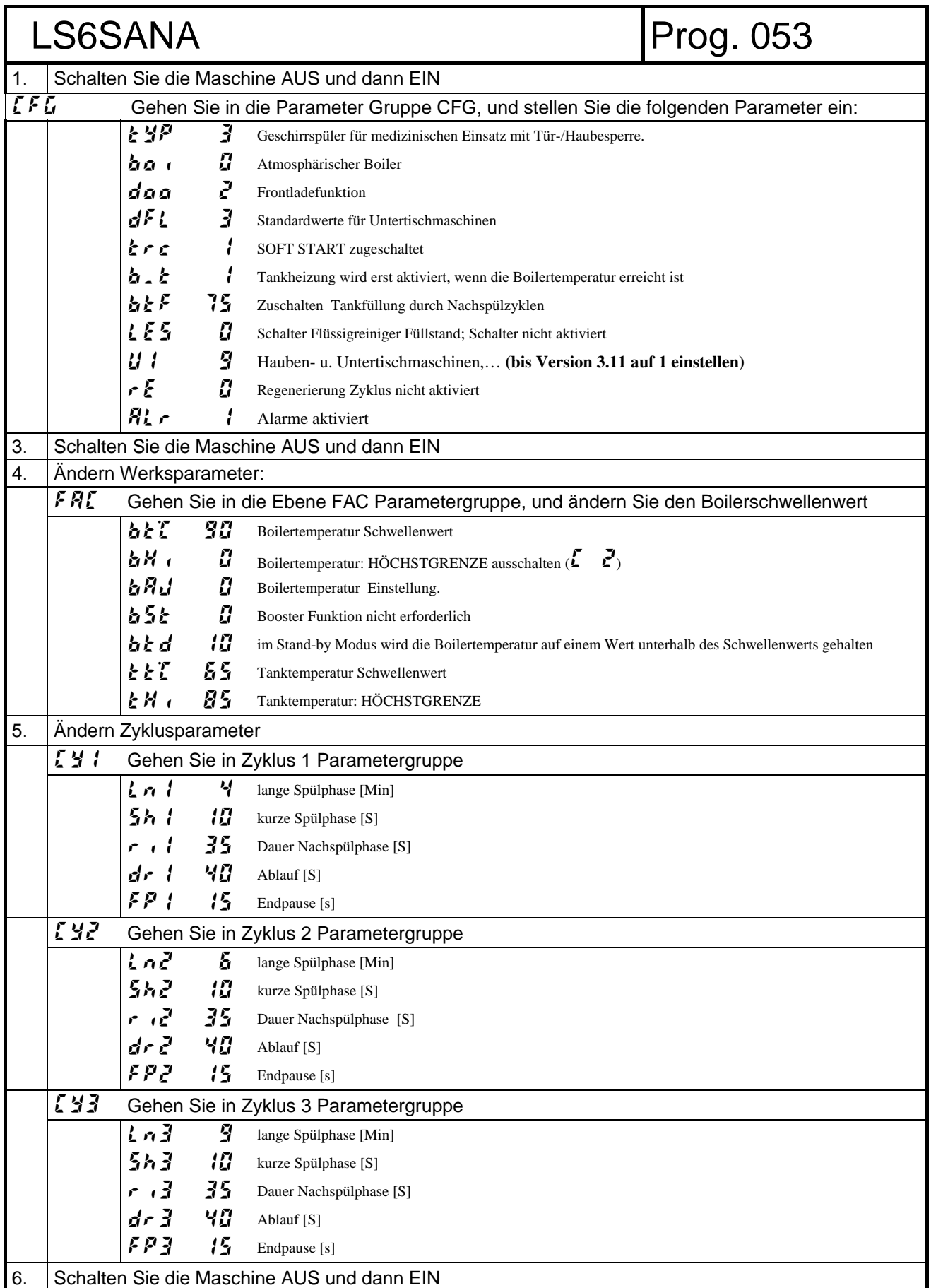

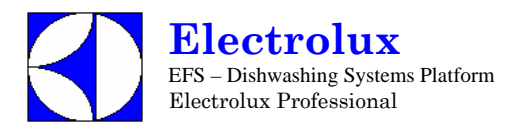

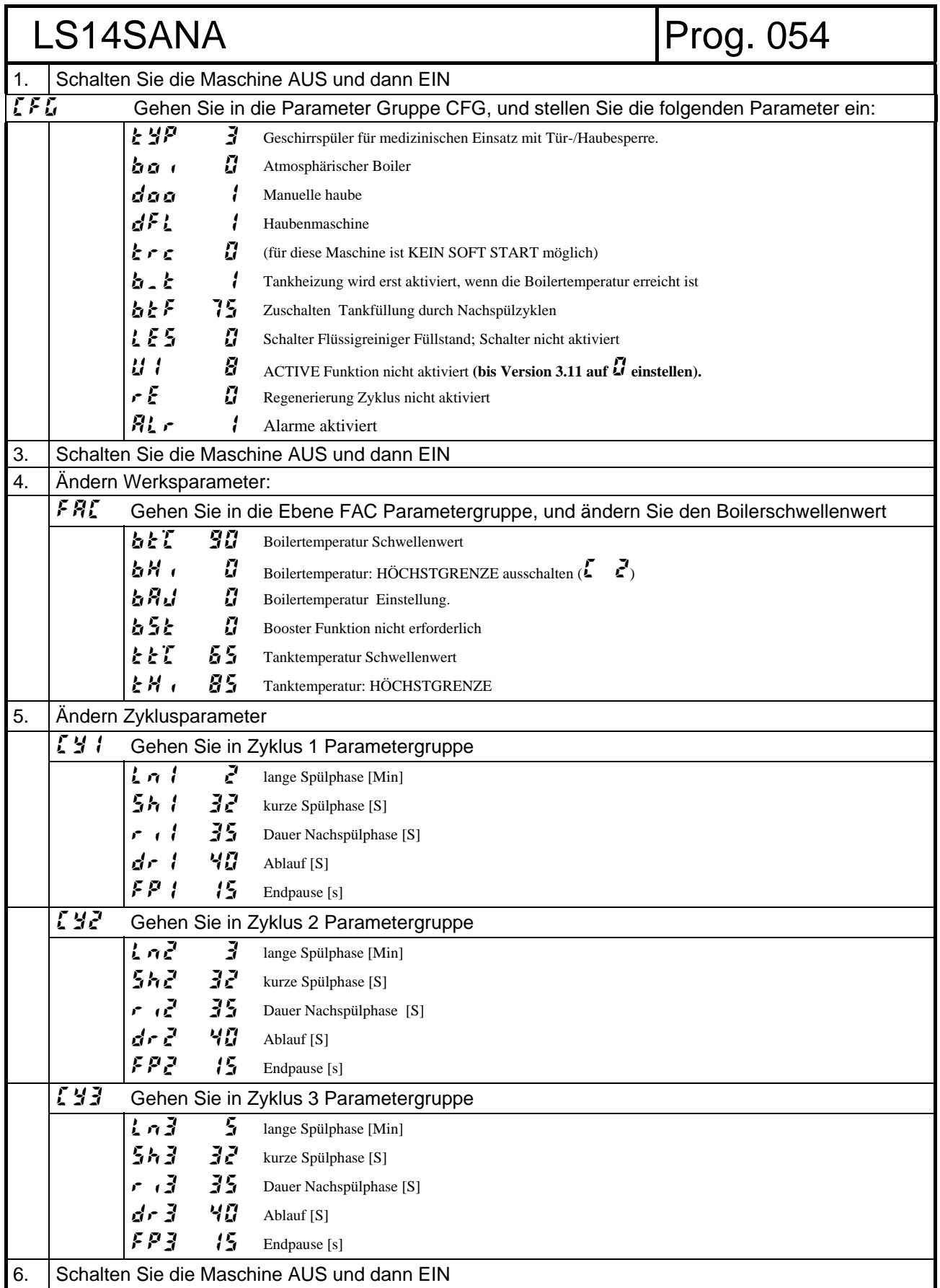

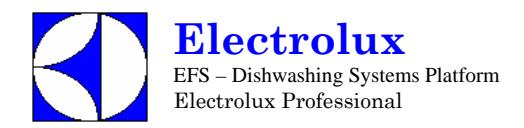

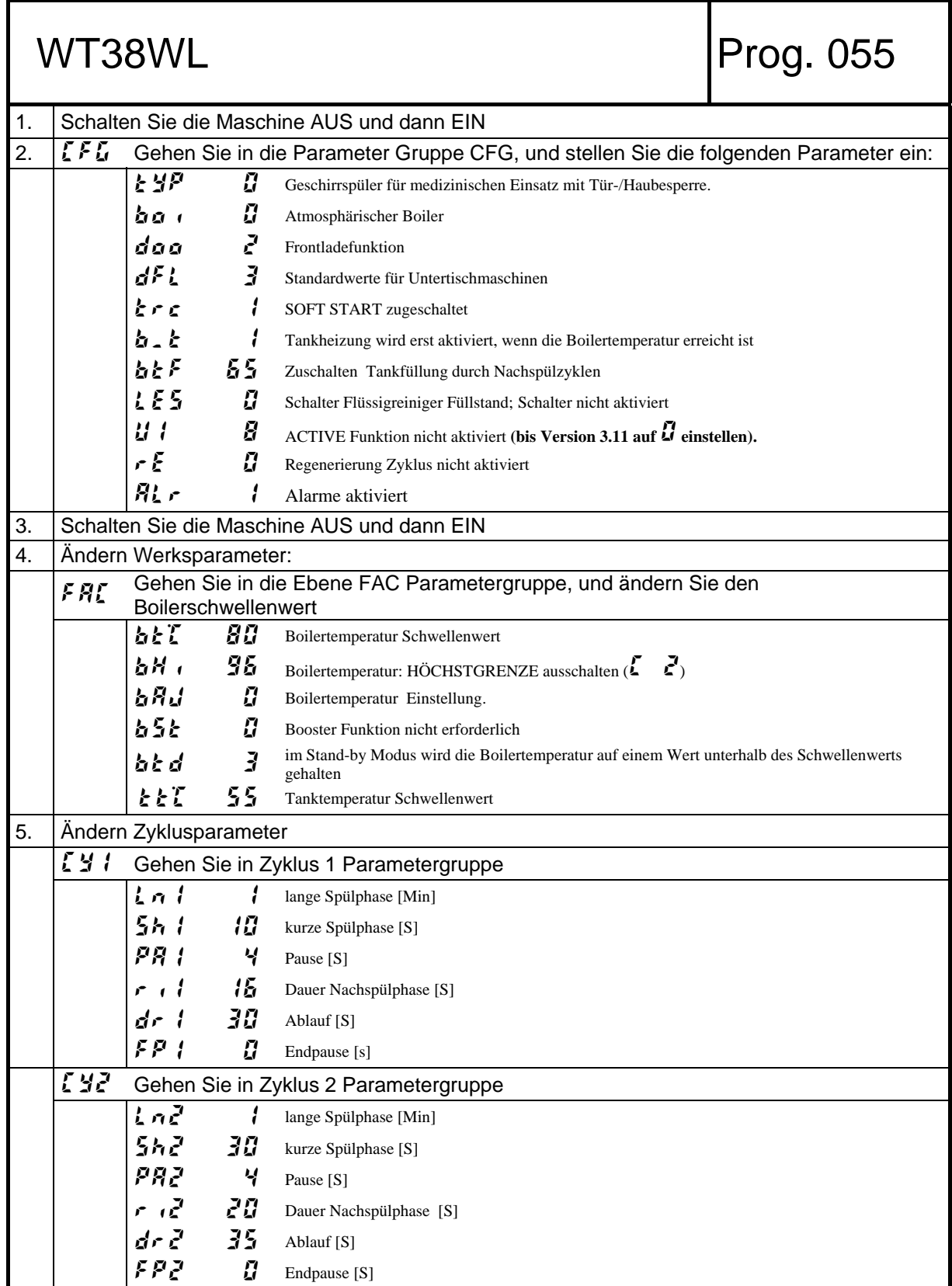

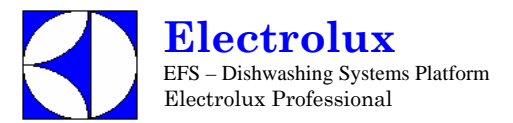

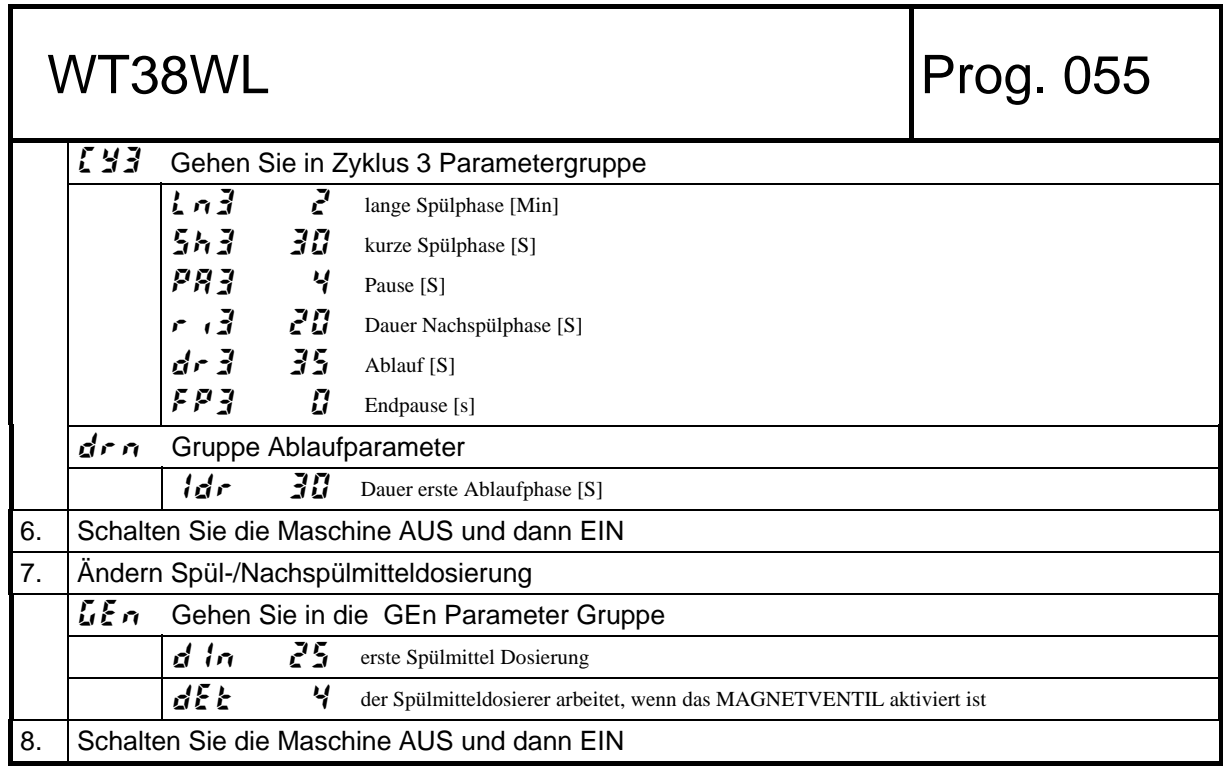

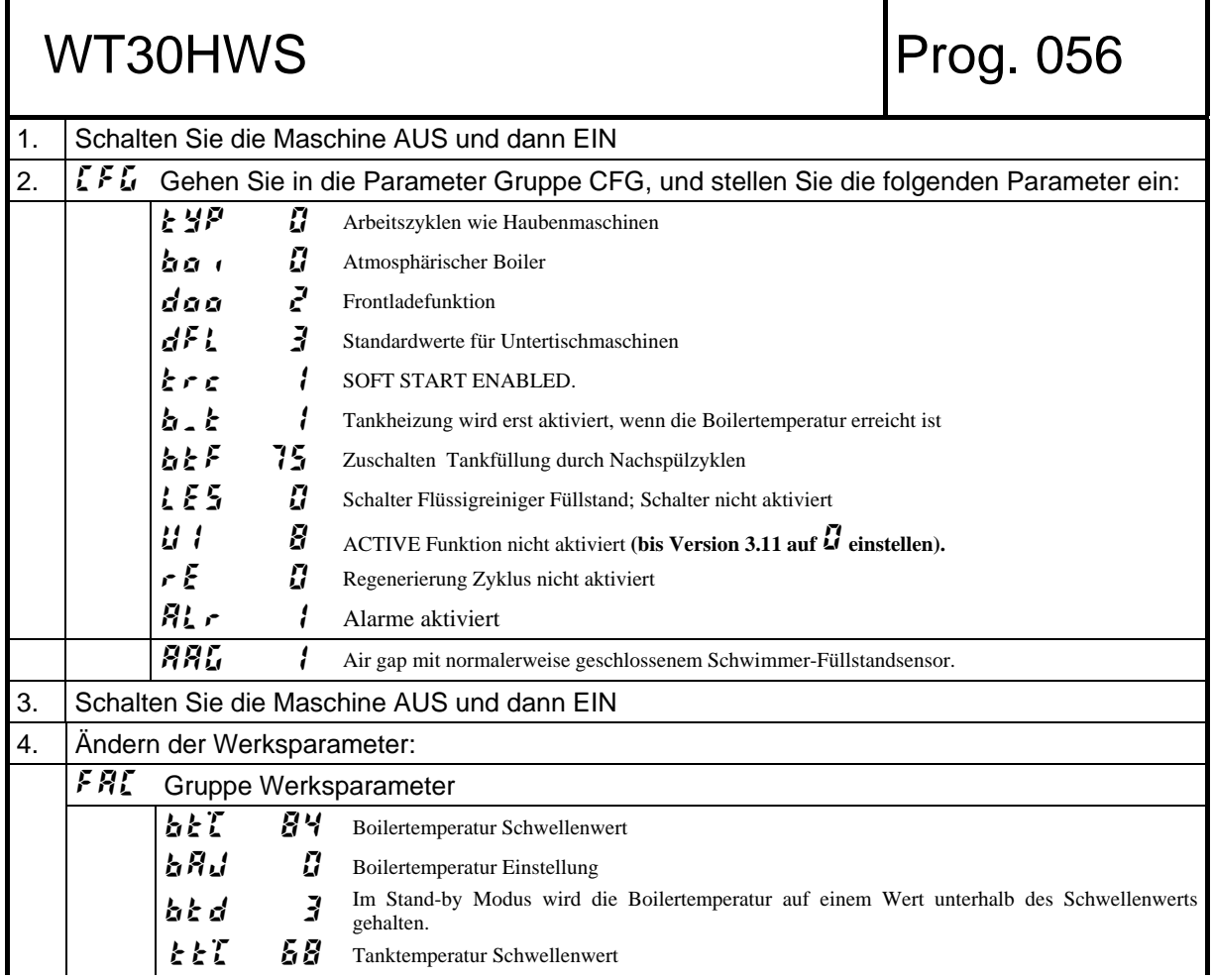

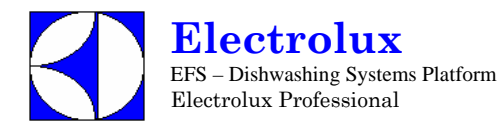

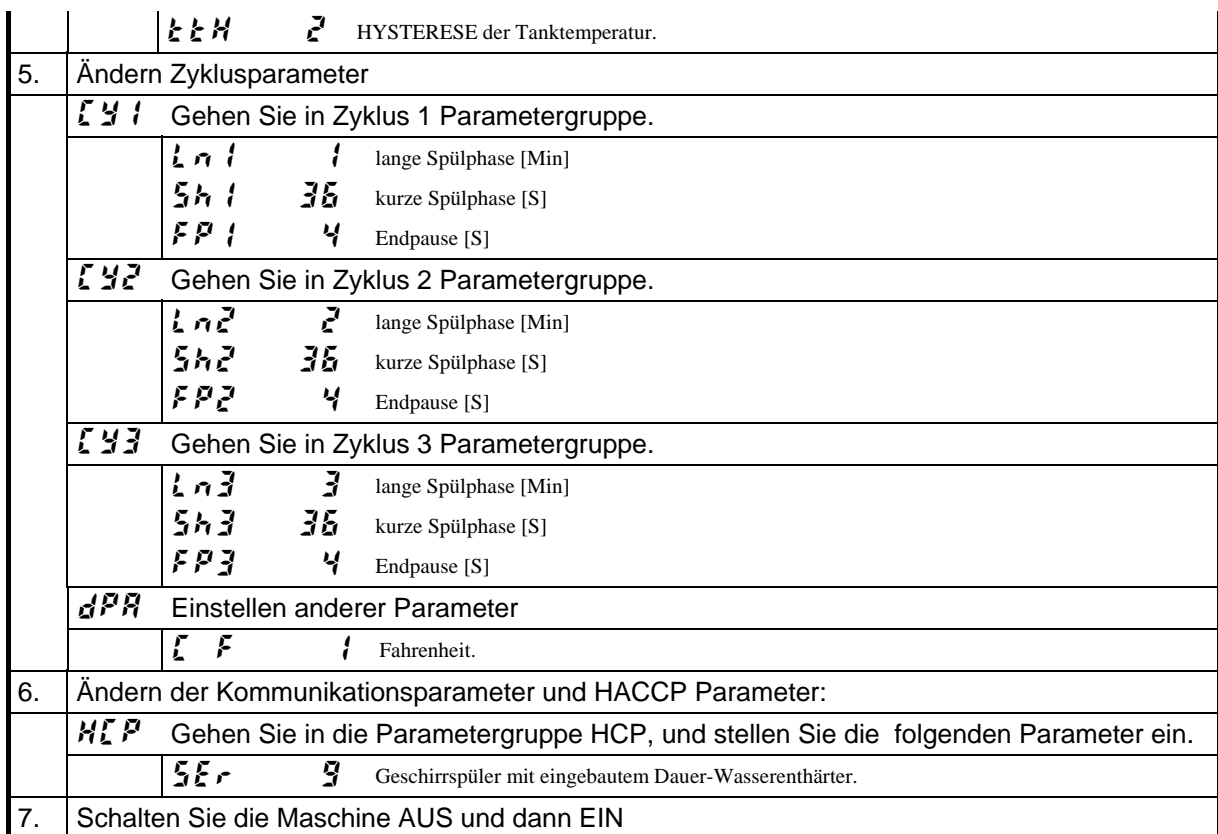

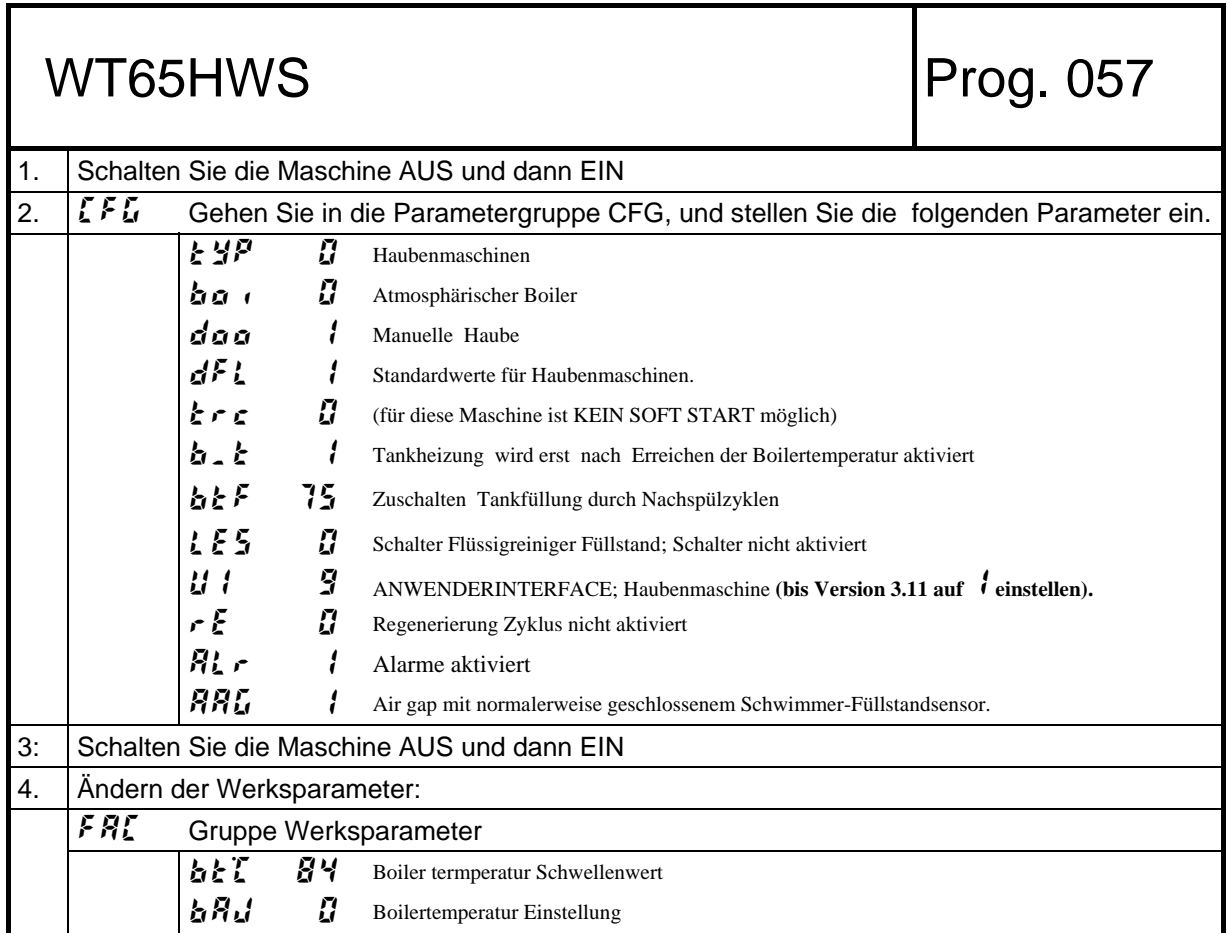

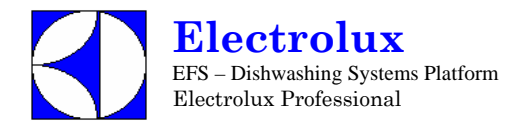

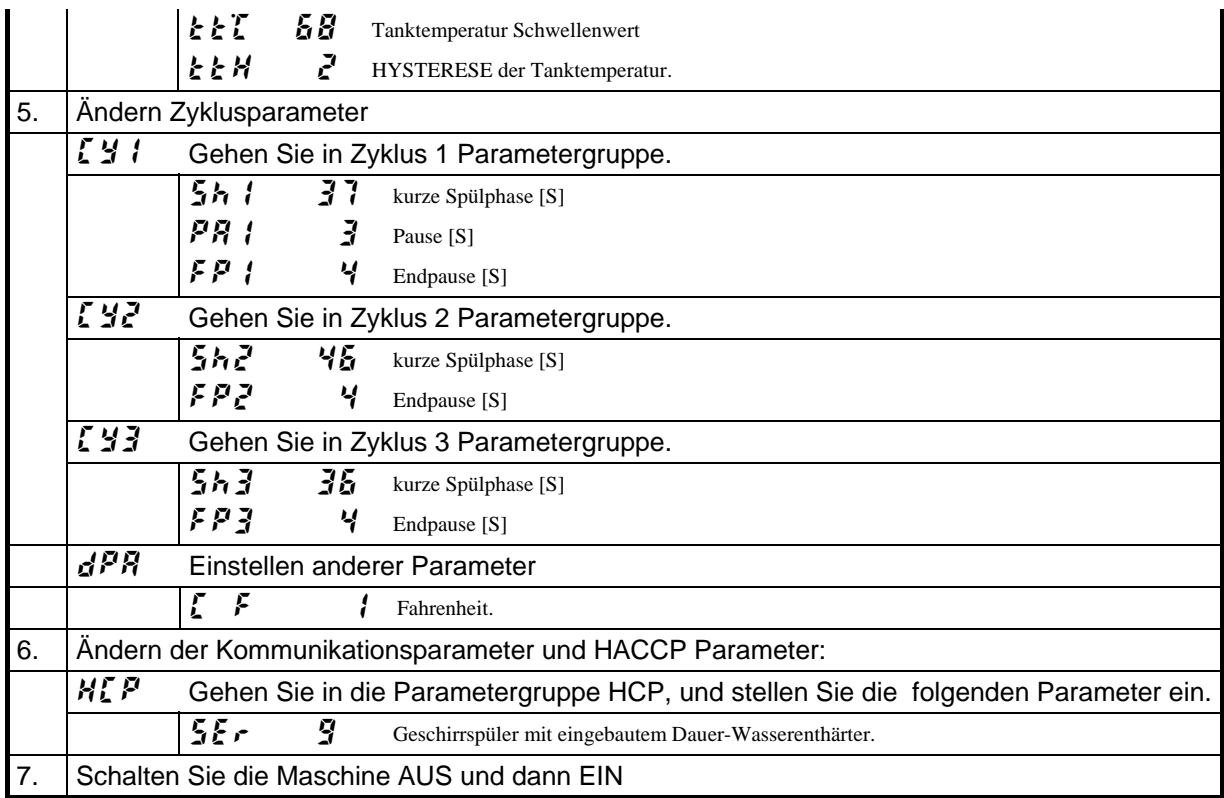

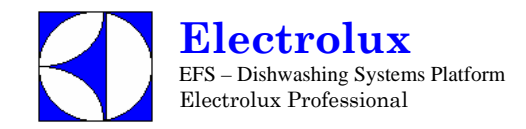

# **11.STANDARDWERTE**

# Standard 1 – Haubenmaschinen

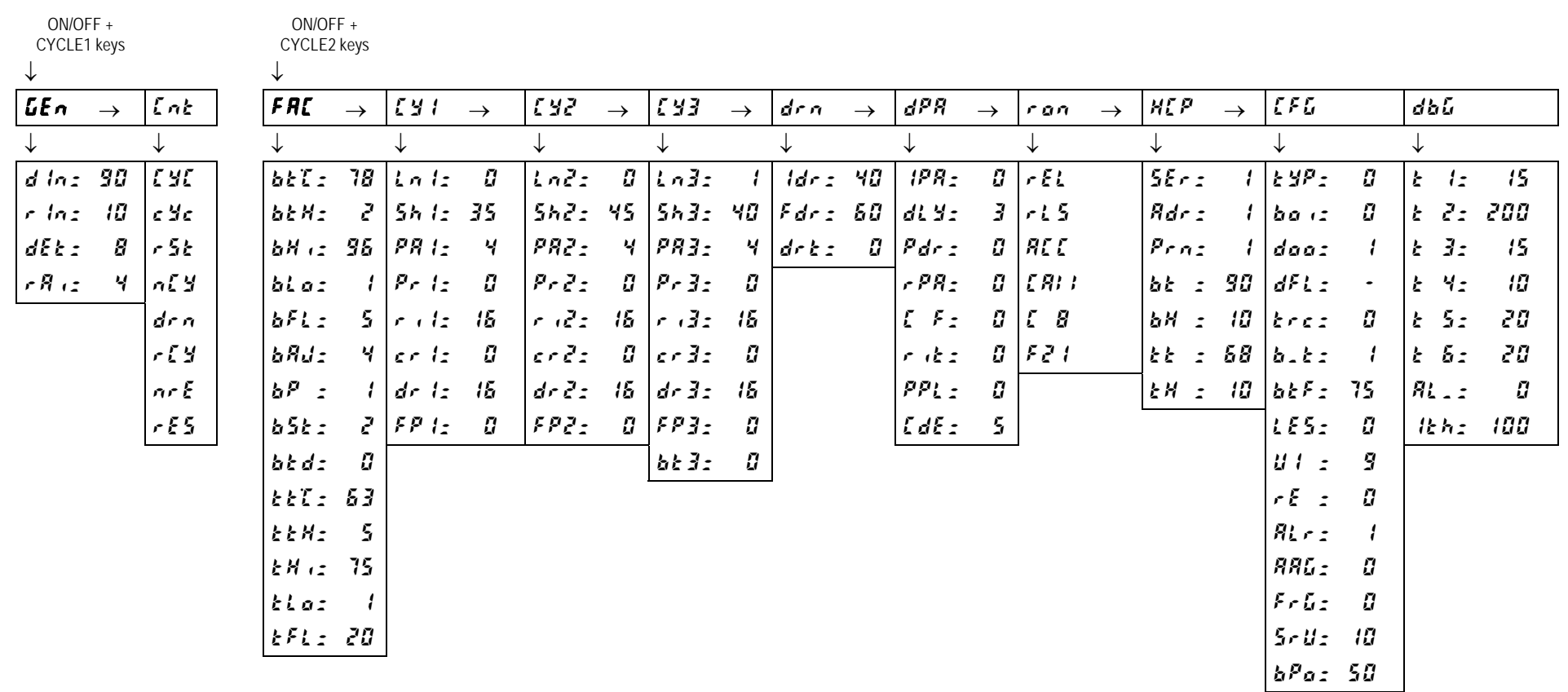

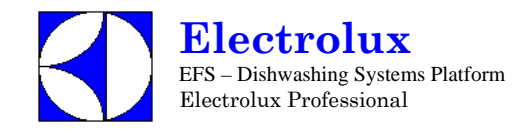

# STANDARD 2 – TOPFSPÜLMASCHINEN

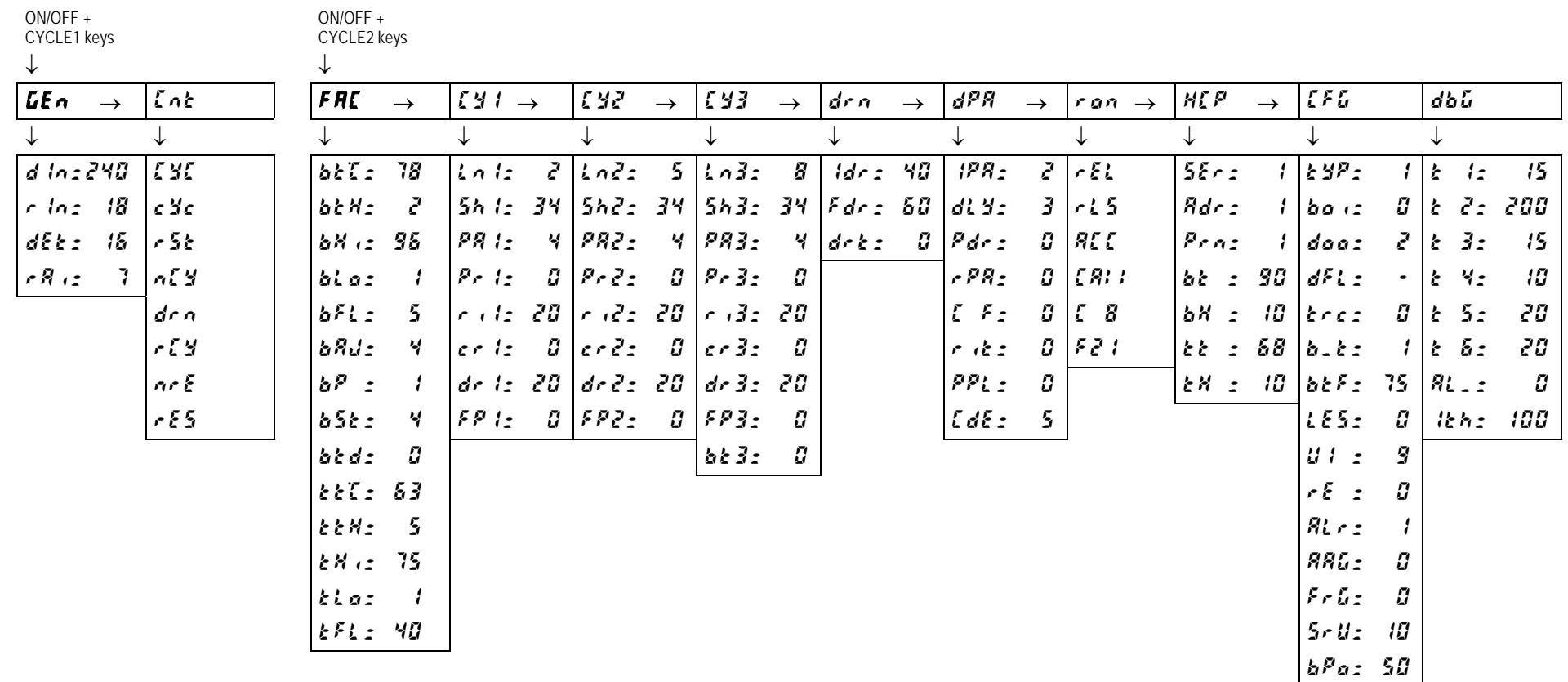

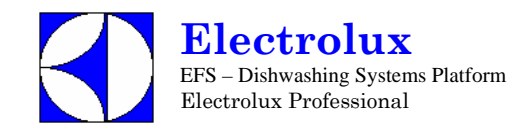

# STANDARD 3 - UNTERTISCHMASCHINEN

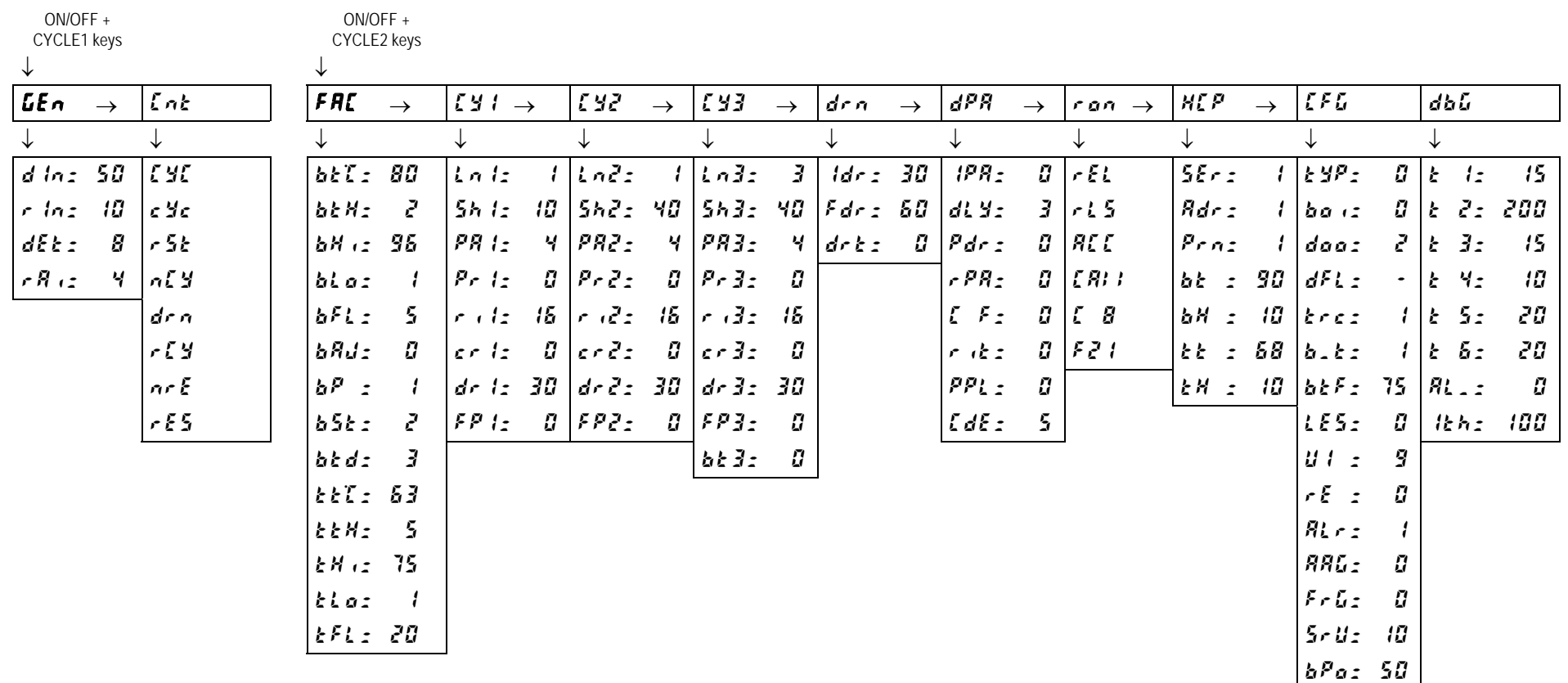

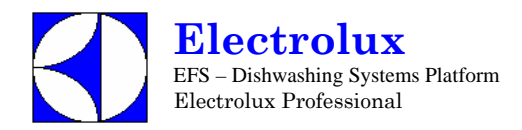

### **12. VERBINDER HAUPTPLATINE UND NUTZERINTERFACE**

### **12.1 HÄUFIGSTE STÖRUNGEN, DIE NICHT AUF DIE HAUPTPLATINE ZURÜCK ZU FÜHREN SIND**

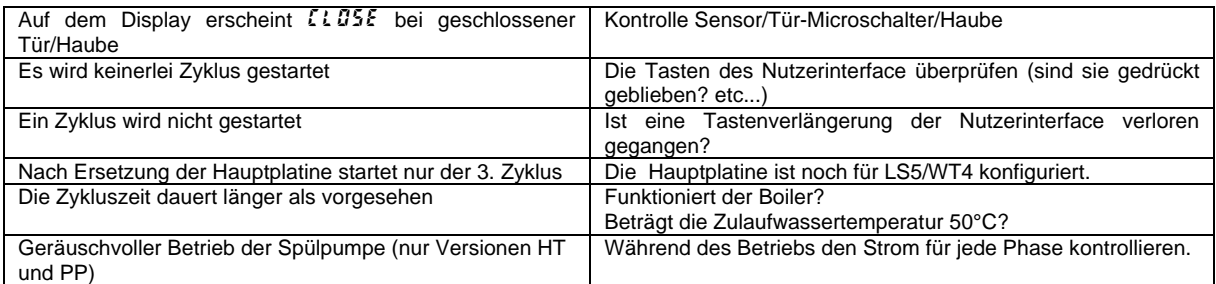

### **12.2 LAYOUT VERBINDER**

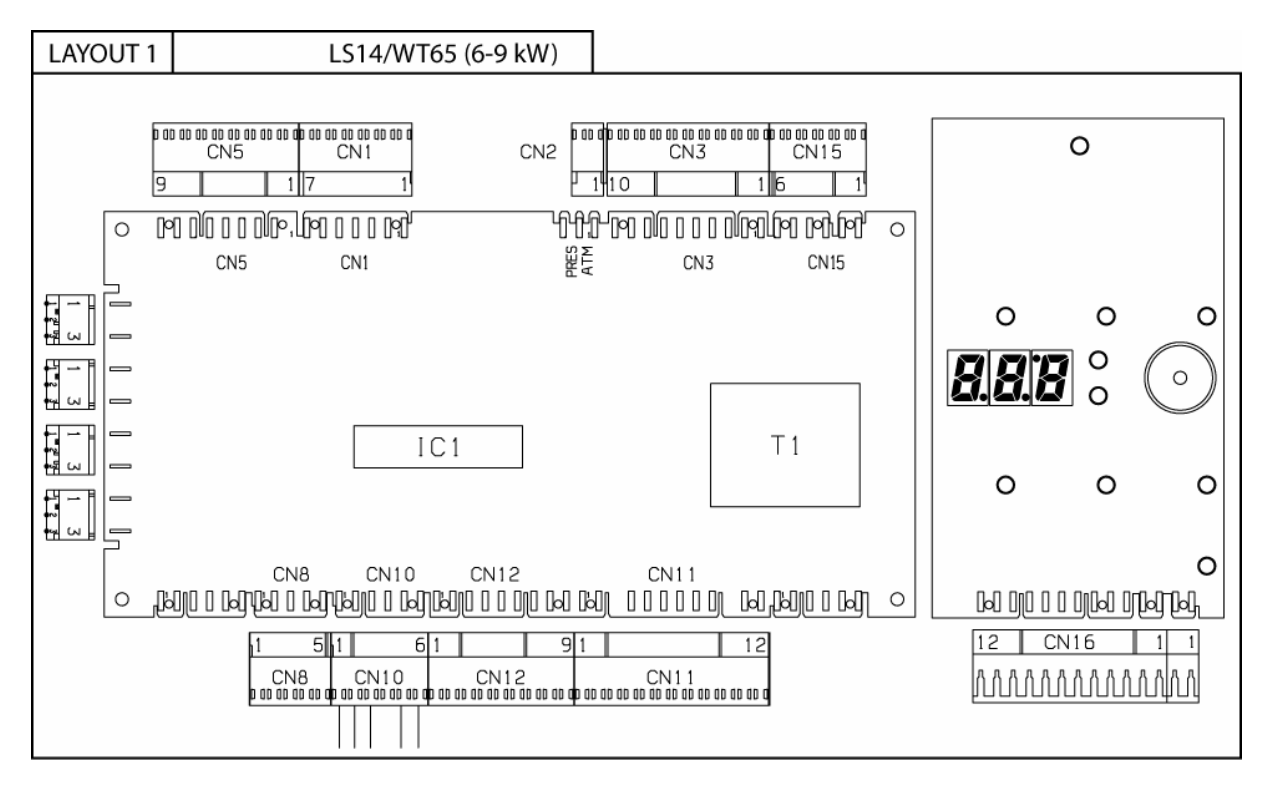

- **CN1** Ausgänge Magnetventile/Spülpumpe/Nachspülpumpe
- **CN2** Anschluss Magnetventil Geschirrspüler atmosphärisch/Druck
- **CN3** Ausgänge Spülmittel-/Klarspülmitteldosierer und Transformator ECOTEMP
- **CN5** Eingänge Temperaturfühler Boiler/Tank<br> **CN8** Eingang Spitzenstromkontrolle
- **CN8** Eingang Spitzenstromkontrolle<br>**CN10** Eingang unterer/oberer Endsch
- **CN10** Eingang unterer/oberer Endschalter und Sicherheitseinrichtung<br> **CN11** Anschluss/Umpolung Getriebemotor Fingang Stromkontrolle G
- **CN11** Anschluss/Umpolung Getriebemotor Eingang Stromkontrolle Getriebemotor
- **CN12** Eingänge/Ausgänge Nutzerinterface
- **CN15** Eingang Platinenanschluss/Tankfüllstand/Überlauf
- **CN16** Eingänge/Ausgänge Nutzerinterface und Eingang Sensor Tür/Haube

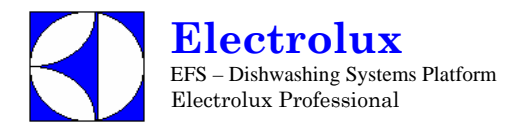

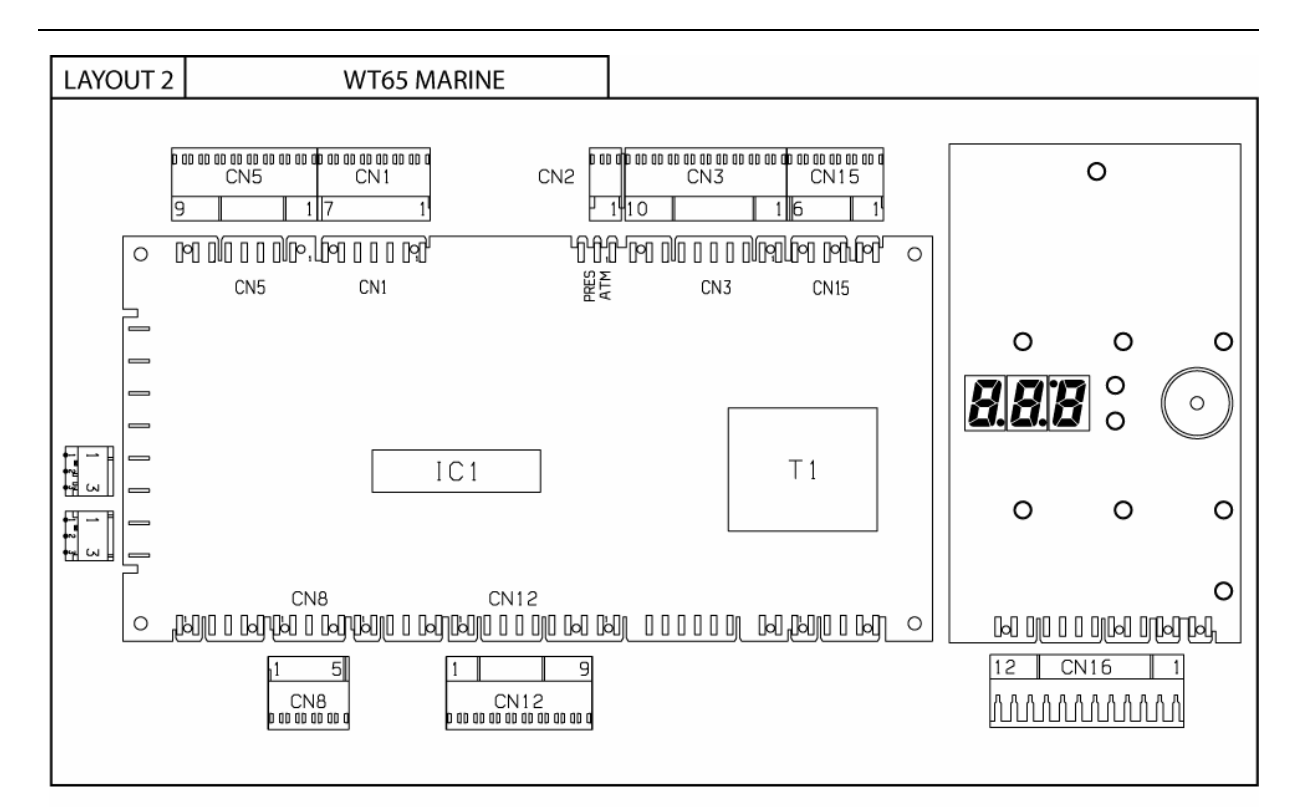

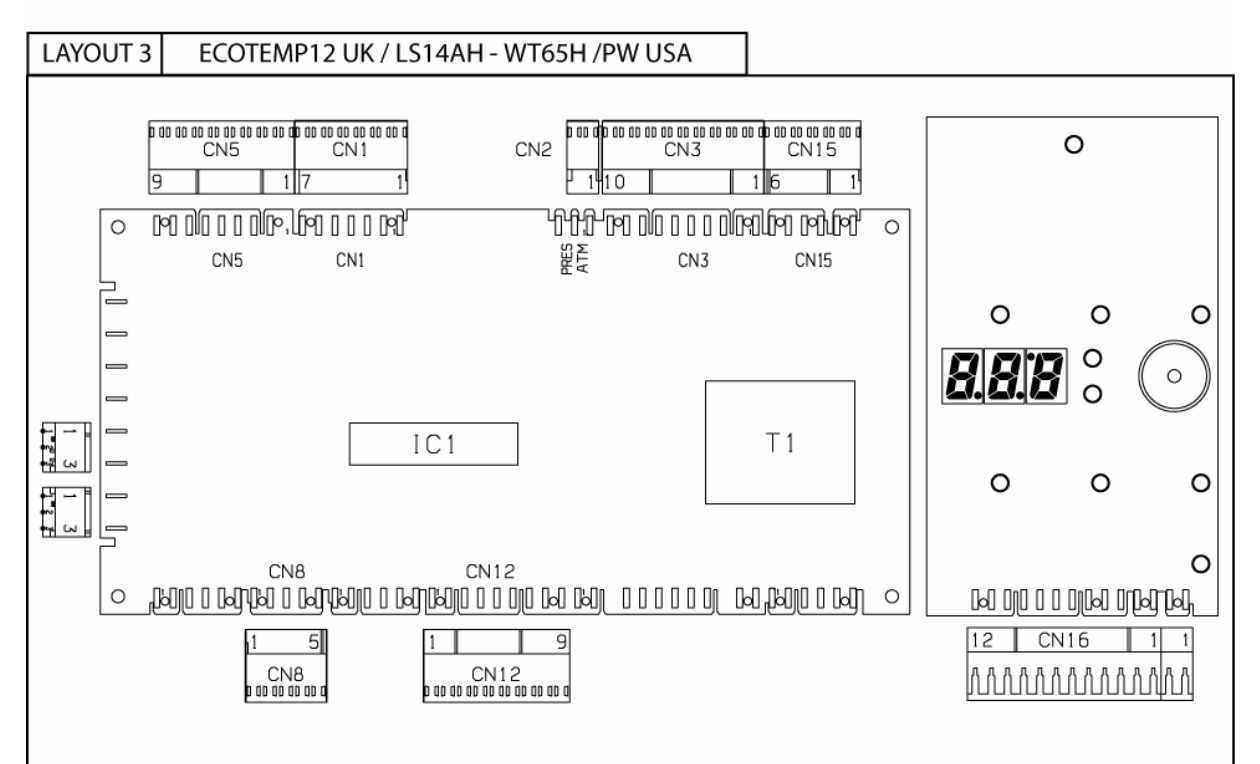

- **CN1** Ausgänge Magnetventile/Spülpumpe/Nachspülpumpe
- **CN2** Anschluss Magnetventil Geschirrspüler atmosphärisch/Druck<br>**CN3** Ausgänge Spülmittel-/Klarspülmitteldosierer und Transformate
- **CN3**<br> **CN3** Ausgänge Spülmittel-/Klarspülmitteldosierer und Transformator ECOTEMP<br>
CN5 Eingänge Temperaturfühler Boiler/Tank
- **CN5** Eingänge Temperaturfühler Boiler/Tank<br> **CN8** Eingänge Temperaturfühler Boiler/Tank
- 
- **CN8** Eingang Spitzenstromkontrolle<br>**CN12** Eingänge/Ausgänge Nutzerinte **CN12** Eingänge/Ausgänge Nutzerinterface
- 
- **CN15** Eingang Platinenanschluss/Tankfüllstand/Überlauf **CN16** Eingänge/Ausgänge Nutzerinterface und Eingang Sensor Tür/Haube

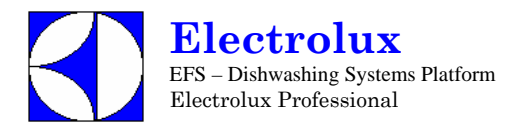

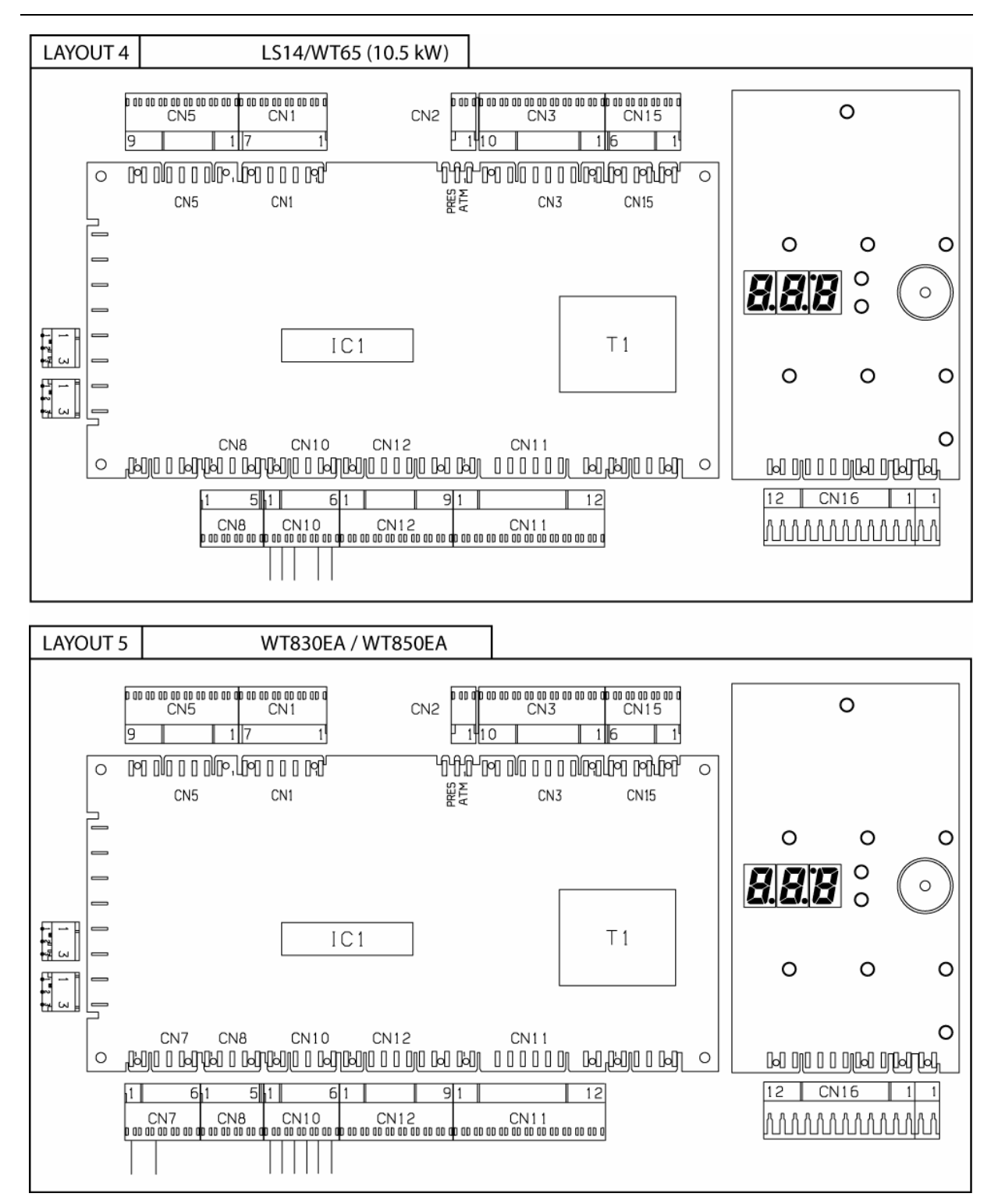

- **CN1** Ausgänge Magnetventile/Spülpumpe/Nachspülpumpe
- 
- **CN2** Anschluss Magnetventil Geschirrspüler atmosphärisch/Druck **CN3** Ausgänge Spülmittel-/Klarspülmitteldosierer und Transformator ECOTEMP
- **CN5** Eingänge Temperaturfühler Boiler/Tank<br>
CN7 Eingang Microschalter Hände-Sicherhei
- **CN7** Eingang Microschalter Hände-Sicherheitssystem<br> **CN8** Eingang Spitzenstromkontrolle
- **CN8** Eingang Spitzenstromkontrolle<br> **CN10** Eingang unterer/oberer Endsch
- **CN10** Eingang unterer/oberer Endschalter und Sicherheitseinrichtung
- **CN11** Anschluss/Umpolung Getriebemotor Eingang Stromkontrolle Getriebemotor Eingang Hände-Sicherheitssystem<br>CN12 Fingange/Ausgange Nutzerinterface
- **CN12** Eingänge/Ausgänge Nutzerinterface
- 
- **CN15** Eingang Platinenanschluss/Tankfüllstand/Überlauf **CN16** Eingänge/Ausgänge Nutzerinterface und Eingang Sensor Tür/Haube

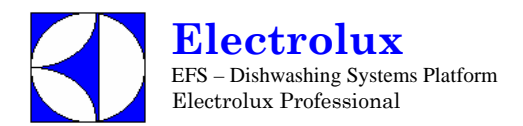

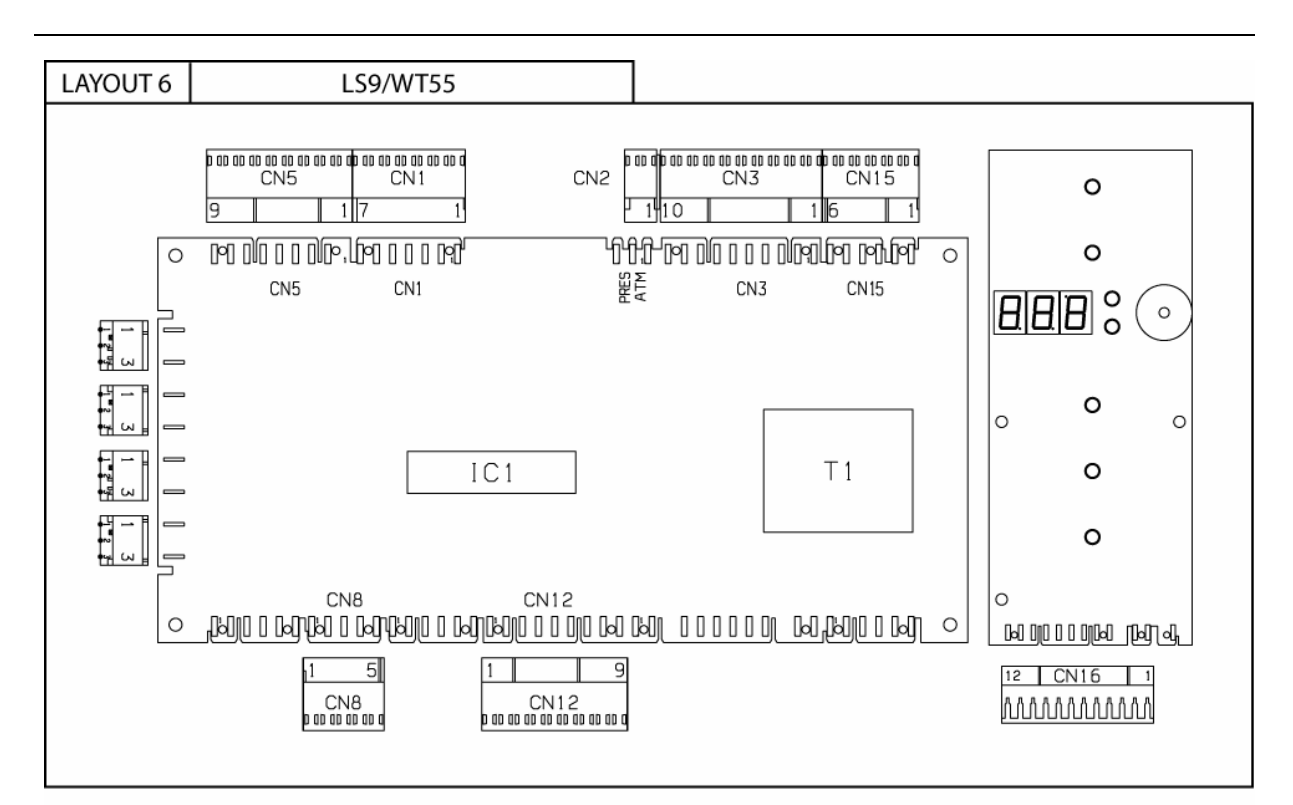

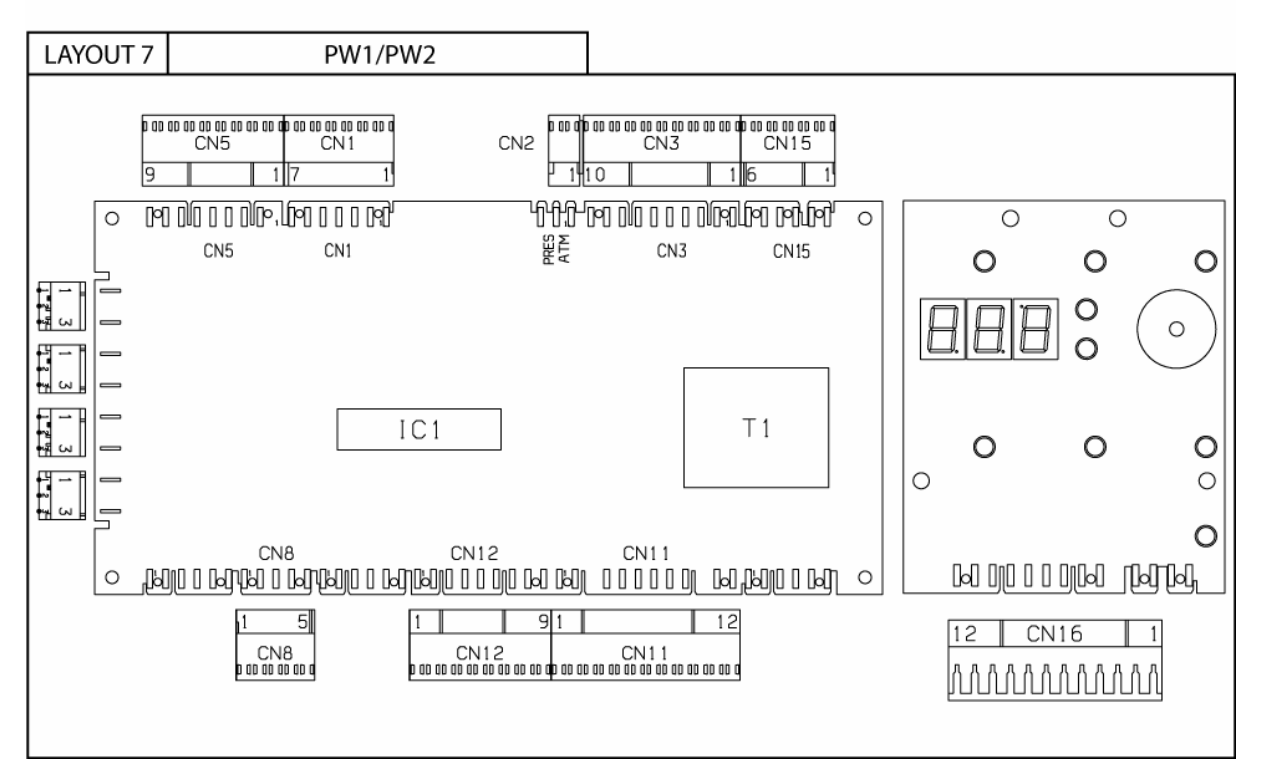

- **CN1** Ausgänge Magnetventile/Spülpumpe/Nachspülpumpe
- **CN2** Anschluss Magnetventil Geschirrspüler atmosphärisch/Druck<br> **CN3** Ausgänge Spülmittel-/Klarspülmitteldosierer
- **CN3** Ausgänge Spülmittel-/Klarspülmitteldosierer<br> **CN5** Eingänge Temperaturfühler Boiler/Tank
- **CN5** Eingänge Temperaturfühler Boiler/Tank<br>**CN8** Eingang Spitzenstromkontrolle
- 
- **CN8** Eingang Spitzenstromkontrolle<br>**CN11** Ausgang Magnetventil Wasser.
- **CN11** Ausgang Magnetventil Wasserzulauf<br> **CN12** Eingänge/Ausgänge Nutzerinterface
- **CN12** Eingänge/Ausgänge Nutzerinterface<br> **CN15** Eingang Platinenanschluss/Tankfülls
- **CN15** Eingang Platinenanschluss/Tankfüllstand/Überlauf **CN16** Eingänge/Ausgänge Nutzerinterface und Eingang Sensor Tür/Haube

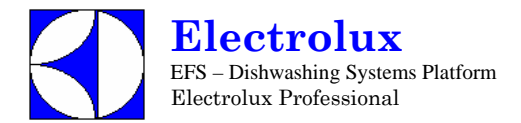

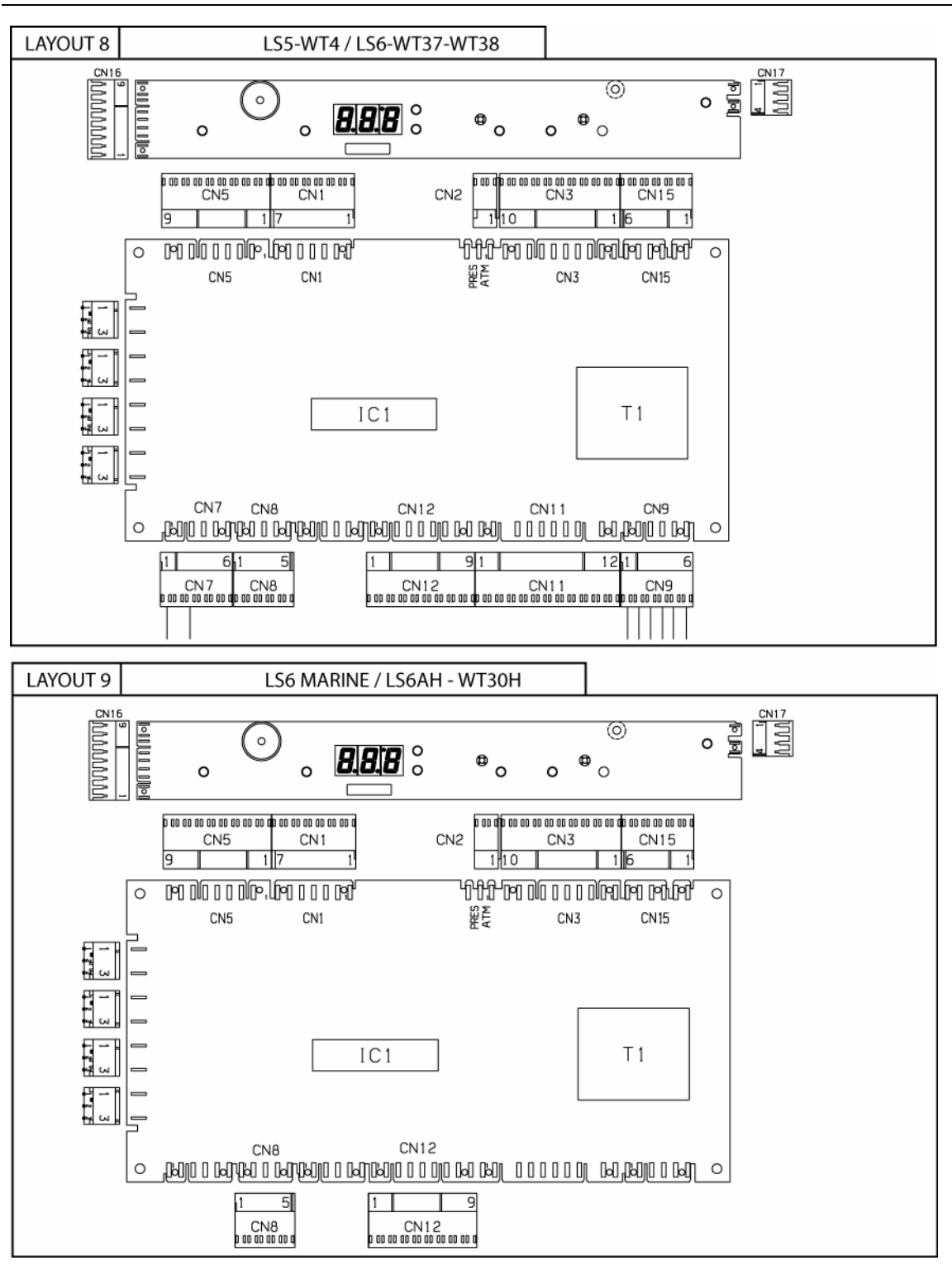

- **CN1** Ausgänge Magnetventile/Spülpumpe/Nachspülpumpe
- **CN2** Anschluss Magnetventil Geschirrspüler atmosphärisch/Druck
- **CN3** Ausgänge Spülmittel-/Klarspülmitteldosierer<br>
CN5 Eingänge Temperaturfühler Boiler/Tank
- **CN5** Eingänge Temperaturfühler Boiler/Tank
- **CN7** Eingang Füllstandsensoren Spülmittel/Klarspülmittel
- **CN8** Eingang Spitzenstromkontrolle<br> **CN9** Ausgänge Niederdruck-Magnet
- **CN9** Ausgänge Niederdruck-Magnetventile und Ablaufpumpe Salzbehälter
- **CN11** Ausgang Magnetventil Salzsole
- 
- **CN12** Eingänge/Ausgänge Nutzerinterface<br>
CN15 Eingang Platinenanschluss/Tankfülls **CN15** Eingang Platinenanschluss/Tankfüllstand/Überlauf
- **CN16** Eingänge/Ausgänge Nutzerinterface und Eingang Sensor Tür/Haube
- **CN17** Anschluss Tür-Microschalter

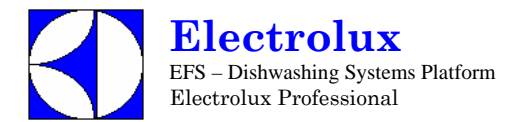

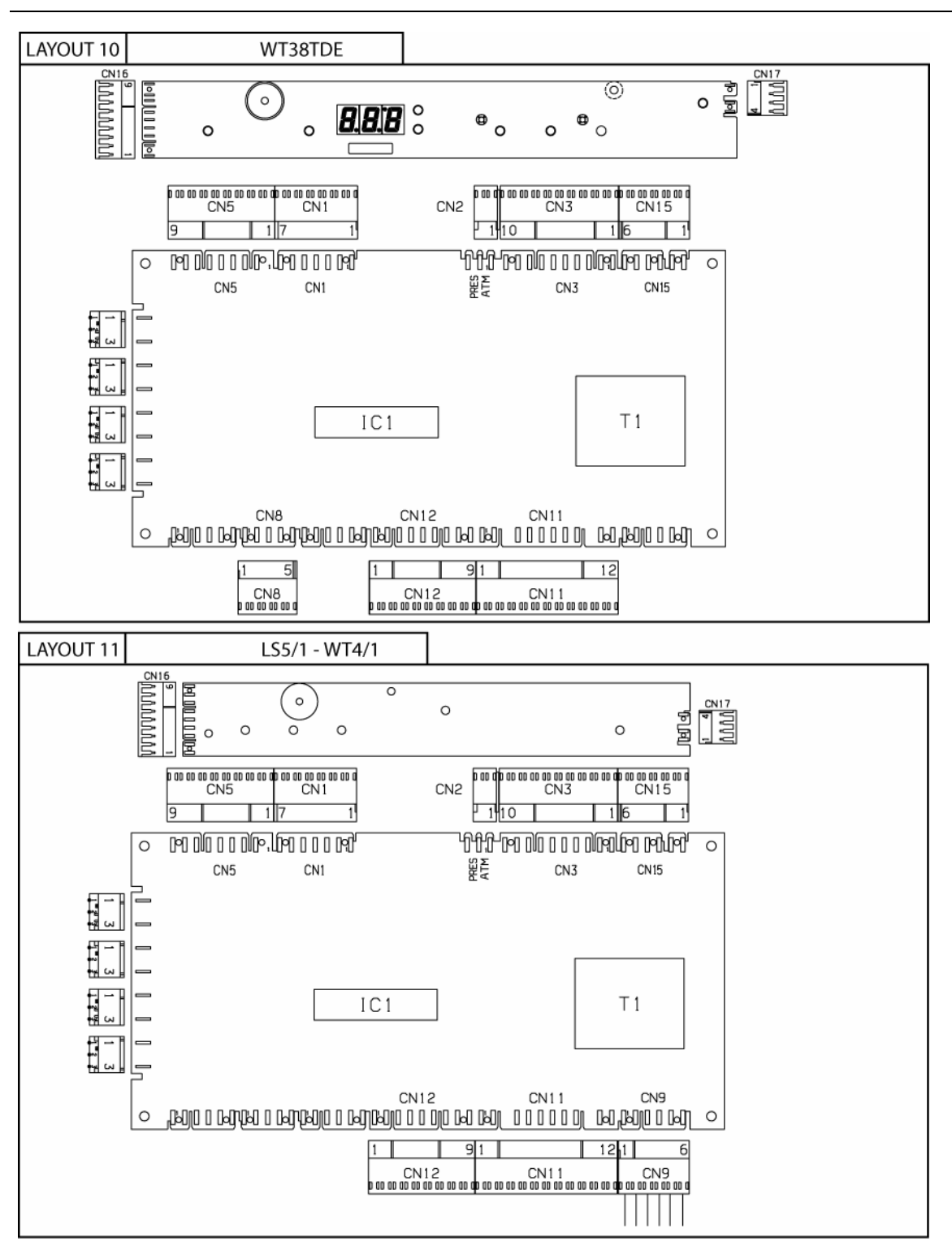

- 
- **CN1** Ausgänge Magnetventile/Spülpumpe/Nachspülpumpe **CN2** Anschluss Magnetventil Geschirrspüler atmosphärisch/Druck
- **CN3**<br>
Ausgänge Spülmittel-/Klarspülmitteldosierer und Transformator ECOTEMP<br>
CN5 Eingänge Temperaturfühler Boiler/Tank
- **CN5** Eingänge Temperaturfühler Boiler/Tank<br>CN7 Eingang Füllstandsensoren Spülmittel/K
- **CN7** Eingang Füllstandsensoren Spülmittel/Klarspülmittel<br>
CN8 Eingang Spitzenstromkontrolle
- **CN8** Eingang Spitzenstromkontrolle<br> **CN9** Ausgänge Niederdruck-Magnet
- **CN9** Ausgänge Niederdruck-Magnetventile und Ablaufpumpe Salzbehälter
- **CN11** Ausgang Magnetventil Salzsole und Elektromagnet Türsperre
- **CN12** Eingänge/Ausgänge Nutzerinterface
- **CN15** Eingang Platinenanschluss/Tankfüllstand/Überlauf
- **CN16** Eingänge/Ausgänge Nutzerinterface und Eingang Sensor Tür/Haube
- **CN17** Anschluss Tür-Microschalter

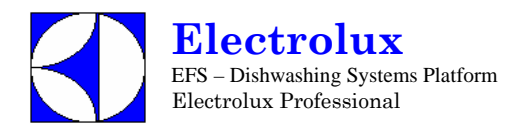

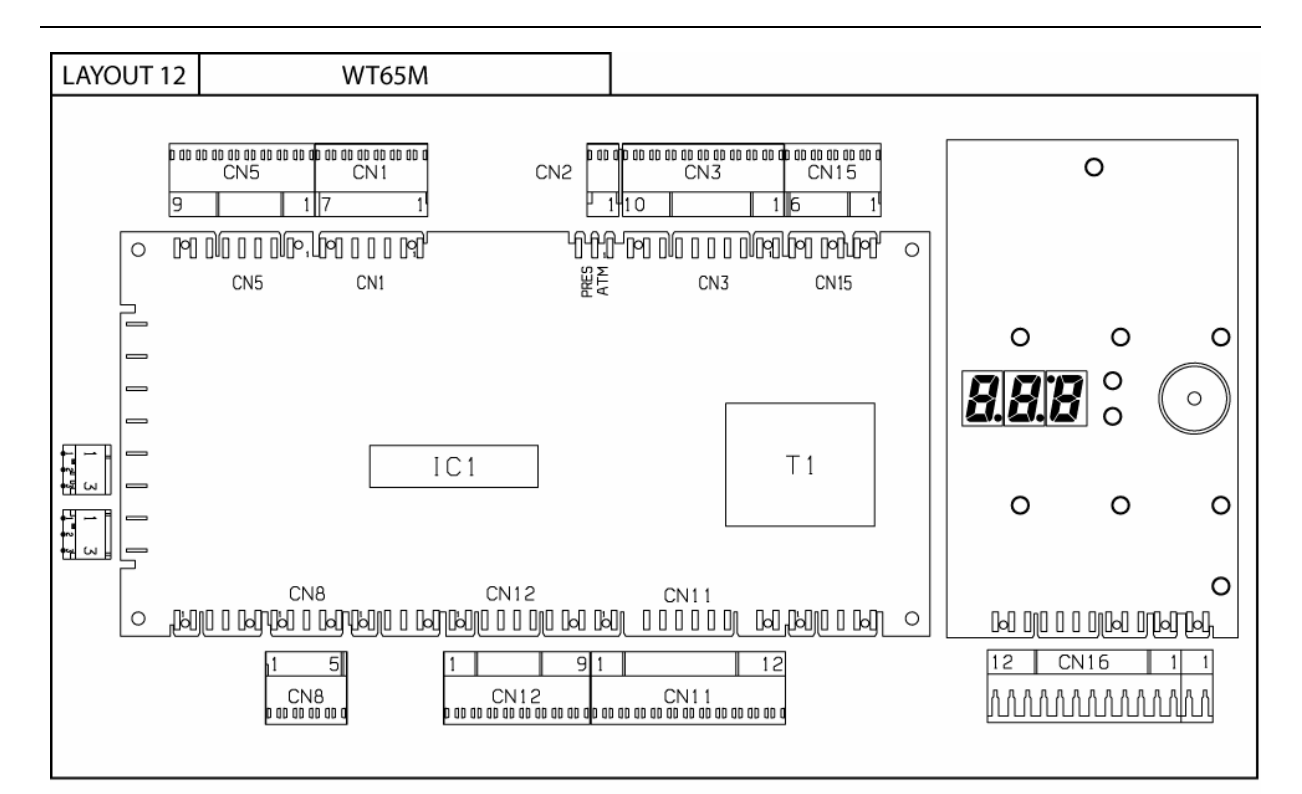

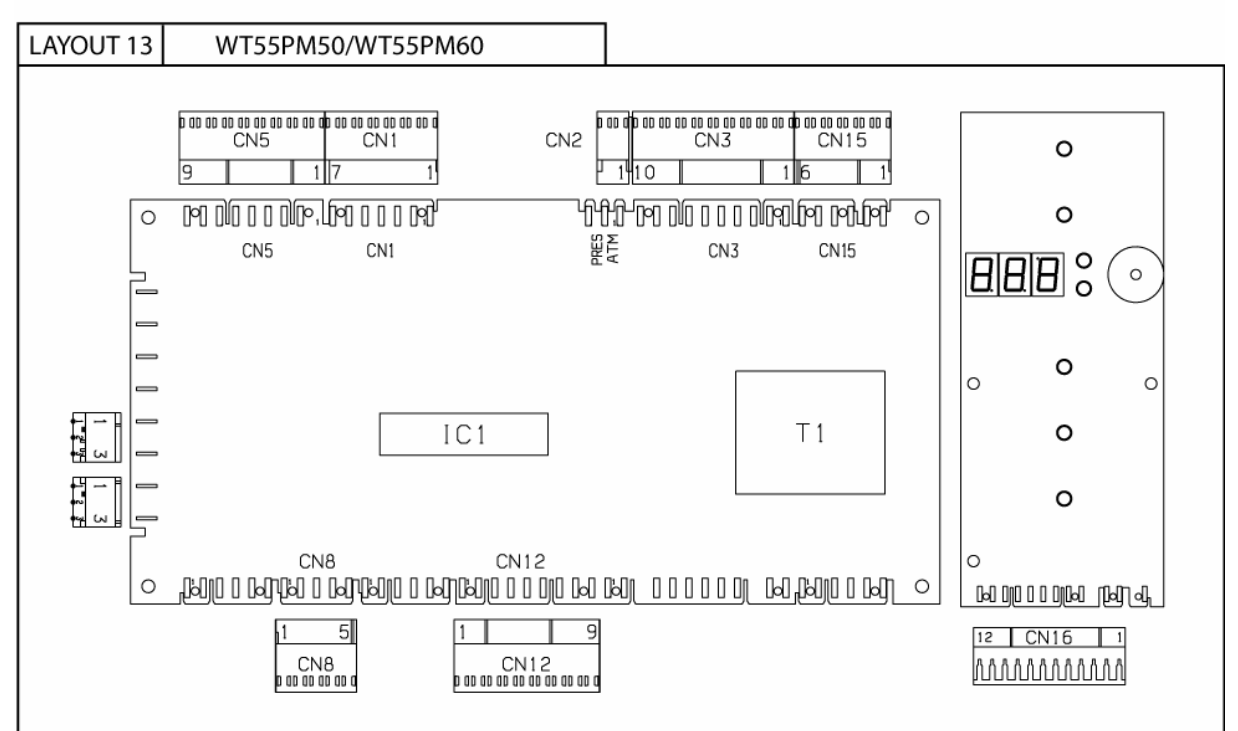

**CN1** Ausgänge Magnetventile/Spülpumpe/Nachspülpumpe

- **CN2** Anschluss Magnetventil Geschirrspüler atmosphärisch/Druck
- **CN3** Ausgänge Spülmittel-/Klarspülmitteldosierer und Transformator<br>
CN5 Eingänge Temperaturfühler Boiler/Tank
- **CN5** Eingänge Temperaturfühler Boiler/Tank<br> **CN8** Eingänge Spitzenstromkontrolle
- **CN8** Eingang Spitzenstromkontrolle<br>**CN11** Ausgang Elektromagnet Haube
- **CN11** Ausgang Elektromagnet Haubesperre<br>
CN12 Eingänge/Ausgänge Nutzerinterface
- **CN12** Eingänge/Ausgänge Nutzerinterface
- **CN15** Eingang Platinenanschluss/Tankfüllstand/Überlauf
- **CN16** Eingänge/Ausgänge Nutzerinterface und Eingang Sensor Tür/Haube

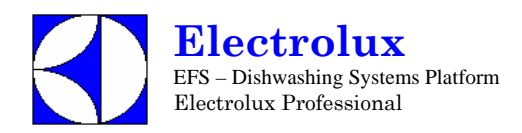

# **13 ALARM MELDUNGEN UND FEHLERSUCHE**

# **A Alarmanzeigen, die Geschirrspülmaschine anhalten**

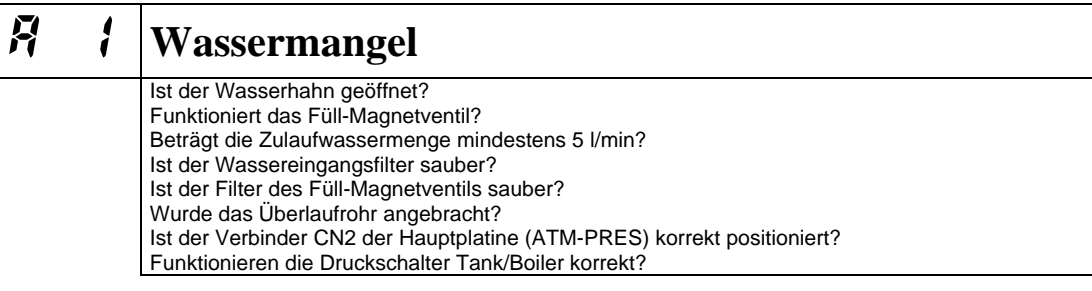

# **B Alarmanzeigen, die die Geschirrspülmaschine nicht anhalten**

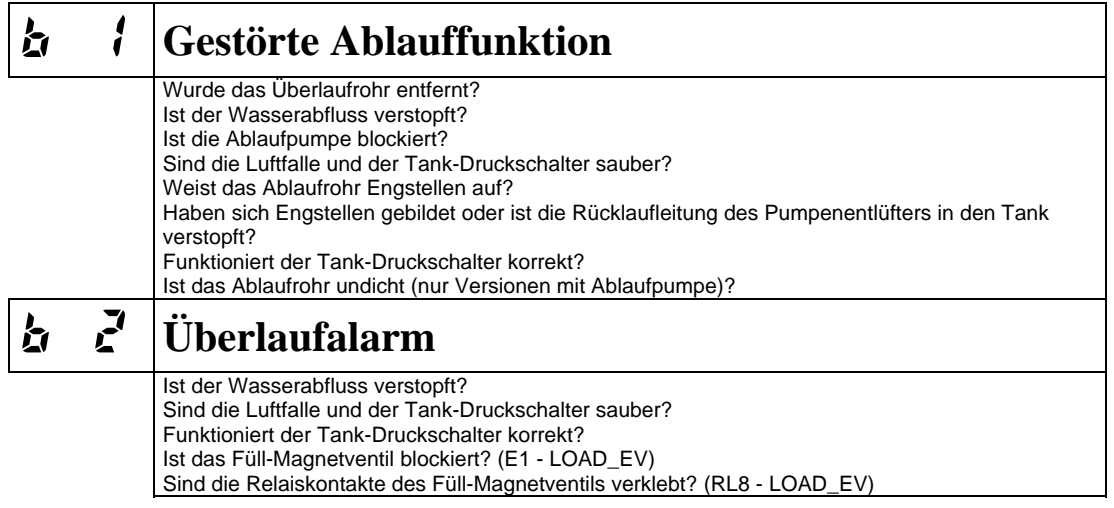

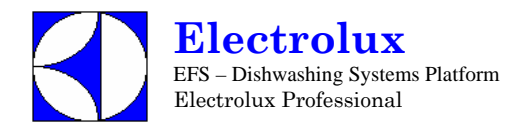

# **C Alarmanzeigen die Maschine anhalten und technischen Service erfordern**

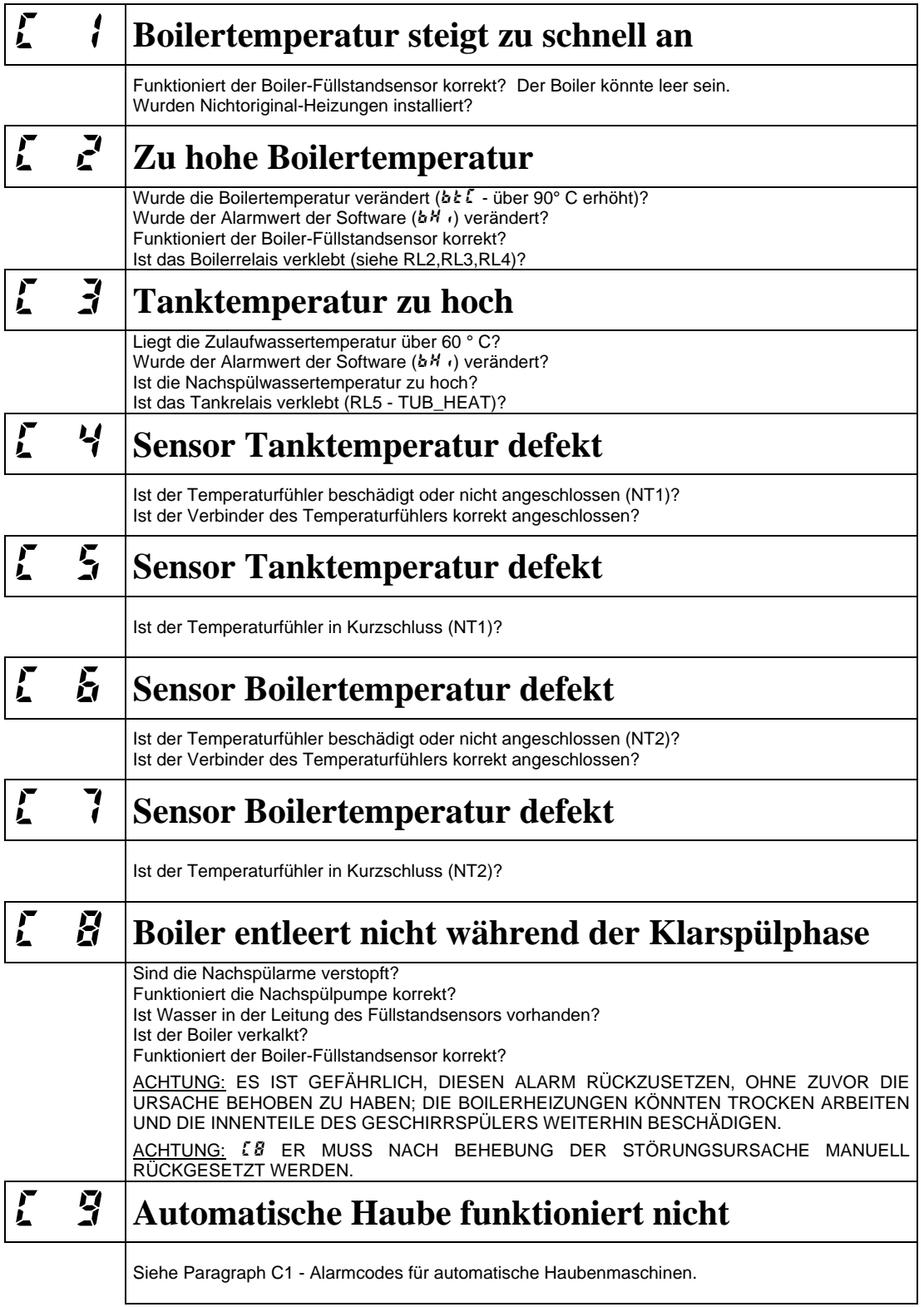

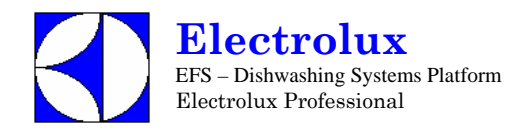

# **C.1 – Alarmanzeigen fuer die automatische Hauben Spuelmaschine.**

Bei Erscheinen eines C9 Alarm, ist um die Fehlersuche zu erleichtern, ein neuer Parameter eingefuehrt worden der detailierte Informationen gibt.

Dieser Parameter nennt sich  $\vec{H}$ L und befindet sich in der dbG Parametergruppe.

Entsprechend dem abgelesenen Wert AL kann man auf die moegliche Ursache der Fehler Meldung rueckschliessen (siehe Tabelle unten)

Bei Topfspülmaschinen kann man auch die Ursache die den Fehler & 3 erzeugt hat, in unten aufgeführter Tabelle finden.

Beispiel: Bei einer Automatischer Haubenmaschine erscheint die Fehlermeldung  $\mathcal{L}$   $\mathcal{L}$ .

Den Parameter  $\vec{H}$ L aufrufen, über die Parametergruppe dbL.

Hier lesen wir  $\pi$ L  $s$   $\pi$   $\Rightarrow$  der obere Endschalter koennte unterbrochen sein, oder die Kabel haben sich geloest.

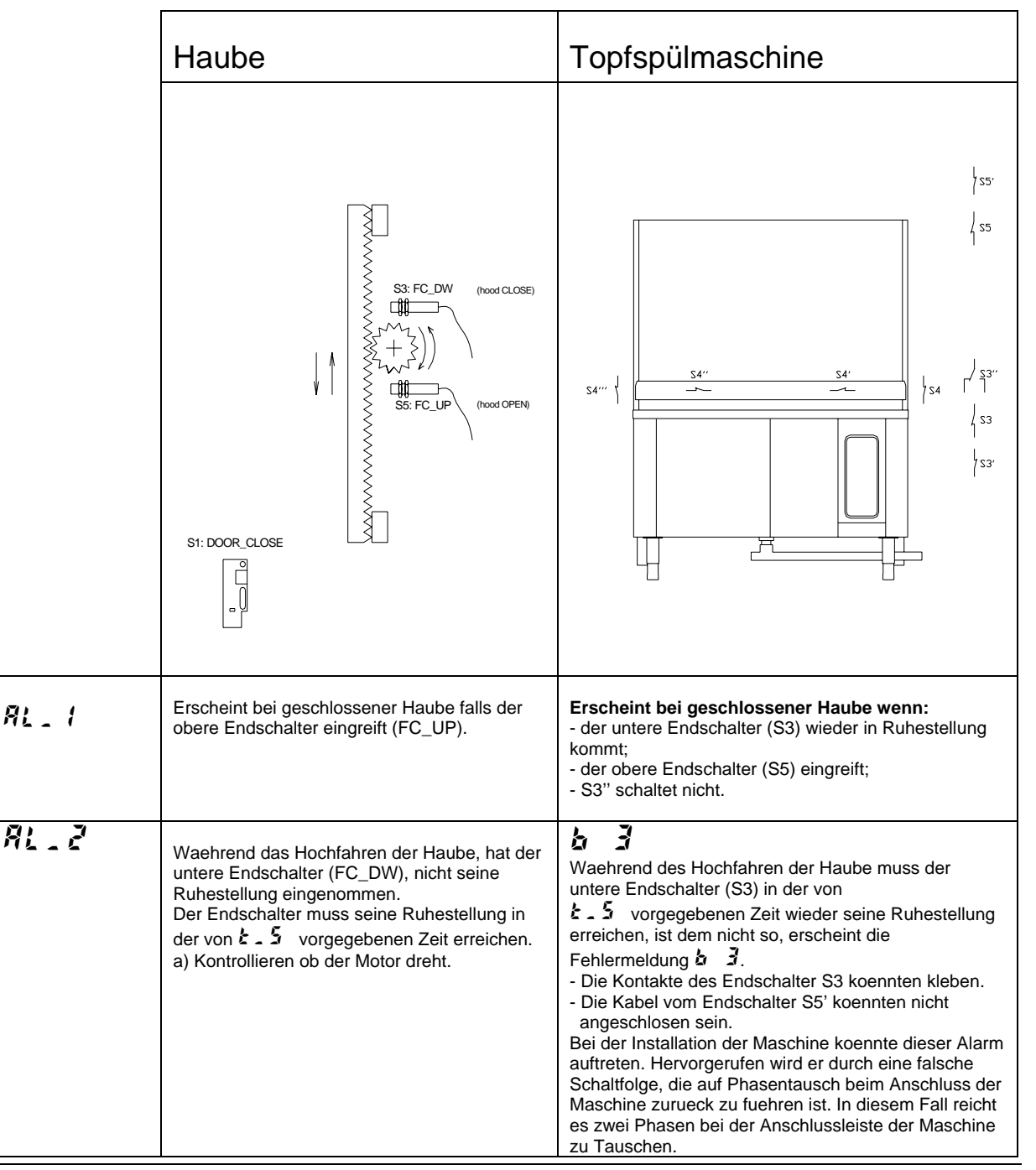

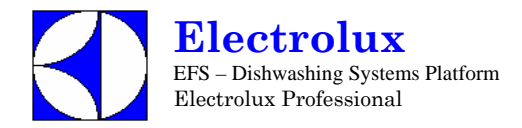

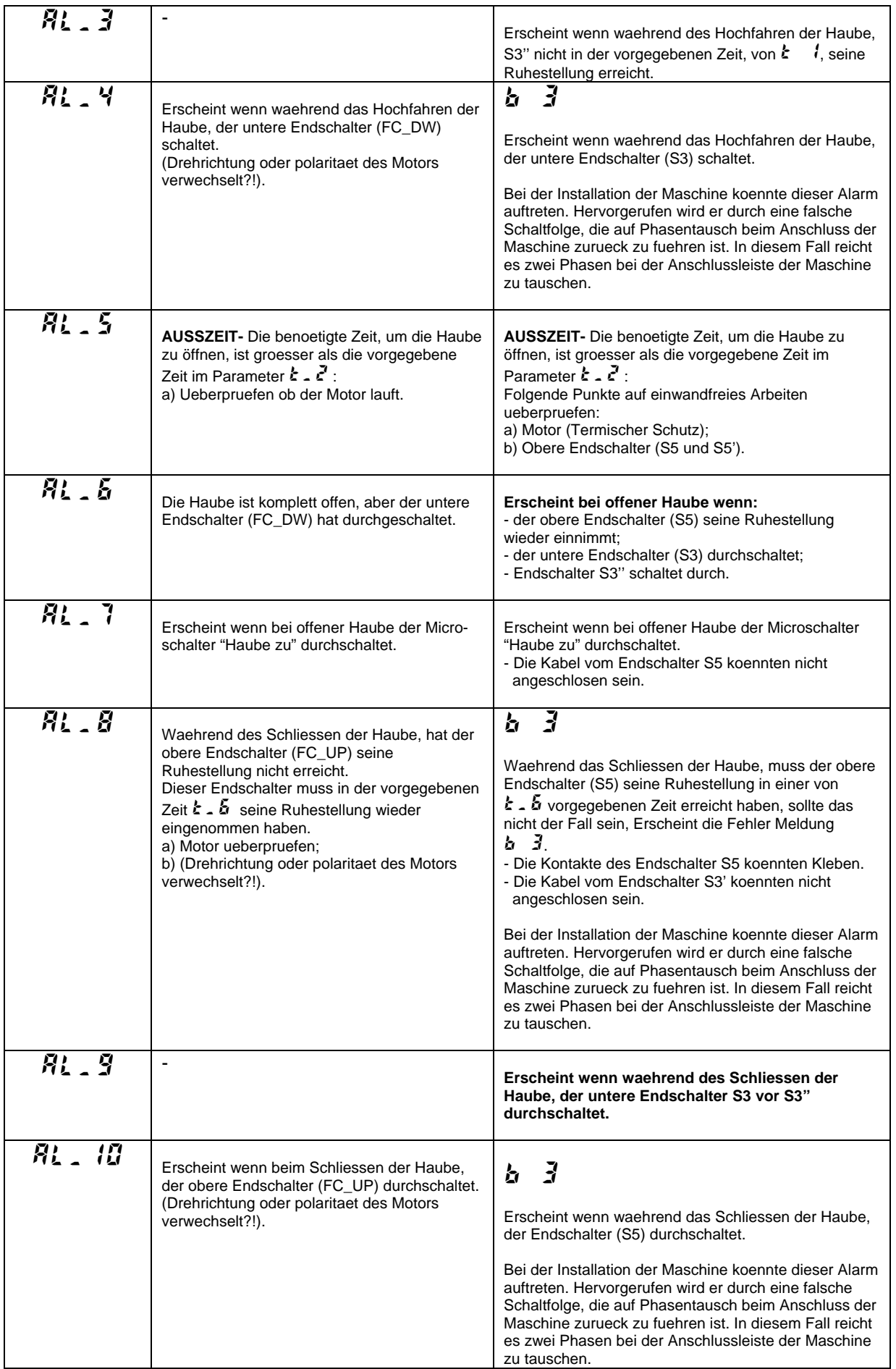

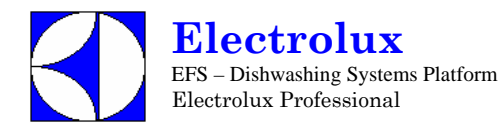

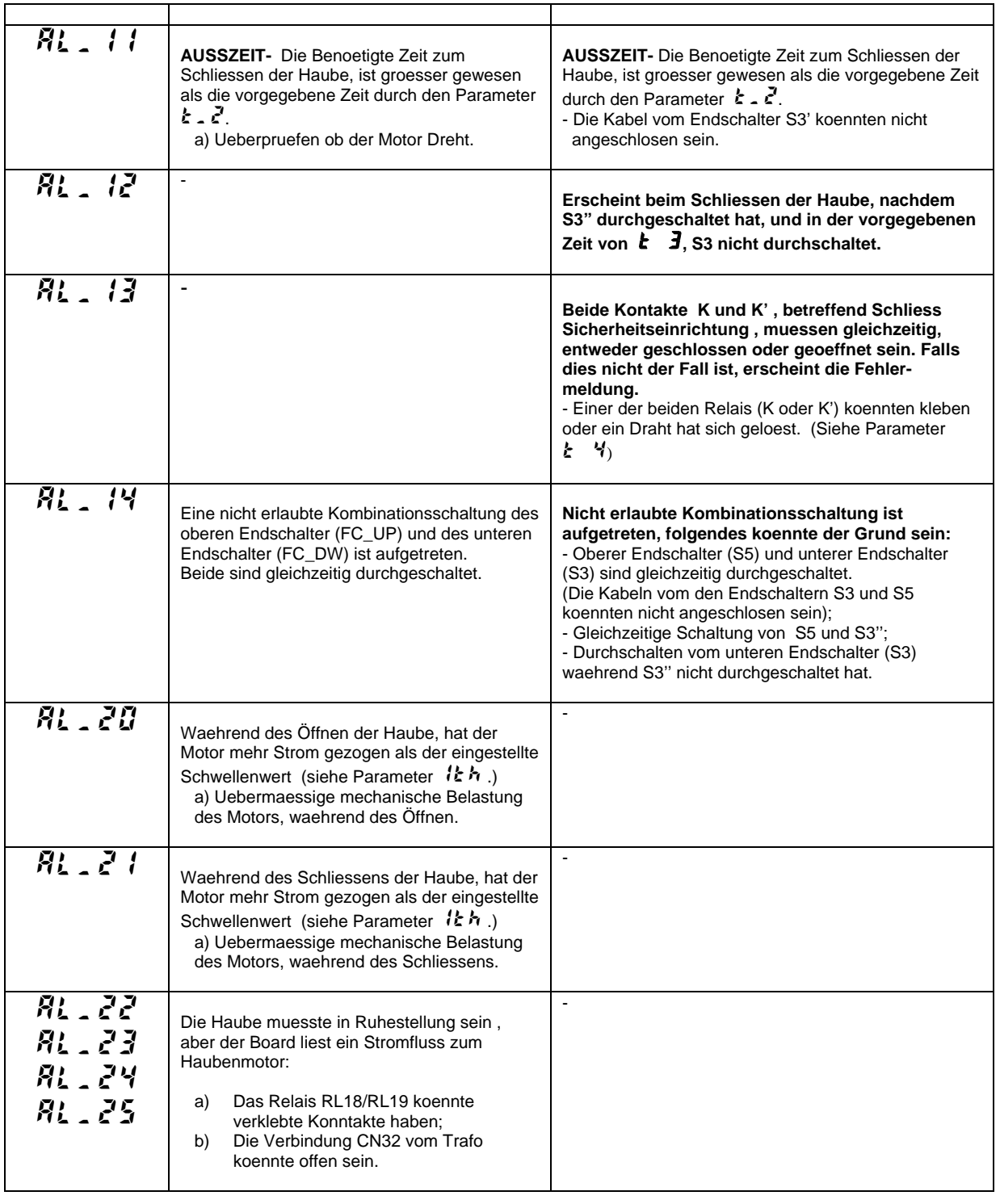

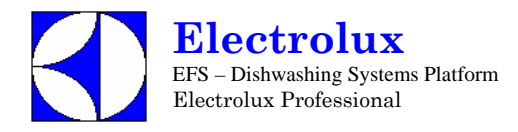

# **D Alarmanzeigen die Maschine nicht anhalten, aber einen technischen Service erfordern**

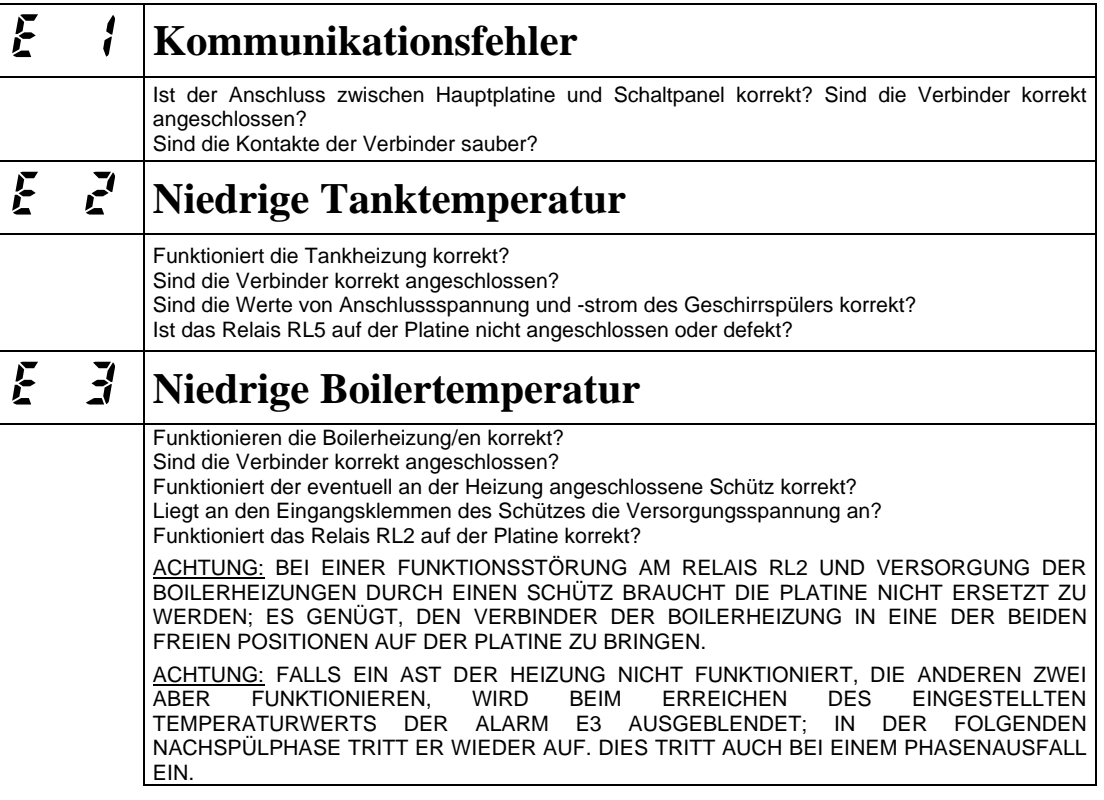

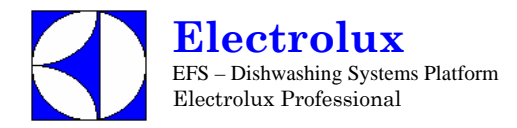

## **E Alarmcodes, die den Geschirrspüler anhalten, bei Modellen mit eingebautem Dauer-Wasserenthärter**

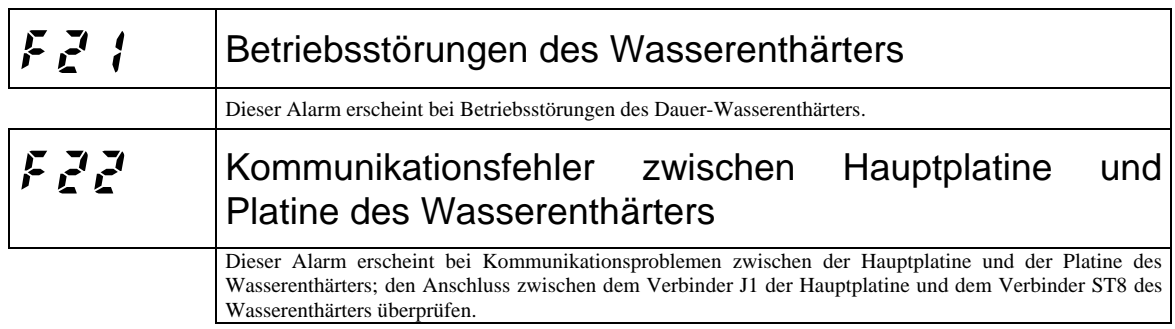

Um das Auffinden der Störungen zu erleichtern, die durch den Alarm  $\mathcal{F}$  / gemeldet werden, wurde in die Familie  $r$  an ein zusätzlicher Parameter eingeführt, der detailliertere Angaben zur möglichen Störungsursache liefert (siehe untenstehende Tabelle).

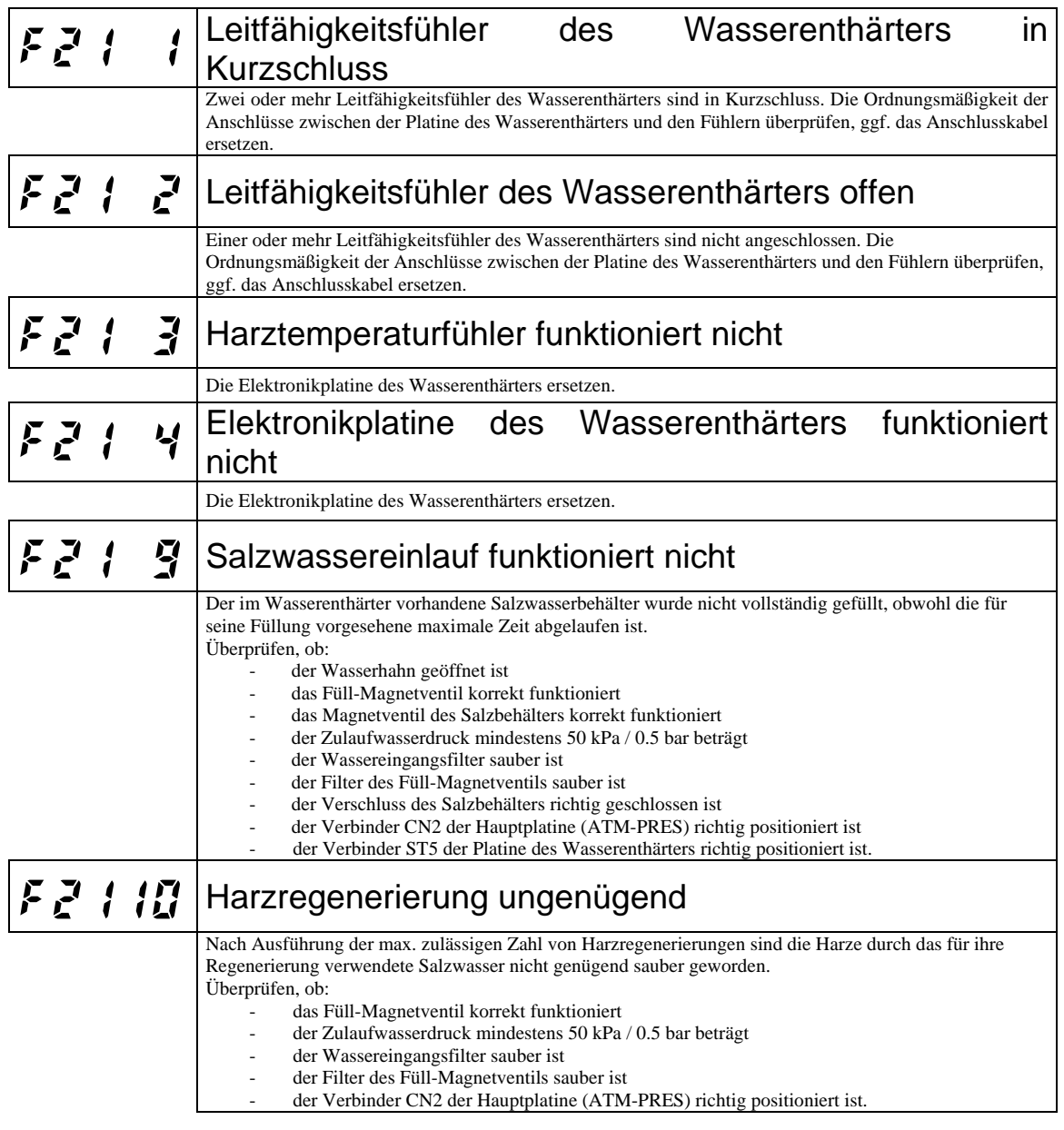

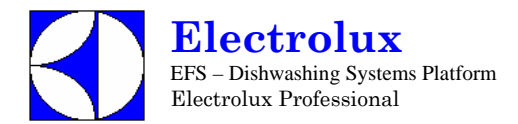

# **14. PARAMETERLISTE NACHFOLGENDE VERSIONEN**

Die nachstehend aufgeführten Parameter werden bei den gegenwärtig produzierten Geräten nicht benutzt, selbst wenn sie innerhalb der Software präsent sind.

Parametergruppe  $\overline{G}$ 

- Parameter  $\mathcal{H}_{\mathcal{L}}$
- $\frac{1}{2}$  Wert dEt : 183

Parametergruppe  $55r$